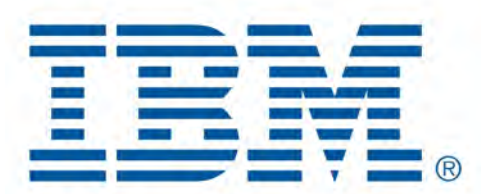

# Db2 Data Management Console

February 2023 V3.1.10 Cintia Ogura

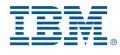

#### <span id="page-1-0"></span>**Table of Contents**

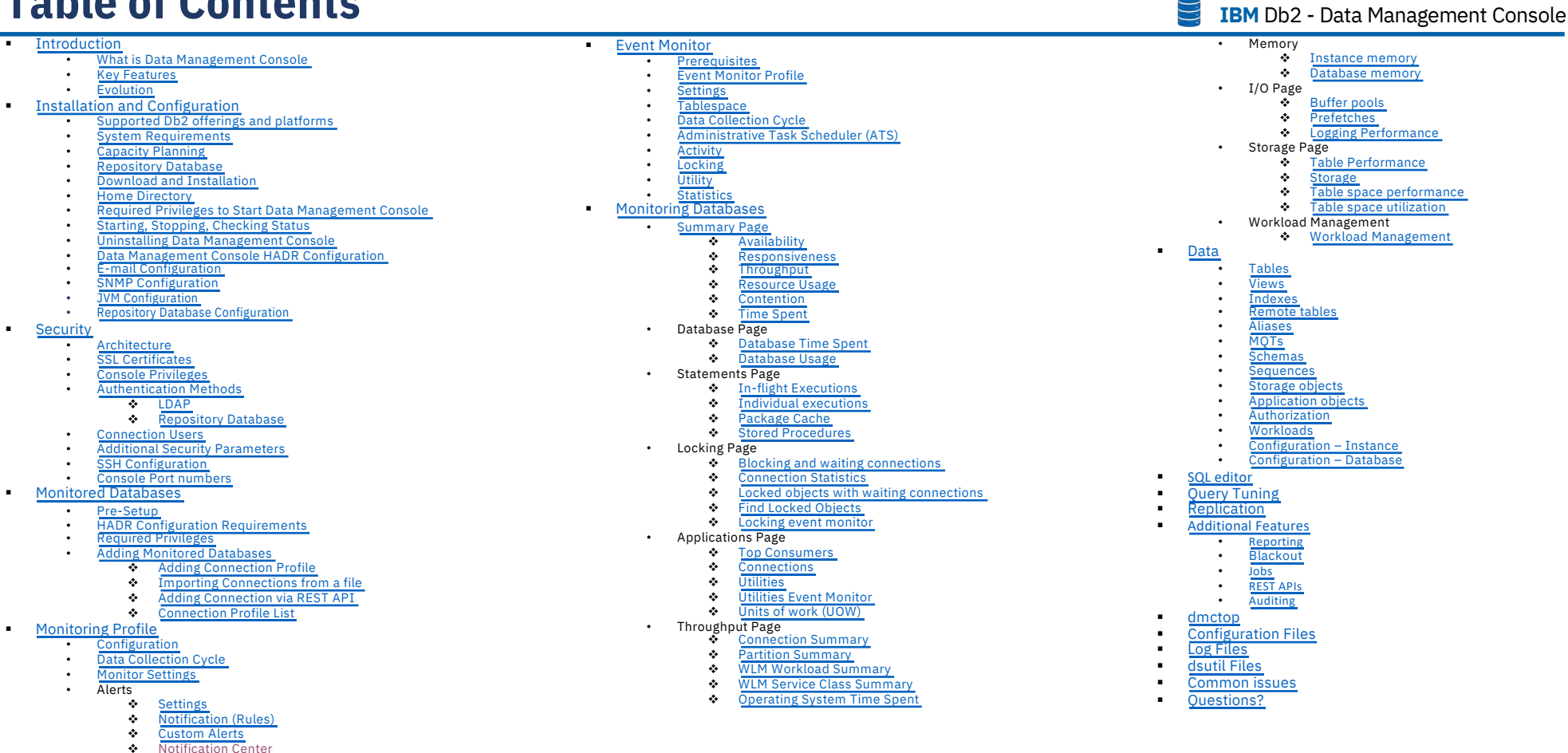

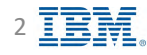

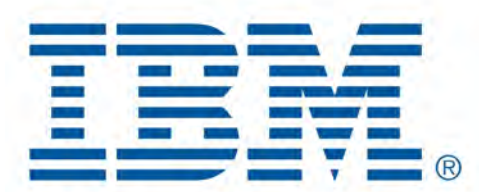

# Db2 Data Management Console

<span id="page-2-0"></span>Introduction

[Back to Table of Cont](#page-1-0)ents

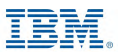

### **What is Data Management Console? IBM** Db2 - Data Management Console

• Provides easy view of performance metrics of Db2 databases, focusing on problematic statements

- Keeps historical data for analysis
- Sends alerts when a threshold is reached
- Runs SQL
- Data Explorer
- Blackout events
- Execute and manage jobs
- Query tuning
- Replication
- Same look and feel for all Db2 databases, no matter where the database is located (cloud, Db2 Warehouse, PureScale, DPF, HADR, CP4D, etc)
- Free of charge, no license is required

<span id="page-3-0"></span>

### **Key features IBM** Db2 - Data Management Console

<span id="page-4-0"></span>

- Real-time and historical monitoring
- Alerts, Custom Alerts and notifications
- Monitor Reports
- Fully integrated SQL editor
- Query Tuning
- Replication
- Database object exploration and management
- Jobs and Scheduler
- Blackout
- Auditing
- Team collaboration
- RESTful services APIs support

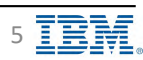

<span id="page-5-0"></span>**Evolution IBM** Db2 - Data Management Console

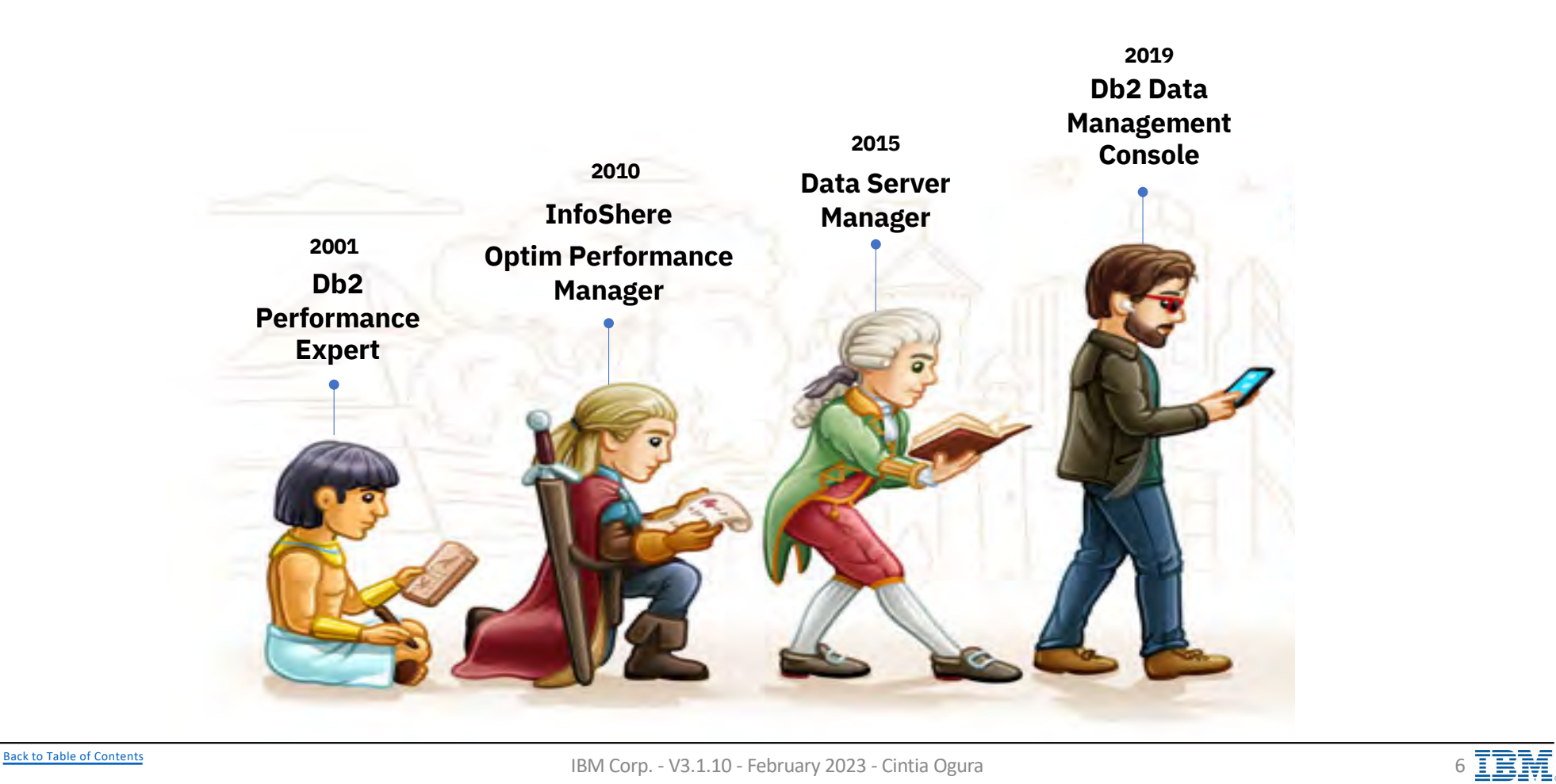

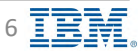

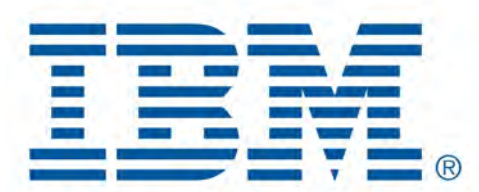

# Db2 Data Management Console

<span id="page-6-0"></span>Installation and Configuration

[Back to Table of Cont](#page-1-0)ents

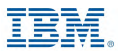

### Supported Db2 offerings and platforms **Integral District** IBM Db2 - Data Management Console

<span id="page-7-0"></span>

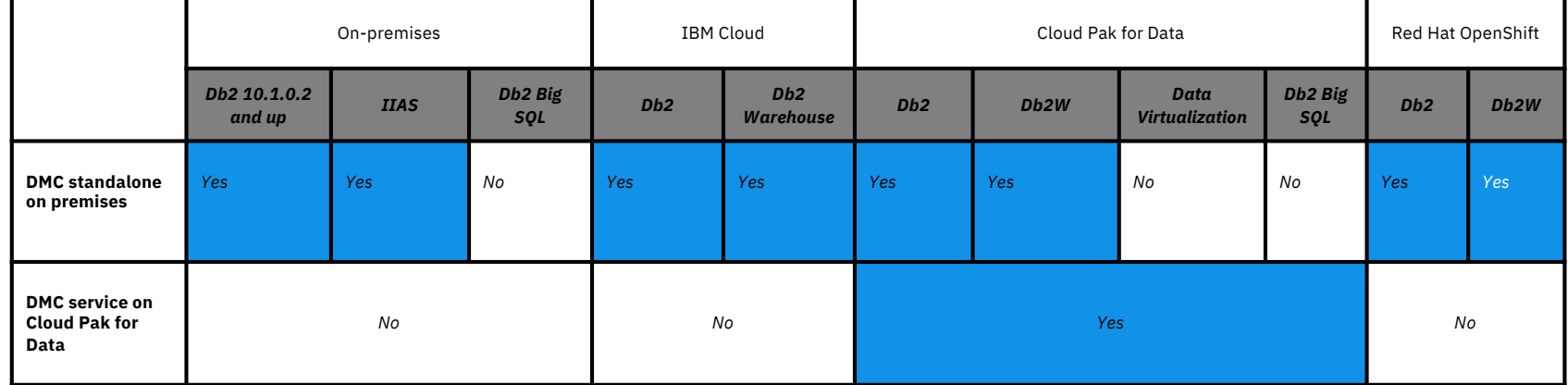

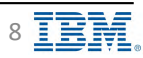

### **System Requirements IBM** Db2 - Data Management Console

<span id="page-8-0"></span>

[https://www.ibm.com/support/pages/system-requirements-ibm-db2-data-management-consol](https://www.ibm.com/support/pages/system-requirements-ibm-db2-data-management-console)e

- Select DMC version and Operating System
- Operating Systems tab
	- List of operating systems and levels supported for DMC server installation
- Prerequisites tab
	- Databases
		- List of Databases and levels supported for DMC repository database
	- JDBC Drivers
	- Web Browsers
- Supported Software
	- Managed Resources
		- List of databases and levels supported for monitored databases
- Hardware

#### **Supported platforms**

- [AI](#page-14-0)X
- Linux
- Windows
- Mac OS
- zLinux

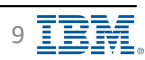

### **Capacity Planning IBM** Db2 - Data Management Console

<span id="page-9-0"></span>

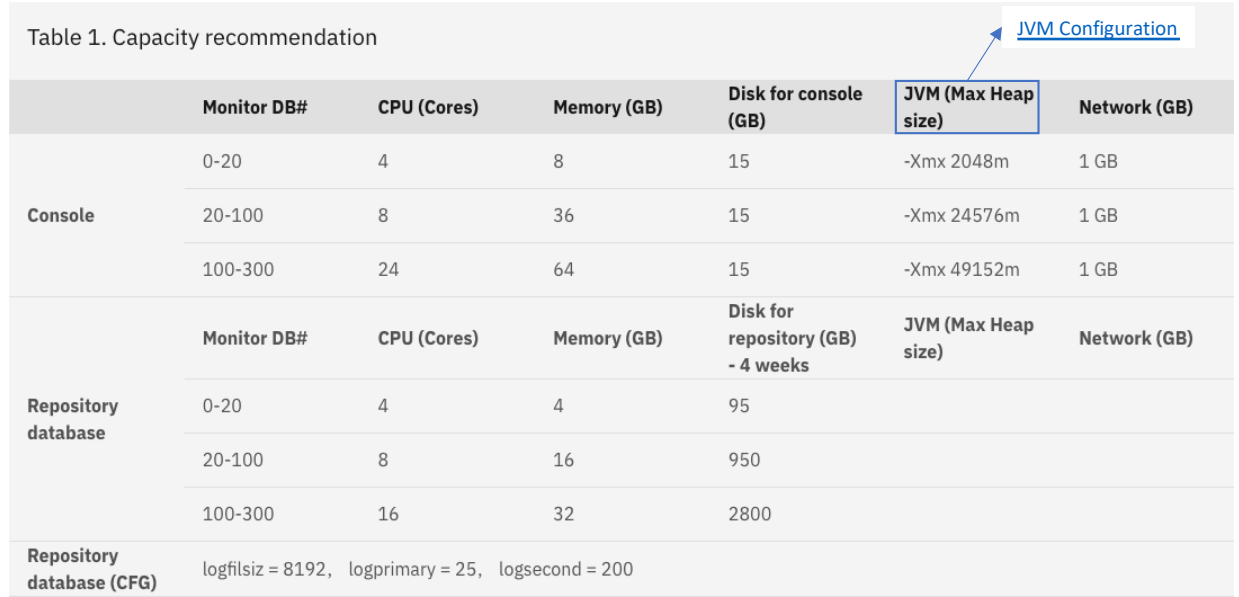

#### **UNIX and Linux**

At least 64K or 65536 units for both the nproc value and the nofile value in the limits file

Additional information [https://www.ibm.com/docs/en/db2-data-mgr-console/3.1.x?topic=setup-capacity-plannin](https://www.ibm.com/docs/en/db2-data-mgr-console/3.1.x?topic=setup-capacity-planning)g

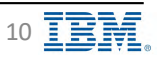

### Capacity Planning – Repository database DSM vs. DMC B IBM Db2 - Data Management Console

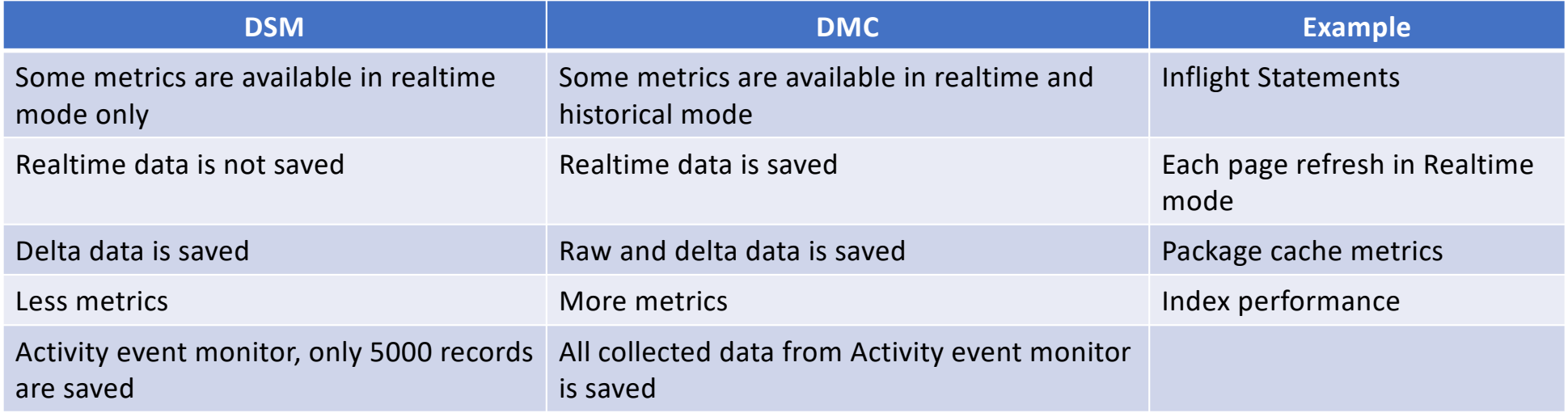

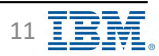

### **Repository Database Requirements IBM** Db2 - Data Management Console

<span id="page-11-0"></span>

- § Rules and restrictions
	- User must have the DBADM WITH DATAACCESS and SYSCTRL privileges
	- Dedicated database for DMC
	- Cannot be Db2 database partitioning feature (DPF) or pureScale®
	- Must have a temporary table space with a page size of at least 32 KB
		- TS4CONSOLE\_TEMP will be created during repository database setup, if there is no existing temporary table space with at least 32 KB
	- Must be Unicode type to avoid SQL errors
	- Db2 version 11.1 or later
	- Oracle compatibility must be disabled
	- AUTOMATIC STORAGE option is set to YES
	- Minimum log settings: LOGPRIMARY 25 LOGSECOND 200 LOGFILSIZ 8192
	- Database configuration: EXTENDED\_ROW\_SZ enable
	- One repository database per DMC server
- Repository database needs to be at the same level of DMC code
	- Older DMC versions do not support repository databases already migrated to a newer version of DMC
		- If you have already upgraded your repository to a newer DMC release, there are several changes to tables that cannot be reverted. The rollback process will only work using a clean backup of your previous repository database, for example
			- Database backup taken when DMC version was V3.1.9
			- Migrate DMC to V3.1.10
			- To go back and use DMC V3.1.9 again, requires to restore the database backup taken at DMC V3.1.9 version
			- If an old database is restored, all information collected after that database backup will be lost

#### Additional Information

[https://www.ibm.com/docs/en/db2-data-mgr-console/3.1.x?topic=tasks-creating-repository-databas](https://www.ibm.com/docs/en/db2-data-mgr-console/3.1.x?topic=tasks-creating-repository-database)e

[Back to Table of Cont](#page-1-0)ents

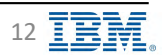

### **Repository Database IBM** Distribution **IBM** Db2 - Data Management Console

- Db2 Restricted License for the Repository database only, available at IBM Fix Central
- DMC does not create the repository database
	- **•** Repository database needs to exist before the configuration

- § Create database example
	- db2 create database repodb pagesize 8 k
	- db2 UPDATE DATABASE CONFIGURATION FOR repodb USING LOGPRIMARY 25 LOGSECOND 200 LOGFILSIZ 8192
	- db2 UPDATE DATABASE CONFIGURATION FOR repodb USING EXTENDED\_ROW\_SZ enable
	- Additional Information

[https://www.ibm.com/docs/en/db2-data-mgr-console/3.1.x?topic=database-creating-db2-reposito](https://www.ibm.com/docs/en/db2-data-mgr-console/3.1.x?topic=database-creating-db2-repository)ry

- Regularly scheduled maintenance is recommended
	- Backups
	- REORGs and RUNSTATs
		- v reorg.sql file und[er <dmc\\_home](#page-17-0)>/ samples/DB2LUW
		- v Additional information

[https://www.ibm.com/docs/en/db2-data-mgr-console/3.1.x?topic=database-maintaining-reposito](https://www.ibm.com/docs/en/db2-data-mgr-console/3.1.x?topic=database-maintaining-repository)ry

[Back to Table of Cont](#page-1-0)ents **IBM Corp.** - V3.1.10 - February 2023 - Cintia Ogura 13 **IBM** Corp. - V3.1.10 - February 2023 - Cintia Ogura

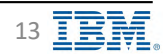

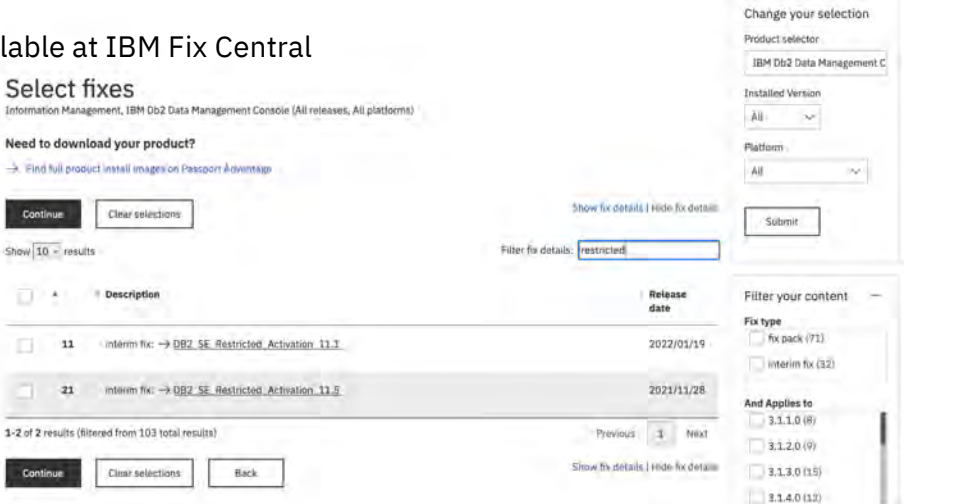

#### **Download and Installation IBM** Download and Installation

#### § **Download**

- 4 ways to download Db2 Data Management Console
	- \* IBM Marketing Registration Services (MRS) Tool
	- v Marketplace
	- v IBM Fix Central
	- v Passport Advantage
- Additional information

[https://www.ibm.com/support/pages/node/88578](https://www.ibm.com/support/pages/node/885789)9

#### § **Installation**

- Two different installation formats
	- v Script
	- v GUI
- Backup repository database
- Unzip image file
	- $\div$  Existing directory is considered an upgrade
	- $\div$  New directory is considered a new installation
- Configure setup.conf file (ports, repository database)
- Run setup script (DMC admin user)
- Additional information
	- v Setting up IBM Db2 Data Management Console

[https://www.ibm.com/docs/en/db2-data-mgr-console/3.1.x?topic=configuring-setting-up-db2-data-management-conso](https://www.ibm.com/docs/en/db2-data-mgr-console/3.1.x?topic=configuring-setting-up-db2-data-management-console)le

 $\triangleleft$  Upgrading

[https://www.ibm.com/docs/en/db2-data-mgr-console/3.1.x?topic=welcome-upgradi](https://www.ibm.com/docs/en/db2-data-mgr-console/3.1.x?topic=welcome-upgrading)ng

v Migrating from Data Server Manager (DSM)

[https://www.ibm.com/docs/en/db2-data-mgr-console/3.1.x?topic=upgrading-upgrade-data-server-manager-db2-data-management-conso](https://www.ibm.com/docs/en/db2-data-mgr-console/3.1.x?topic=upgrading-upgrade-data-server-manager-db2-data-management-console)le

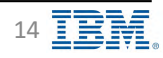

<span id="page-13-0"></span>

#### **Installation on AIX Installation on AIX IBM** Db2 - Data Management Console

<span id="page-14-0"></span>

- Bash is required
- Supported only on Power<sup>®</sup> 8 and later processors
- AIX<sup>®</sup> POWER7<sup>®</sup> compatible systems are not supported
	- **prtconf | grep -i proc**
		- v Processor Type: PowerPC\_POWER8 Processor Implementation Mode: POWER 7 Processor Version: PV\_7\_Compat\*\*
- libc++.a (shr\_64.o) could not be loaded error
	- Install XL C/C++ 16.1.0.10 by using the following steps: [https://www.ibm.com/docs/en/db2-data-mgr-console/3.1.x?topic=support-cannot-install-db2-data-management-console-a](https://www.ibm.com/docs/en/db2-data-mgr-console/3.1.x?topic=support-cannot-install-db2-data-management-console-aix)ix
- Additional configuration steps when Stack Execution Disable Protection (SED) is enabled
	- [https://www.ibm.com/docs/en/db2-data-mgr-console/3.1.x?topic=ts-exempting-db2-data-management-console-by-using-sed-ai](https://www.ibm.com/docs/en/db2-data-mgr-console/3.1.x?topic=ts-exempting-db2-data-management-console-by-using-sed-aix)x

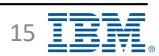

#### **Several Servers considerations IBM** Db2 - Data Management Console

- Each DMC server can monitor up to 300 databases
- One repository database per DMC server
- One installation directory per DMC server
- If repository database and DMC server located in the same machine
	- The machine needs to have enough resources (memory, CPU, disk space)
		- $\cdot$  If DMC server requires 64GB of memory according to t[he DMC capacity plannin](#page-9-0)g, the machine will need to have 96GB of memory available (DMC server plus the repository database)
- If more than one DMC server installed on the same machine
	- The machine needs to have enough resources (memory, CPU, disk space) available for each DMC installation
		- $\cdot$  If DMC server requires 96GB of memory according to t[he DMC capacity plannin](#page-9-0)g, the machine will need to have 192GB of memory available
- Different port numbers for each DMC server
	- Including internal ports and job scheduler ([bootstrap.propertie](#page-202-0)s file)
- Different DMC servers monitoring the same databases
	- Overhead on the monitored database by collecting duplicated information
	- Event monitor functions will have conflicts
		- v Only enable event monitor on one DMC server, and keep disabled for the other DMC servers
			- $\checkmark$  HWCMON1007W error

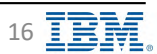

#### **Home Directory IBM** Directory **IBM** Directors and the set of  $\mathbb{S}$  **IBM** Db2 - Data Management Console

<span id="page-16-0"></span>

Locating home installation or <dmc\_home>

#### § **Script**

- <dmc\_home> is the location where the installation package was decompressed after download.
- For example, on the Windows platform, if the installation package was decompressed to the below location: **C:\IBM\ibm-datamgmtconsole**, then the path of <dmc\_home> is: **C:\IBM\ibm-datamgmtconsole**

#### § **GUI**

- **Windows**
	- $\div$  Right-click on the IBM Db2 Data Management Console icon on the desktop and select Open file location
	- $\triangleleft$  Continue to the resources\bin folder to find the <dmc\_home> directory
	- v For example, if the IBM Db2 Data Management Console was installed using GUI installer in the following location**: C:\Program Files\IBM Db2 Data Management Console,** then the path of <dmc\_home> is: **C:\Program Files\IBM Db2 Data Management Console\resources\bin**
- **Linux**
	- $\div$  Find the location where you extracted the installation package, and enter the resources/bin directory to find the <dmc\_home> directory.
	- v For example, if the installation package of the GUI installer was decompressed to the below location: **/opt/IBM/ibm-datamgmtconsole** then the path of <dmc\_home> is: **/opt/IBM/ibm-datamgmtconsole/resources/bin**
- **Mac**
	- $\cdot$  In the Applications folder, right-click on IBM Db2 Data Management Console and select Show Package Contents.
	- v Enter Contents/Resources/bin directory to find the <dmc\_home> directory
	- v For example, the default <dmc\_home> path is: **/Applications/IBM Db2 Data Management Console.app/Contents/Resources/bin**

#### Additional information

[https://www.ibm.com/docs/en/db2-data-mgr-console/3.1.x?topic=support-locating-db2-data-management-console-home-directo](https://www.ibm.com/docs/en/db2-data-mgr-console/3.1.x?topic=support-locating-db2-data-management-console-home-directory)ry

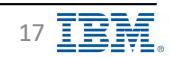

### Required privileges to Start Data Management Console **IBM** Db2 - Data Management Console

<span id="page-17-0"></span>

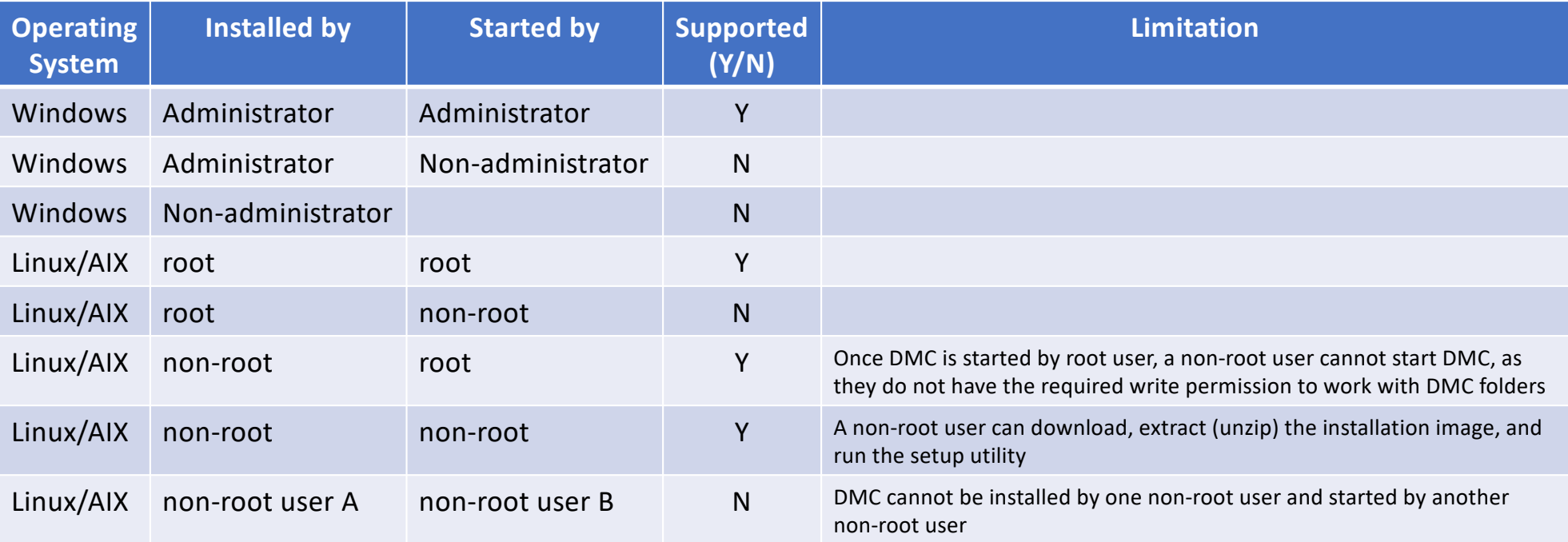

#### Additional information

[https://www.ibm.com/docs/en/db2-data-mgr-console/3.1.x?topic=securing-privileges-required-installing-starting-db2-data-management-conso](https://www.ibm.com/docs/en/db2-data-mgr-console/3.1.x?topic=securing-privileges-required-installing-starting-db2-data-management-console)le

[Back to Table of Cont](#page-1-0)ents

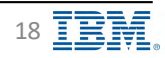

### Starting, Stopping, Checking Status **Integration Console** IBM Db2 - Data Management Console

<span id="page-18-0"></span>

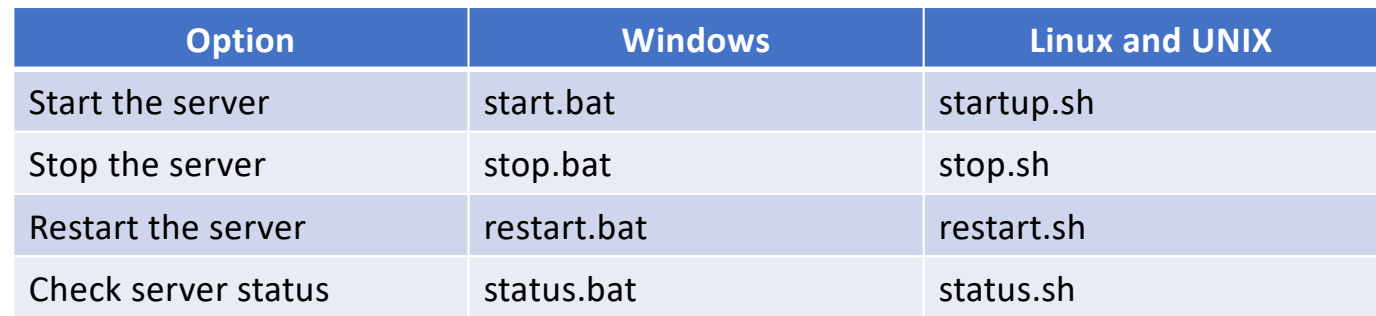

- Scripts are located in <IBM Db2 Data Management Console install>/bin directory
- On Windows
	- Run the scripts as an administrator or from an Administrator CLP (Command Line Processor)
	- Start/Stop the server is also available using Windows Services
- Auto-start on Mac
	- [https://www.ibm.com/docs/en/db2-data-mgr-console/3.1.x?topic=administering-autostarting-consol](https://www.ibm.com/docs/en/db2-data-mgr-console/3.1.x?topic=administering-autostarting-console)e
- Data Management Console URLs
	- http://*server\_host\_name\_or\_ip*:*http\_port*/console
	- https://*server\_host\_name\_or\_ip*:*https\_port*/console

#### Additional information

[https://www.ibm.com/docs/en/db2-data-mgr-console/3.1.x?topic=administering-starting-stopping-restarting-serv](https://www.ibm.com/docs/en/db2-data-mgr-console/3.1.x?topic=administering-starting-stopping-restarting-server)er

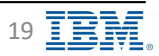

### **Uninstalling Data Management Console IBM** Db2 - Data Management Console

<span id="page-19-0"></span>

- Stop Data Management Console server
- Verify that the server is stopped
- On Windows
	- Go to [<dmc\\_home](#page-16-0)>/ bin directory
	- Run the script undo\_setup.bat as an administrator or from an Administrator CLP (Command Line Processor)
	- Uninstall DMC
- Remove DMC directory
- Optional
	- Drop DMC repository database

Additional information [https://www.ibm.com/docs/en/db2-data-mgr-console/3.1.x?topic=administering-uninstalling-db2-data-management-conso](https://www.ibm.com/docs/en/db2-data-mgr-console/3.1.x?topic=administering-uninstalling-db2-data-management-console)le

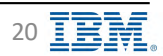

### **Data Management Console – HADR Configuration Solution Data Management Console**

§ Run in a highly available environment to minimize access downtime to the console

<span id="page-20-0"></span>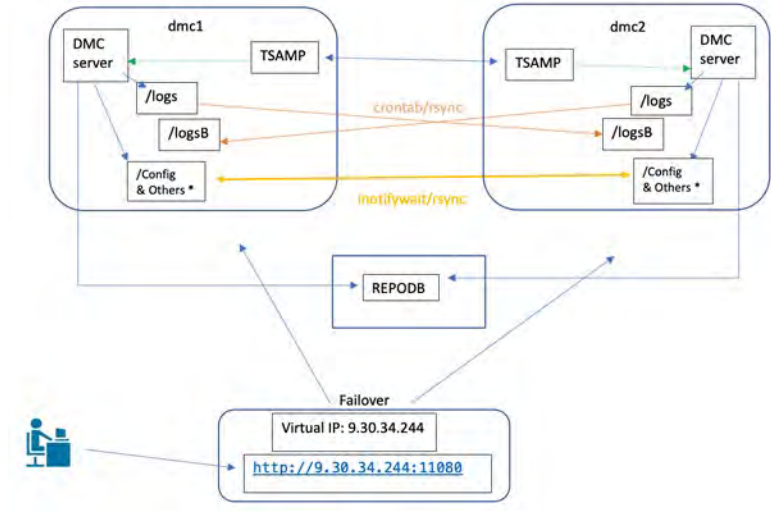

- Example above using IBM Tivoli® System Administration for Multiplatforms (Tivoli SA MP)
- DMC and Tivoli SA MP are installed on both the nodes
- § Connect both the DMC servers to the same repository database REPODB that is hosted by a Db2 server
- The repository database can be hosted anywhere including on one of the two nodes, but it is recommended to host it on another independent node
- Only one of the DMC servers is up (online) at a time
- § Tivoli SA MP monitors the status of the online DMC server and when it detects the DMC is down, it attempts to bring that DMC up
- If startup fails, Tivoli SA MP switches (fail over) to the other node and brings up DMC server on that node

#### Additional information

[https://www.ibm.com/docs/en/db2-data-mgr-console/3.1.x?topic=administering-setting-up-high-availabili](https://www.ibm.com/docs/en/db2-data-mgr-console/3.1.x?topic=administering-setting-up-high-availability)ty

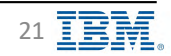

### **Email Configuration IBM** Db2 - Data Management Console

<span id="page-21-0"></span>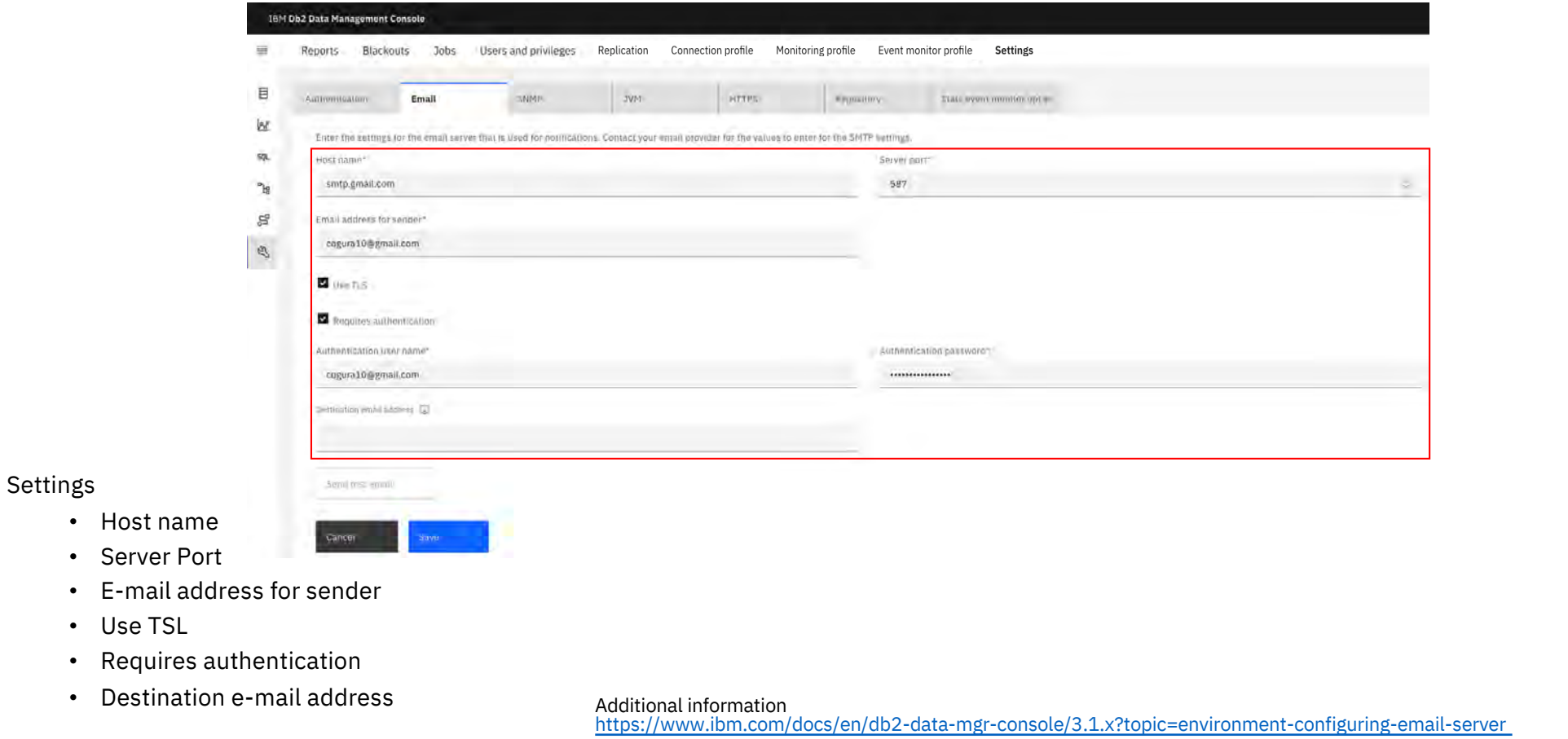

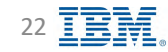

#### **SNMP Configuration**

- § Supports SNMP V3
- § Settings
	- Host name
	- Server Port
	- Username
	- Security Level

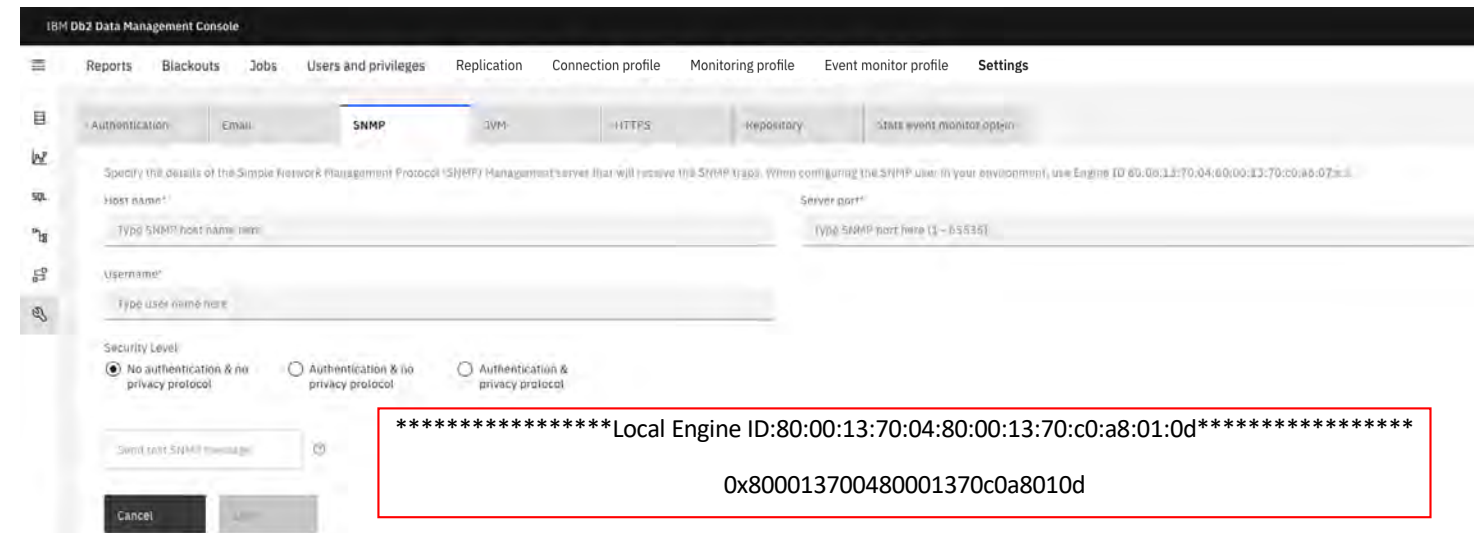

Additional information [https://www.ibm.com/docs/en/db2-data-mgr-console/3.1.x?topic=environment-configuring-snmp-notificatio](https://www.ibm.com/docs/en/db2-data-mgr-console/3.1.x?topic=environment-configuring-snmp-notifications)ns

#### Integration with ServiceNow

[https://www.ibm.com/docs/en/db2-data-mgr-console/3.1.x?topic=notifications-integrating-db2-data-management-console-serviceno](https://www.ibm.com/docs/en/db2-data-mgr-console/3.1.x?topic=notifications-integrating-db2-data-management-console-servicenow)w

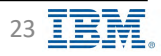

<span id="page-22-0"></span>**IBM** Db2 - Data Management Console

### **JVM Configuration IBM** Db2 - Data Management Console

<span id="page-23-0"></span>

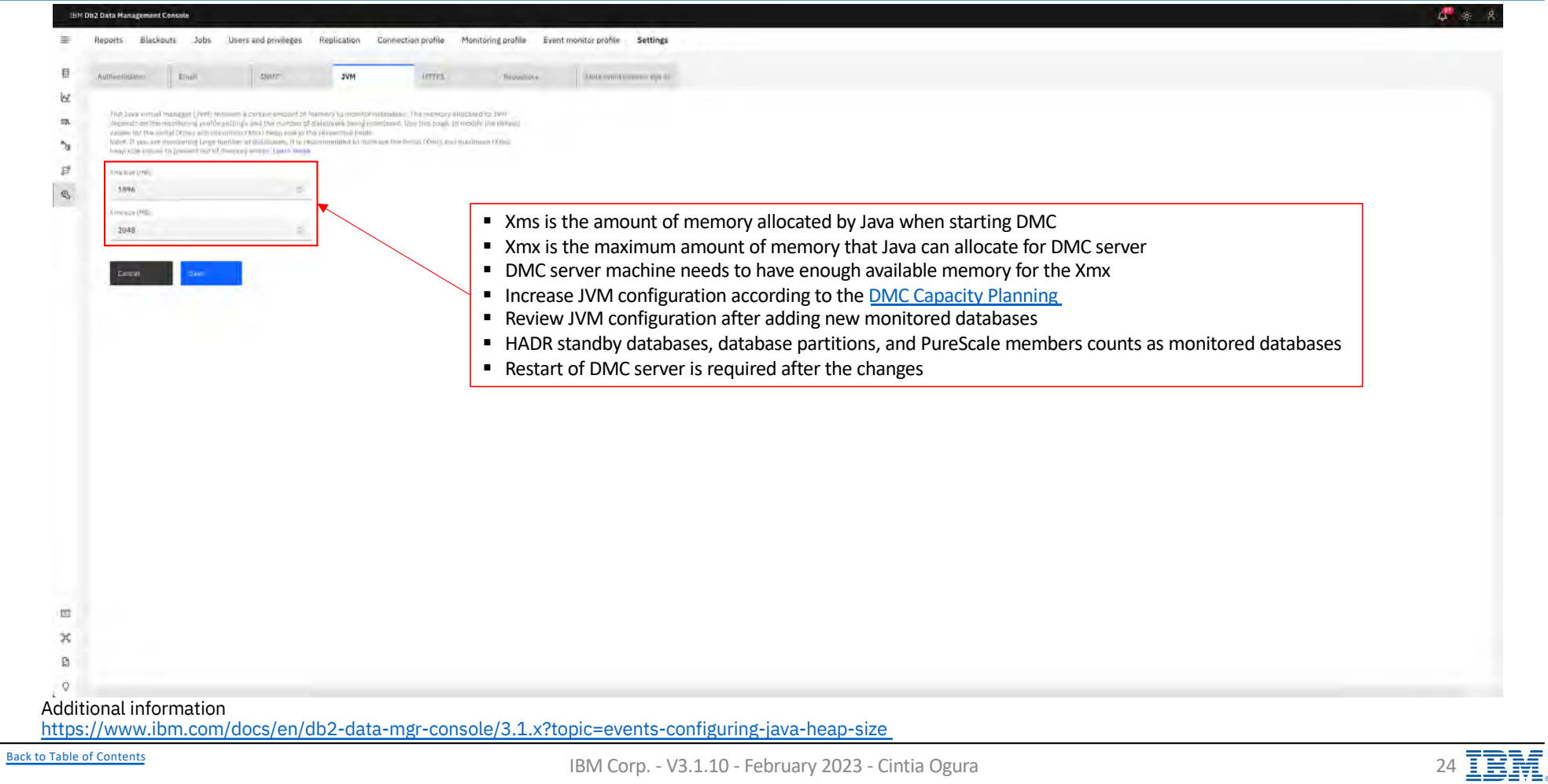

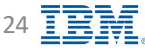

### Repository Database Configuration **Integral Configuration In the Subset of Subset Console**

<span id="page-24-0"></span>

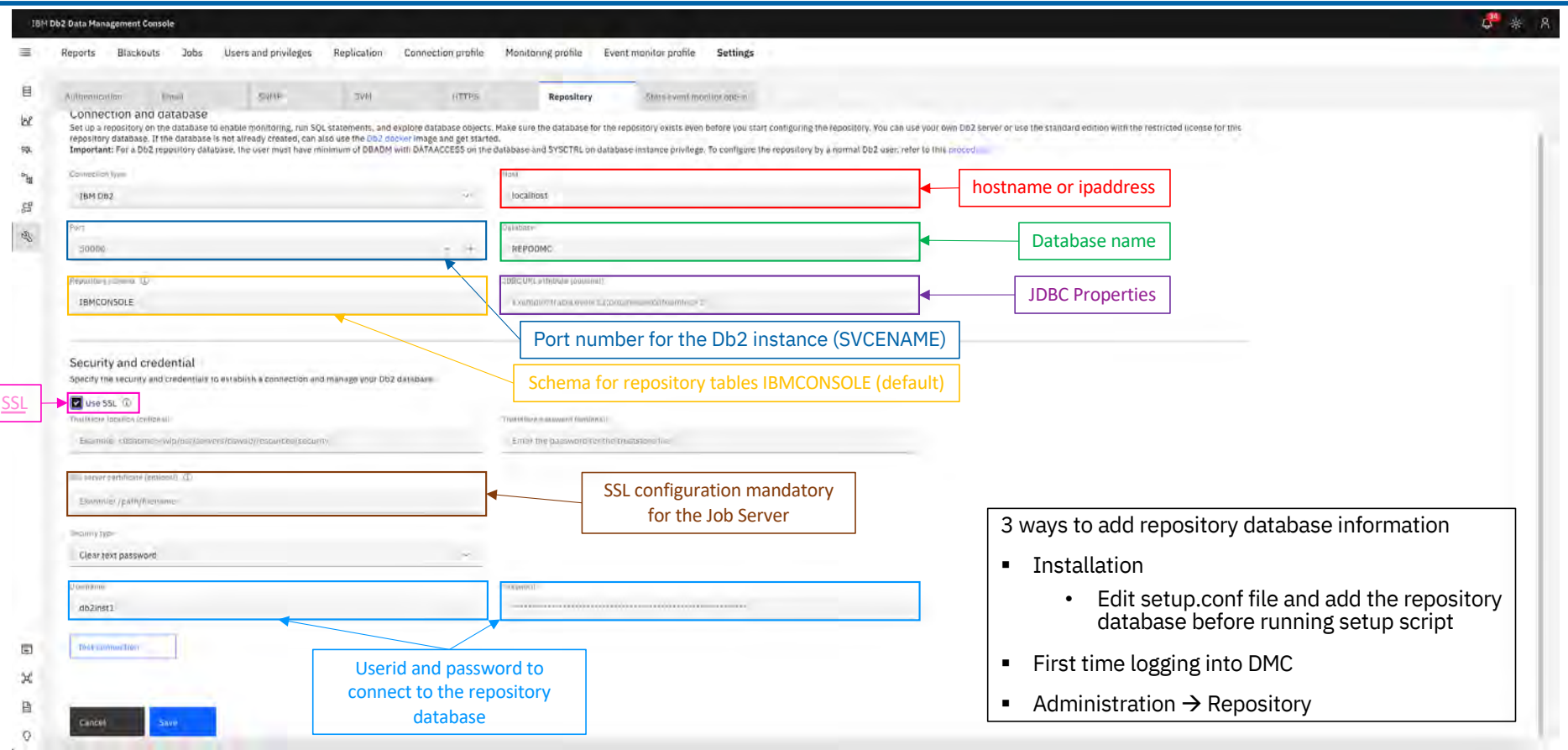

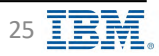

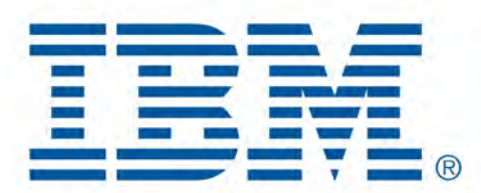

# Db2 Data Management Console

<span id="page-25-0"></span>**Security** 

[Back to Table of Cont](#page-1-0)ents

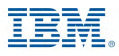

### Security – Architecture **International Console** Research of the Management Console

- Access to is controlled through authentication and authorization
- § Can be accessed using both the secure HTTPS and unsecured HTTPS protocol
- § Access is managed either by the console itself or by authenticating facilities that reside outside of the console, like an LDAP server or repository database
- Access within IBM Db2 Data Management Console (authorization) is managed by assigning user roles and privileges
- § User privileges and operation/data collection credentials are used to ensure the security for target databases

<span id="page-26-0"></span>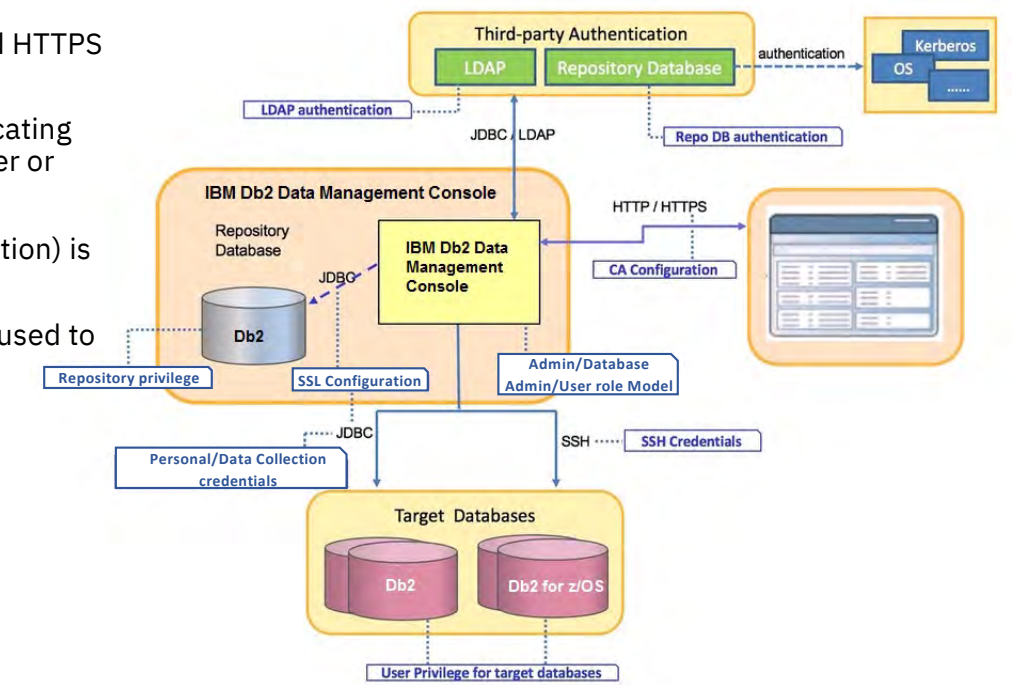

Additional information

[https://www.ibm.com/docs/en/db2-data-mgr-console/3.1.x?topic=securing-security-architecture-db2-data-management-conso](https://www.ibm.com/docs/en/db2-data-mgr-console/3.1.x?topic=securing-security-architecture-db2-data-management-console)le

[Back to Table of Cont](#page-1-0)ents

IBM Corp. - V3.1.10 - February 2023 - Cintia Ogura 27

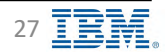

### **Security – SSL Certificates IBM** Db2 - Data Management Console

<span id="page-27-0"></span>

- Additional configuration when using SSL Certificates
	- HTTPS URL using SSL Certificate [https://www.ibm.com/support/knowledgecenter/SS5Q8A\\_3.1.x/com.ibm.datatools.dsweb.ots.security.doc/topics/https\\_cert.htm](https://www.ibm.com/support/knowledgecenter/SS5Q8A_3.1.x/com.ibm.datatools.dsweb.ots.security.doc/topics/https_cert.html)l
	- Repository database using SSL Certificate [https://www.ibm.com/docs/en/db2-data-mgr-console/3.1.x?topic=support-enabling-ssl-connection-job-repositor](https://www.ibm.com/docs/en/db2-data-mgr-console/3.1.x?topic=support-enabling-ssl-connection-job-repository)y
	- Monitored databases using SSL Certificate [https://www.ibm.com/docs/en/db2-data-mgr-console/3.1.x?topic=support-enabling-ssl-connectivity-managed-db2-database](https://www.ibm.com/docs/en/db2-data-mgr-console/3.1.x?topic=support-enabling-ssl-connectivity-managed-db2-databases)s

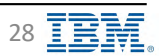

## Security – Console Privileges **IBM** Db2 - Data Management Console

<span id="page-28-0"></span>

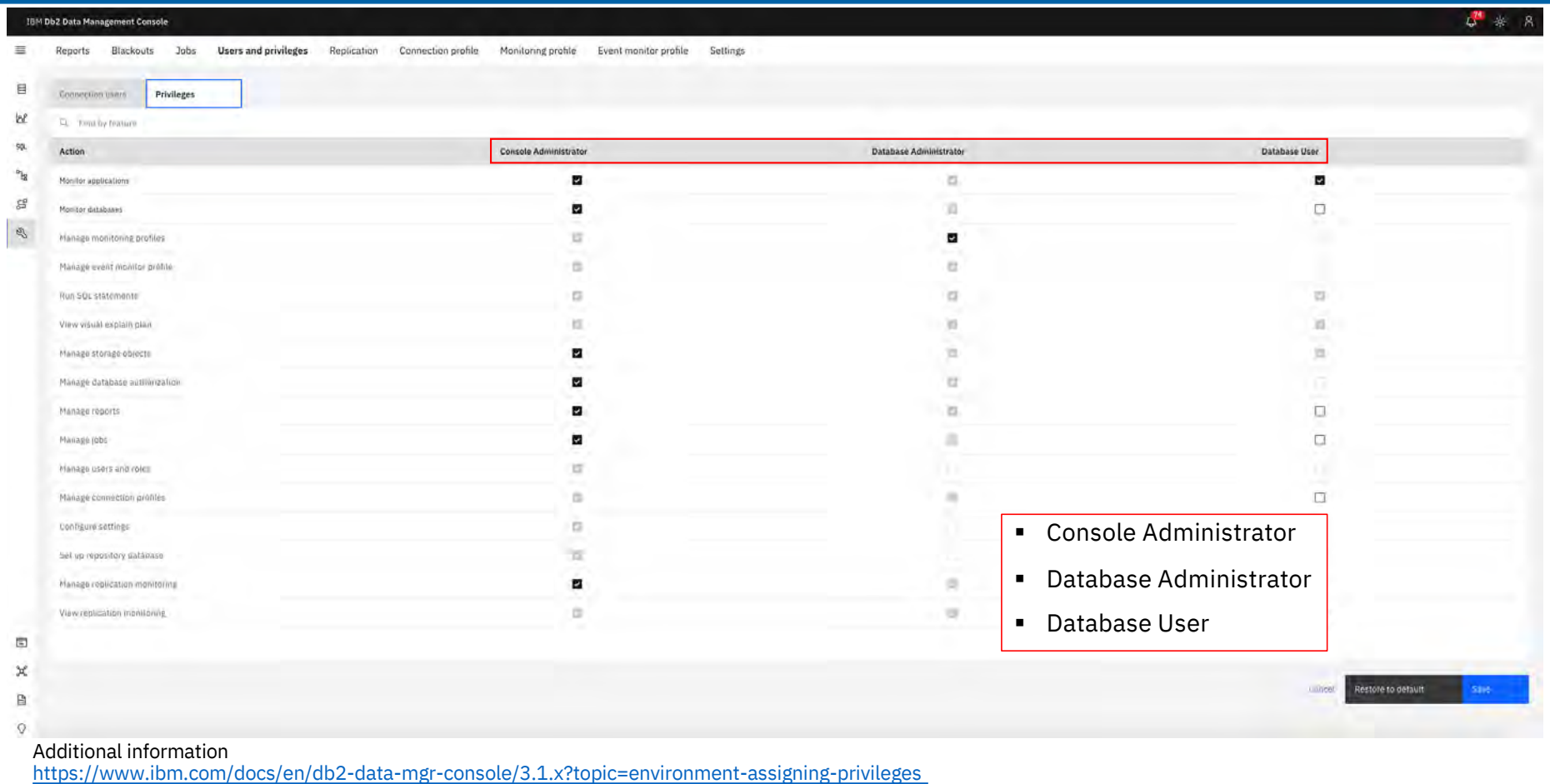

[Back to Table of Cont](#page-1-0)ents **IBM Corp.** - V3.1.10 - February 2023 - Cintia Ogura 2019 **IBM** Corp. - V3.1.10 - February 2023 - Cintia Ogura

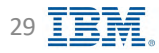

### Security – Authentication Methods<br>
Security – Authentication Methods

<span id="page-29-0"></span>

#### ■ Setup admin

- User created during installation
- Console Administrator privileges
- Resetting authentication back to **Setup Admin** (SuperAdmin) [https://www.ibm.com/docs/en/db2-data-mgr-console/3.1.x?topic=configuration-resetting-authenticatio](https://www.ibm.com/docs/en/db2-data-mgr-console/3.1.x?topic=configuration-resetting-authentication)n
- § LDAP

[https://www.ibm.com/docs/en/db2-data-mgr-console/3.1.x?topic=configuration-delegating-authentication-authorization-lda](https://www.ibm.com/docs/en/db2-data-mgr-console/3.1.x?topic=configuration-delegating-authentication-authorization-ldap)p

■ Repository

[https://www.ibm.com/docs/en/db2-data-mgr-console/3.1.x?topic=configuration-delegating-authentication-authorization-repository-databas](https://www.ibm.com/docs/en/db2-data-mgr-console/3.1.x?topic=configuration-delegating-authentication-authorization-repository-database)e

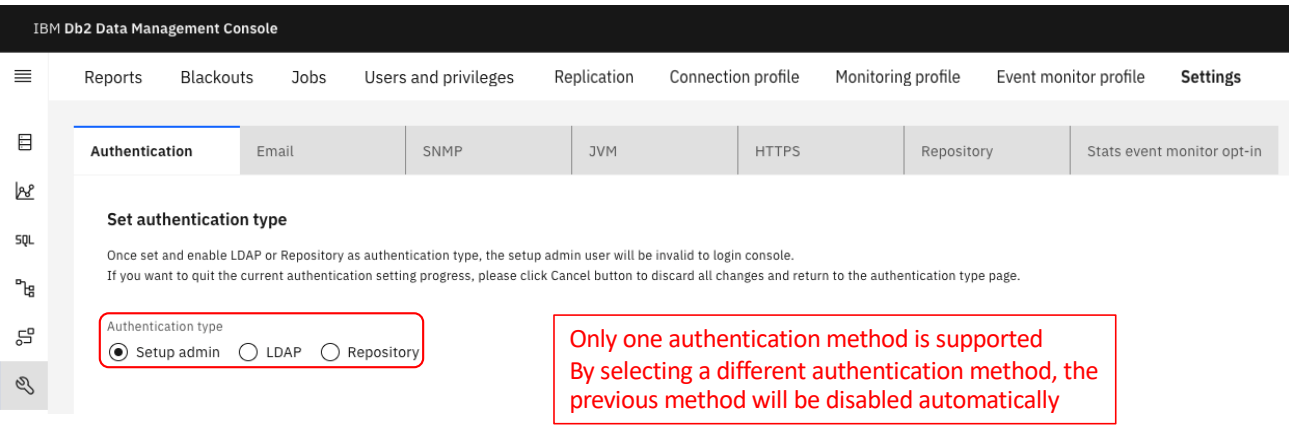

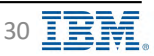

### Security – Authentication Methods: LDAP **IBM** Db2 - Data Management Console

<span id="page-30-0"></span>

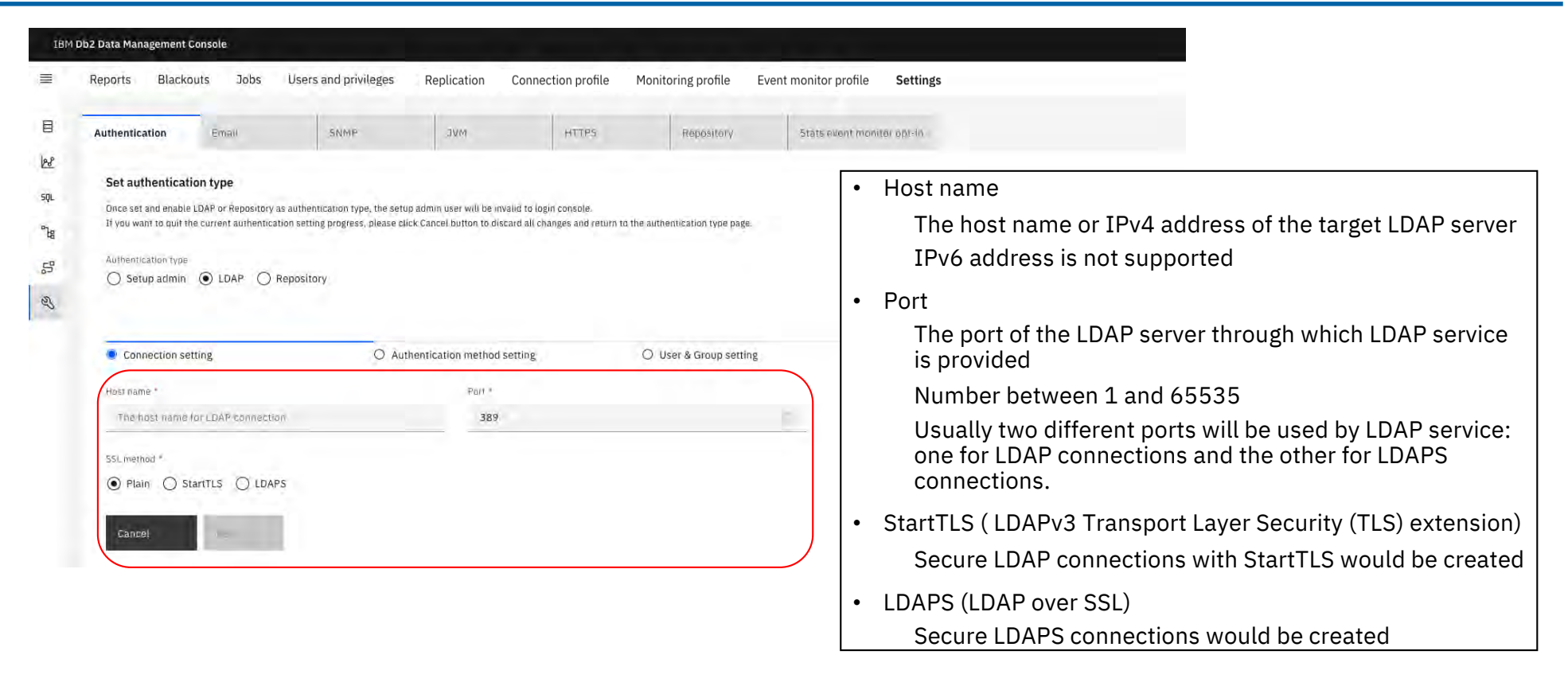

#### Additional information

[https://www.ibm.com/docs/en/db2-data-mgr-console/3.1.x?topic=ldap-configure-connection-setting](https://www.ibm.com/docs/en/db2-data-mgr-console/3.1.x?topic=ldap-configure-connection-settings)s

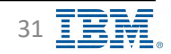

### **Security – Authentication Methods: LDAP Bind Account IPM** DB2 - Data Management Console

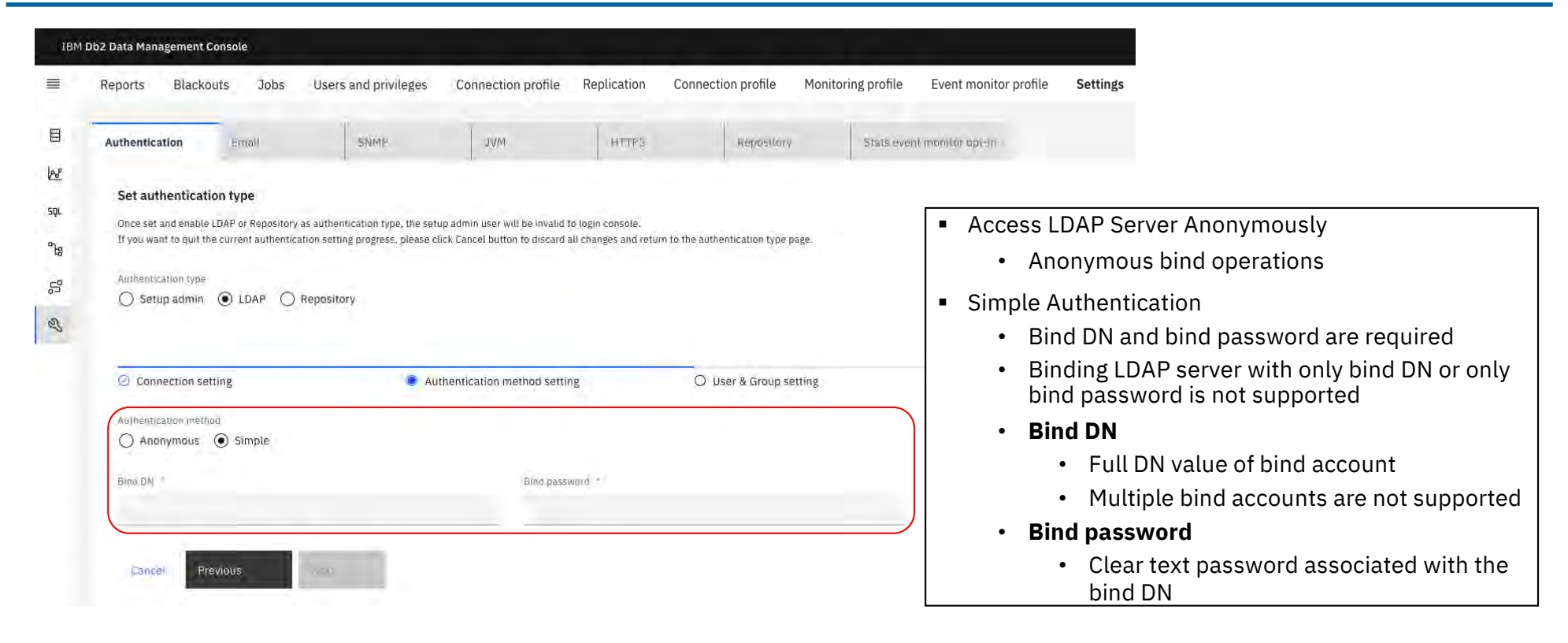

#### Additional information

[https://www.ibm.com/docs/en/db2-data-mgr-console/3.1.x?topic=ldap-configure-bind-accou](https://www.ibm.com/docs/en/db2-data-mgr-console/3.1.x?topic=ldap-configure-bind-account)nt

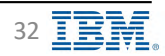

#### Security – Authentication Methods: LDAP User Groups **IBM** Db2 - Data Management Console

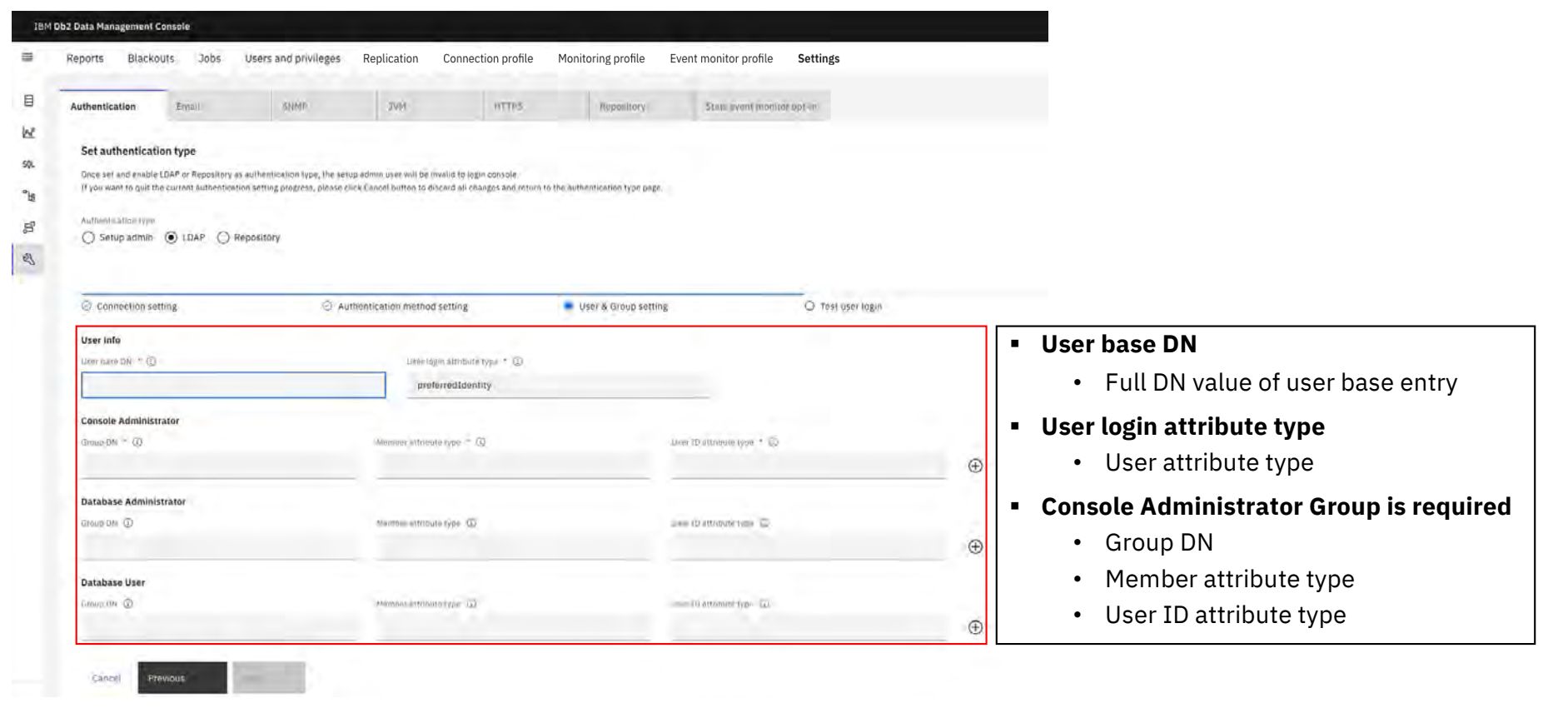

#### Additional information

[https://www.ibm.com/docs/en/db2-data-mgr-console/3.1.x?topic=ldap-configure-user-group-mappin](https://www.ibm.com/docs/en/db2-data-mgr-console/3.1.x?topic=ldap-configure-user-group-mapping)g

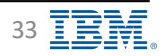

### <span id="page-33-0"></span>**Security – Authentication Methods: Repository Database B** IBM Db2 - Data Management Console

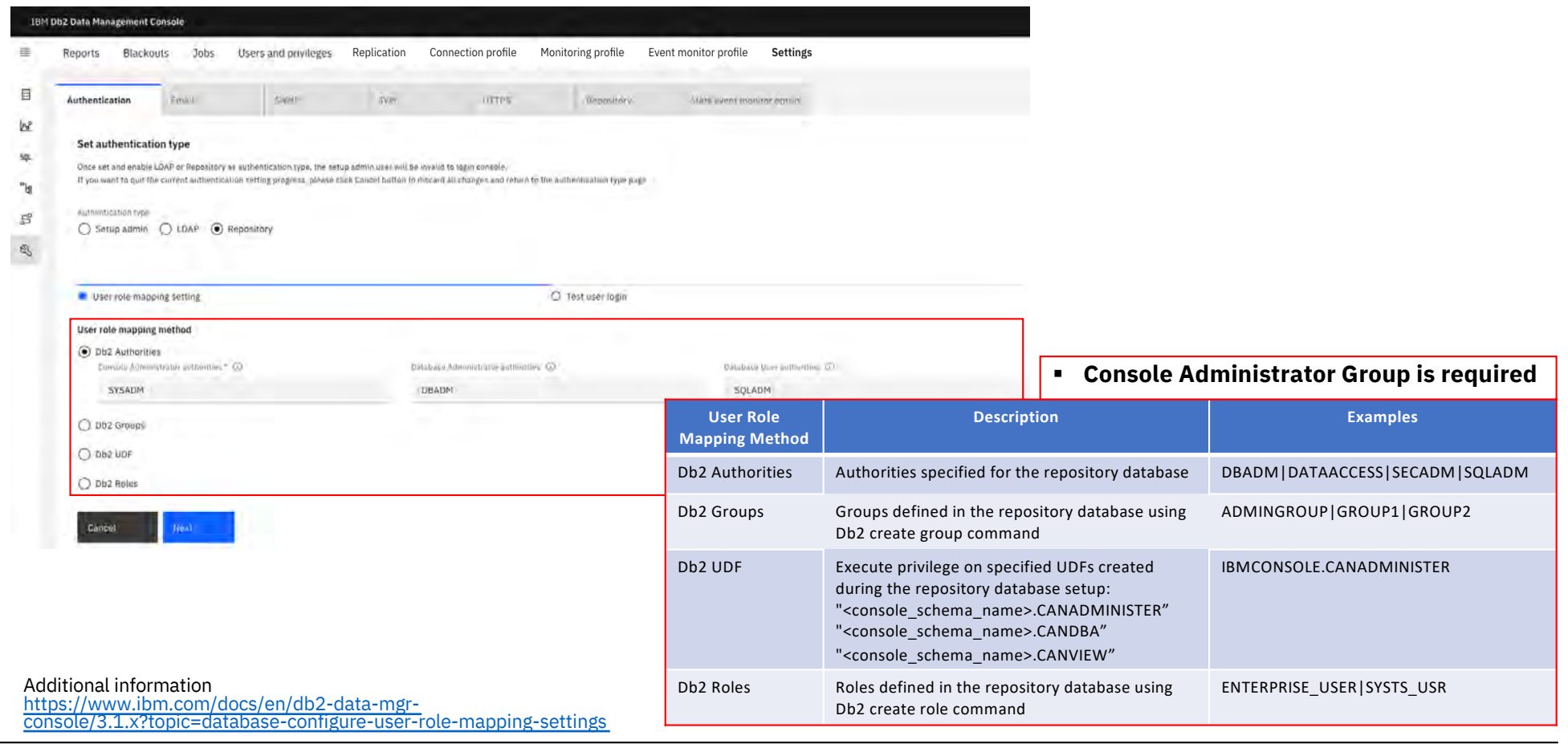

[Back to Table of Cont](#page-1-0)ents **IBM Corp.** - V3.1.10 - February 2023 - Cintia Ogura 34  $\overline{\text{EM}}$ 

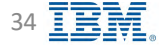

### **Security – Authentication Methods: Repository Database B** IBM Db2 - Data Management Console

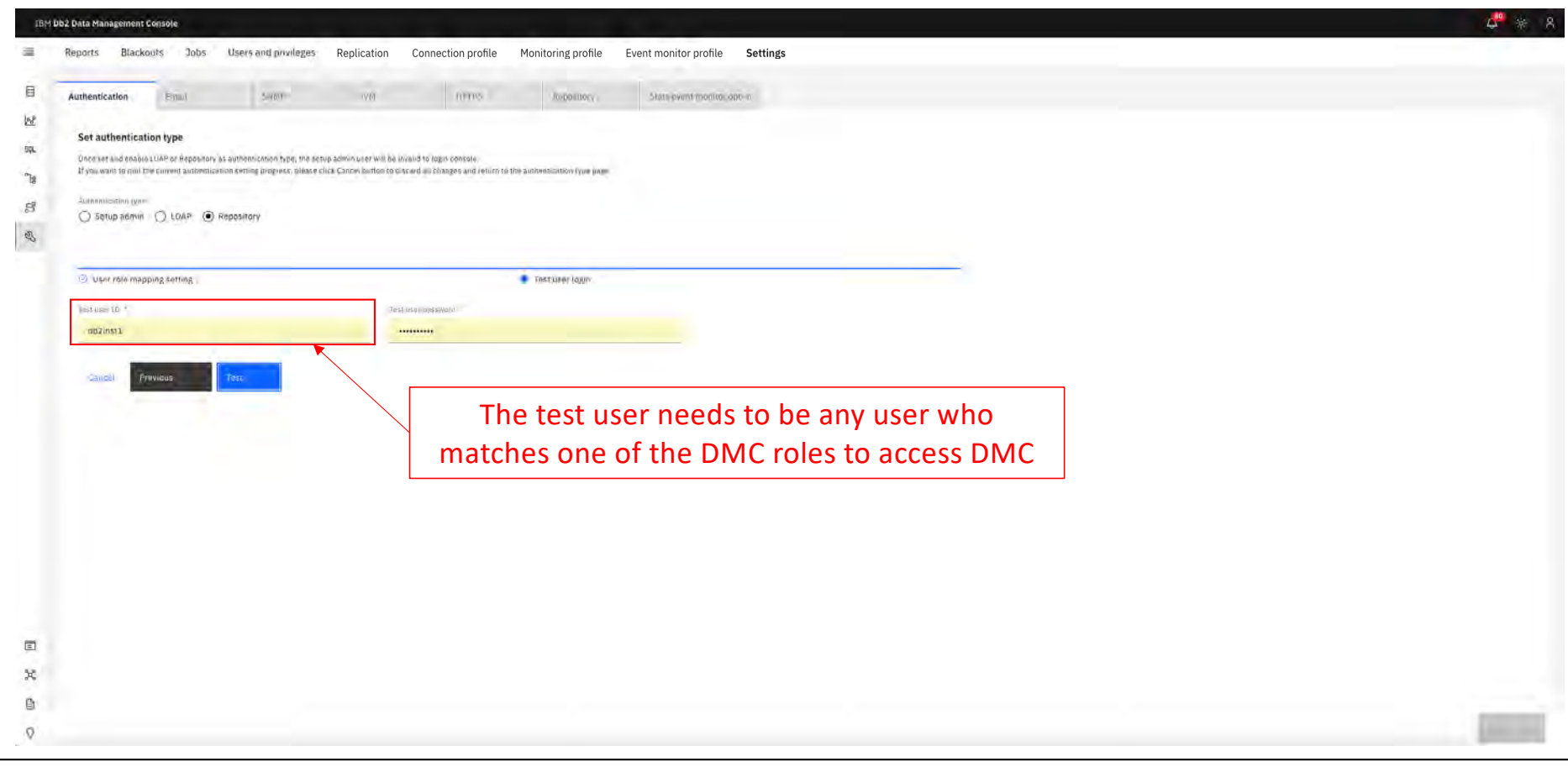

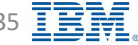

#### **Security – Connection Users IBM** Db2 - Data Management Console

<span id="page-35-0"></span>

| Connection profile<br>Users and privileges<br>Replication<br>lenort<br>Blackbuts | Monitoring profile<br>Event monitor profile | Settings                                              |                                                                                                    |                   |
|----------------------------------------------------------------------------------|---------------------------------------------|-------------------------------------------------------|----------------------------------------------------------------------------------------------------|-------------------|
| <b>Connection users</b><br><b>Pavilioning</b>                                    |                                             |                                                       | If the user is not granted as Profile owner or Profile user, the<br>database won't show in the monitored database list for that user |                   |
| Below are selected connections: 1                                                |                                             | Select the users to assign as connection profile user |                                                                                                    |                   |
|                                                                                  | CE-3 mm                                     |                                                       |                                                                                                    | Add aren          |
| <b>Connection</b> name                                                           | $\Box$ Norse                                | Authentication type                                   | Role                                                                                                    | Privilege level   |
| SAMPLE                                                                           | $\Box$ away.                                | LEFEL                                                 |                                                                                                    |                   |
|                                                                                  | <b>CL</b> -yargam                           | <b>User</b>                                           |                                                                                                    | "viding soverest  |
|                                                                                  | El acemus                                   | <b>LONE</b>                                           |                                                                                                    |                   |
|                                                                                  | 13 mm                                       | Links                                                 |                                                                                                    | <b>CONTRACTOR</b> |

■ Grant access to users for monitored databases

- **Profile owner**
	- \* The user who creates a connection profile is automatically granted the connection profile owner privilege
	- $\cdot$  The user can use the connection profile, and can also edit or delete the connection profile for a database
	- v The administrator or profile owners can assign connection profile owner or user privilege for the connection profile to other user IDs
- **Connection profile user**
	- v The user can use the connection profile (for example, run the SQL script on the target database) for which they have the connection profile user privilege

#### Additional information

[https://www.ibm.com/docs/en/db2-data-mgr-console/3.1.x?topic=securing-managing-user-roles-privilege](https://www.ibm.com/docs/en/db2-data-mgr-console/3.1.x?topic=securing-managing-user-roles-privileges)s

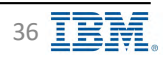
## Security – Additional Security Parameters **IPM** Discrimined by TRM Db2 - Data Management Console

### § **Configure User ID rule**

- Although IBM Db2 Data Management Console delegates authentication to external security systems, defining a restriction pattern for user ID is still a good security practice
- Default rules for user ID
	- v Total length from 1 to 128 characters
	- $\clubsuit$  Allowed characters are lower-case letters(a-z), numbers(0-9), underscore(), hyphen(-), dot(.), at(@) and comma(,);
	- ❖ Begin with a lower-case letter or number
- § **Append customized HTTP response headers to web resources**
	- Set a rule to restrict the loading of web resource to preventing attacks like Clickjacking or XSS, you can append your own headers to HTTP responses
- § **Verify server host name or IP address**
	- Prevent 'Host Header Injection' attack that someone intercept your HTTP requests and replace the value of host header, you can configure a list of host names and IP address of your server where IBM Db2 Data Management Console is installed to enable verification of the host header
- § **Customize several JSSE security properties**
	- To meet the latest security requirement, IBM Db2 Data Management Console has overwritten some of the default JSSE security properties of IBM SDK, Java Technology Edition, Version 8.
- § **Customize idle timeout value**
	- Customized idle timeout value that will automatically log off the console after 'x' minutes of user inactivity

Additional information

[https://www.ibm.com/docs/en/db2-data-mgr-console/3.1.x?topic=securing-customize-security-paramete](https://www.ibm.com/docs/en/db2-data-mgr-console/3.1.x?topic=securing-customize-security-parameters)rs

[Back to Table of Cont](#page-1-0)ents

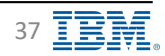

### **SSH Configuration**

**IBM** Db2 - Data Management Console

Secure shell (SSH) services protocol to establish an encrypted communication channel with remote database servers Allows users to issue commands and complete transactions with databases on connected servers and accommodate the encryption requirements While the console primarily uses JDBC to communicate with remote database servers, it needs SSH to perform the following:

#### **Execute the scripts/utilities in the remote machine**

- Db2 commands, such as *db2look* for generating DDLs
- § Administration commands, such as *db2start* and *db2stop*
- § Operating system commands, such as *ls* on linux machines, to browse the folders of a remote machine
- CLP from the SQL editor

A number of functions available which require that connected servers be configured to support SSH. The following table identifies these functions:

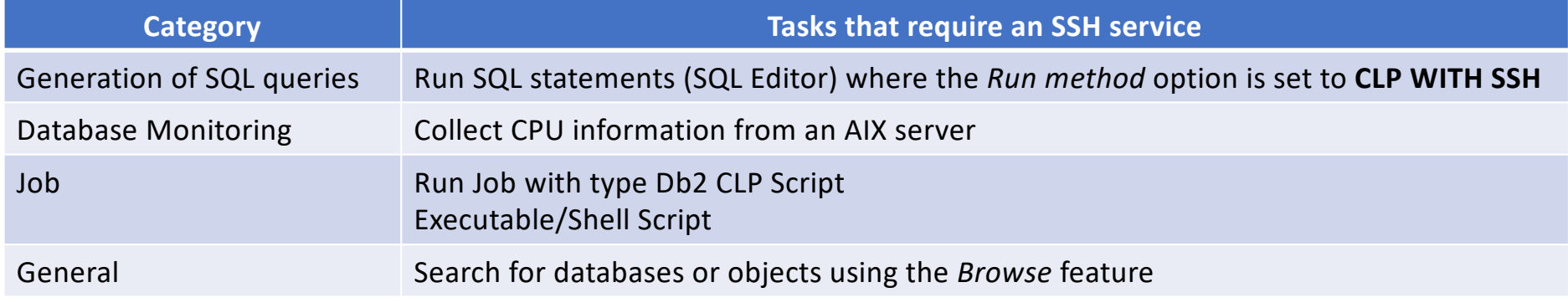

PasswordAuthentication property must be set to **yes** in sshd configuration file

#### Additional information

[https://www.ibm.com/docs/en/db2-data-mgr-console/3.1.x?topic=securing-communicating-securely-remote-serve](https://www.ibm.com/docs/en/db2-data-mgr-console/3.1.x?topic=securing-communicating-securely-remote-servers)rs

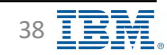

### **Console Port Numbers**

**IBM** Db2 - Data Management Console

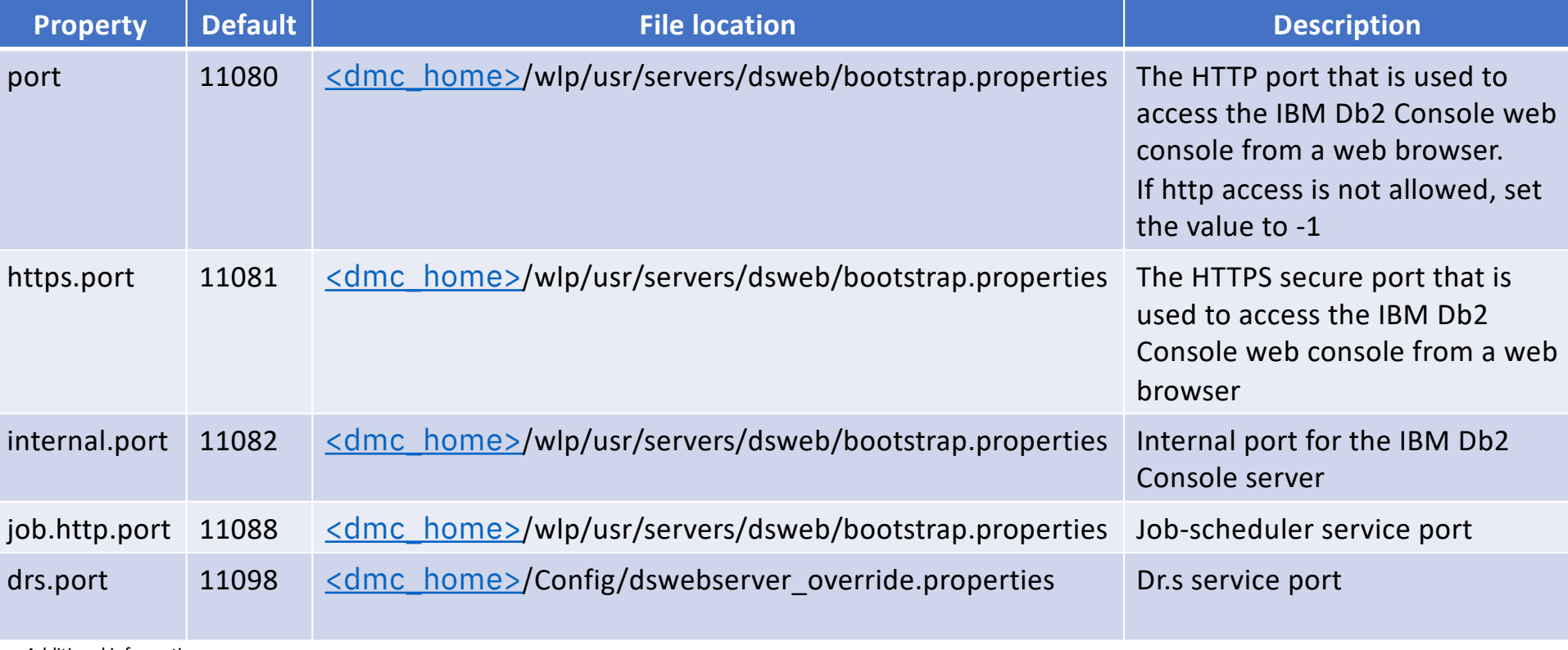

Required to be open in the Firewall configuration

Additional information

[https://www.ibm.com/docs/en/db2-data-mgr-console/3.1.x?topic=administering-modifying-db2-data-management-console-por](https://www.ibm.com/docs/en/db2-data-mgr-console/3.1.x?topic=administering-modifying-db2-data-management-console-ports)ts

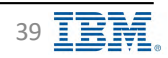

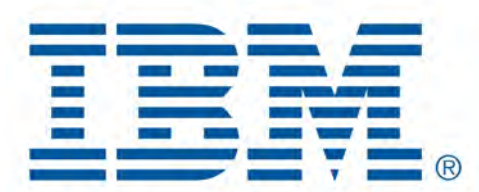

# Db2 Data Management Console

Monitored Databases

[Back to Table of Cont](#page-1-0)ents

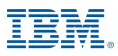

### **Monitored Databases – Pre-Setup IBM** Db2 - Data Management Console

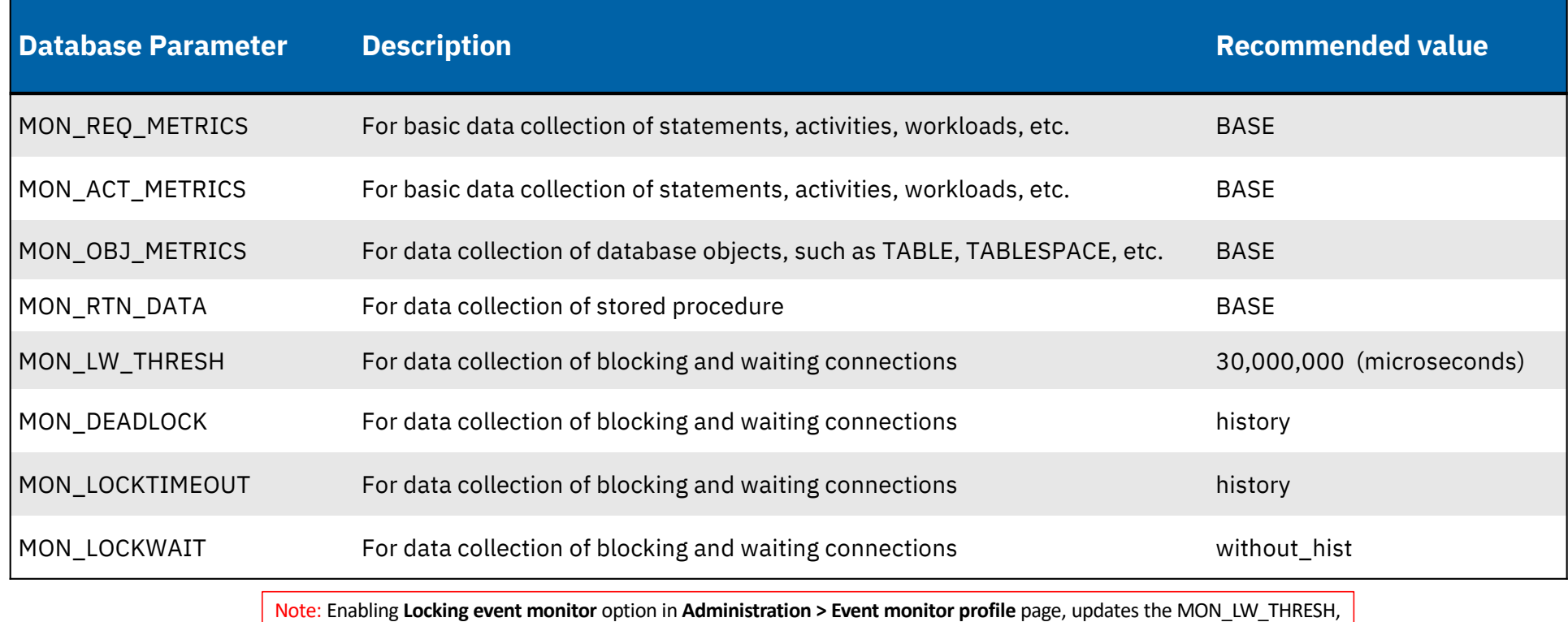

MON\_DEADLOCK, MON\_LOCKTIMEOUT, and MON\_LOCKWAIT parameters of the target database to the recommended value

Additional information

[https://www.ibm.com/docs/en/db2-data-mgr-console/3.1.x?topic=tasks-setting-database-parameter-value](https://www.ibm.com/docs/en/db2-data-mgr-console/3.1.x?topic=tasks-setting-database-parameter-values)s

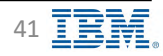

### **Monitored Databases – HADR Configuration Requirement**  $\mathbf{g}$  **IBM Db2 - Data Management Console**

- Required Configuration for historical monitoring data
	- DB2\_HADR\_ROS is ON
	- DB2\_STANDBY\_ISO is UR
- Event monitoring of an HADR standby connection is not supported

Additional information [https://www.ibm.com/docs/en/db2-data-mgr-console/3.1.x?topic=monitoring-hadr-historic](https://www.ibm.com/docs/en/db2-data-mgr-console/3.1.x?topic=monitoring-hadr-historical)al

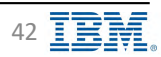

## **Monitored Databases – Required Privileges IBM** Db2 - Data Management Console

<span id="page-42-0"></span>

Data collection credential ID must meet the following requirements

- SOLADM on the database
	- This privilege provides access to most of the required functions.
- § WLMADM on the database
	- This privilege is required to create console workload(s)
- § SYSMAINT\_GROUP
	- A few monitoring calls use admin functions that use the snapshot monitor to capture information about the database and any connected applications
	- For example: SNAP\_GET\_UTIL\_PROGRESS table function

[https://www.ibm.com/docs/en/db2/11.5?topic=views-snap-get-util-progress-progress-snapsho](https://www.ibm.com/docs/en/db2/11.5?topic=views-snap-get-util-progress-progress-snapshot)t

Authorization

- $\div$  One of the following authorizations is required:
	- Ø EXECUTE privilege on the SNAP\_GET\_UTIL\_PROGRESS table function
	- $\triangleright$  DATAACCESS authority
- $\cdot$  In addition, to access snapshot monitor data, one of the following authorities is also required:
	- $\triangleright$  SYSMON
	- Ø SYSCTRL
	- $\triangleright$  SYSMAINT
	- Ø SYSADM

Additional information

[https://www.ibm.com/docs/en/db2-data-mgr-console/3.1.x?topic=console-min-db-privileges-required-db](https://www.ibm.com/docs/en/db2-data-mgr-console/3.1.x?topic=console-min-db-privileges-required-db2)2

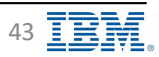

### Adding Monitored Databases **IBM** Device Data Management Console

### **Db2 version 10.1.0.2 or later after DMC V3.1.6 or later**

- List of supported monitored databases [in System Requirement](#page-8-0)s
- Db2 10.1 databases are not enabled by default [https://www.ibm.com/docs/en/db2-data-mgr-console/3.1.x?topic=new-version-31](https://www.ibm.com/docs/en/db2-data-mgr-console/3.1.x?topic=new-version-316)6

### **Up to 300 monitored databases per DMC server**

• To avoid performance issues in the DMC server

### **3 ways to add a connection profile**

- Add a connection profile via Web UI
- Import connections from file
- REST API
- Additional information

[https://www.ibm.com/docs/en/db2-data-mgr-console/3.1.x?topic=environment-adding-connection-profi](https://www.ibm.com/docs/en/db2-data-mgr-console/3.1.x?topic=environment-adding-connection-profile)le

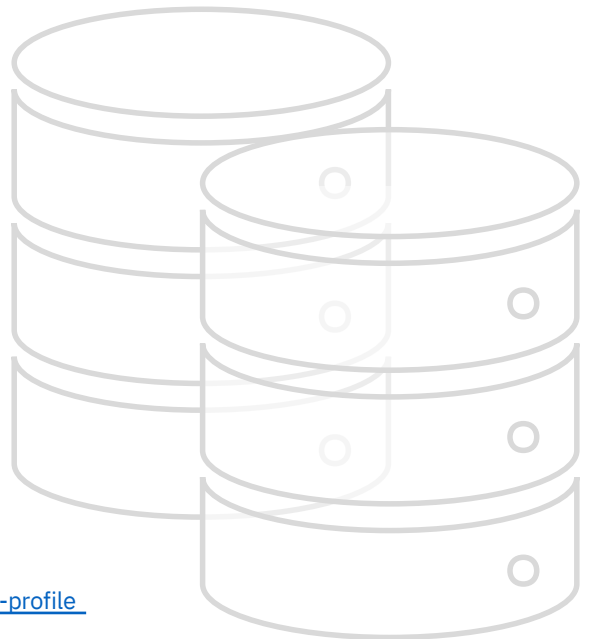

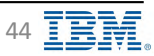

### **Monitored Databases – Adding Connection Profile IBM** Db2 - Data Management Console

■ Administration  $\rightarrow$  Connection profile  $\rightarrow$  New connection

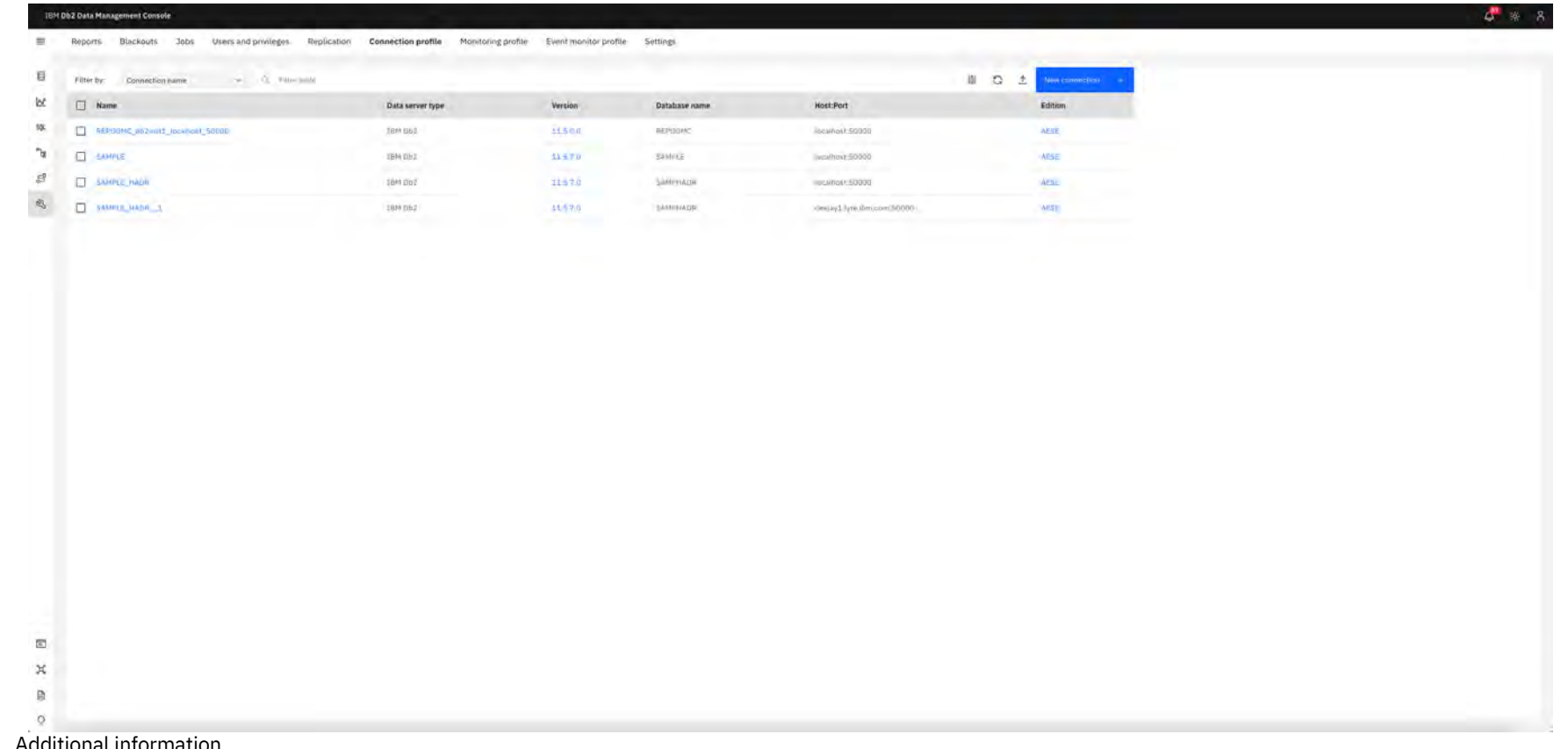

Additional information

[https://www.ibm.com/docs/en/db2-data-mgr-console/3.1.x?topic=environment-adding-connection-profi](https://www.ibm.com/docs/en/db2-data-mgr-console/3.1.x?topic=environment-adding-connection-profile)le

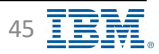

# Monitored Databases - Adding Connection Profile **Example 2** IBM Db2 - Data Management Console

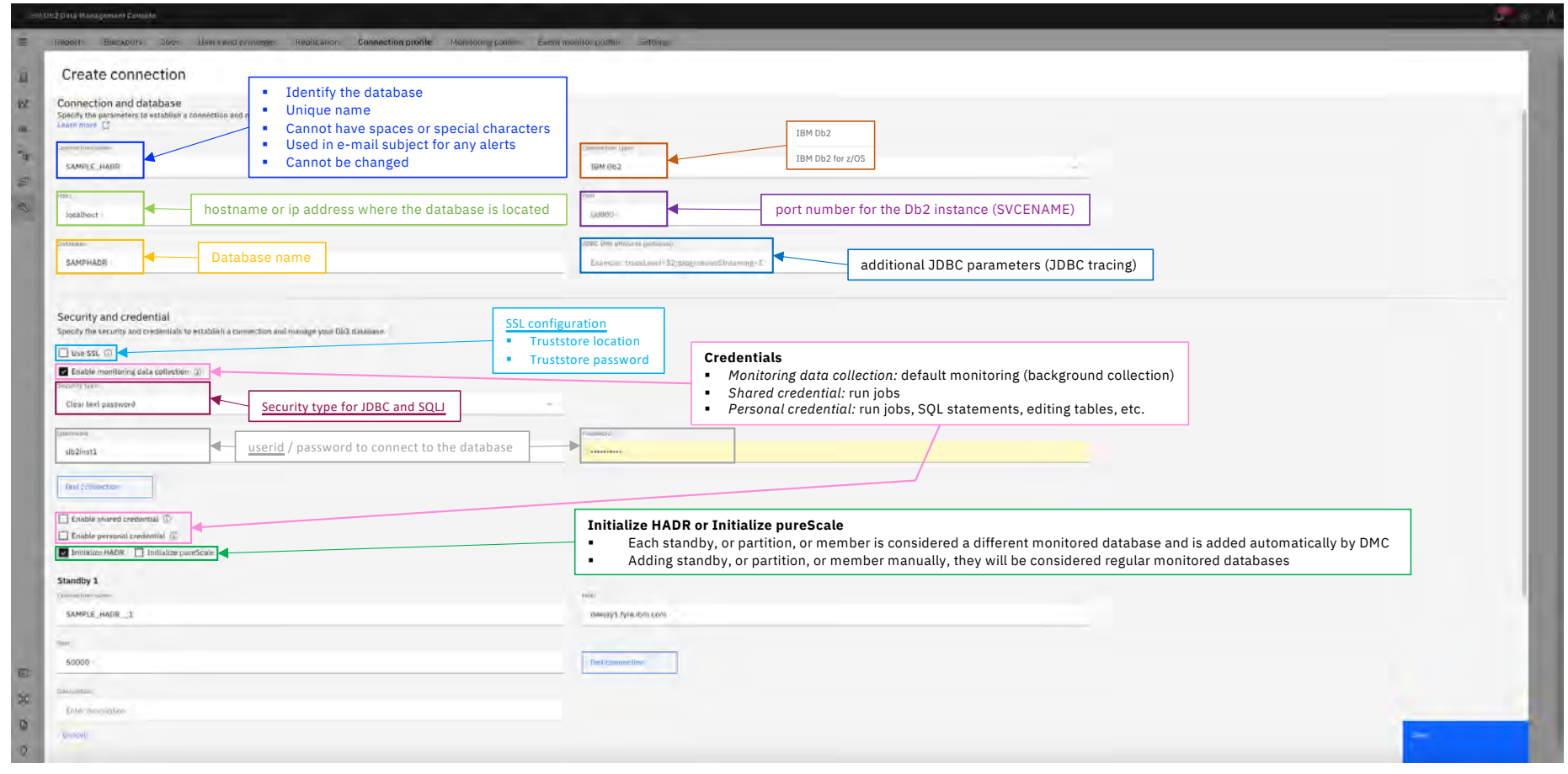

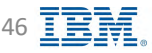

### **Monitored Databases – Importing connections from a file**  $\mathbf{g}$  **IBM Db2 - Data Management Console**

- Import is asynchronous operation, profiles will be imported in turn
- Database connection information must be in CSV (comma-separated value) text format

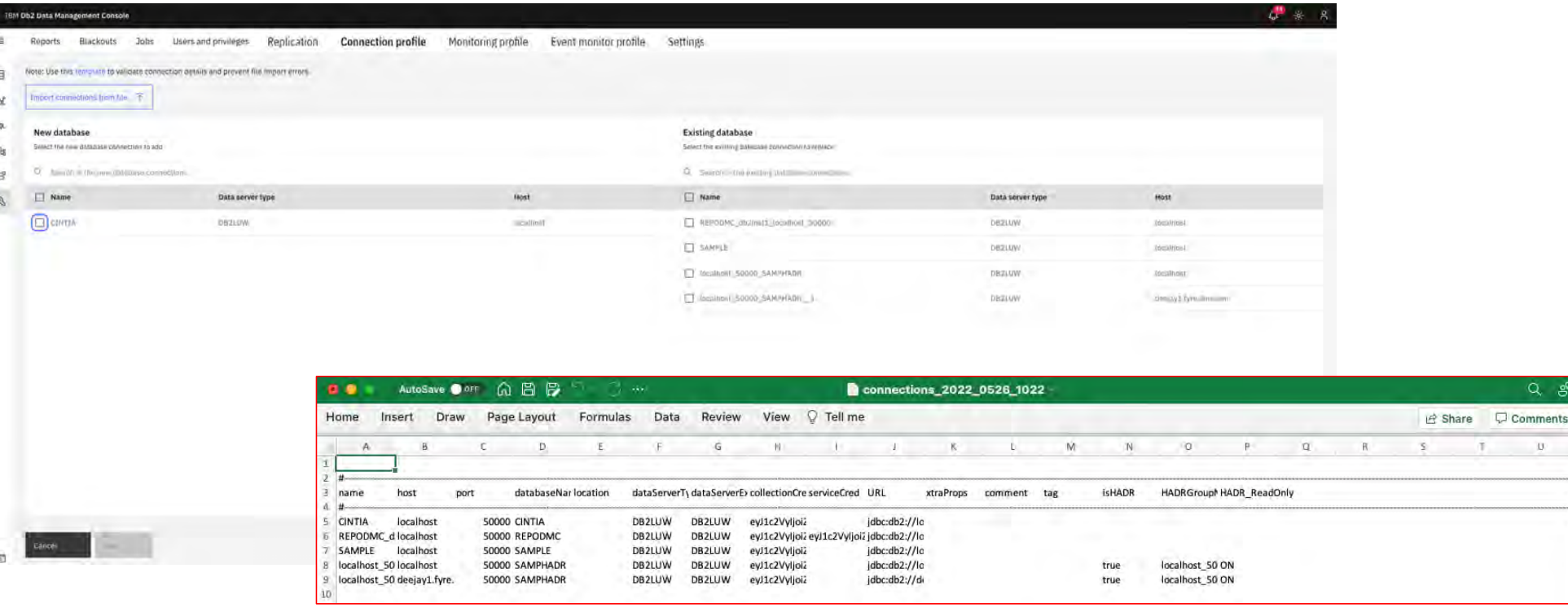

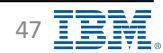

 $Q$ 

 $\mathbf{U}$ 

### **Monitored Databases – Adding connection via REST API E IBM** Db2 - Data Management Console

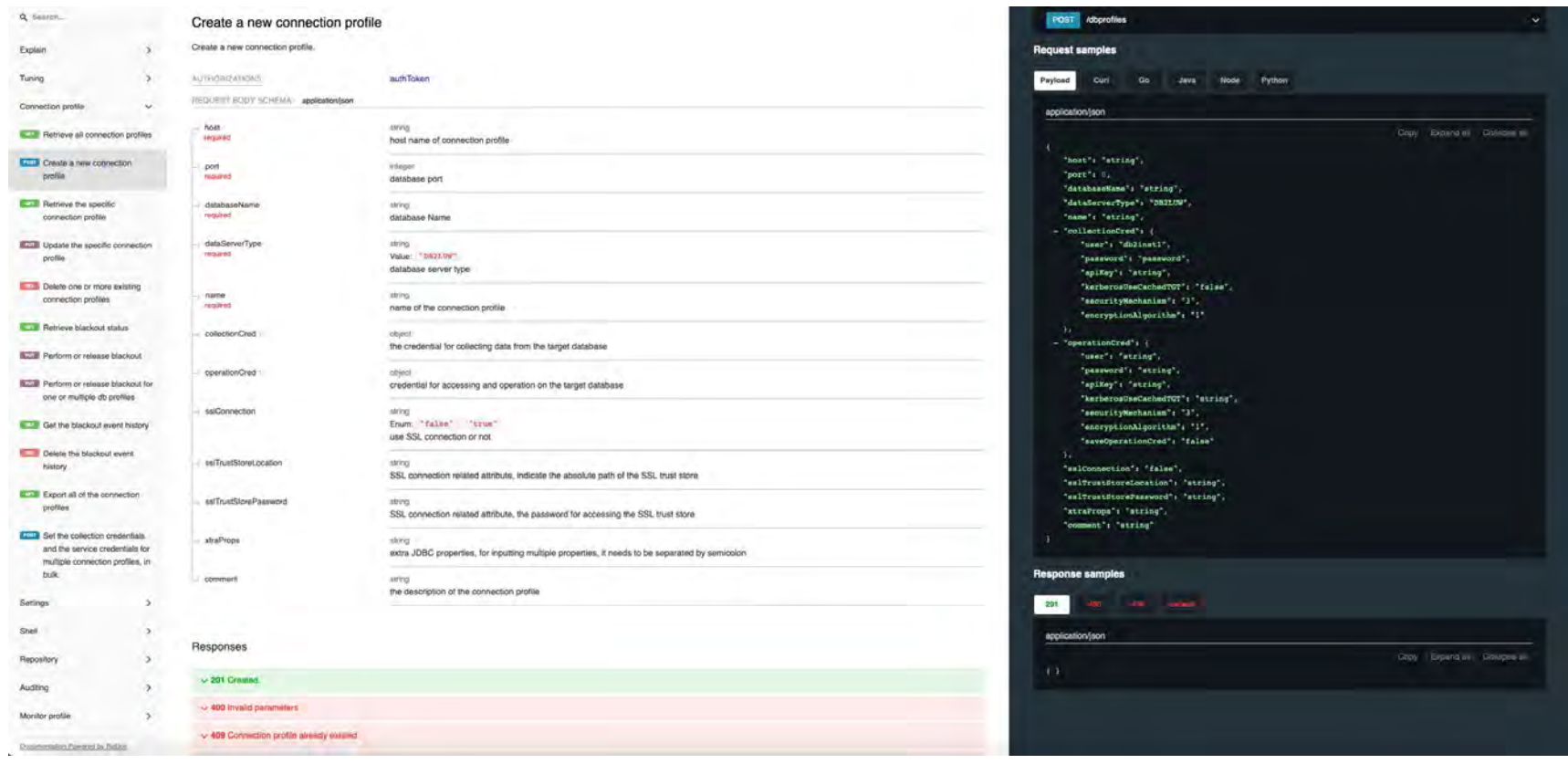

• Create new connection profile REST API

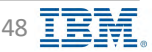

### **Monitored Databases – Db2 upgrade IBM** Db2 - Data Management Console

- § db2updv*nn* command on the monitored database is required to update Db2 APIs and table functions used by DMC
- Run the following query on the monitored database to check the Db2 API level
	- db2 "select versionnumber from sysibm.sysversions order by 1 desc"
- Make sure that the query results matches db2level to avoid errors in DMC
	- [https://www.ibm.com/support/pages/ibm-db2-data-management-console-dmc-showing-sqlcode-206-not](https://www.ibm.com/support/pages/ibm-db2-data-management-console-dmc-showing-sqlcode-206-not-valid-context-where-it-used-error)[valid-context-where-it-used-erro](https://www.ibm.com/support/pages/ibm-db2-data-management-console-dmc-showing-sqlcode-206-not-valid-context-where-it-used-error)r
- Update Connection Profile
	- Administration  $\rightarrow$  Connection profile
	- Select connection profiles
	- Click on Synchronize, and Run button

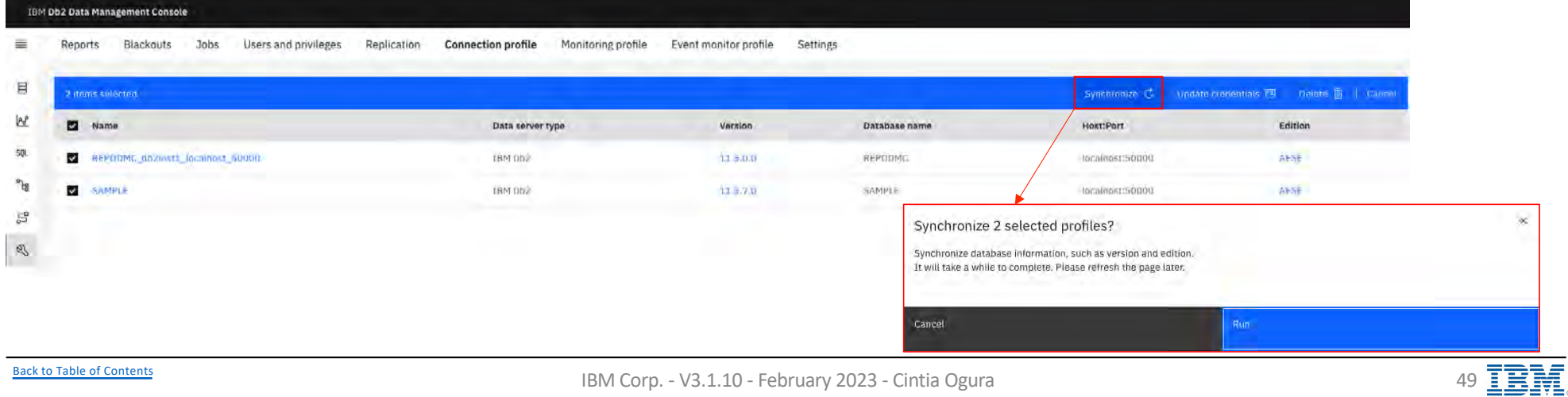

## **Monitored Databases – Update credentials**

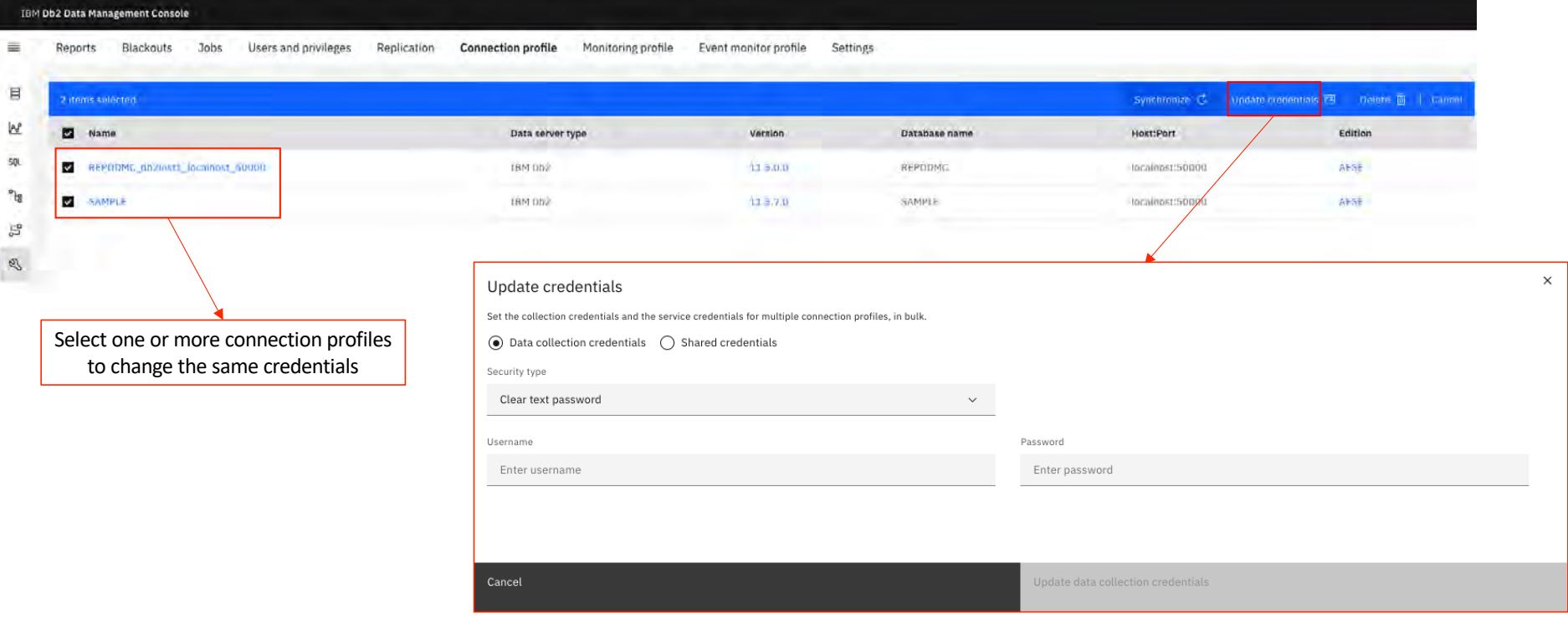

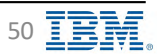

### **Monitored Databases – Connection Profile List ISCONNEGIST DRIVIA Management Console**

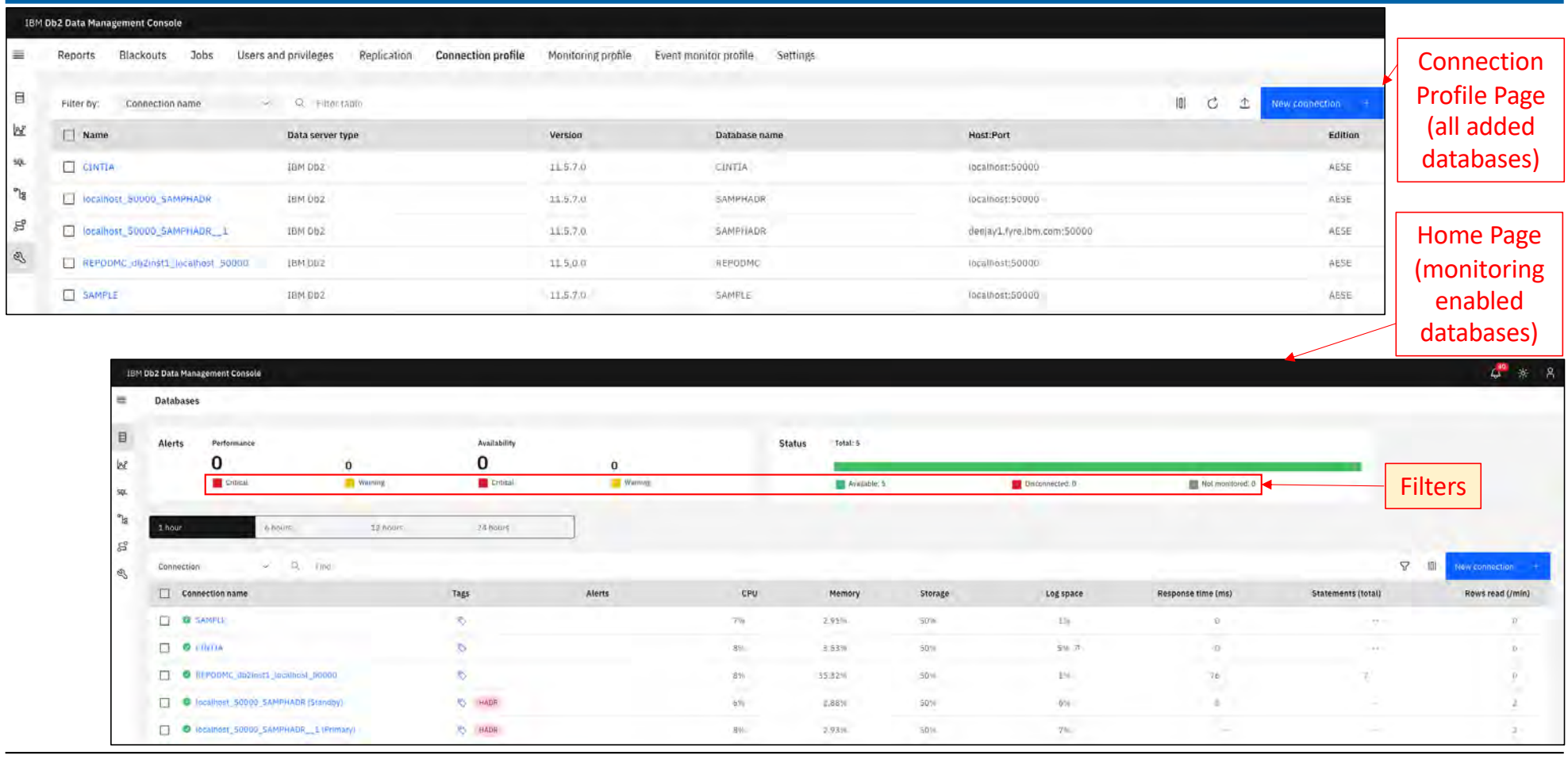

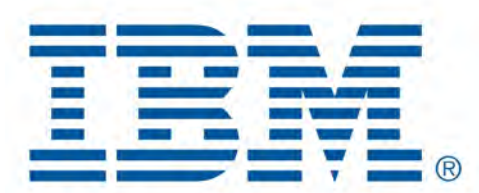

# Db2 Data Management Console

Monitoring Profile

[Back to Table of Cont](#page-1-0)ents

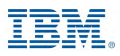

### **Monitoring Profile – Configuration IBM** Db2 - Data Management Console

• **Administration** à **Monitoring profile**

- **Status**
	- Default: Yes/No (only one default Monitoring profile)
		- New connection profiles will be assigned to the **default** monitoring profile automatically
	- Active: Yes/No
- **Profile name:** unique name
- **Database list** (assigned databases)
- **Description**

### • **HADR monitoring profile**

• Predefined for standby databases

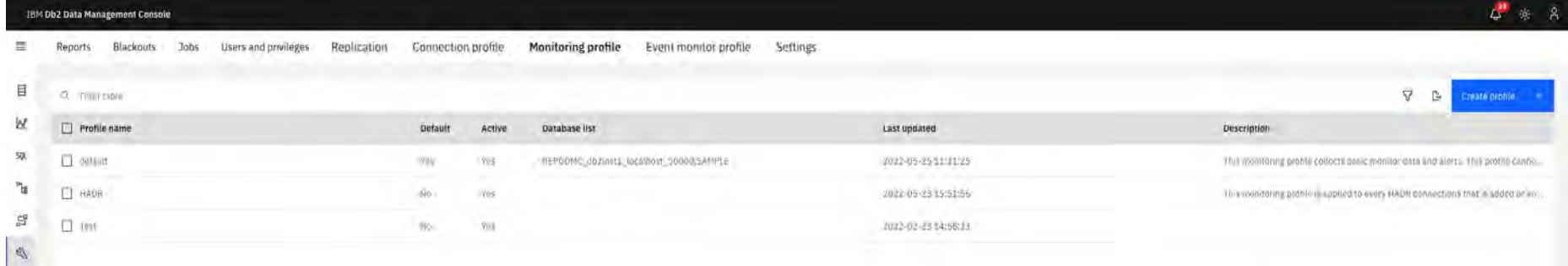

#### Additional information

[https://www.ibm.com/docs/en/db2-data-mgr-console/3.1.x?topic=monitoring-setting-up-profi](https://www.ibm.com/docs/en/db2-data-mgr-console/3.1.x?topic=monitoring-setting-up-profile)le

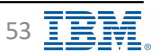

### **Monitoring Profile – Monitor Settings IBM** Db2 - Data Management Console

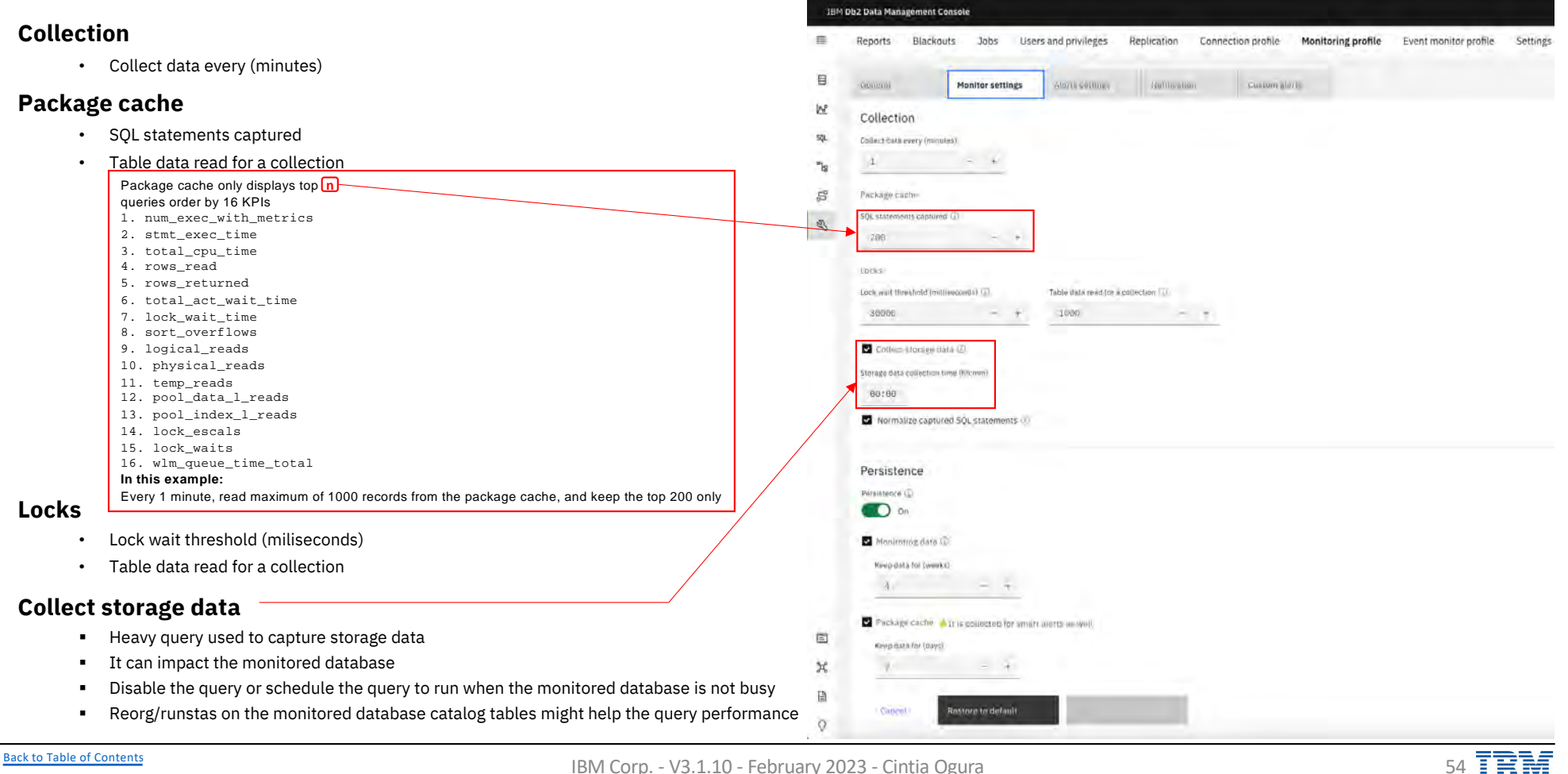

### **Monitoring Profile – Monitor Settings IBM** Db2 - Data Management Console

**Normalize captured SQL statements**  $\equiv$ Reports Blackouts Jobs Users and privileges Replication Connection profile Monitoring profile Event monitor profile Settings SELECT \* FROM TABLEA WHERE NAME = 'IBM' 目 opieni Monitor settings Algrill Collins Gatthration Custom alore SELECT \* FROM TABLEA WHERE NAME = 'DATA' **M** Collection SELECT \* FROM TABLEA WHERE NAME = 'MANAGEMENT' 50L Collect Cata every (minutes)  $\pm$  $= 40$  $\mathcal{B}^{\pi}$ SELECT \* FROM TABLEA WHERE NAME = 'CONSOLE' 5 Parkage ractic SELECT \* FROM TABLEA WHERE NAME = 'SKILL' SOL statements contured (T)  $\mathcal{B}$ SELECT \* FROM TABLEA WHERE NAME = 'TRANSFER'  $200 - 75$ è *6 records* tooks Affects disk space in repository database Lock, with threshold (millivecords) (2). Table data read for a collection [1).  $\sim$   $\sim$   $\sim$ 30000  $1000$  $-$ SELECT \* FROM TABLEA WHERE NAME = ? Collect-Idosee data (D) è *1 records* Storage data collection time (Kitchwi) 80:00 **Persistence** Normalize captured SQL statements § Historical data Persistence • Monitoring data Pérsistence (C)  $\div$  Keep data for (weeks)  $\bullet$  On • Package cache Monitorros data  $\div$  Keep data for (days) Keep data for (weeks)  $A$  $-1$ In case old data is not being deleted in repository database, use [the deleteRepoData\\_expir](#page-208-0)ed script: Þ Package cache A It is gollected for smart werts an well [https://www.ibm.com/docs/en/db2-data-mgr-console/3.1.x?topic=support-deleting-expired-monitor-da](https://www.ibm.com/docs/en/db2-data-mgr-console/3.1.x?topic=support-deleting-expired-monitor-data)ta 固 King Bata for (bays)  $-2$  $\mathcal{H}$ w Deleting data for a deleted connection profile use [the deleteRepoData4DeletedConnecti](#page-208-0)on script: [https://www.ibm.com/docs/en/db2-data-mgr-console/3.1.x?topic=support-cleaning-up-monitor-da](https://www.ibm.com/docs/en/db2-data-mgr-console/3.1.x?topic=support-cleaning-up-monitor-data-deleted-connections)ta-目 **Instara ta defau** Cancul [deleted-connectio](https://www.ibm.com/docs/en/db2-data-mgr-console/3.1.x?topic=support-cleaning-up-monitor-data-deleted-connections)ns $\alpha$ 

**IBM Db2 Data Management Console** 

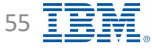

### **Monitoring Profile – Data Collection Cycle IBM** Db2 - Data Management Console

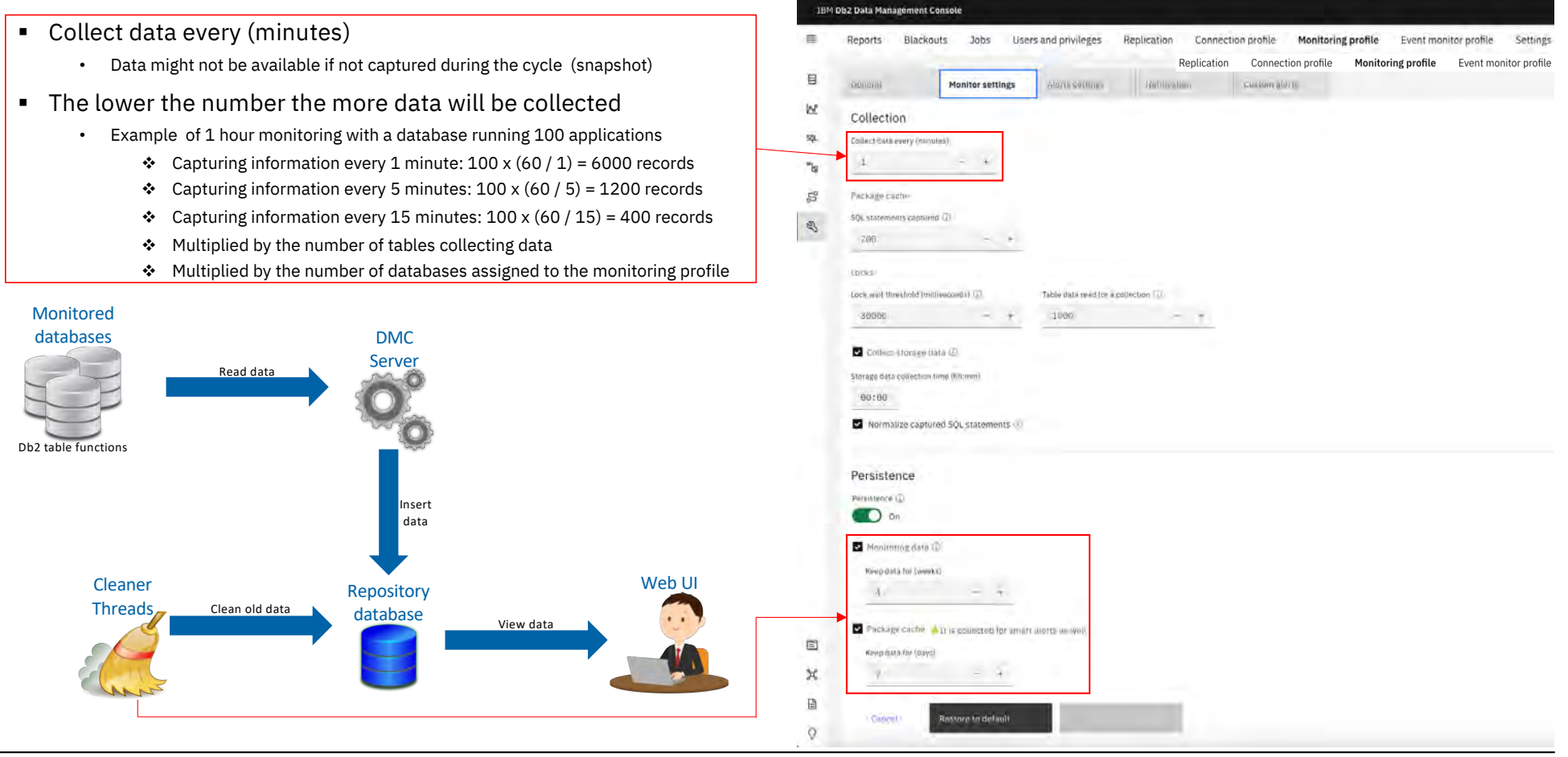

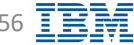

### **Monitoring Profile – Alert Settings IBM** Db2 - Data Management Console

#### **4 Categories**

- Availability
- Performance
- Configuration
- Custom

#### **Thresholds**

- Critical
- Warning
- Information

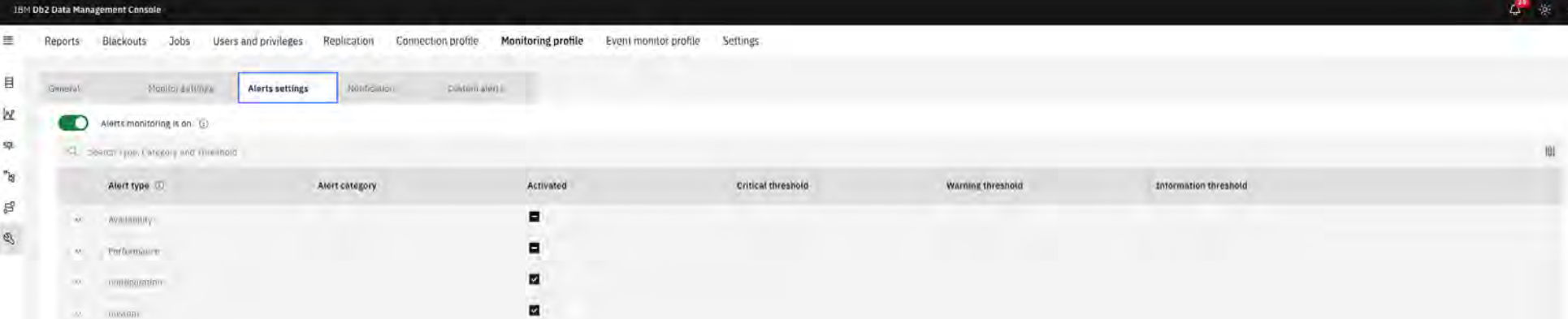

#### Additional information (including list of alerts available)

[https://www.ibm.com/docs/en/db2-data-mgr-console/3.1.x?topic=alerts-grouping-by-typ](https://www.ibm.com/docs/en/db2-data-mgr-console/3.1.x?topic=alerts-grouping-by-type)e

meann

# **Monitoring Profile – Notification (Rules) IBM** Db2 - Data Management Console

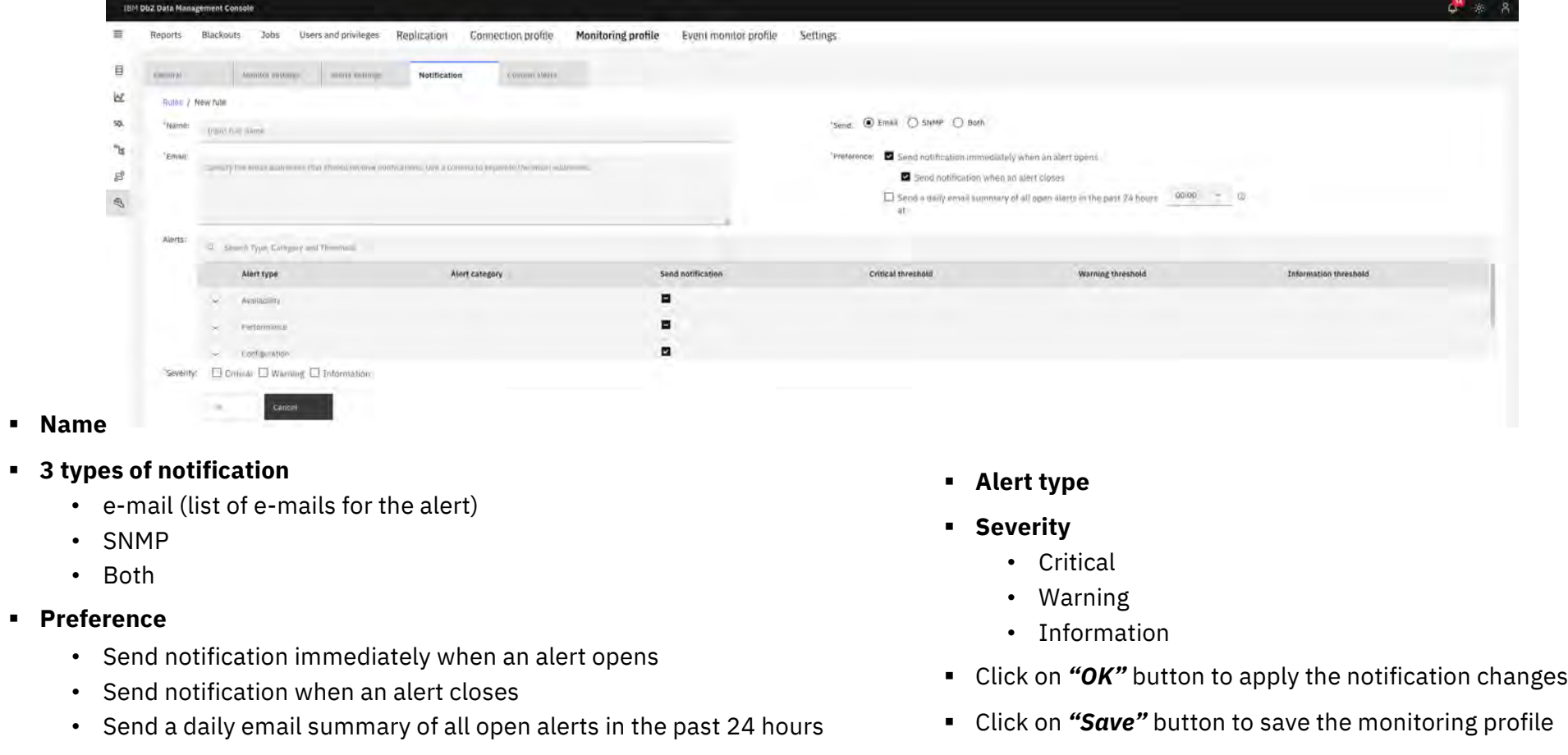

§ **3 types of notification**

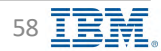

### **Monitoring Profile – Custom Alerts IBM** Done and the Data Management Console

### § **Script type**

- SQL script
- Shell Script
- § **Script text**
	- Scripts must return severity column (returnValue) to trigger the alert
		- v Information: 0
		- ◆ Warning: -1
		- v Critical: -2
	- Stored procedures
		- $\div$  OUT parameter must be included to return an exit code (-2,-1, or 0)
	- Second column to return auxiliary information as output (optional)

[https://www.ibm.com/docs/en/db2-data-mgr-console/3.1.x?topic=profile-creating-custom](https://www.ibm.com/docs/en/db2-data-mgr-console/3.1.x?topic=profile-creating-custom-alerts)-

[https://www.ibm.com/docs/en/db2-data-mgr-console/3.1.x?topic=alerts-custom-cod](https://www.ibm.com/docs/en/db2-data-mgr-console/3.1.x?topic=alerts-custom-code-snippets)e-

§ **Timeout Settings**

Additional information

Custom alerts samples

[ale](https://www.ibm.com/docs/en/db2-data-mgr-console/3.1.x?topic=profile-creating-custom-alerts)rts

[snippe](https://www.ibm.com/docs/en/db2-data-mgr-console/3.1.x?topic=alerts-custom-code-snippets)ts

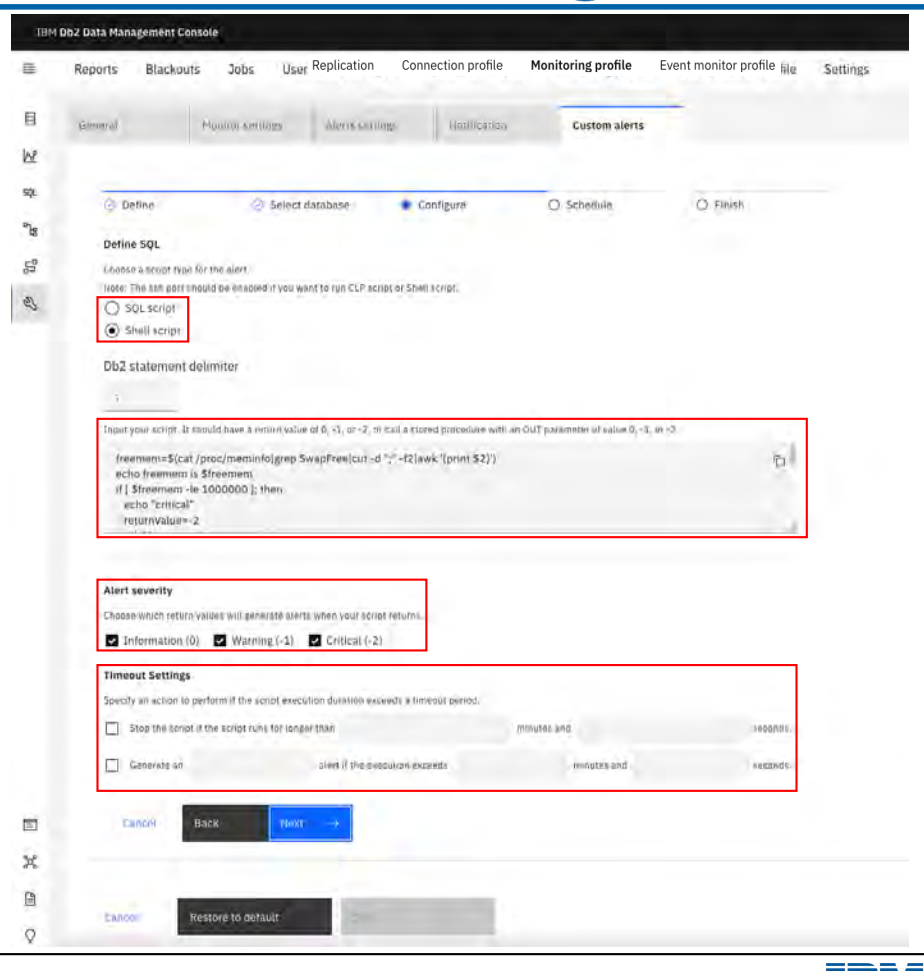

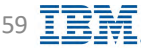

# **Notification Center IBM** Db2 - Data Management Console

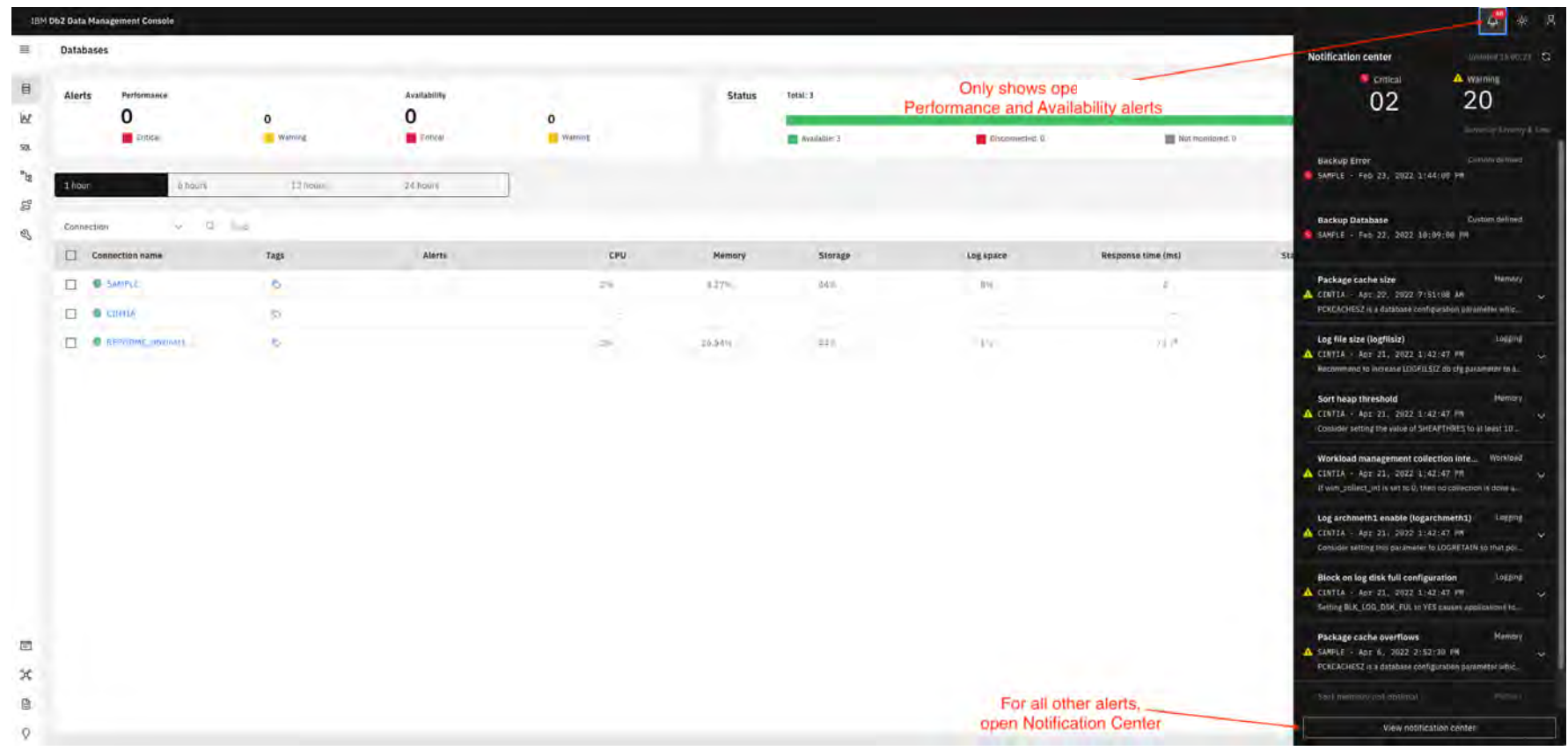

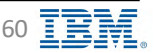

### **Notification Center IBM** Db2 - Data Management Console

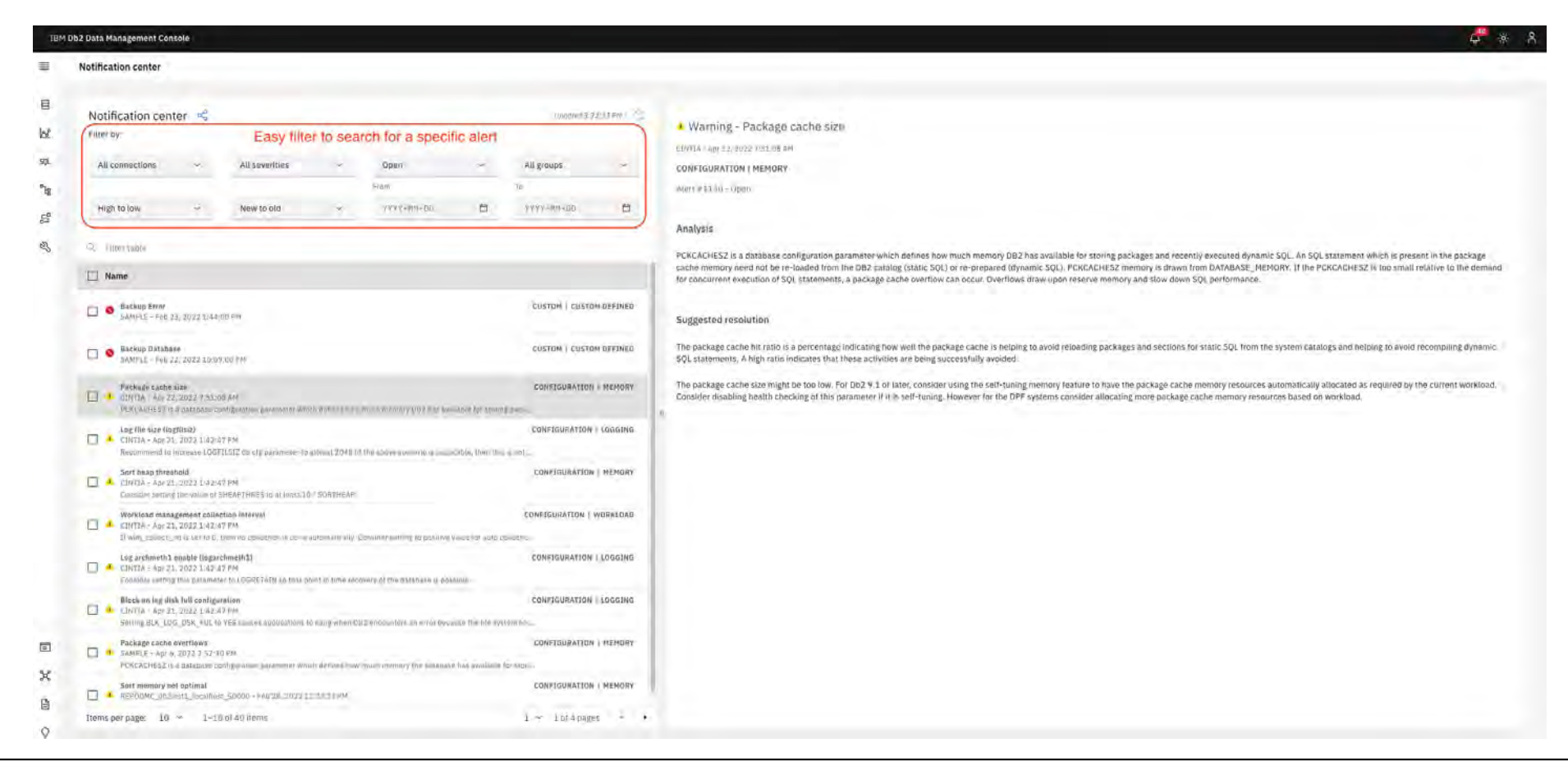

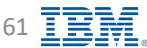

### **Notification Center – Suggested Resolution <b>IBM** Db2 - Data Management Console

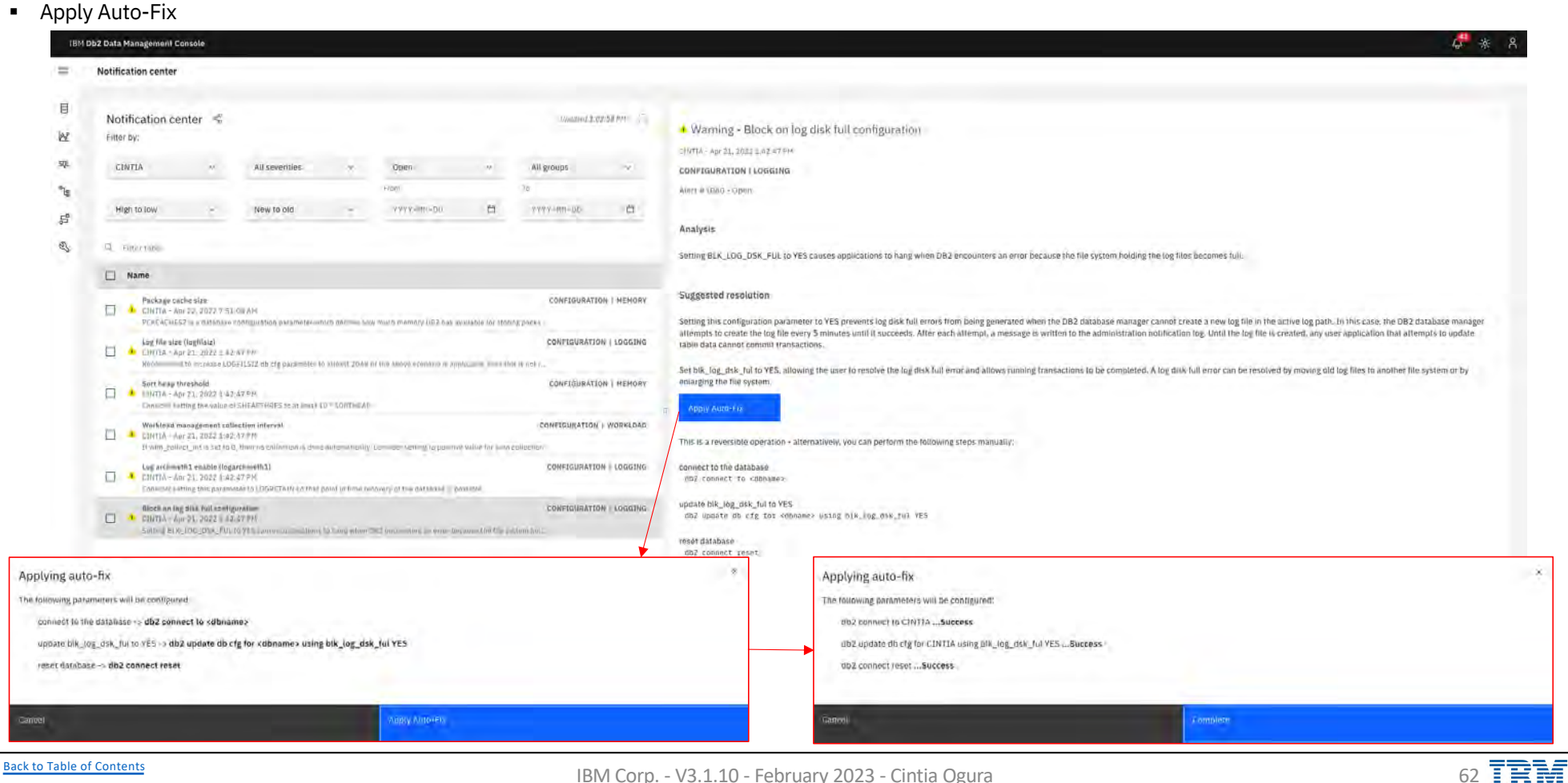

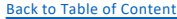

### **Notification Center – Suggested Resolution <b>IBM** Db2 - Data Management Console

- View access plan
- § Tune statement

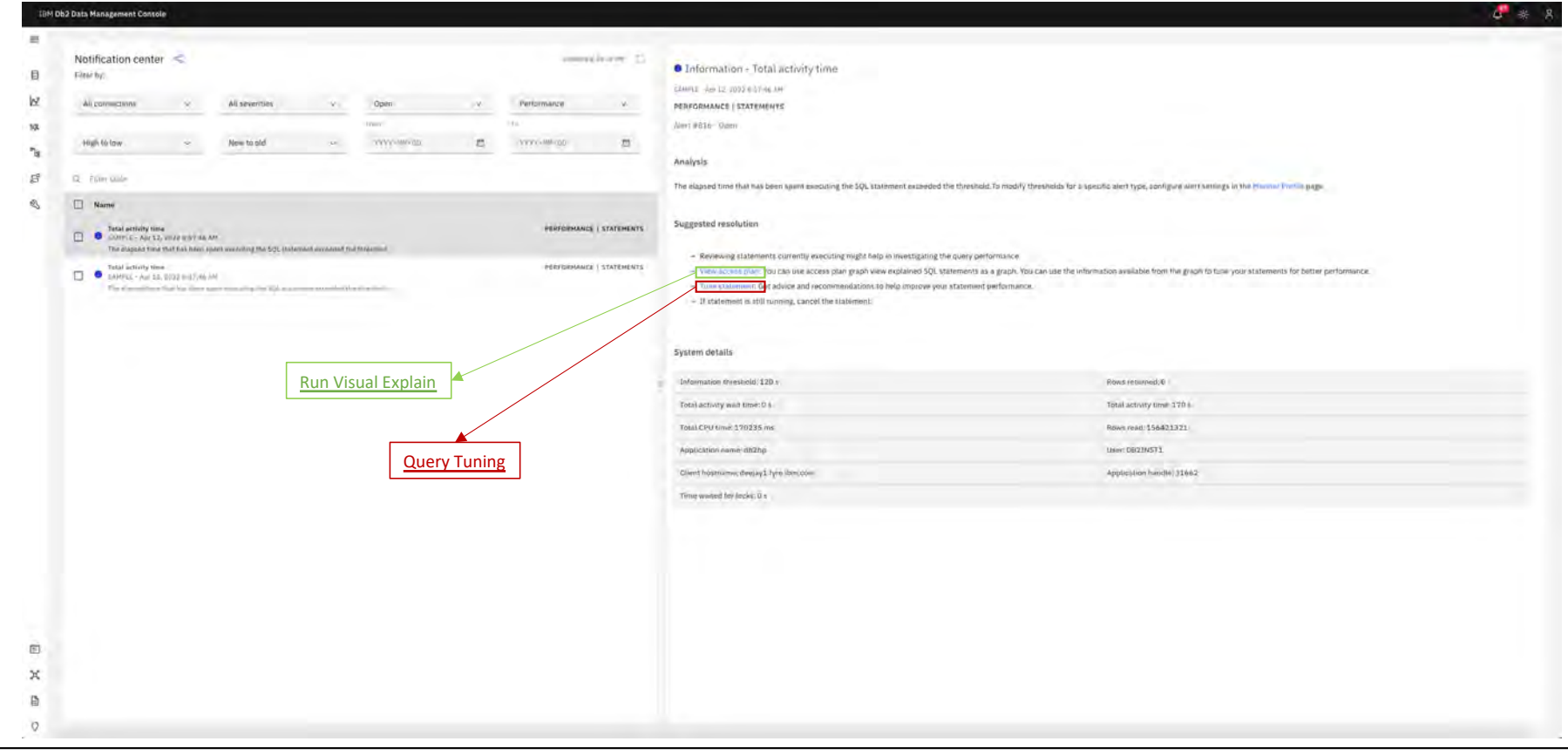

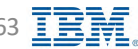

## **Alerts – e-mail IBM** Db2 - Data Management Console

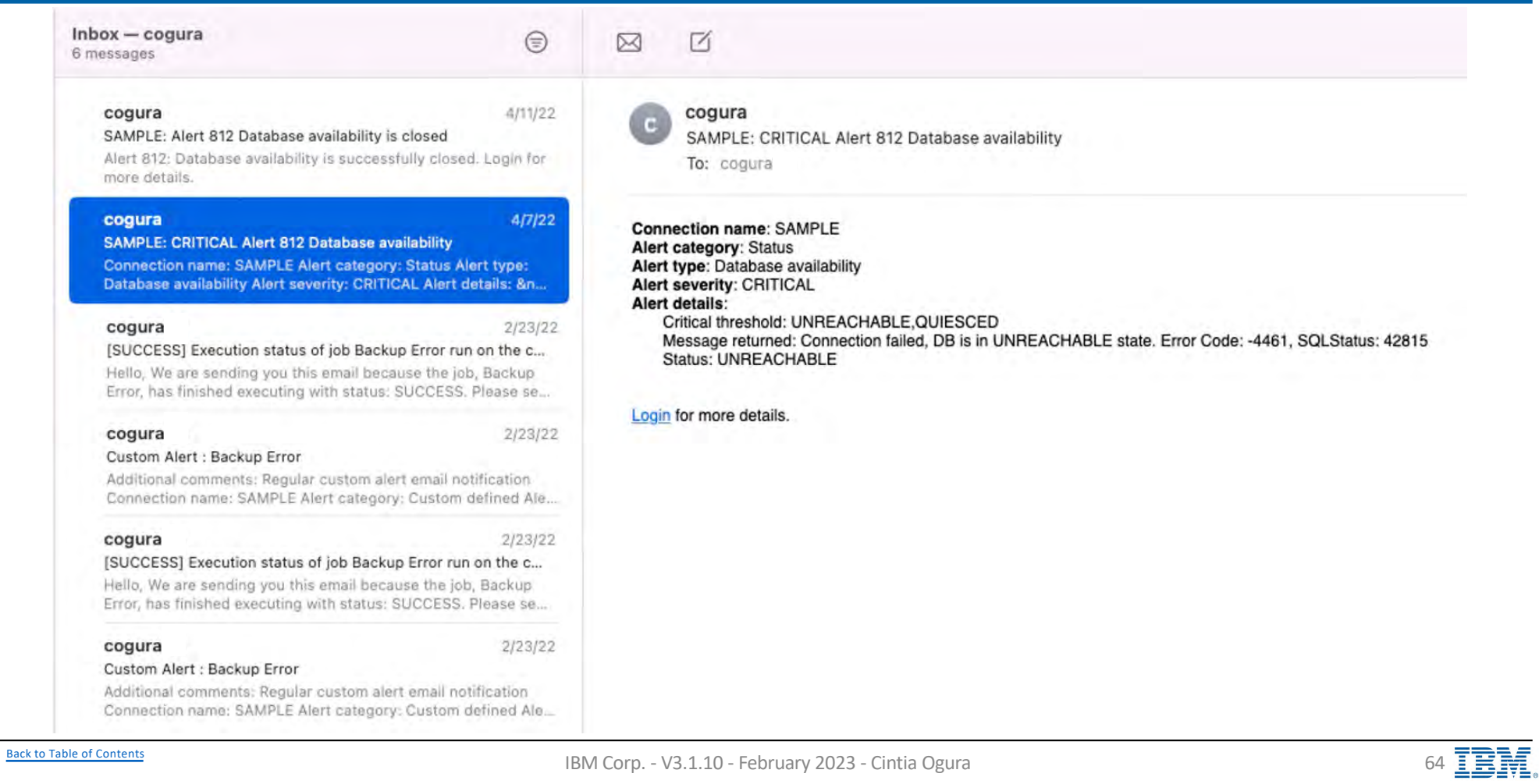

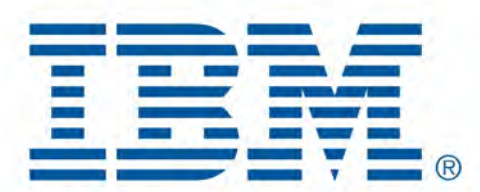

# Db2 Data Management Console

Event Monitor

[Back to Table of Cont](#page-1-0)ents

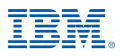

### **Event Monitor – Prerequisites IBM** Db2 - Data Management Console

Prerequisites settings for the monitored database

- § Privileges to create event monitoring-related objects: SYSCTRL or SYSADM privilege is required to create BUFFERPOOL and TABLESPACE
- § WLMADM or DBADM privilege is required to CREATE / ALTER WORKLOAD
- § ACCESSCTRL or SECADM privilege is required to GRANT EXECUTE on PROCEDURE
- § SYSADM privilege is required to run db2set (ATS)
- [Tablespac](#page-68-0)e for event monitor tables

Additional information [https://www.ibm.com/docs/en/db2-data-mgr-console/3.1.x?topic=events-table-space-other-prerequisites-event-monitorin](https://www.ibm.com/docs/en/db2-data-mgr-console/3.1.x?topic=events-table-space-other-prerequisites-event-monitoring)g

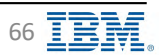

### **Event Monitor Profile IBM** Db2 - Data Management Console

**IBM Db2 Data Management Console**  $\equiv$ Reports Blackouts Jobs Users and privileges Replication Connection profile Monitoring profile Event monitor profile Settings 目 Top connection consumption by tablespace usage ke 纨 Top 20 connections  $\mathbb{B}^u$ B H with tablespace usage $\mathbb{S}^2$ **INFORME de Zim** SAMPLE **Include May** country \$000 Connection  $\mathcal{B}$ C. Find distance or profile  $\boldsymbol{\nabla}$ Connections Туре Source Created by **Status CINITA** Pencil icon to edit ▐⋷ો REPODMC\_db2inst1\_lacalhost\_50000 Event monitor profile RTMON\_EVMON\_UTILITY CHANGEHISTORY Console DB2INST1 Disabled. RTMON\_EVMON\_ACTIVITIES\_1653335775702 O pisabled ACIIVITIES Consola DB21N571 **Distance** RTMGH\_EVMON\_LOCKING LOCKING-Console OB2INST1 RTMON EVINON STATS STATISTICS consola DB2INST1 **O** Equation RTMON\_EVMON\_ACTIVITIES\_1853504773281 C Enabled ACTIVITIES Consola DB2LWST3 Shows all event monitors for each database DB2DETAILDEADLOCK DETAILDEADLOCKS  $0b2$ DISPLUST) C Embled - SAMPLE **O** Enabled RTMON\_EVMON\_ACTIVITIES\_1653504773815 ACTIVITIES Console D820/671 1052114571 **OSSNELL** BTMON\_EVMON\_ACTIVITIES\_1653335696283 **ACTIVITIES** Consola RTMON\_EVMON\_STATS **ETATISTICS** comoto DBZINST1 C Equation 固 **O** Enabled DBZDETAILDEADLOCK DETAILDEADLOCKS Dbz DBZINSTI  $\mathbb X$ A localbort\_50000\_SAMPHADR 自 RTMON\_EVMON\_STATE STATISTICS Contole DE2145T1 C Enabled  $\mathcal{Q}$ 

[Back to Table of Cont](#page-1-0)ents 67

### **Event Monitor – Settings IBM** Db2 - Data Management Console

- § When enabled, DMC issues Db2 CREATE EVENT MONITOR … WRITE TO TABLES command on the monitored database
- Tablespace is required to store the event monitor tables
- § Db2 creates the event monitor and event monitor tables, and insert data into those tables
- 4 event monitors
	- Activity
		- ❖ Activity event monitor
		- $\div$  Monitor  $\rightarrow$  Statement  $\rightarrow$  [Individual execution](#page-96-0)s
	- Locking
		- ❖ Locking event monitor
		- ◆ Monitor → Locking → [Locking event monito](#page-103-0)r
	- Utility
		- ◆ Change history event monitor
		- $\div$  Monitor  $\rightarrow$  Applications  $\rightarrow$  [Utilities event monito](#page-107-0)r
	- Statistics
		- v Statistics event monitor
		- $\triangle$  Monitor  $\rightarrow$  Summary  $\rightarrow$  [Responsiveness widge](#page-75-0)t

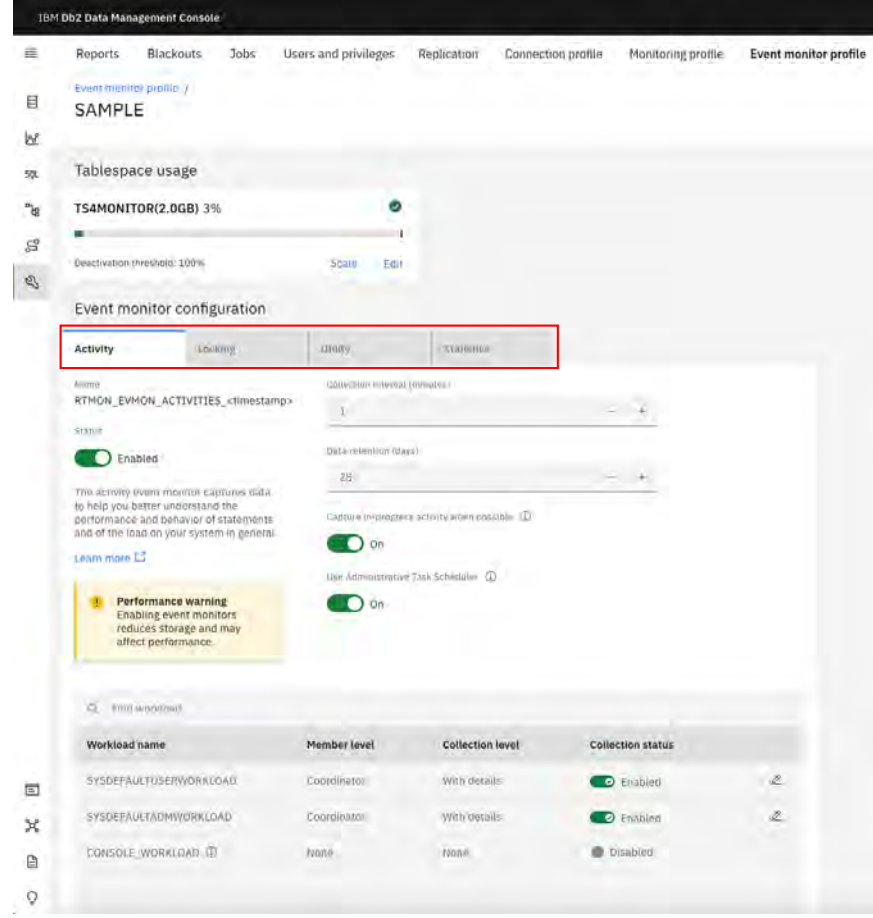

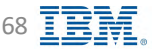

### **Event Monitor – Tablespace** *IBM* **Db2 - Data Management Console**

- Created on monitored database
- Not required for HADR standby databases
- New table space (created by DMC)
	- TS4MONITOR default name
- Existing table space requirements
	- 32K page
	- Across all database partitions or members
	- AUTOMATIC STORAGE AUTORESIZE YES
	- MAXSIZE 2G
- To increase the table space usage size, click 'Scale' to set new table space size

<span id="page-68-0"></span>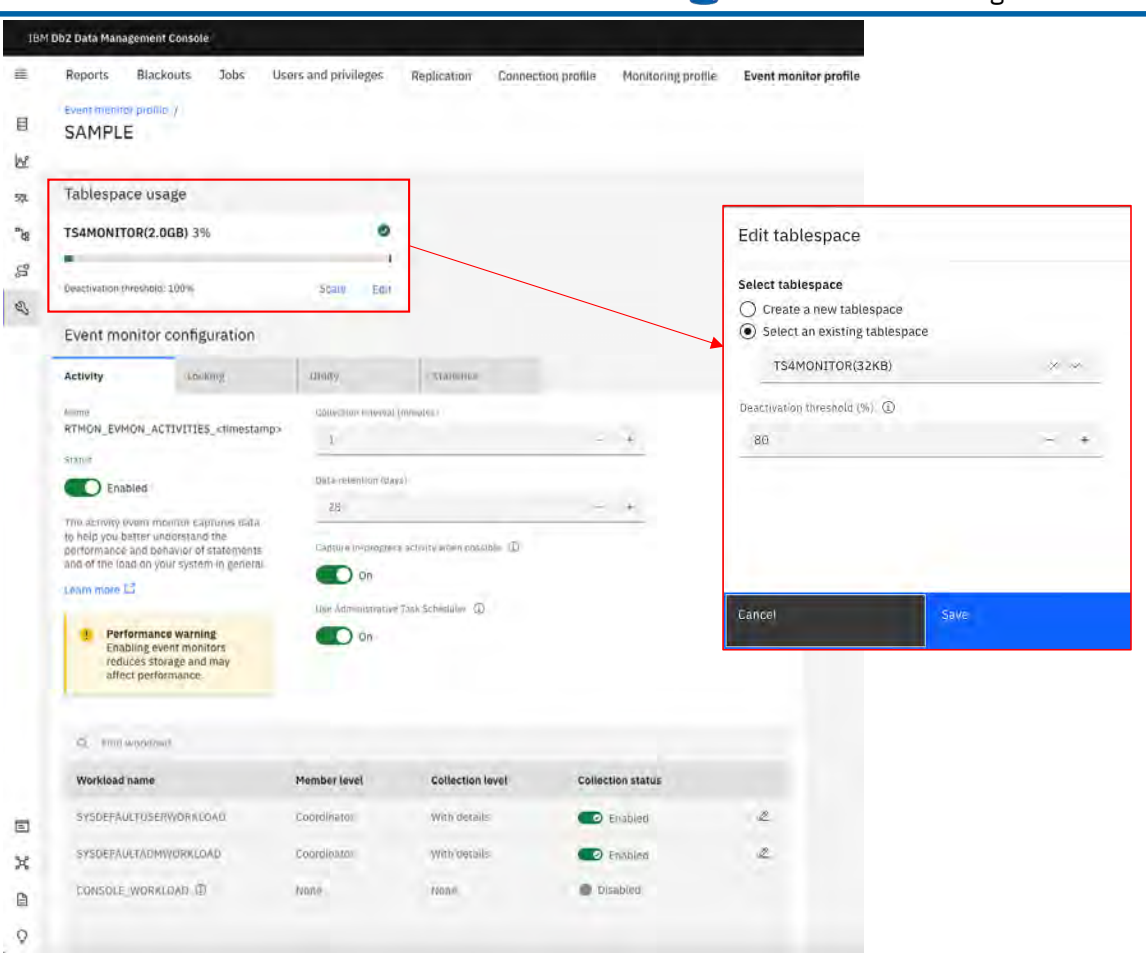

### **Event Monitor – Tablespace Requirements IBM** Db2 - Data Management Console

### Without ATS With ATS

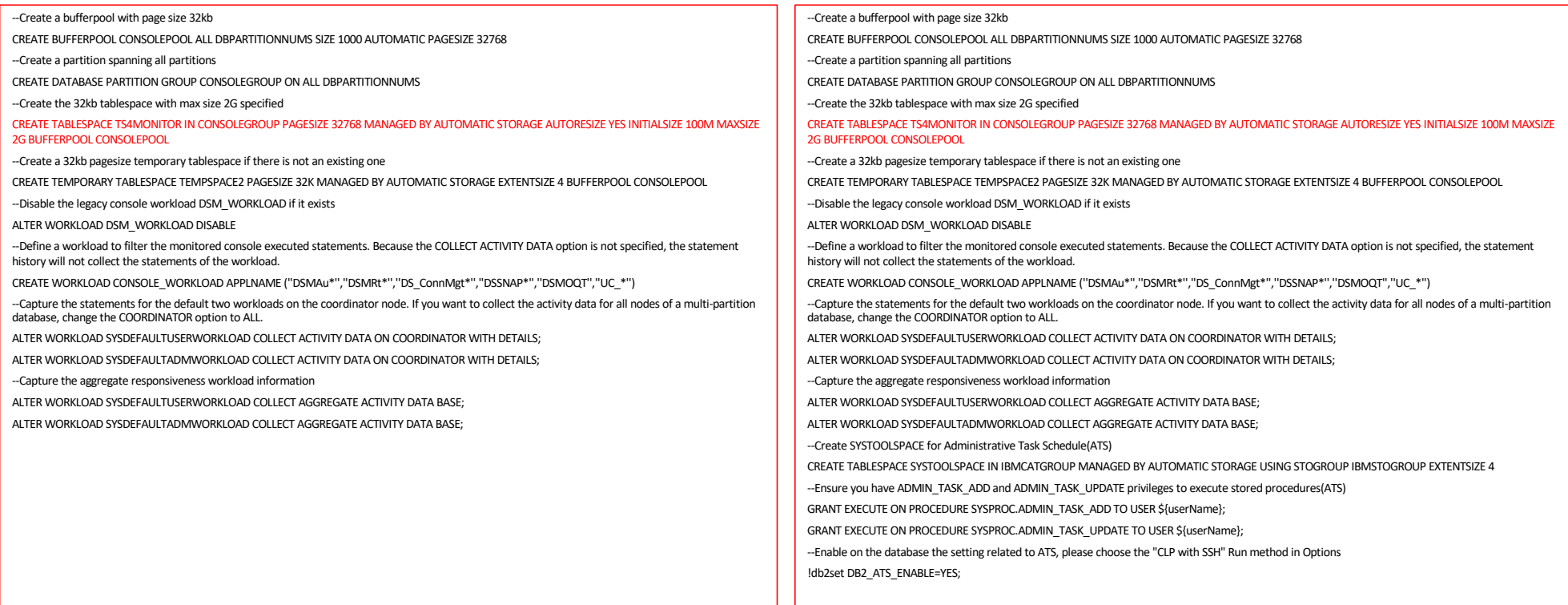

#### Additional information

[https://www.ibm.com/docs/en/db2-data-mgr-console/3.1.x?topic=events-table-space-other-prerequisites-event-monitorin](https://www.ibm.com/docs/en/db2-data-mgr-console/3.1.x?topic=events-table-space-other-prerequisites-event-monitoring)g

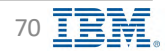

### **Event Monitor – Data Collection Cycle IBM** Db2 - Data Management Console

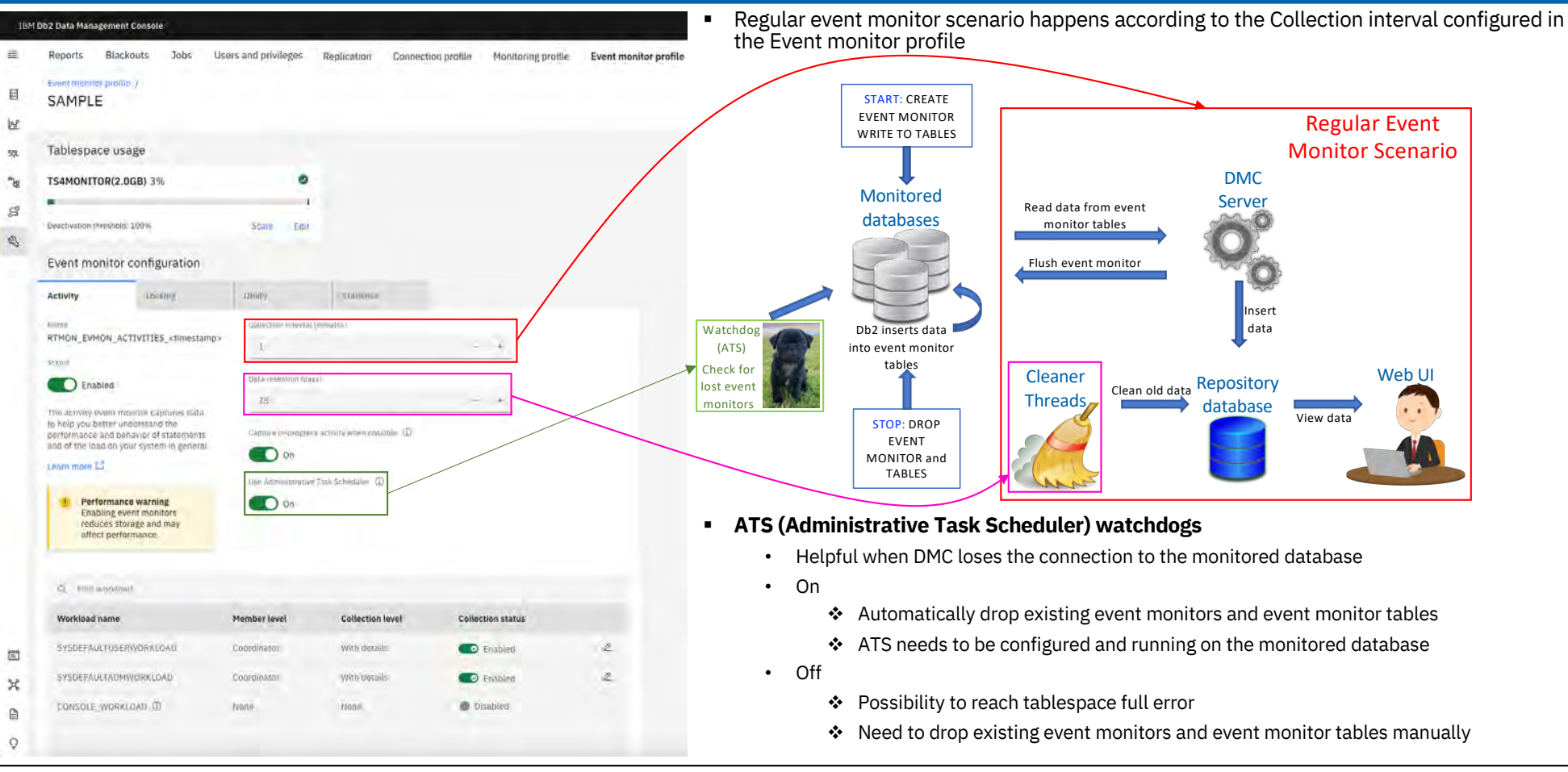

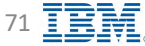

### **Event Monitor – Administrative Task Scheduler (ATS) BE TBM Db2 - Data Management Console**

Common scenarios when DMC loses the connection to the monitored database

- Connection from DMC to the monitored database was forced (force applications command)
- DMC crashes

Why use Administrative Task Scheduler (ATS)?

■ Watchdogs drop the event monitors and event monitor tables automatically

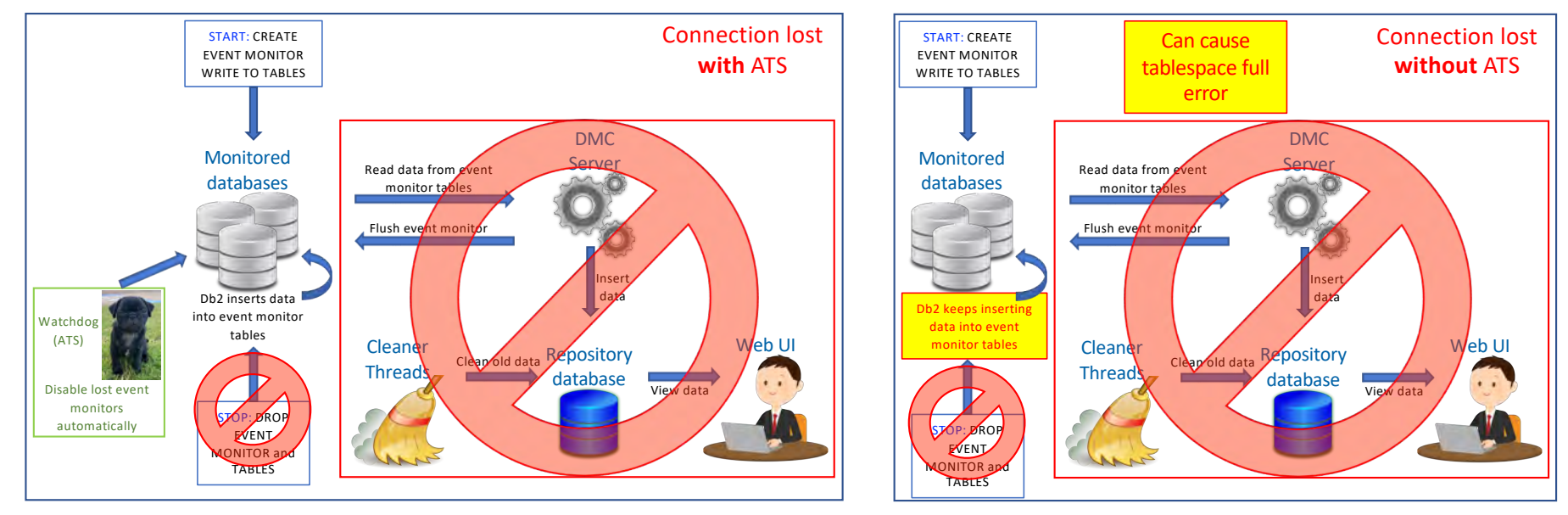

Additional information about ATS: [https://www.ibm.com/docs/en/db2/11.5?topic=scheduler-administrative-ta](https://www.ibm.com/docs/en/db2/11.5?topic=scheduler-administrative-task)sk

[Back to Table of Cont](#page-1-0)ents **IBM Corp.** - V3.1.10 - February 2023 - Cintia Ogura 72 **IBM** Corp. - V3.1.10 - February 2023 - Cintia Ogura

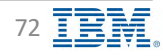
### **Event Monitor - Activity**

<span id="page-72-0"></span>IBM Db2 - Data Management Console

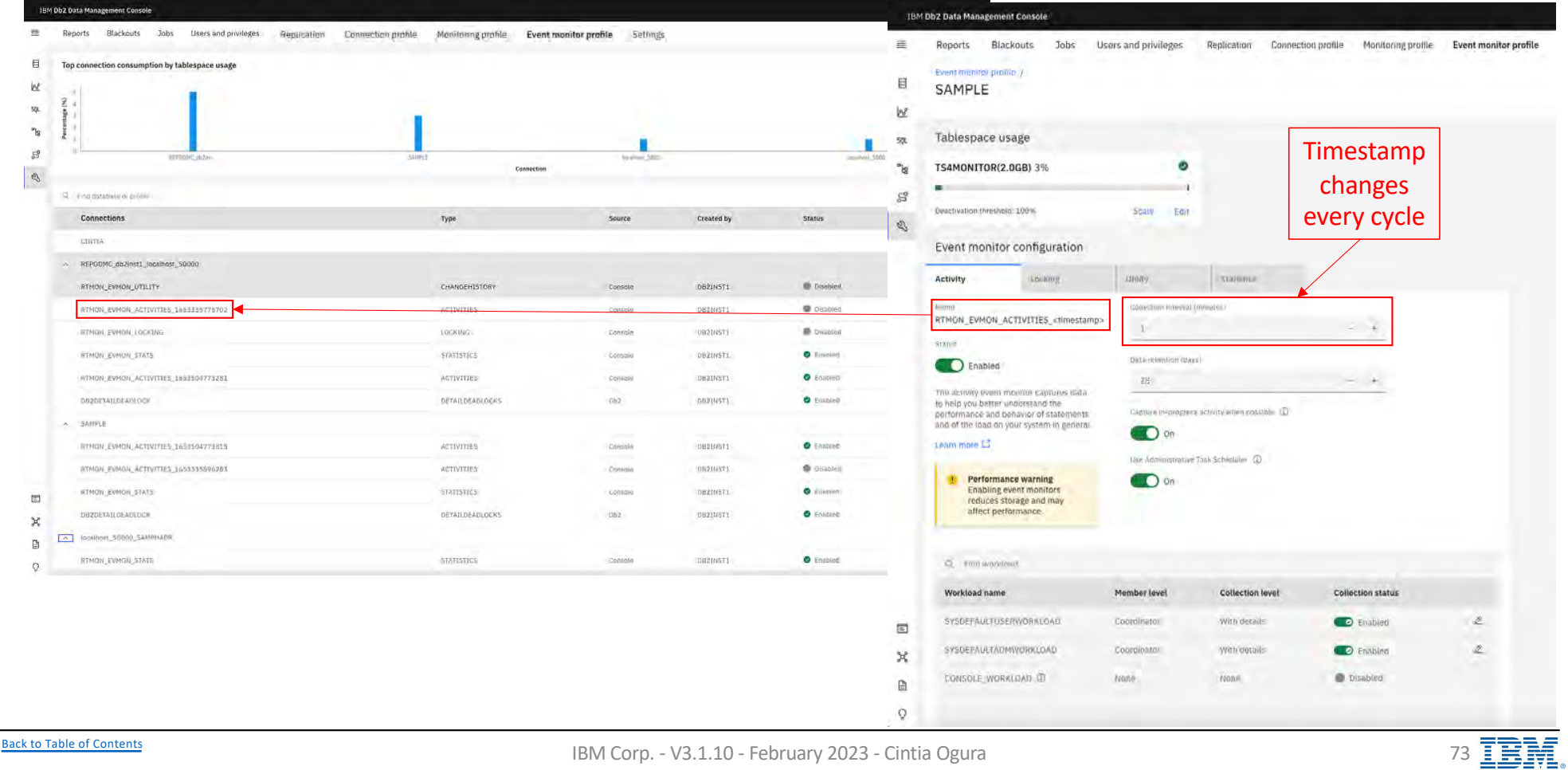

IBM Corp. - V3.1.10 - February 2023 - Cintia Ogura

### **Event Monitor – Locking IBM** Db2 - Data Management Console

<span id="page-73-0"></span>

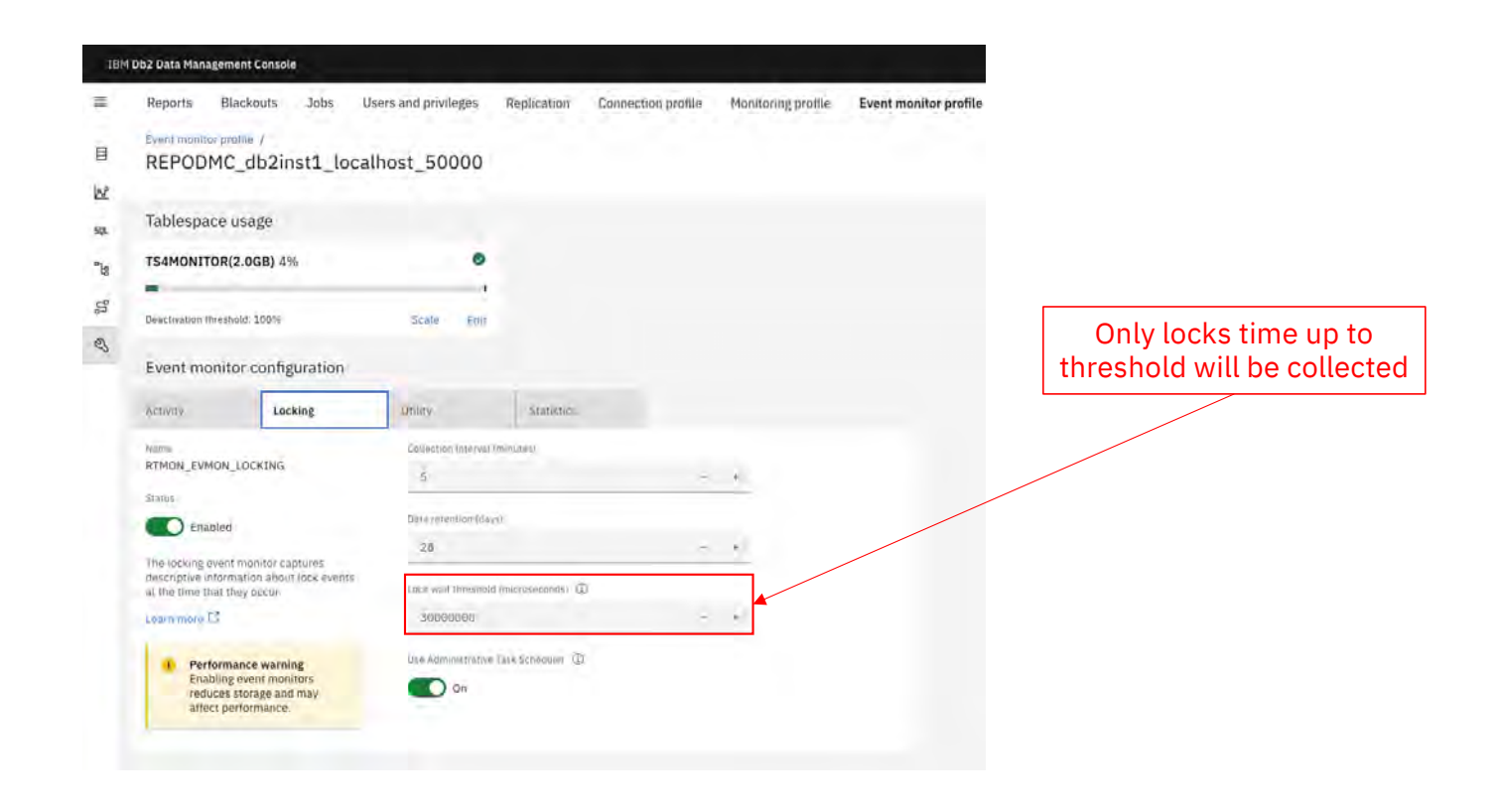

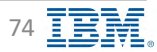

### **Event Monitor – Utility IBM** Db2 - Data Management Console

<span id="page-74-0"></span>

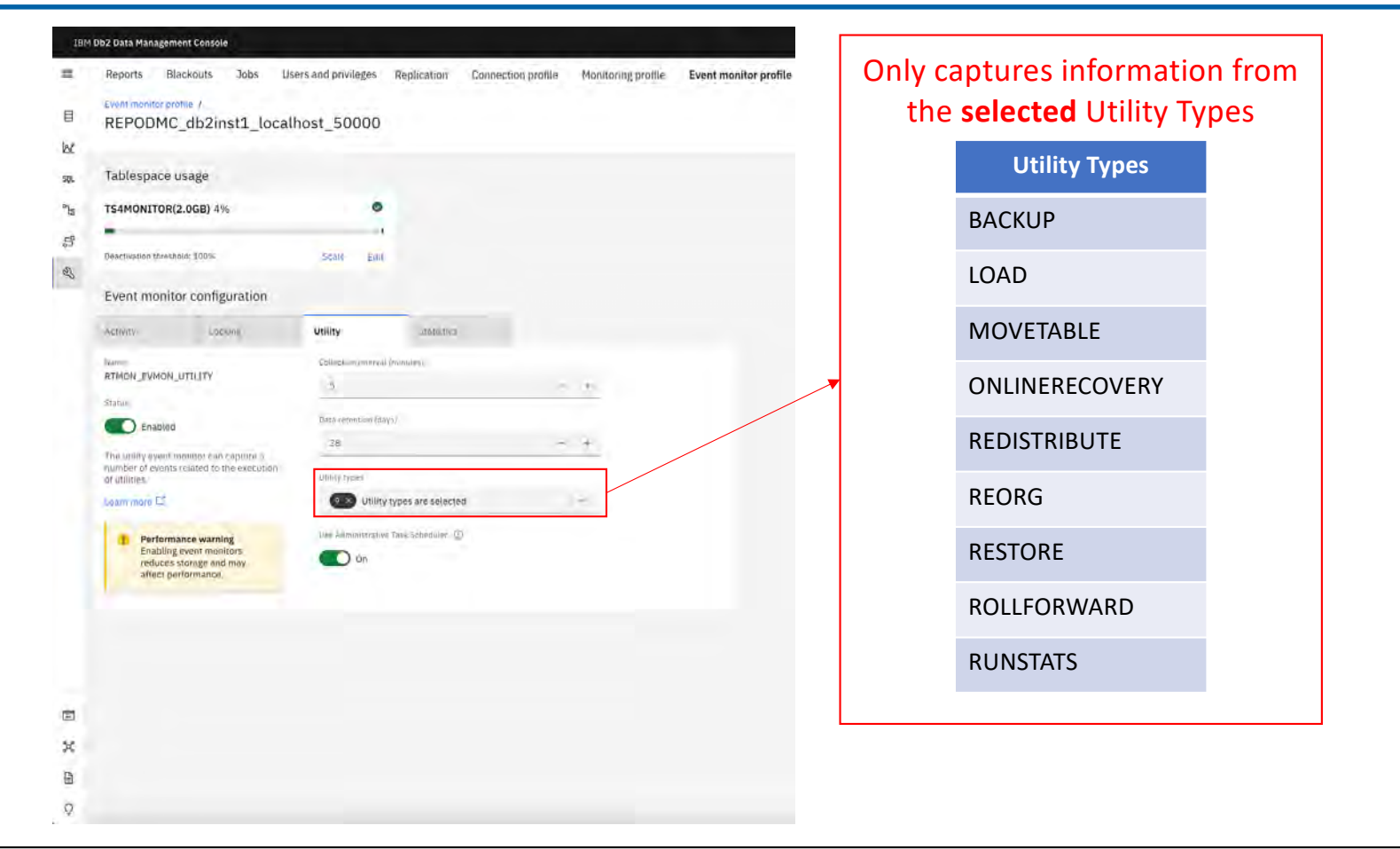

[Back to Table of Cont](#page-1-0)ents

IBM Corp. - V3.1.10 - February 2023 - Cintia Ogura  $\overline{ }$  75  $\overline{ }$   $\overline{ }$  75  $\overline{ }$   $\overline{ }$   $\overline{ }$   $\overline{ }$ 

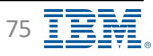

### **Event Monitor – Statistics IBM** Db2 - Data Management Console

<span id="page-75-0"></span>

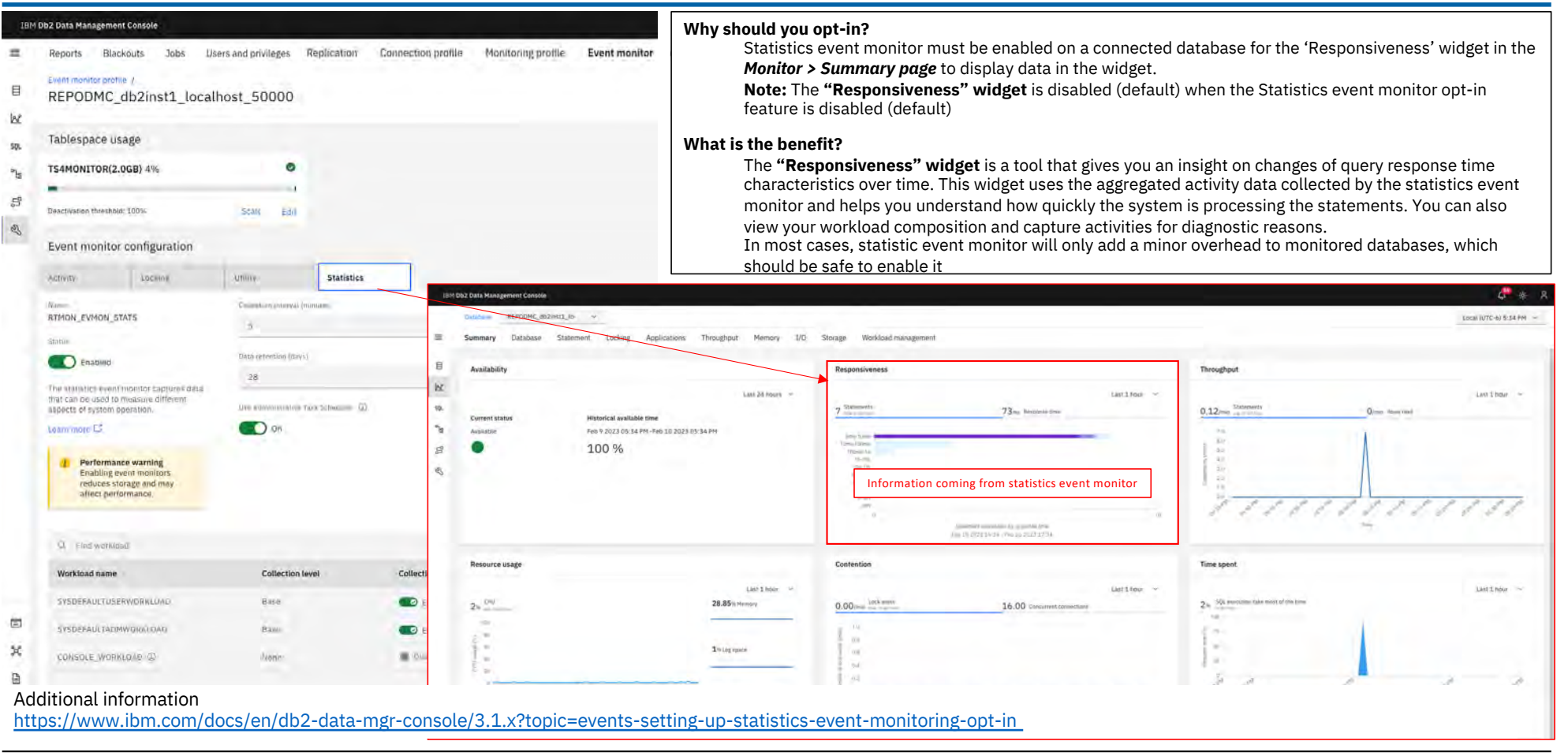

[Back to Table of Cont](#page-1-0)ents **IBM Corp.** - V3.1.10 - February 2023 - Cintia Ogura 76

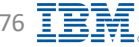

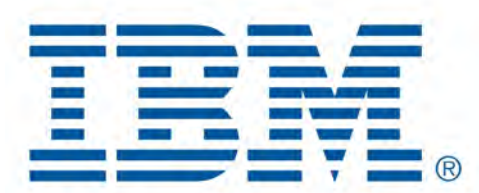

# Db2 Data Management Console

Monitoring Databases

[Back to Table of Cont](#page-1-0)ents

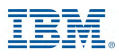

# **Monitor Database - Understanding Icons**

### IBM Db2 - Data Management Console

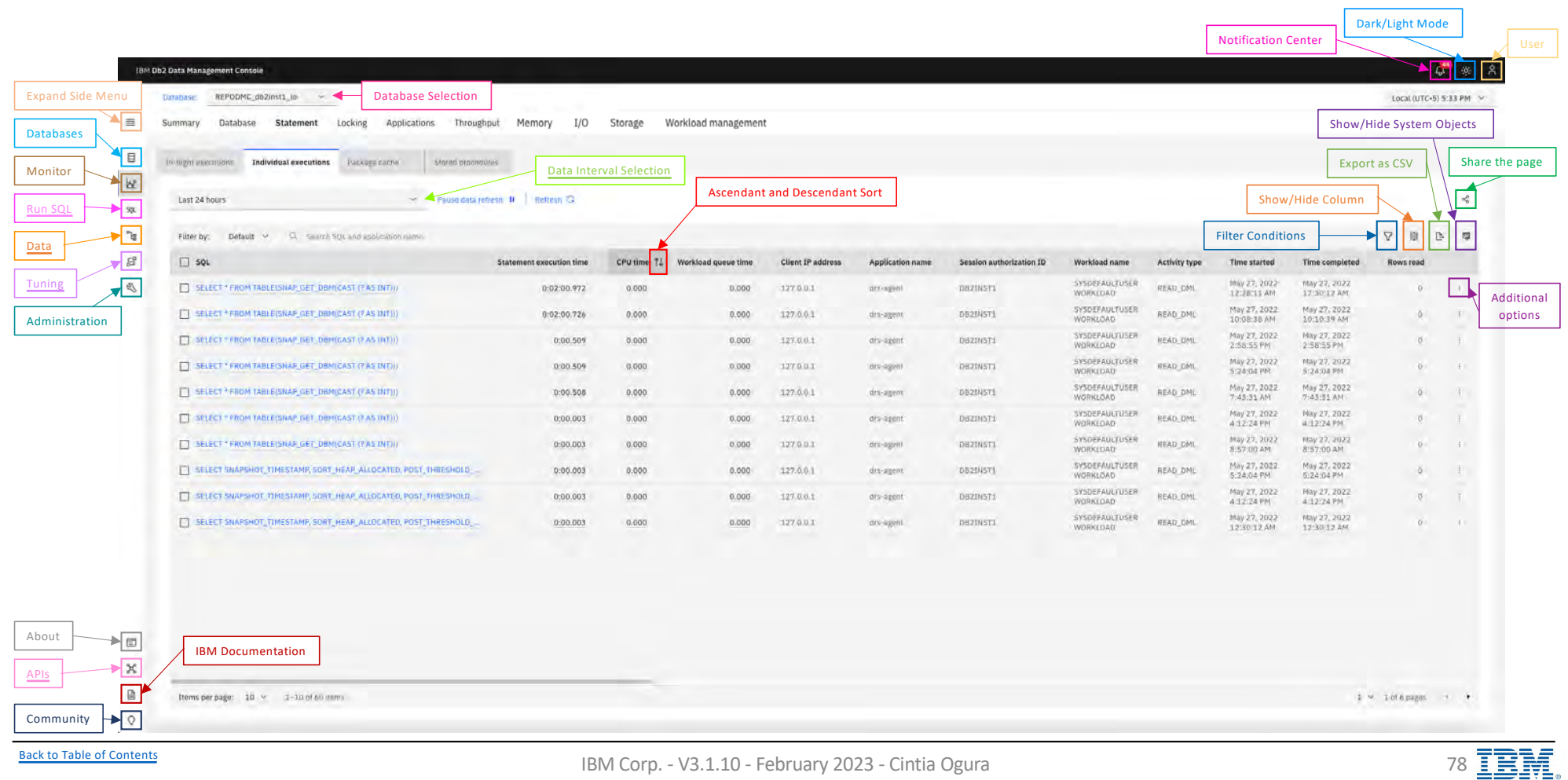

### **Monitor Database – Show Data Interval IDED** IBM Db2 - Data Management Console

<span id="page-78-0"></span>

- § Sampling data only
- To see all records, use Custom option and specify a date interval

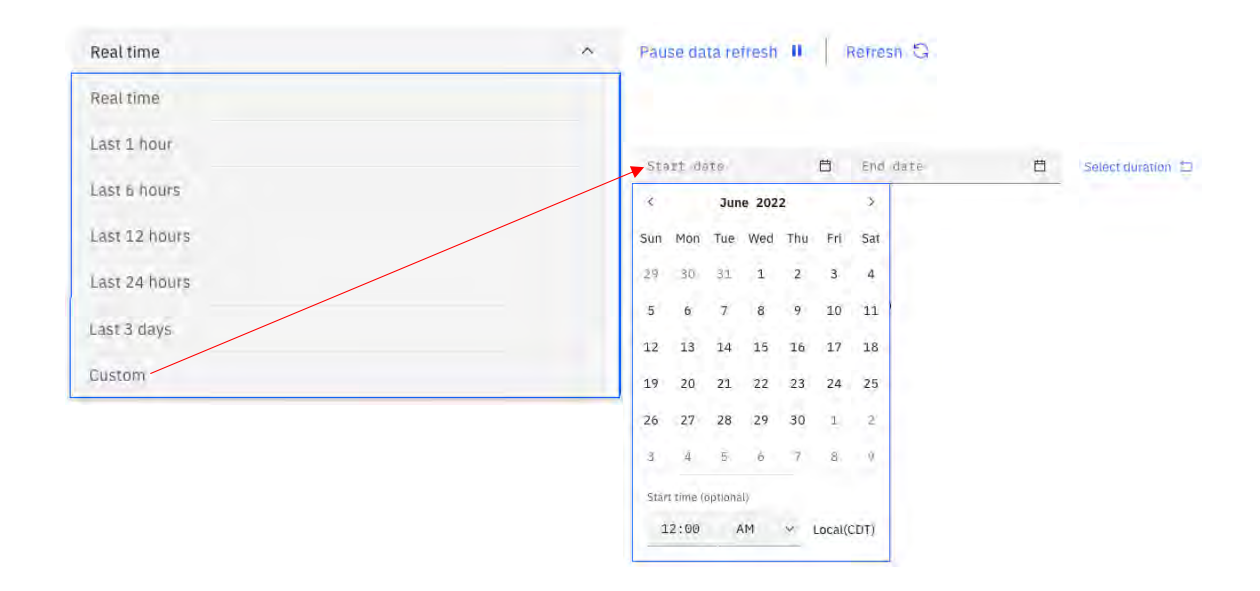

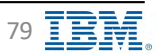

### **Monitor Statement – Statements IBM** Db2 - Data Management Console

- All captured statements have an option to View details, Visual Explain, and Tune query
- § Force application and cancel activity options for Real Time only

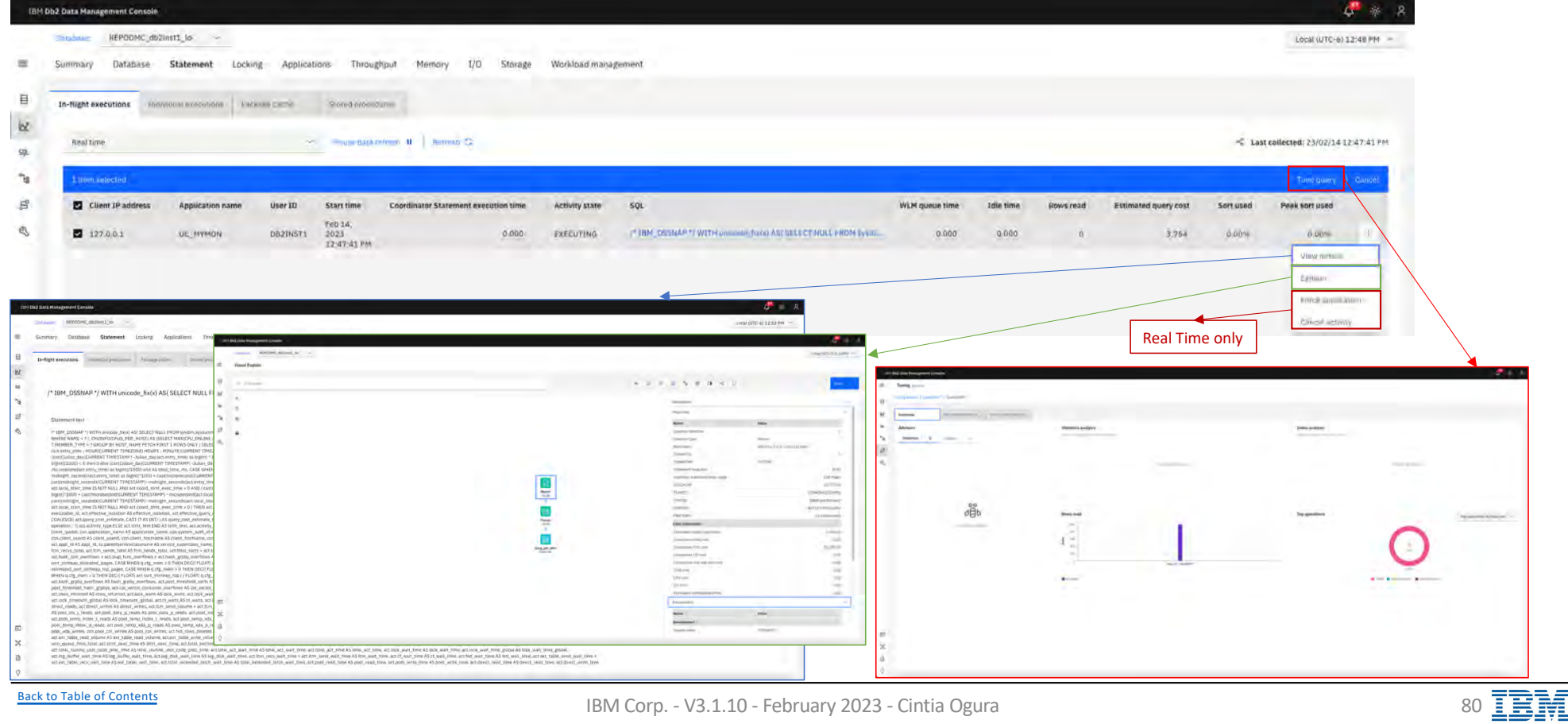

### **Monitor Statement – Statements – View Details 1/4 IBM** Db2 - Data Management Console

■ Using the View details option from a statement, drill down for details

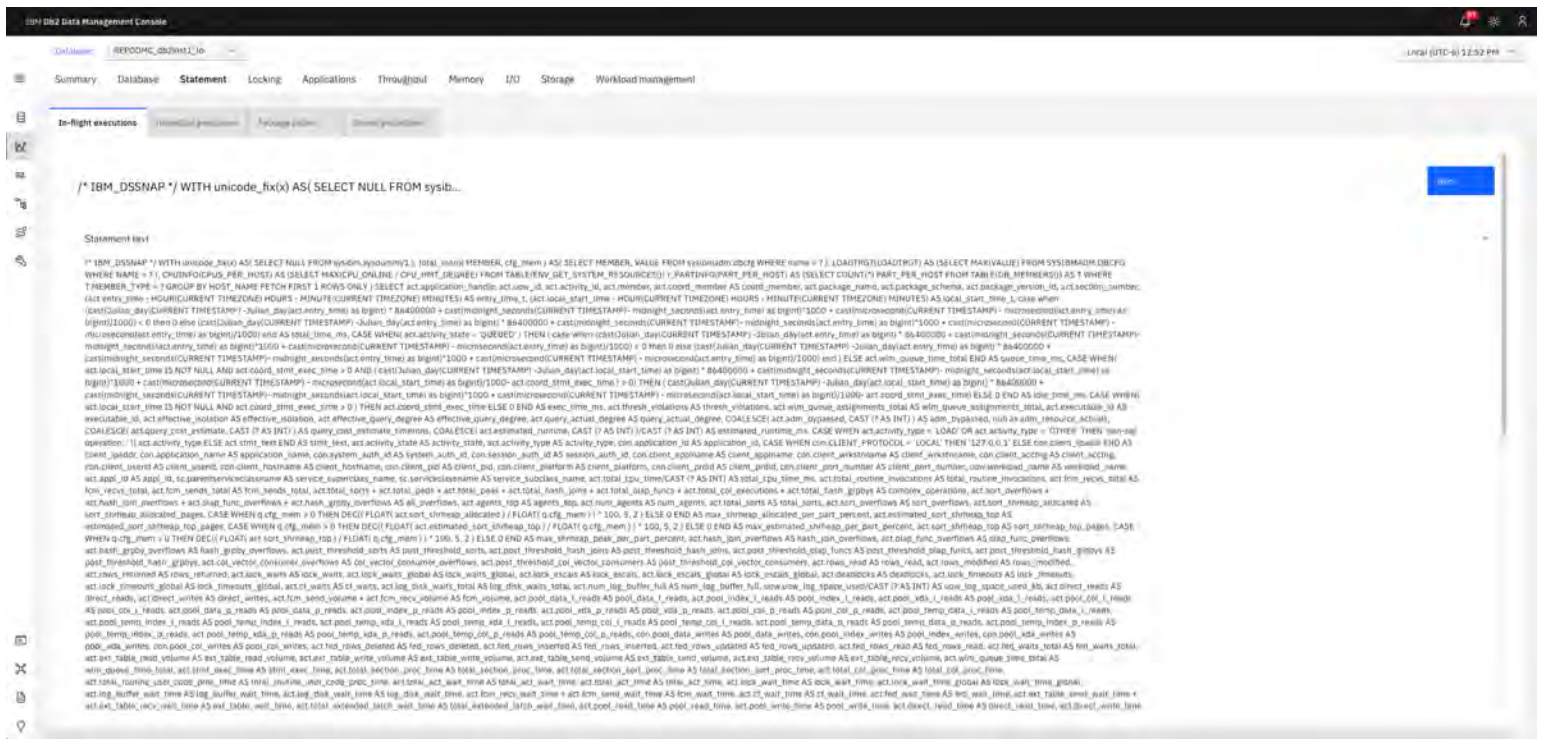

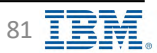

### **Monitor Statement – Statements – View Details 2/4 IBM** Db2 - Data Management Console

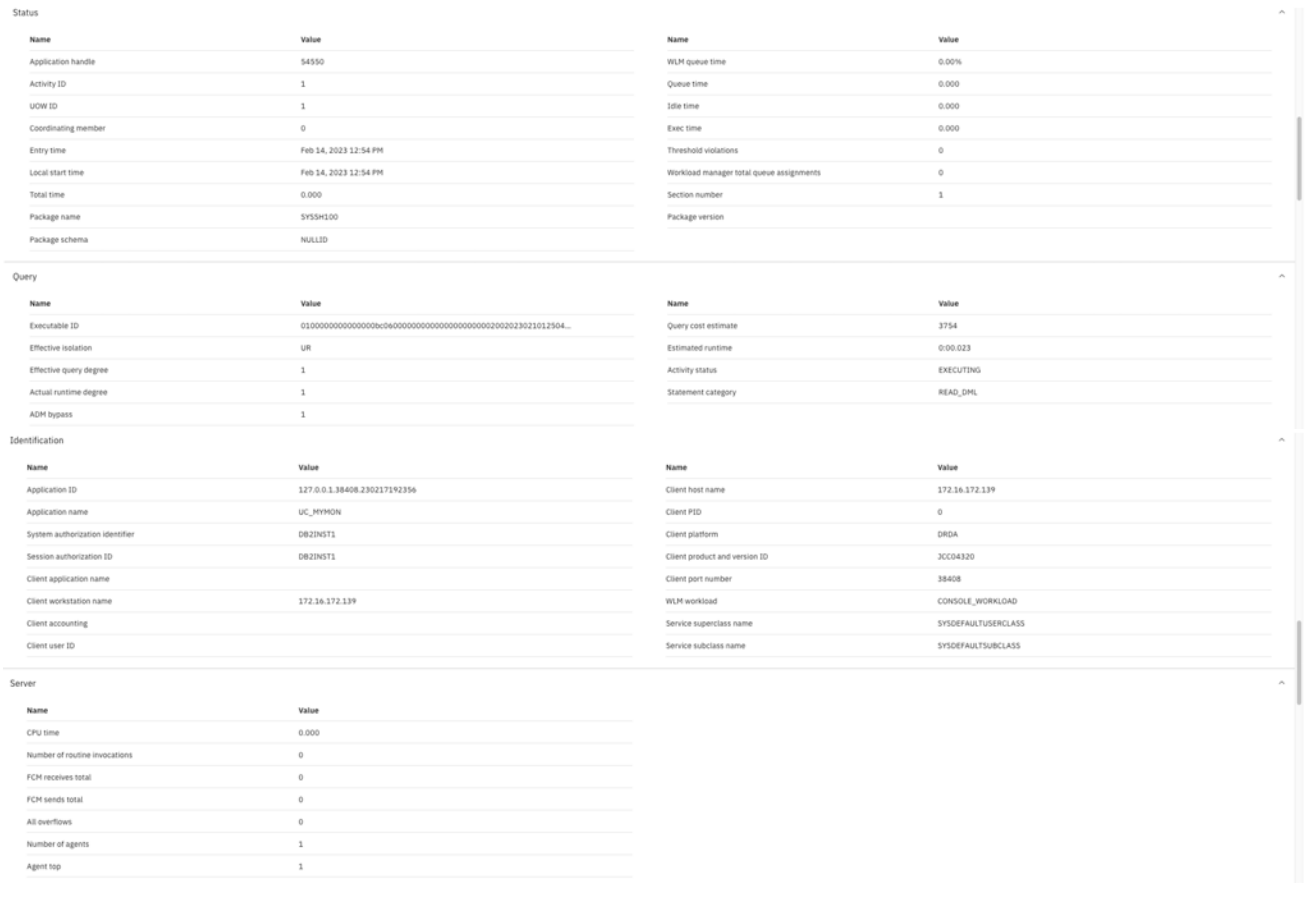

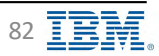

### **Monitor Statement – Statements – View Details 3/4 IBM** Db2 - Data Management Console

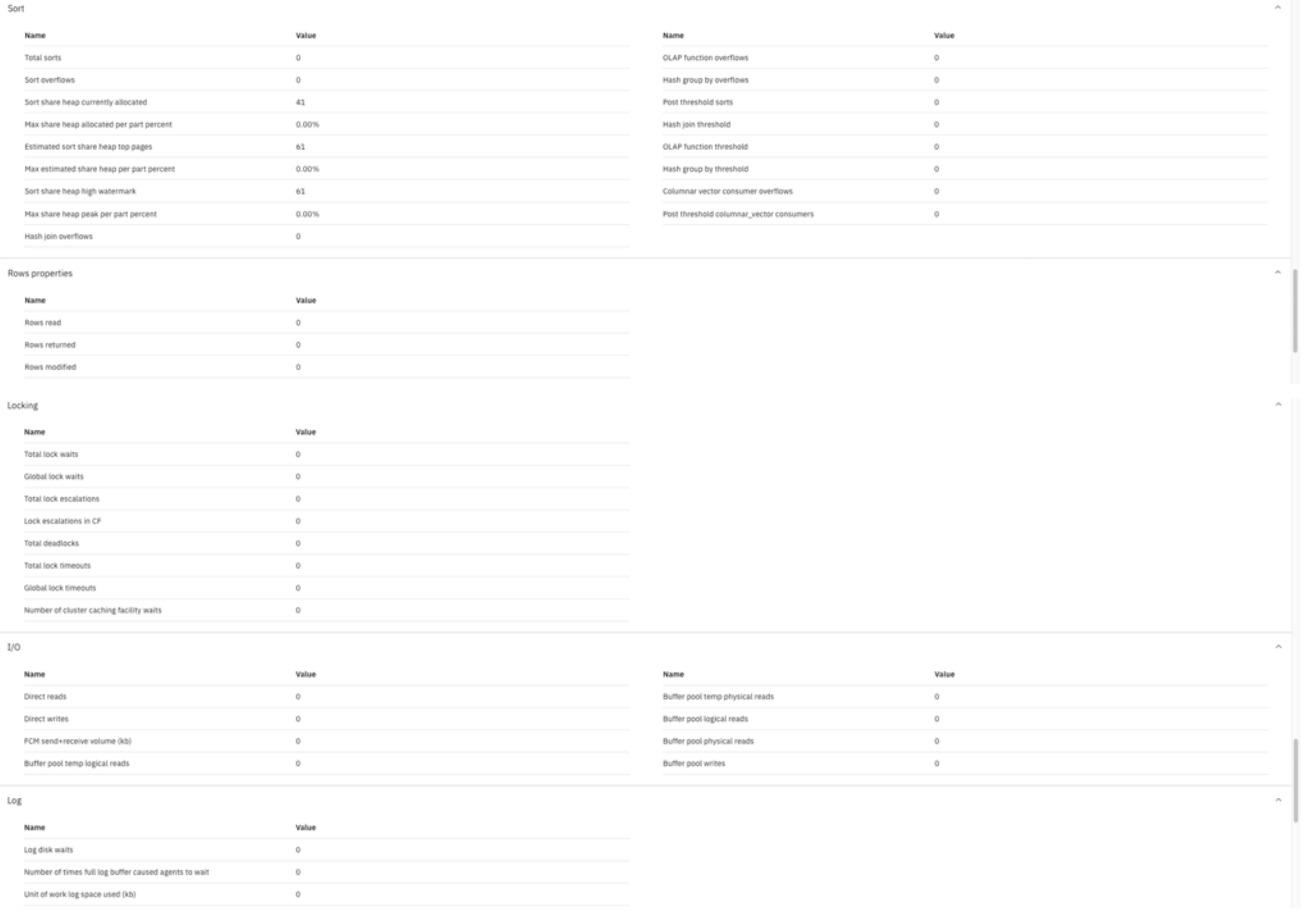

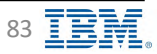

# **Monitor Statement – Statements – View Details 4/4 IBM** Db2 - Data Management Console

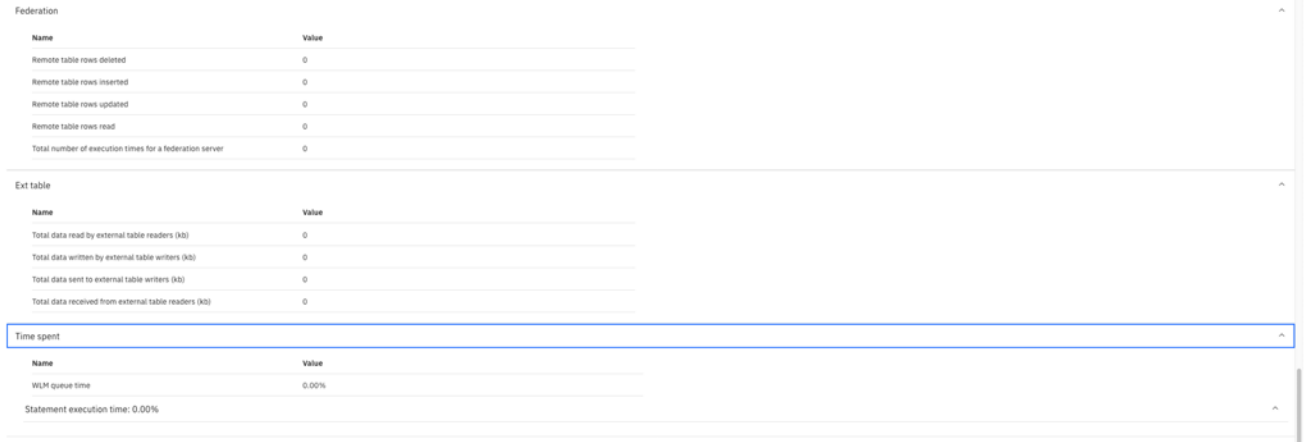

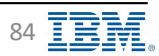

### **Monitor – Summary IBM** Db2 - Data Management Console

Overview showing main metrics for the monitored database

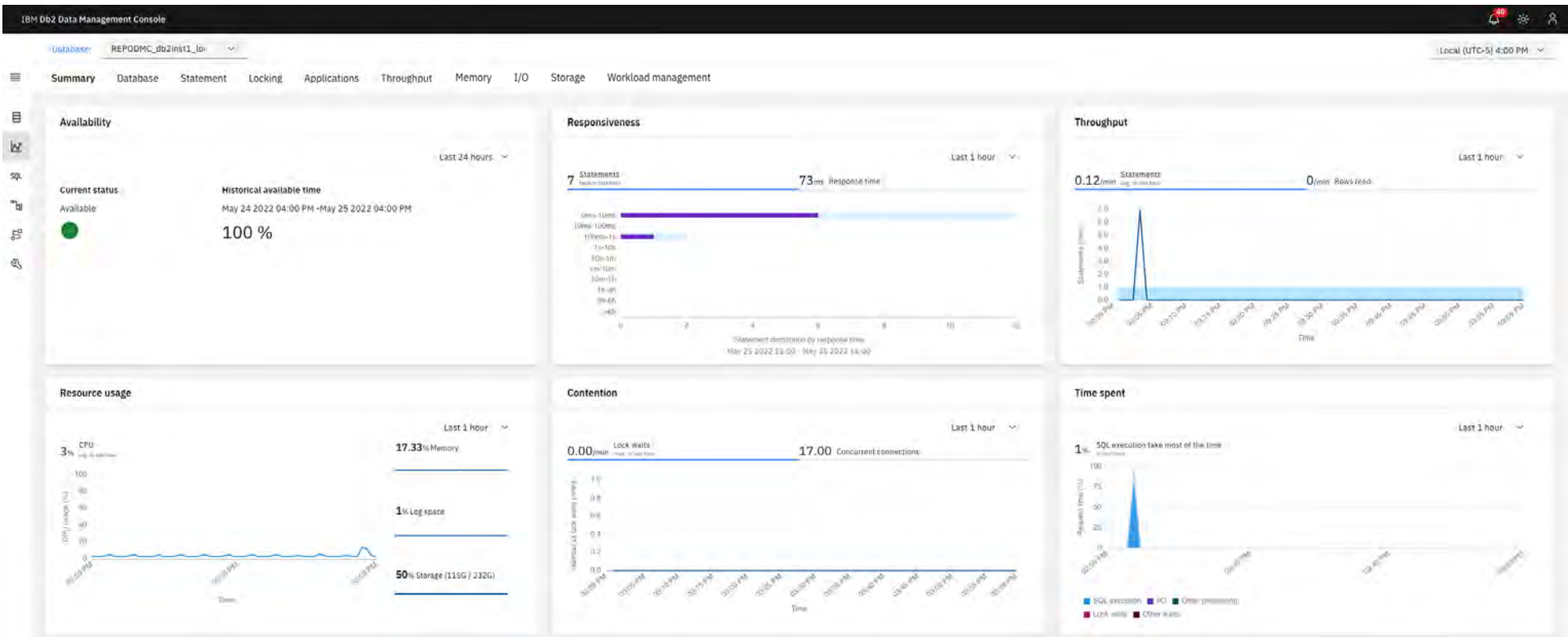

#### Additional information

[https://www.ibm.com/docs/en/db2-data-mgr-console/3.1.x?topic=metrics-summa](https://www.ibm.com/docs/en/db2-data-mgr-console/3.1.x?topic=metrics-summary)ry

[https://www.ibm.com/docs/en/db2-data-mgr-console/3.1.x?topic=SS5Q8A\\_3.1.x/com.ibm.datatools.dsweb.ots.installconfig.doc/topics/consolehome.html#baselinedes](https://www.ibm.com/docs/en/db2-data-mgr-console/3.1.x?topic=SS5Q8A_3.1.x/com.ibm.datatools.dsweb.ots.installconfig.doc/topics/consolehome.html)c

[Back to Table of Cont](#page-1-0)ents

IBM Corp. - V3.1.10 - February 2023 - Cintia Ogura 85 **1 20 August 2023** - Cintia Ogura 85 **1 20 August 2023** - Cintia Ogura 85 **1 20 August 2023** - Cintia Ogura 85 **1 20 August 2023** - Cintia Ogura 80 **August 2023** - Cin

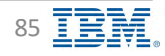

### **Monitor – Summary – Availability IBM** Db2 - Data Management Console

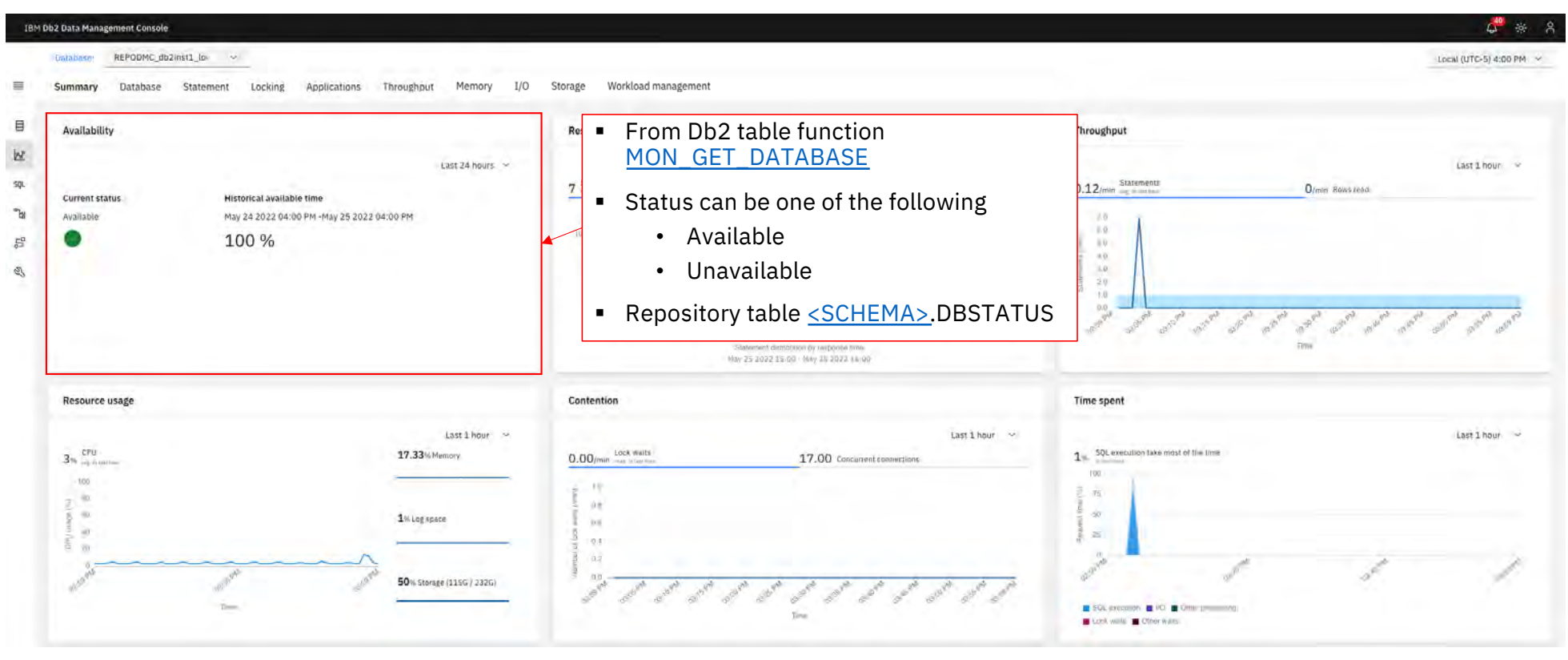

Additional information including table description [https://www.ibm.com/docs/en/db2-data-mgr-console/3.1.x?topic=summary-availabili](https://www.ibm.com/docs/en/db2-data-mgr-console/3.1.x?topic=summary-availability)ty

[Back to Table of Cont](#page-1-0)ents

IBM Corp. - V3.1.10 - February 2023 - Cintia Ogura 86  $\overline{1}$ 

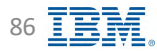

### **Monitor - Summary - Responsiveness**

IBM Db2 - Data Management Console

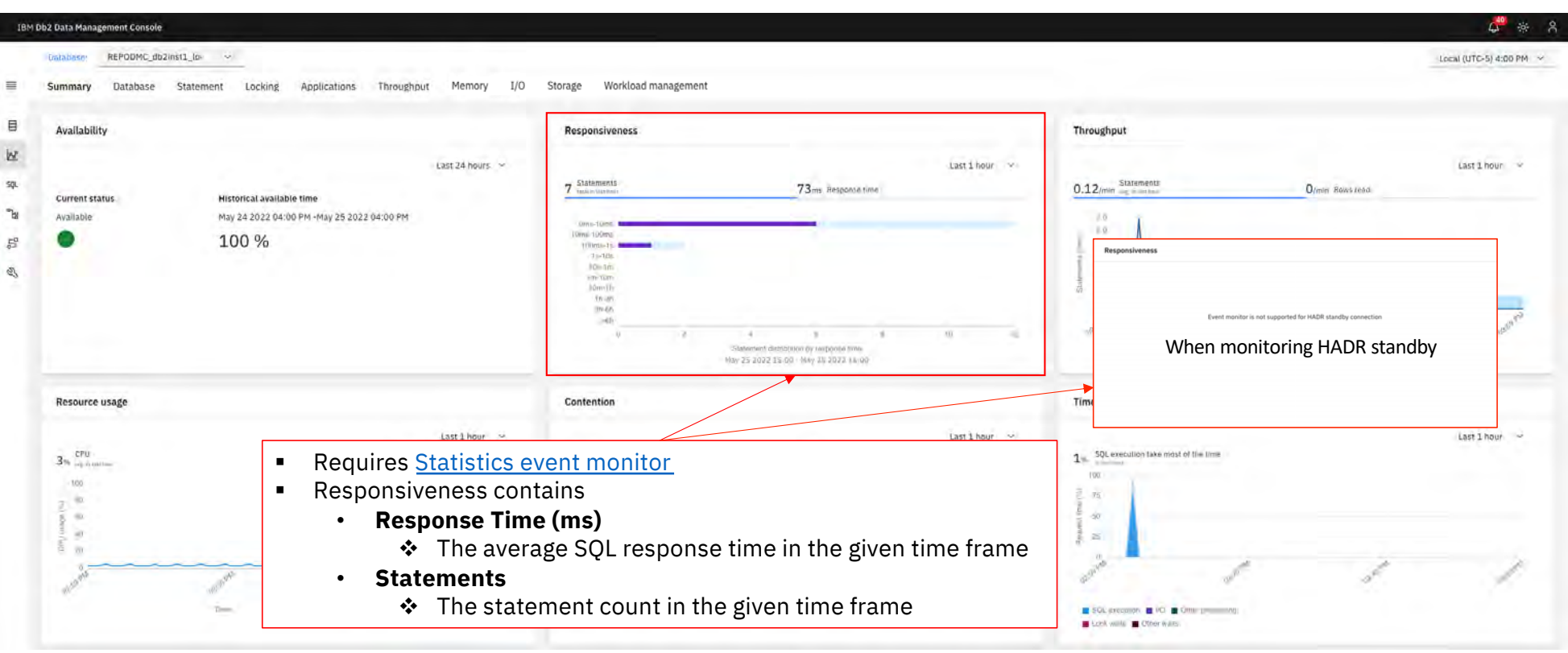

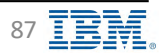

### **Monitor – Summary – Throughput IBM** Discriming the Summary – Throughput **IBM** Discriming the Summary – Data Management Console

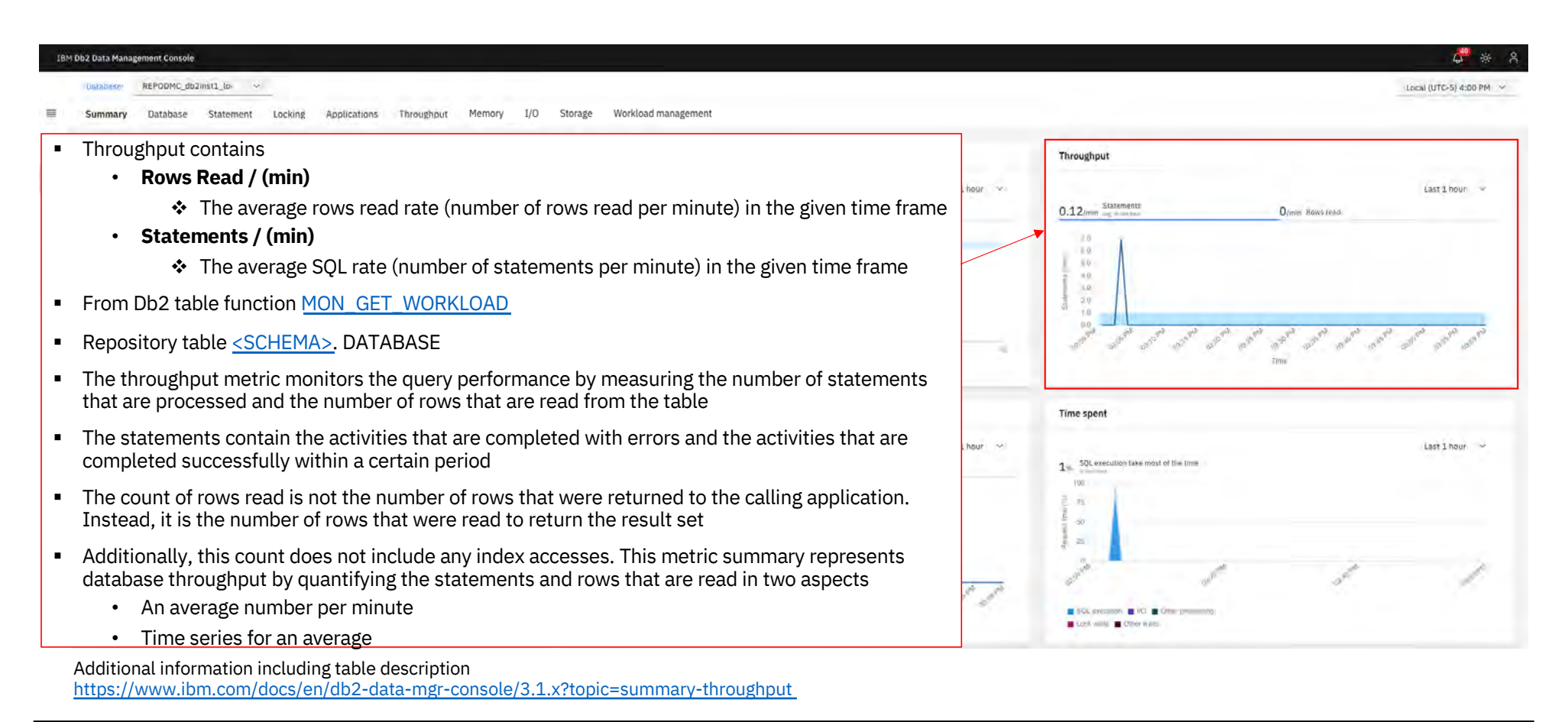

[Back to Table of Cont](#page-1-0)ents

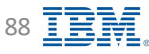

### **Monitor – Summary – Resource Usage ISAGE IBM** Db2 - Data Management Console

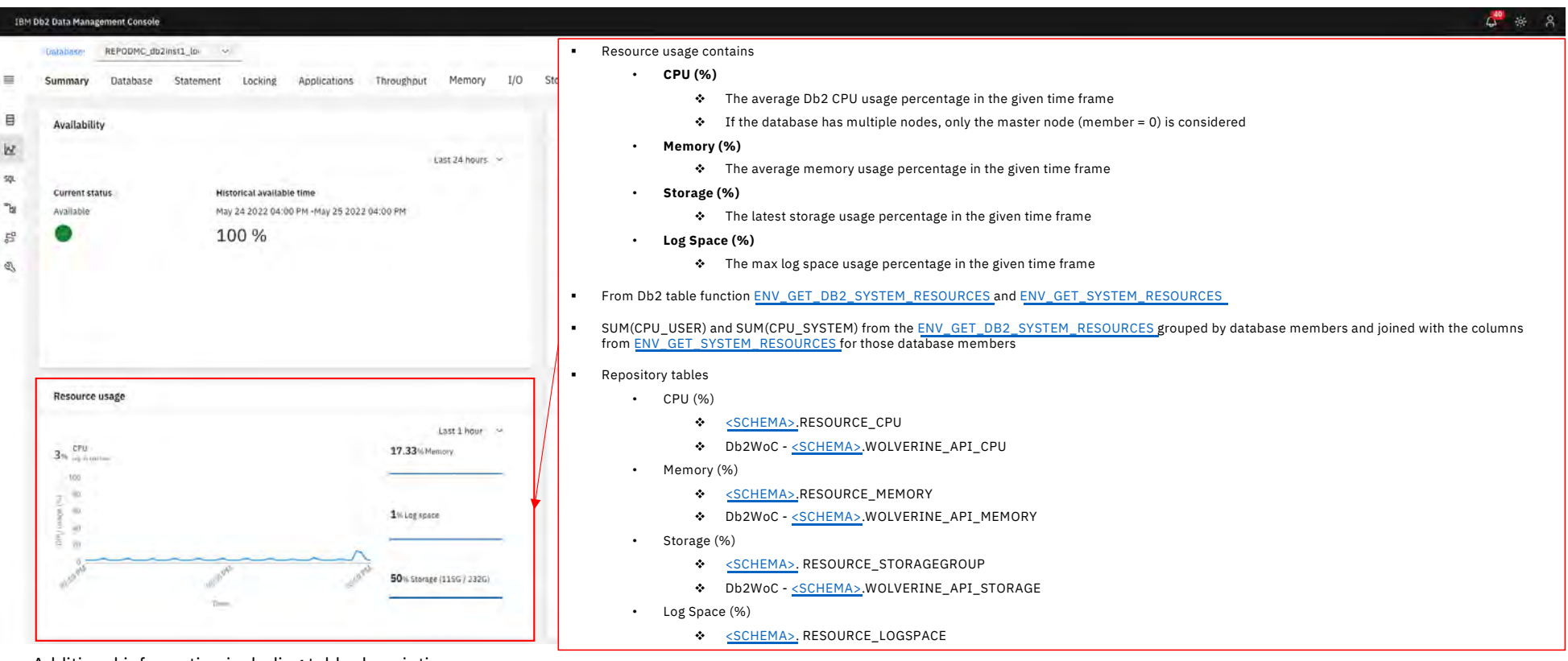

Additional information including table description [https://www.ibm.com/docs/en/db2-data-mgr-console/3.1.x?topic=summary-resource-usag](https://www.ibm.com/docs/en/db2-data-mgr-console/3.1.x?topic=summary-resource-usage)e

[Back to Table of Cont](#page-1-0)ents

IBM Corp. - V3.1.10 - February 2023 - Cintia Ogura 89 and 100 and 100 and 100 and 100 and 100 and 100 and 100 and 100 and 100 and 100 and 100 and 100 and 100 and 100 and 100 and 100 and 100 and 100 and 100 and 100 and 100

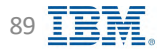

### **Monitor – Summary – Contention IBM** Db2 - Data Management Console

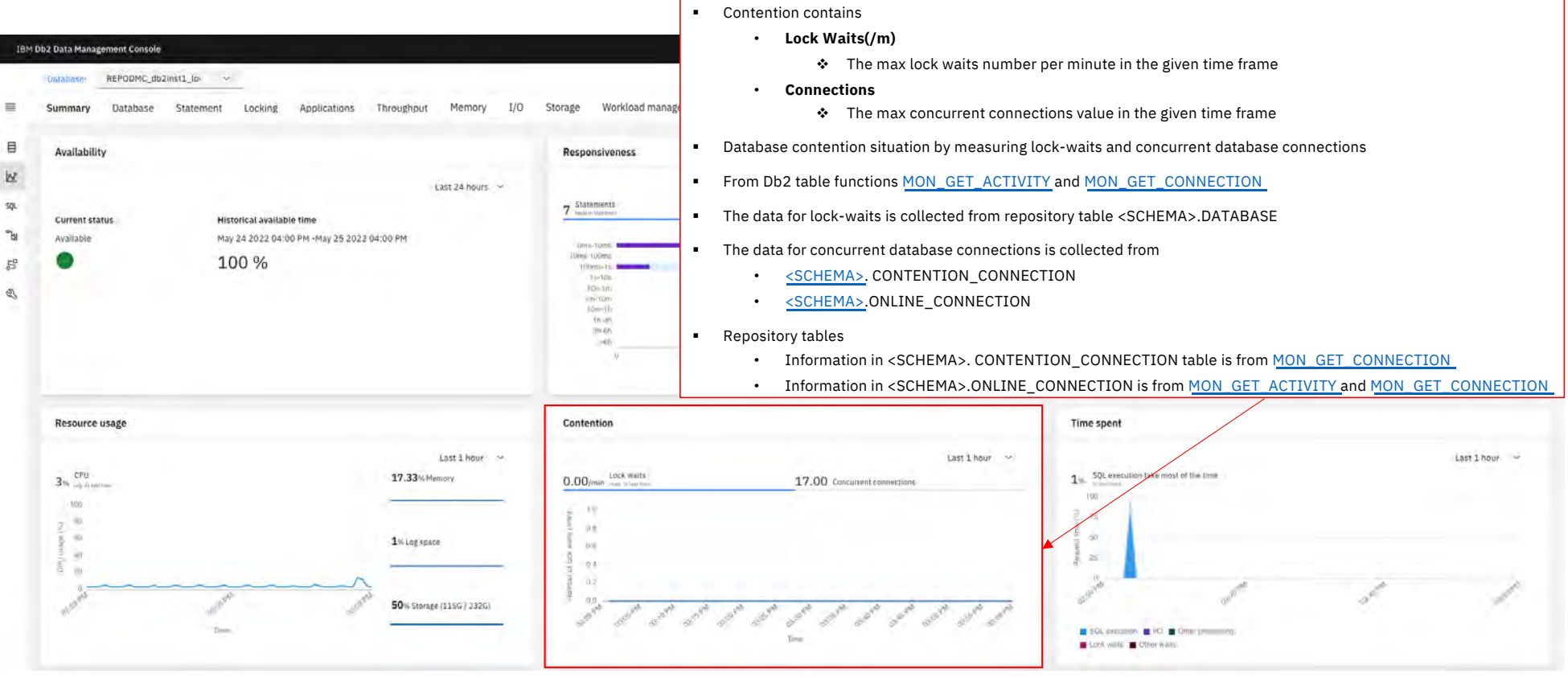

Additional information including table description [https://www.ibm.com/docs/en/db2-data-mgr-console/3.1.x?topic=summary-contentio](https://www.ibm.com/docs/en/db2-data-mgr-console/3.1.x?topic=summary-contention)n

[Back to Table of Cont](#page-1-0)ents

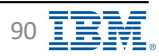

### **Monitor – Summary – Time Spent IBM** Donot **IBM** Db2 - Data Management Console

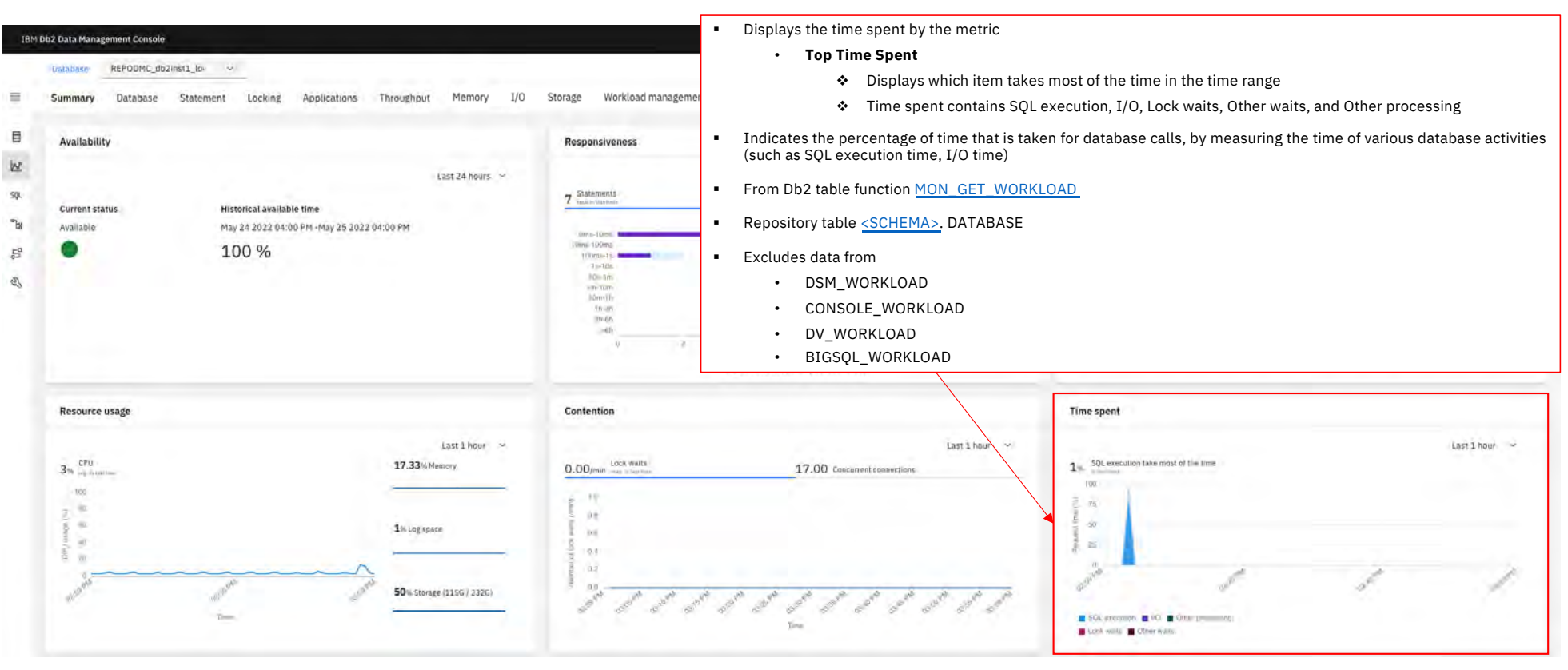

Additional information including table description [https://www.ibm.com/docs/en/db2-data-mgr-console/3.1.x?topic=summary-time-spe](https://www.ibm.com/docs/en/db2-data-mgr-console/3.1.x?topic=summary-time-spent)nt

[Back to Table of Cont](#page-1-0)ents

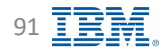

### **Monitor Database – Database time spent IBM** Db2 - Data Management Console

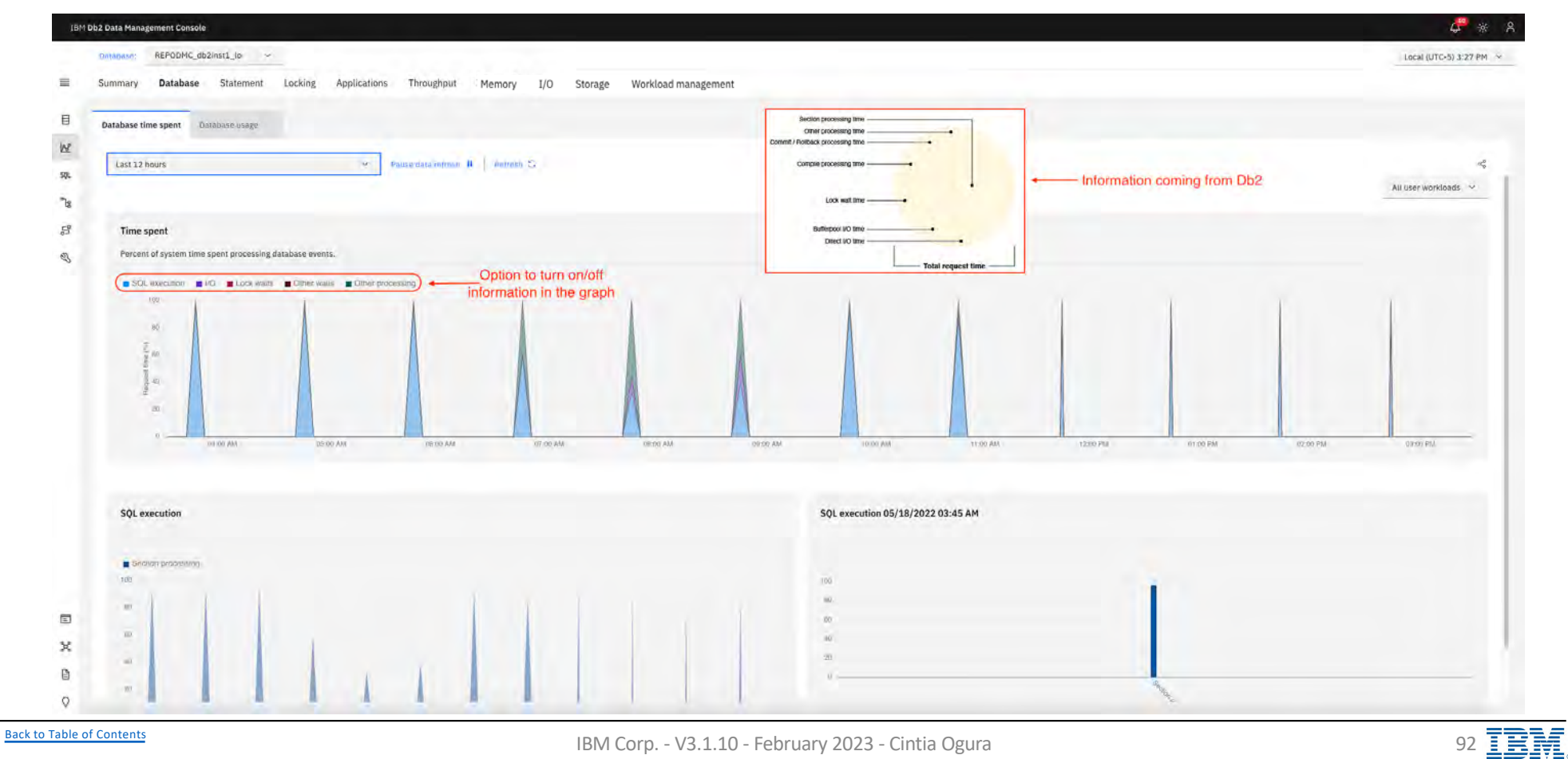

### **Monitor Database – Database time spent details Supering the Management Console**

#### Metrics from MON\_GET\_WORKLOAD function:

#### **Category: SQL execution**

- TOTAL SECTION PROC TIME
- TOTAL COL PROC TIME
- TOTAL ROUTINE USER CODE PROC TIME

#### **Category: I/O**

- POOL\_READ\_TIME
- POOL WRITE TIME
- DIRECT\_READ\_TIME

### • DIRECT\_WRITE\_TIME

- **Category: Lock waits**
- LOCK WAIT TIME
- LOCK WAIT TIME GLOBAL

### **Category: Other waits**

- AGENT\_WAIT\_TIME
- WLM\_QUEUE\_TIME\_TOTAL
- LOG\_BUFFER\_WAIT\_TIME
- LOG\_DISK\_WAIT\_TIME
- TCPIP\_RECV\_WAIT\_TIME
- TCPIP\_SEND\_WAIT\_TIME
- IPC\_SEND\_WAIT\_TIME
- IPC\_RECV\_WAIT\_TIME
- AUDIT\_SUBSYSTEM\_WAIT\_TIME
- AUDIT\_FILE\_WRITE\_WAIT\_TIME
- DIAGLOG\_WRITE\_WAIT\_TIME
- EVMON\_WAIT\_TIME
- TOTAL\_EXTENDED\_LATCH\_WAIT\_TIME
- PREFETCH\_WAIT\_TIME
- COMM\_EXIT\_WAIT\_TIME
- IDA\_SEND\_WAIT\_TIME
- IDA\_RECV\_WAIT\_TIME
- RECLAIM\_WAIT\_TIME
- SPACEMAPPAGE\_RECLAIM\_WAIT\_TIME FED\_WAIT\_TIME

#### **Category: Other processing**

- TOTAL COMPILE PROC TIME
- TOTAL\_IMPLICIT\_COMPILE\_PROC\_TIME
- TOTAL\_LOAD\_PROC\_TIME
- TOTAL REORG PROC TIME
- TOTAL RUNSTATS PROC TIME
- TOTAL\_CONNECT\_REQUEST\_PROC\_TIME
- TOTAL\_CONNECT\_AUTHENTICATION\_PROC\_TIME
- TOTAL COMMIT PROC TIME
- TOTAL ROLLBACK PROC TIME
- TOTAL BACKUP PROC TIME
- TOTAL INDEX BUILD PROC TIME

#### Additional information

- Metrics from MON\_GET\_WORKLOAD function [https://www.ibm.com/docs/en/db2/11.5?topic=functions-mon-get-workload-get-workload-metri](https://www.ibm.com/docs/en/db2/11.5?topic=functions-mon-get-workload-get-workload-metrics)cs
- Additional Db2 information [https://www.ibm.com/docs/en/db2/11.5?topic=elements-time-spent-monit](https://www.ibm.com/docs/en/db2/11.5?topic=elements-time-spent-monitor)or

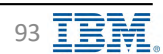

### **Monitor Database - Database usage**

**IBM** Db<sub>2</sub> - Data Management Console

 $\sum$ 

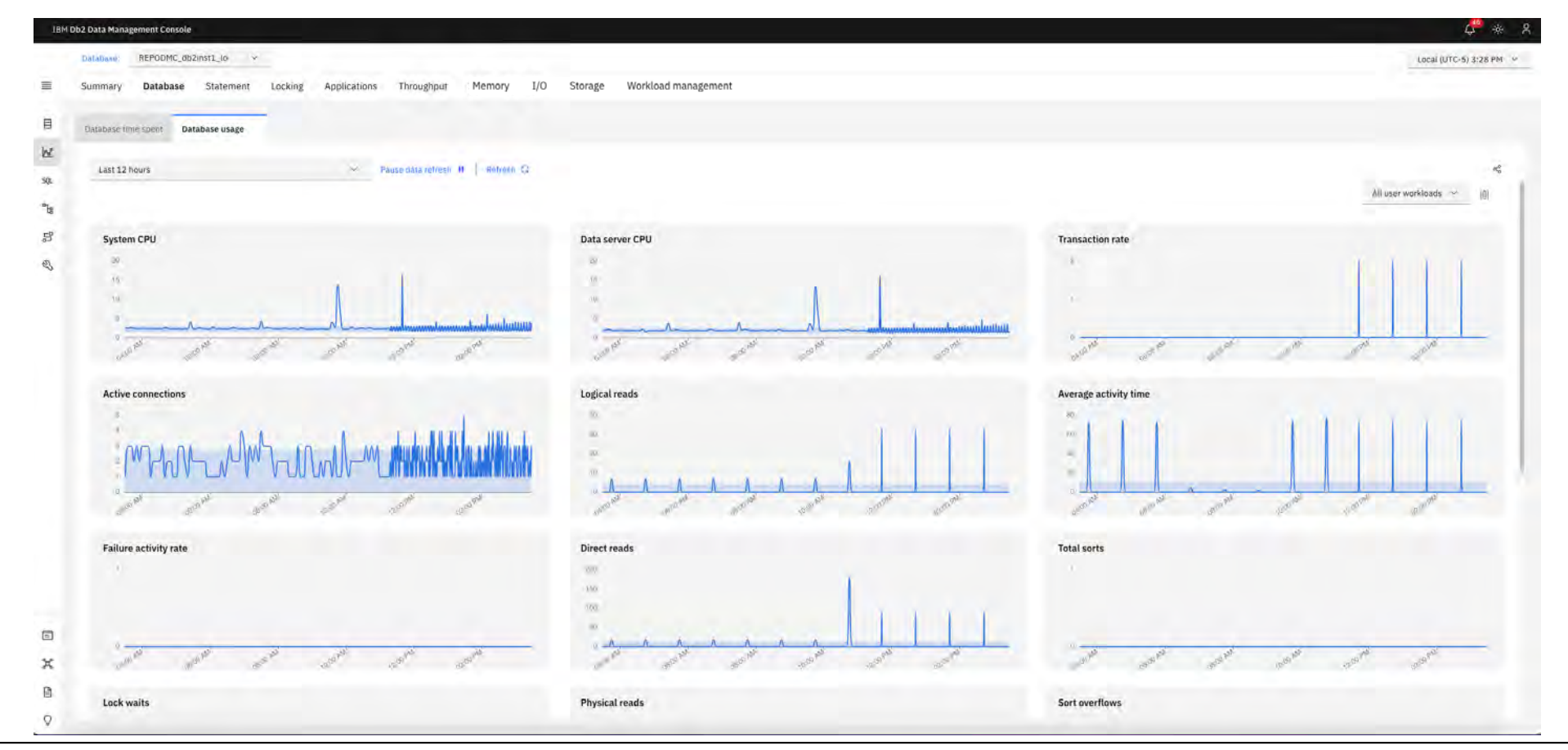

**Back to Table of Contents** 

IBM Corp. - V3.1.10 - February 2023 - Cintia Ogura

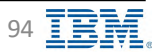

### **Monitor – HADR Information IBM** Db2 - Data Management Console

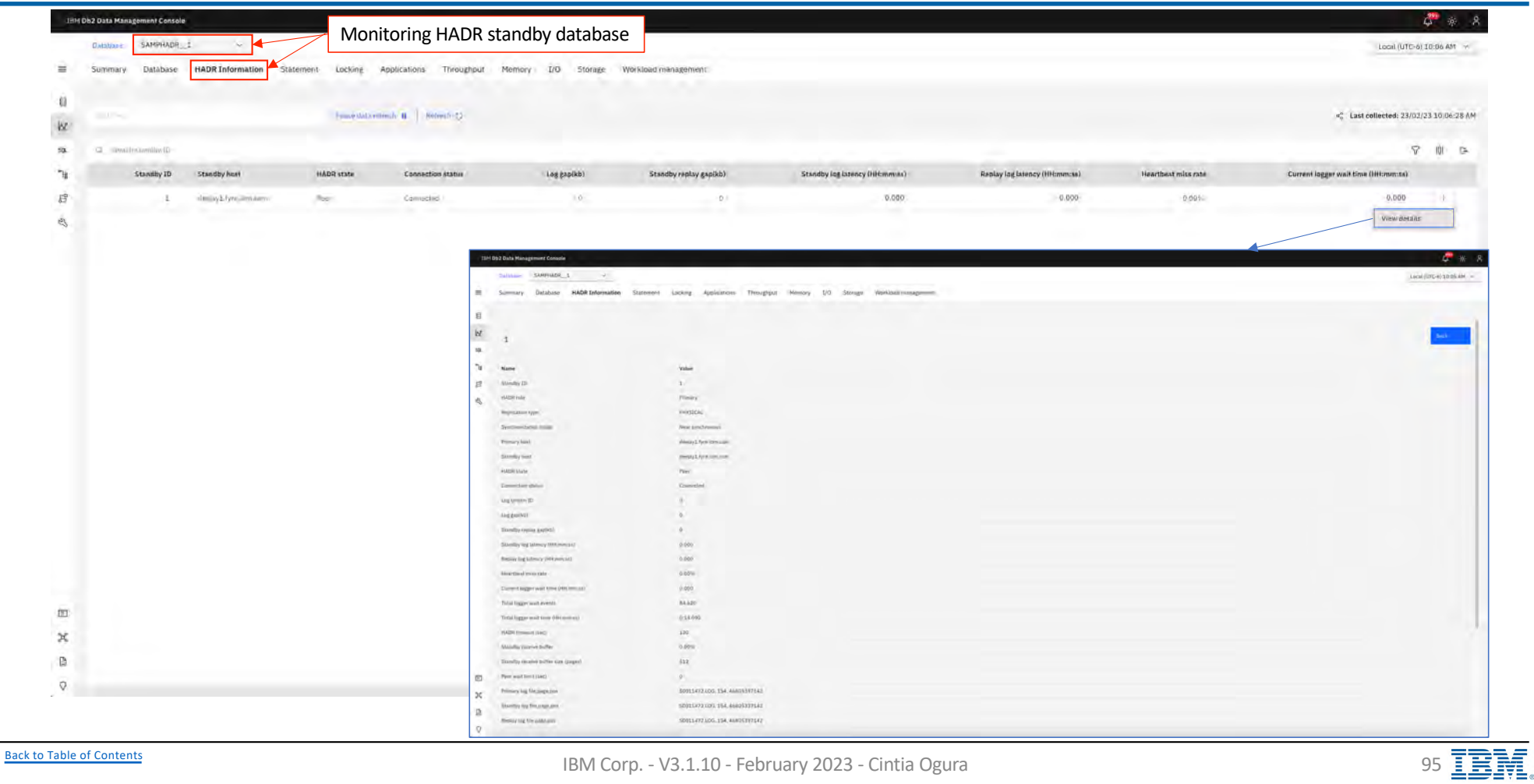

### **Monitor Statement – In-flight executions IPM** Db2 - Data Management Console

Current statements running at the moment of the collection interval configured in the monitoring profile

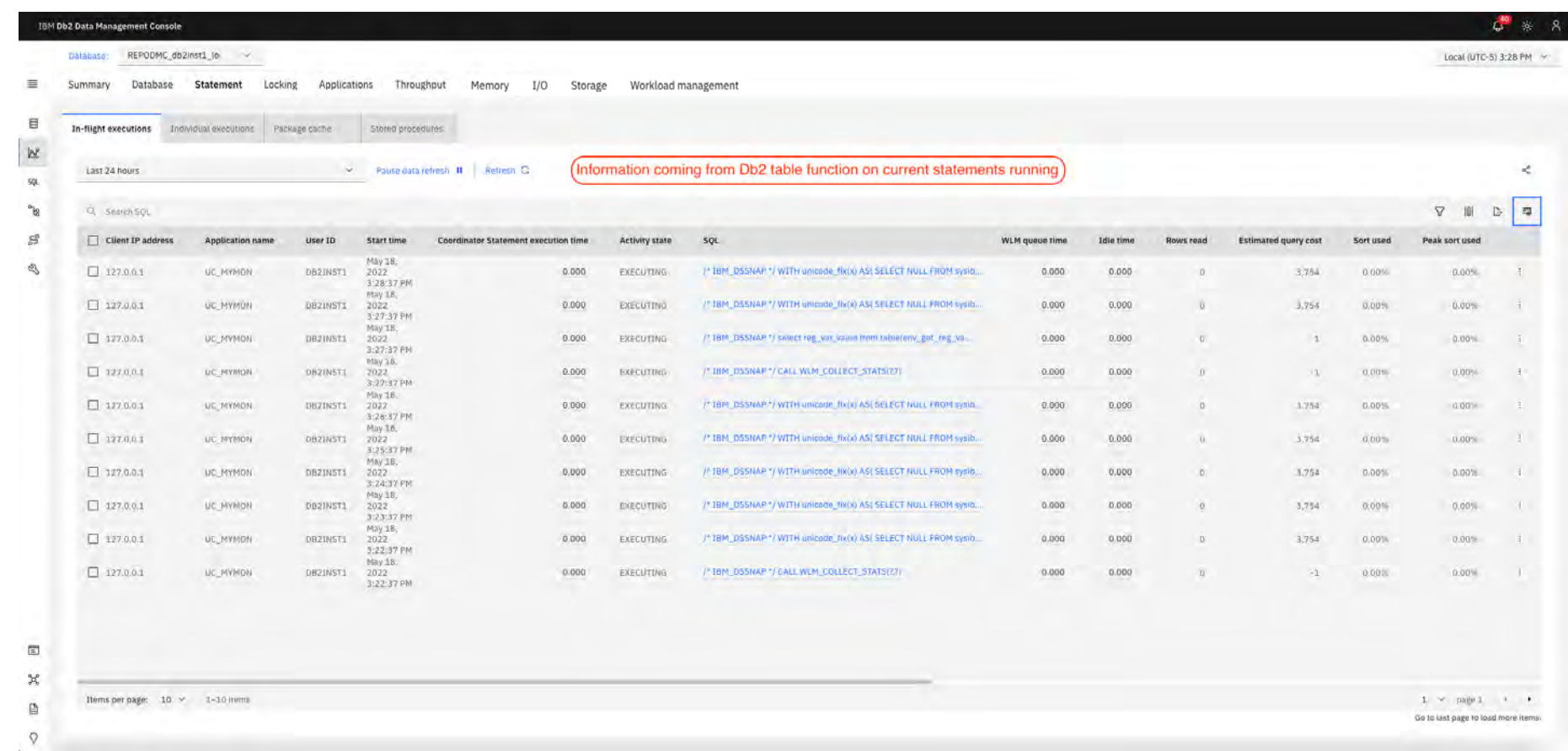

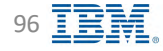

### **Monitor Statement - Individual executions**

IBM Db2 - Data Management Console

### **Requires Activity Event Monitor**

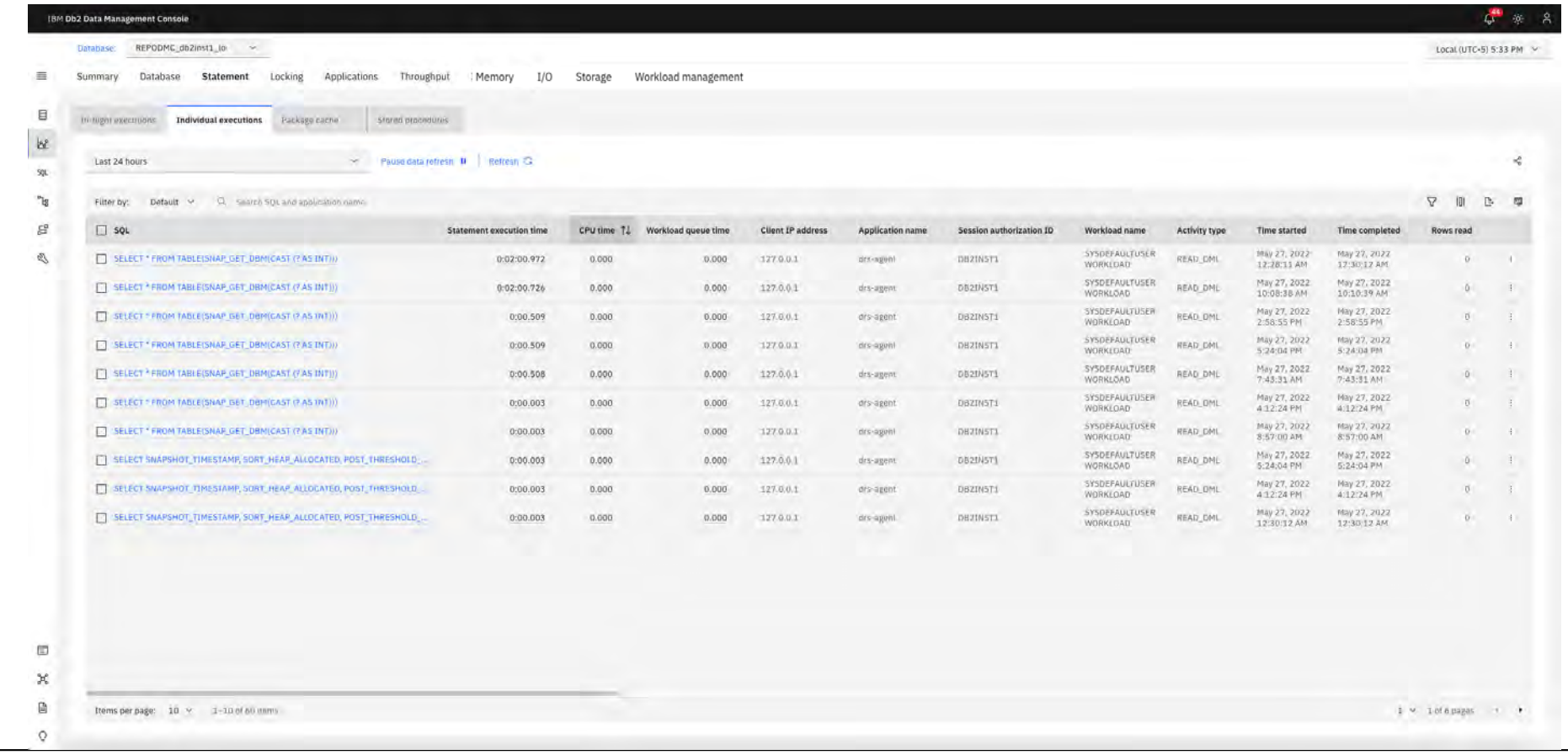

**Back to Table of Contents** 

# **Monitor Statement – Package cache IBM** Db2 - Data Management Console

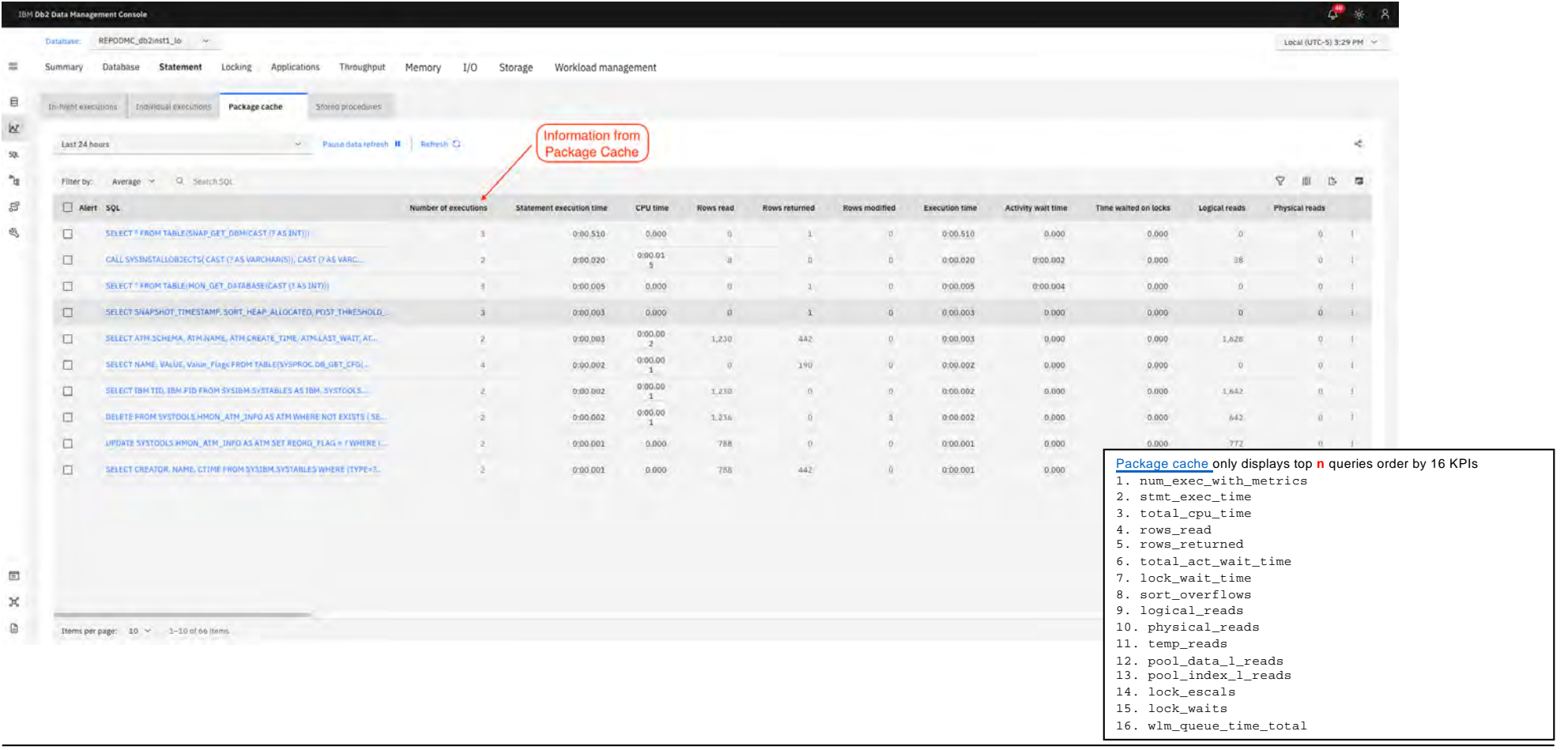

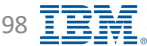

# **Monitor Statement – Stored procedures**

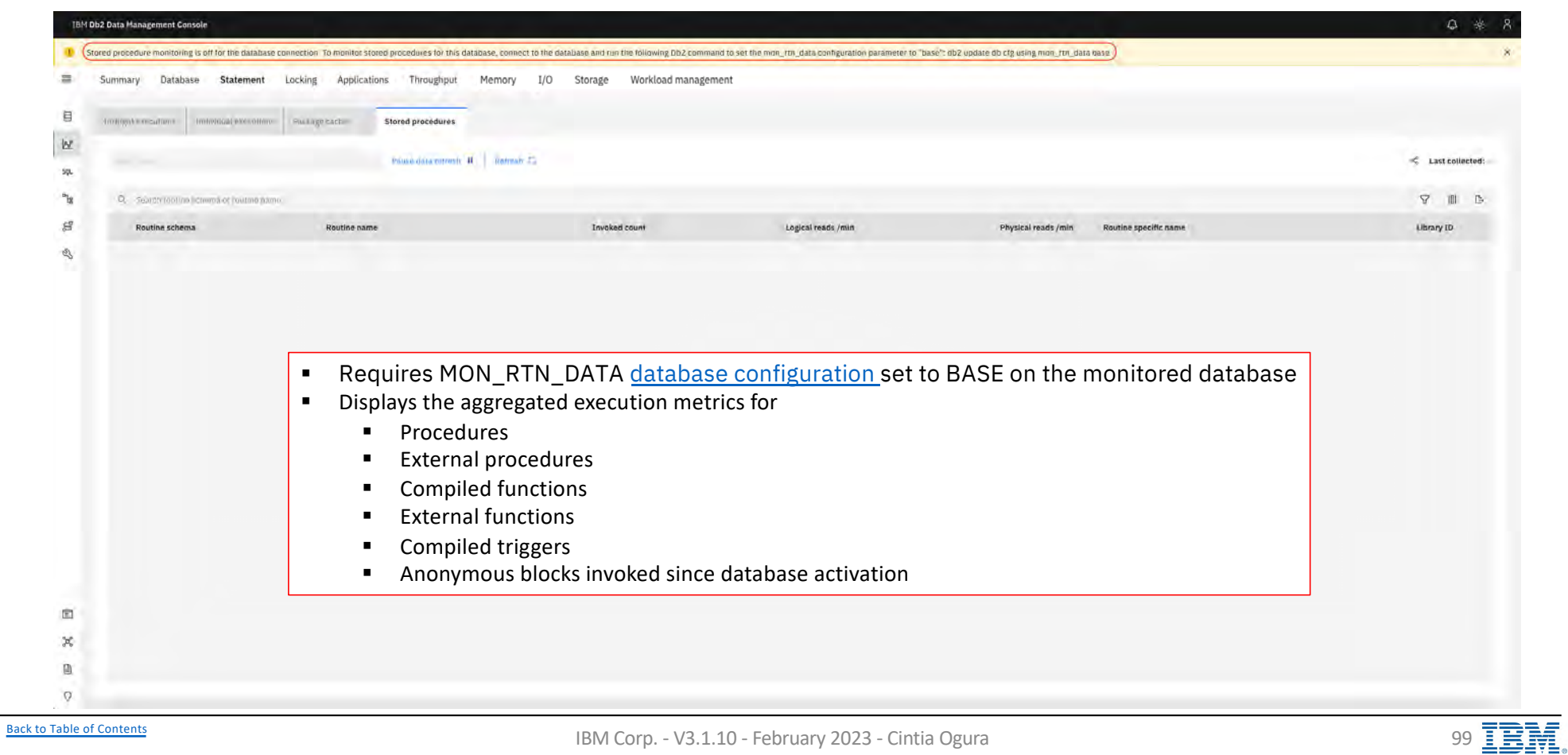

### **Monitor Locking – Blocking and waiting connections Starp of the Management Console**

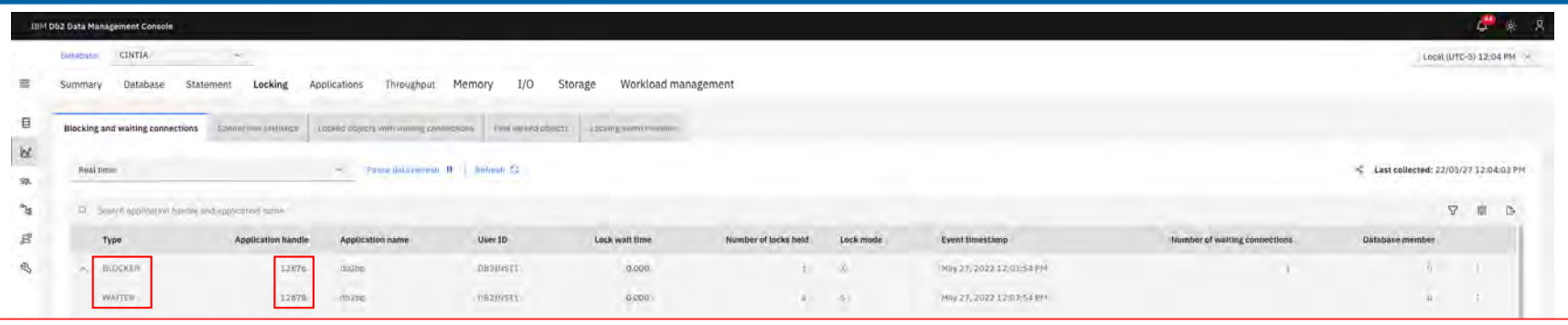

- Information about the blocker and waiter pair
- § Table functions
	- [MON\\_GET\\_APPL\\_LOCKWA](https://www.ibm.com/docs/en/db2/11.5?topic=mpf-mon-get-appl-lockwait-table-function-get-information-about-locks-which-application-is-waiting)IT
	- [MON\\_GET\\_CONNECTI](https://www.ibm.com/docs/en/db2/11.5?topic=functions-mon-get-connection-get-connection-metrics)ON
	- [MON\\_GET\\_ACTIVI](https://www.ibm.com/docs/en/db2/11.5?topic=functions-mon-get-activity-return-list-activities)TY
	- [MON\\_GET\\_PKG\\_CACHE\\_ST](https://www.ibm.com/docs/en/db2/11.5?topic=mpf-mon-get-pkg-cache-stmt-table-function-get-package-cache-statement-metrics)MT
- To retrieve connection information for BLOCKER connections, information is gathered using the table funct[ion MON\\_GET\\_CONNECTIO](https://www.ibm.com/docs/en/db2/11.5?topic=functions-mon-get-connection-get-connection-metrics)N with parameters (HLD\_APPLICATION\_HANDLE, and HLD\_MEMBER) which is collected fr[om MON\\_GET\\_APPL\\_LOCKWA](https://www.ibm.com/docs/en/db2/11.5?topic=mpf-mon-get-appl-lockwait-table-function-get-information-about-locks-which-application-is-waiting)IT
- To retrieve connection information for WAITER connections, information is gathered using the table funct[ion MON\\_GET\\_CONNECTIO](https://www.ibm.com/docs/en/db2/11.5?topic=functions-mon-get-connection-get-connection-metrics)N with parameters (REQ\_APPLICATION\_HANDLE, and REQ\_MEMBER) which is collected fr[om MON\\_GET\\_APPL\\_LOCKWA](https://www.ibm.com/docs/en/db2/11.5?topic=mpf-mon-get-appl-lockwait-table-function-get-information-about-locks-which-application-is-waiting)IT
- To get the SQL statement of the application holding the lock, <u>MON\_GET\_PKG\_CACHE\_STMT</u> with parameters (NULL, LAST\_EXECUTABLE\_ID, NULL, and HLD\_MEMBER) is used, where LAST\_EXECUTABLE\_ID is collected<br>from <u>MON\_GET\_CONNECTIO</u>
- To get the SOL statement for the waiting applicati[on, MON\\_GET\\_ACTIVI](https://www.ibm.com/docs/en/db2/11.5?topic=functions-mon-get-activity-return-list-activities)TY with parameters (REQ\_APPLICATION\_HANDLE, and REQ\_MEMBER) is used, which is collected fr[om MON\\_GET\\_APPL\\_LOCKWAI](https://www.ibm.com/docs/en/db2/11.5?topic=mpf-mon-get-appl-lockwait-table-function-get-information-about-locks-which-application-is-waiting)T
- § Repository ta[ble <SCHEM](#page-24-0)A>. LOCKPAIR

#### Additional information including table description

[https://www.ibm.com/docs/en/db2-data-mgr-console/3.1.x?topic=metrics-blocking-waiting-connection](https://www.ibm.com/docs/en/db2-data-mgr-console/3.1.x?topic=metrics-blocking-waiting-connections)s

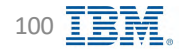

# **Monitor Locking – Connection statistics** STATE TRIA Db2 - Data Management Console

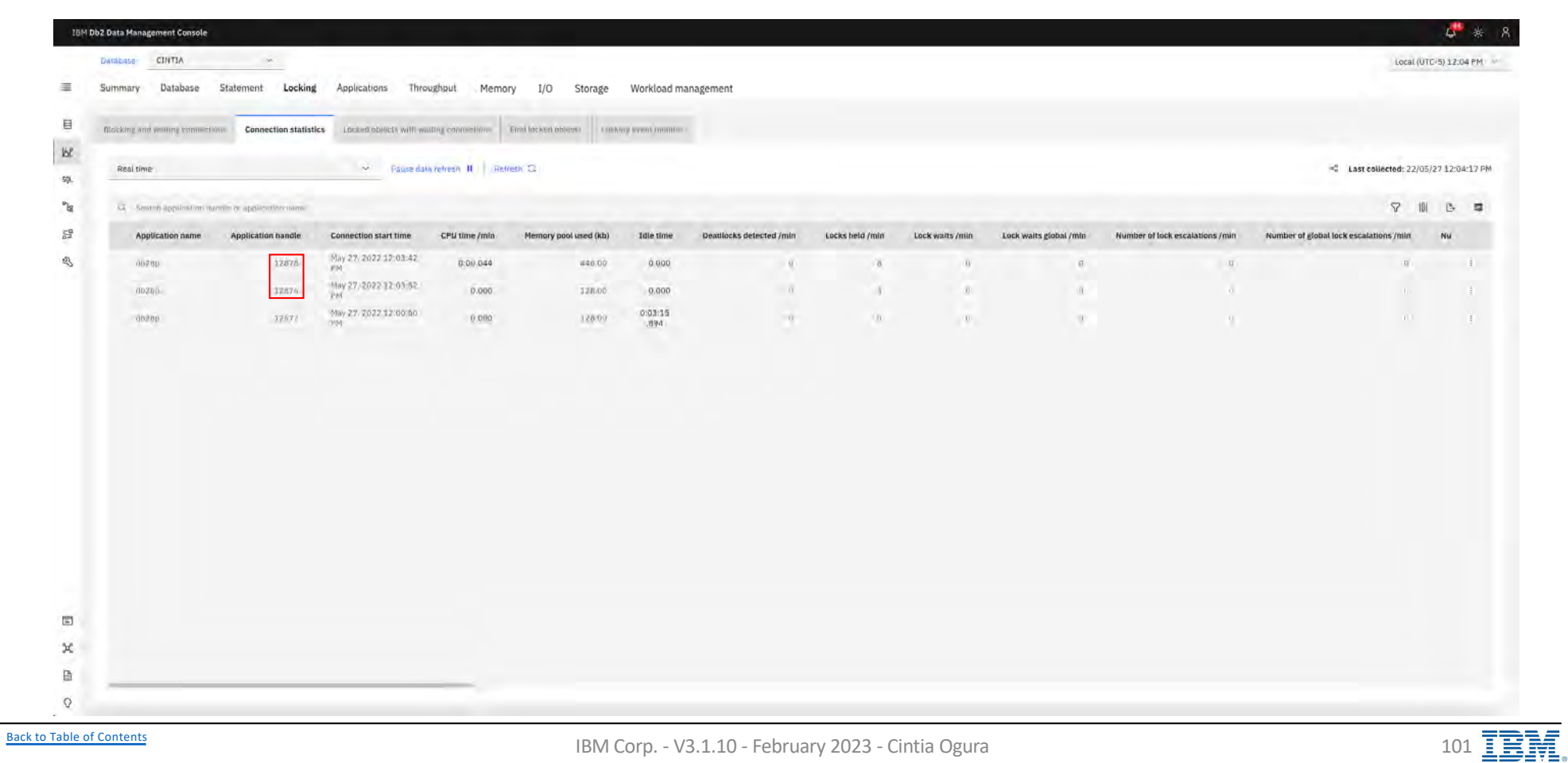

### **Monitor Locking – Locked objects with waiting connections**  $\mathbf{g}$  IBM Db2 - Data Management Console

IBM Db2 Data Management Console  $\mathbf{L}^{\mathbf{m}}$  is DAISEASE CINTIA  $\sim$ Local (UTC-5) 12:04 PM Summary Database Statement Locking Applications Throughput Memory I/O Storage Workload management  $\equiv$ 目 Clocking and watting commetions | Commission antifield | Locked objects with waiting connections | Find to Executive the United States are monitor  $b$ Realtime A Pause data refresh 11 Refresh 13 -C Last collected: 22/05/27 12:04:22 PM sp.  $\mathbb{H}^0$ 43. Sent-6 application number application and **7 0 6**  $\mathbb{S}^{\alpha}_{\alpha}$ Table name Application handle Application name User ID Object type Table schema Lock name Time spent waiting Number of waiting connections Data partition 1D Database hold member SQL  $\mathcal{D}$ DB21NST1 TAB2 12876 db2bp DB2UNST1 TABLE 02000600000000000000000054 0:28.000 Ł.  $\bar{u}$  $\hfill \square$  $\mathcal{L}$ 昏  $\mathbf Q$ [Back to Table of Cont](#page-1-0)ents IBM Corp. - V3.1.10 - February 2023 - Cintia Ogura 102  $\overline{P}$ 

Displays the detailed data of the locked process and information of the process that blocked it

# **Monitor Locking – Find locked objects IBM** Db2 - Data Management Console

Displays the detailed information of locked operations

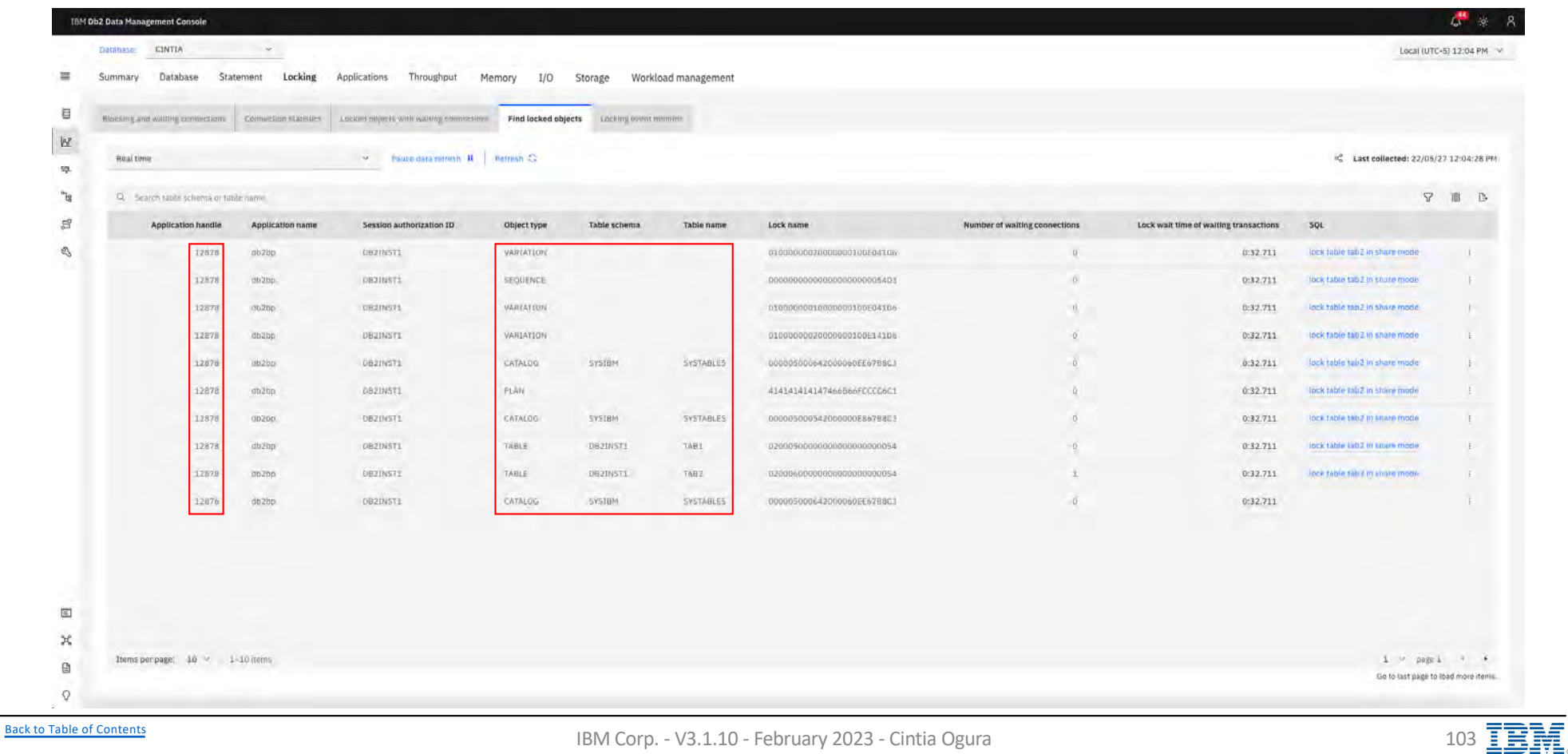

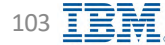

### **Monitor Locking - Locking event monitor**

**EDIBM** Db2 - Data Management Console

### Requires locking event monitor

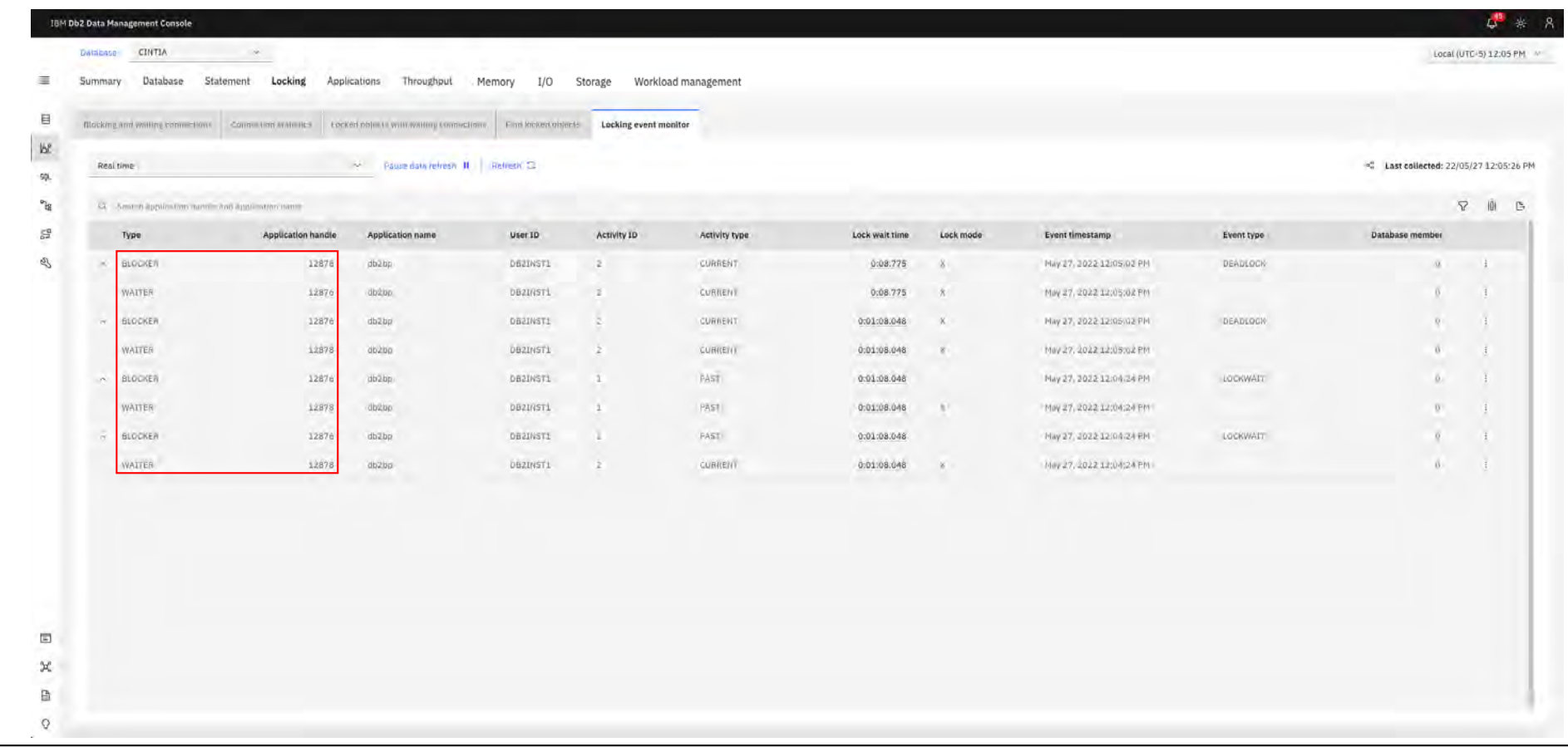

**Back to Table of Contents** 

# **Monitor Applications – Top consumers IBM** Db2 - Data Management Console

Displays the top consumers of the system resources

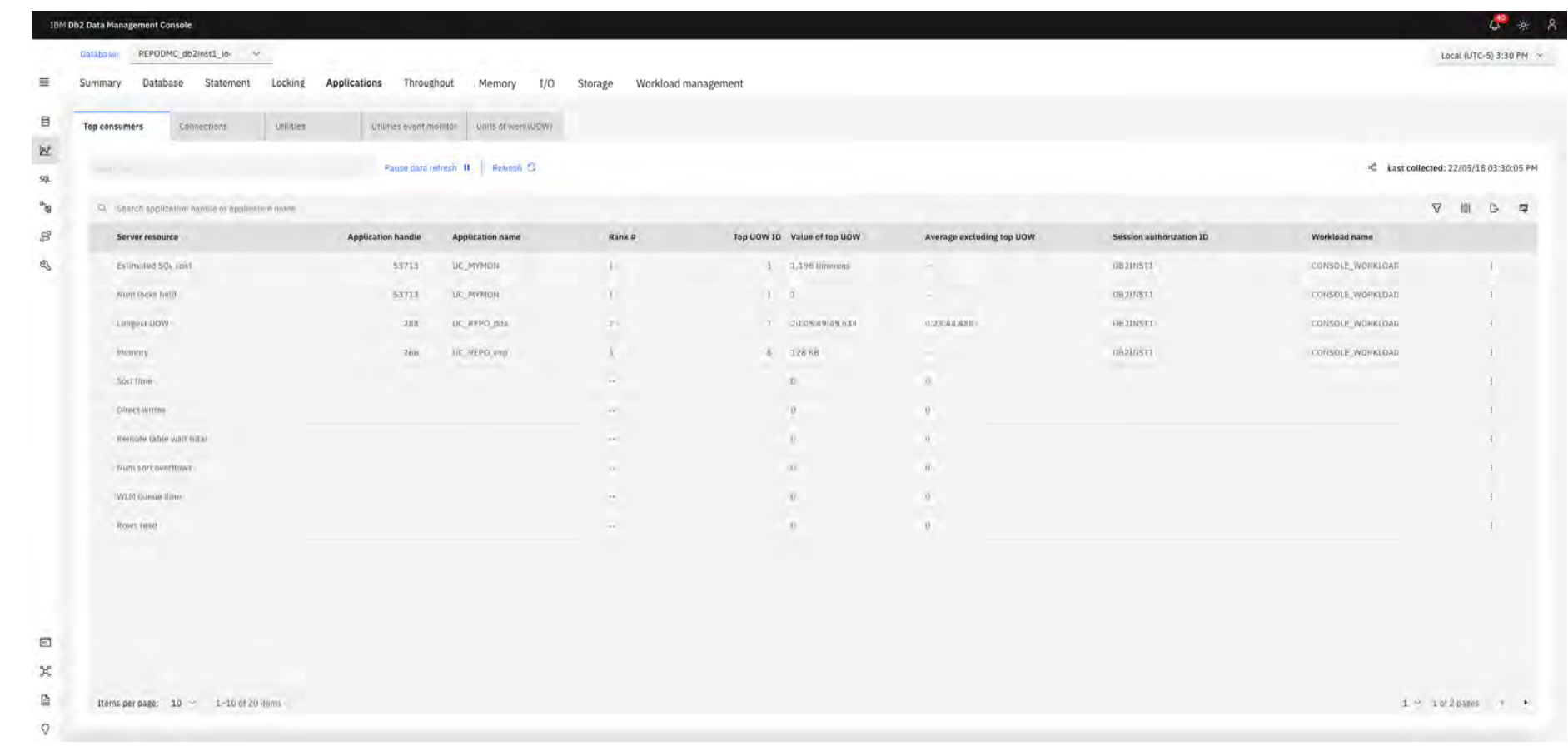

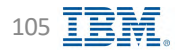

### **Monitor Applications – Connections IBM** Db2 - Data Management Console

 $\mathcal{L}^{\bullet} \ast \mathcal{R}$ **IBM Db2 Data Management Console** CINTIA Local (UTC-5) 12:15 PM **Batabase** Database Statement Locking Applications Throughput Memory I/O Storage Workload management Summan Top comment Connections Real time Passedna obesti B | Remain Co  $\le$  Last collected: C Section  $\overline{\nabla}$ 8 8 5 Applic Client user III **Litile time** May 27, 2022 12:00:50  $0.14:27$ 15693 View détails Force application **Encel 0/TC-5712 16 PR** Database **I/O** Storage smary. locking Throughout Memory  $\alpha$  $^{12}$  $12672$  $\gamma_{\rm f}$ ■ Application details  $58$ Status ■ Force application using Personal Credentials  $1267$  $\overline{a}$ ■ Force application option only available for May 27, 2022 12:00 P **BALLY 2022 CHALLE** Real time view 01427403 **UOWWA**  $1280$  $\overline{0.00}$ Server Solt  $\pi$ Transactions and SOL  $\mathbf{x}$  $\mathbf{B}$ Rows  $\circ$ 

 $\mathbf{B}$ 

 $\mathbf{R}$ 

 $^{52}$ 76

[Back to Table of Cont](#page-1-0)ents **IBM Corp.** - V3.1.10 - February 2023 - Cintia Ogura 106 **IBM** 

### **Monitor Applications - Utilities**

IBM Db2 - Data Management Console

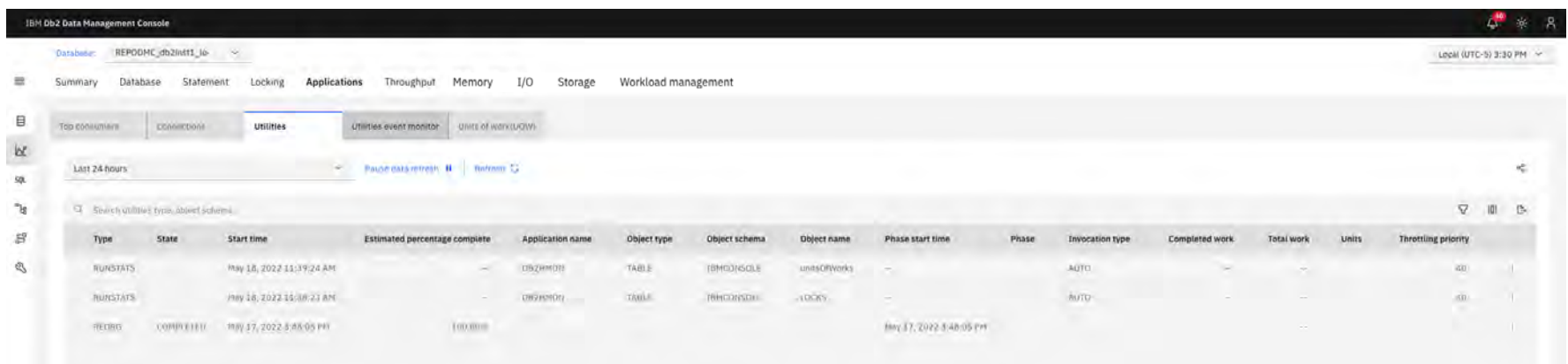

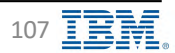

### **Monitor Applications - Utilities event monitor**

**EDIBM** Db2 - Data Management Console

### **Requires Utility Event Monitor**

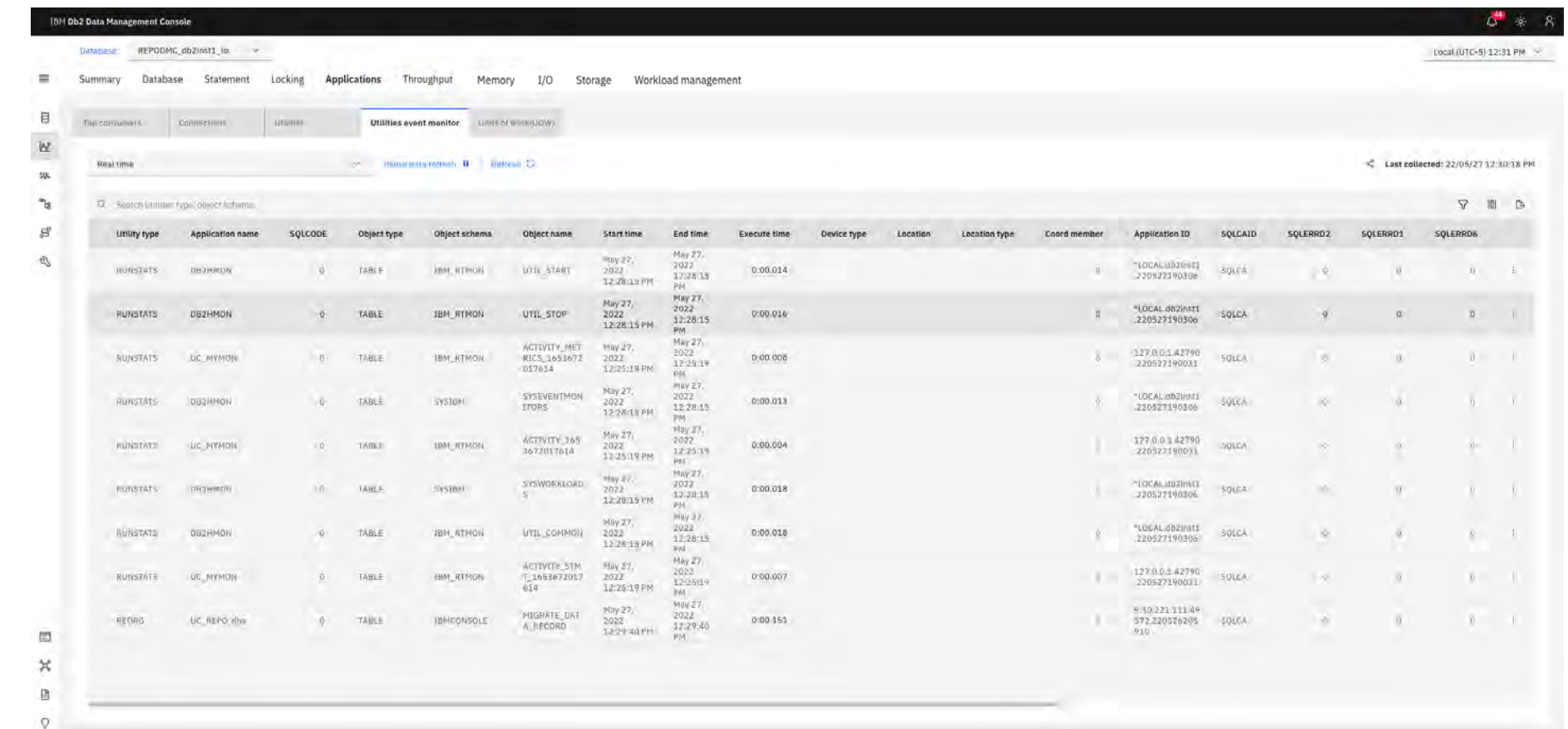

**Back to Table of Contents** 

IBM Corp. - V3.1.10 - February 2023 - Cintia Ogura
# **Monitor Applications – Units of work (UOW) IBM** Db2 - Data Management Console

Indicates what transactions (units of work) are consuming the most resources in the data server

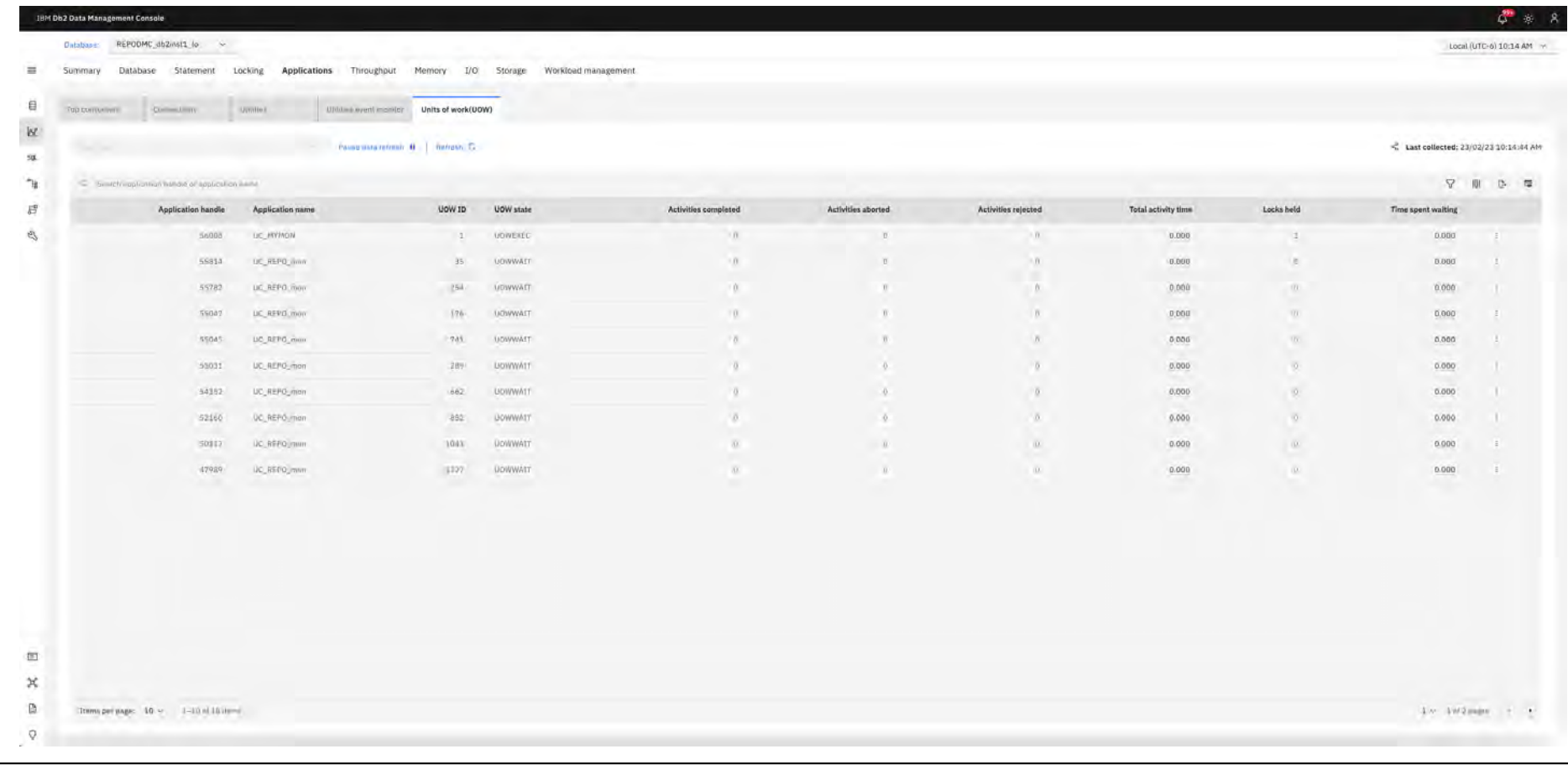

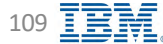

# **Monitor Throughput – Connection summary Summagement Console**

Displays a summary of all connections established to the console

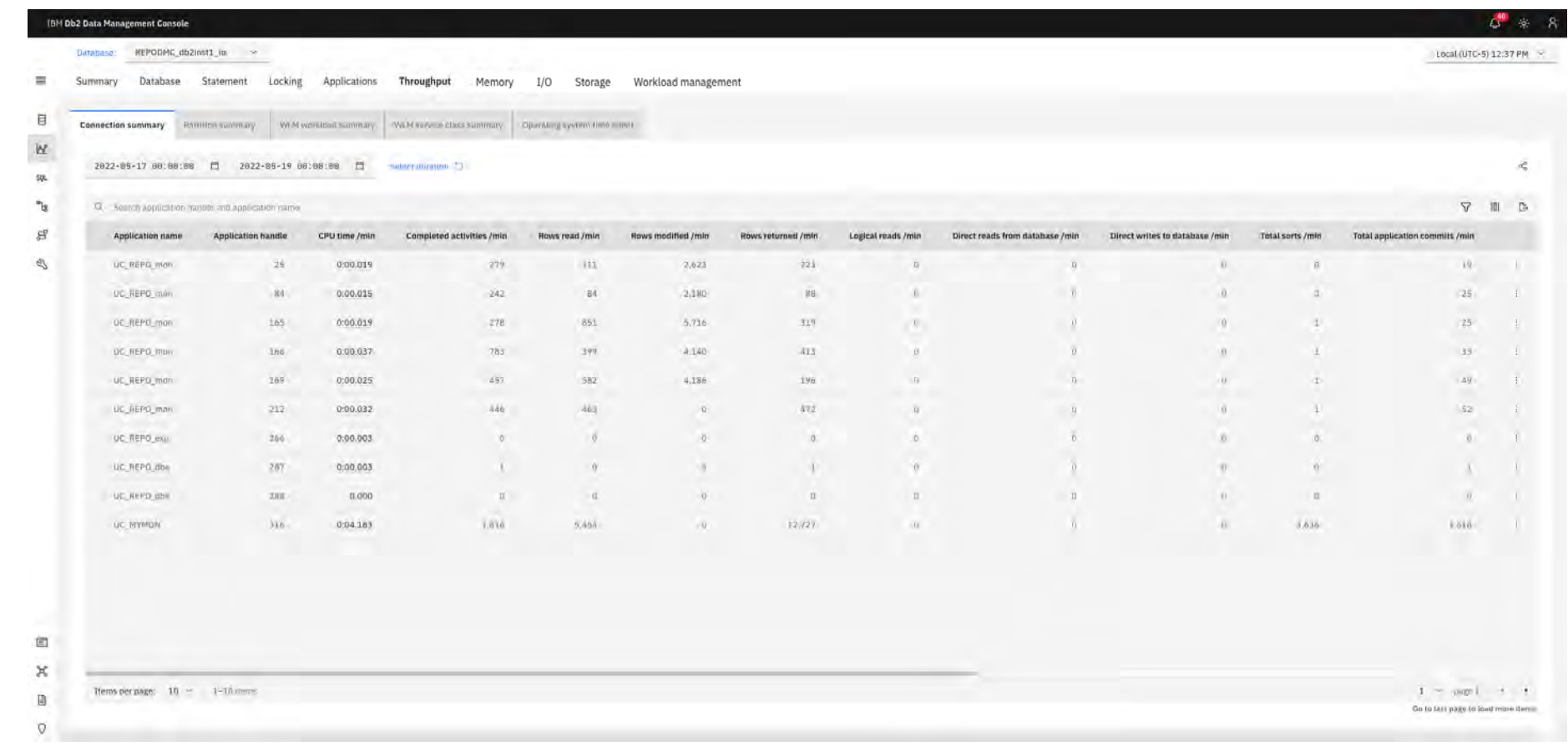

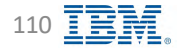

# **Monitor Throughput – Partition summary IBM** Db2 - Data Management Console

Displays the information for each data partition used by a database

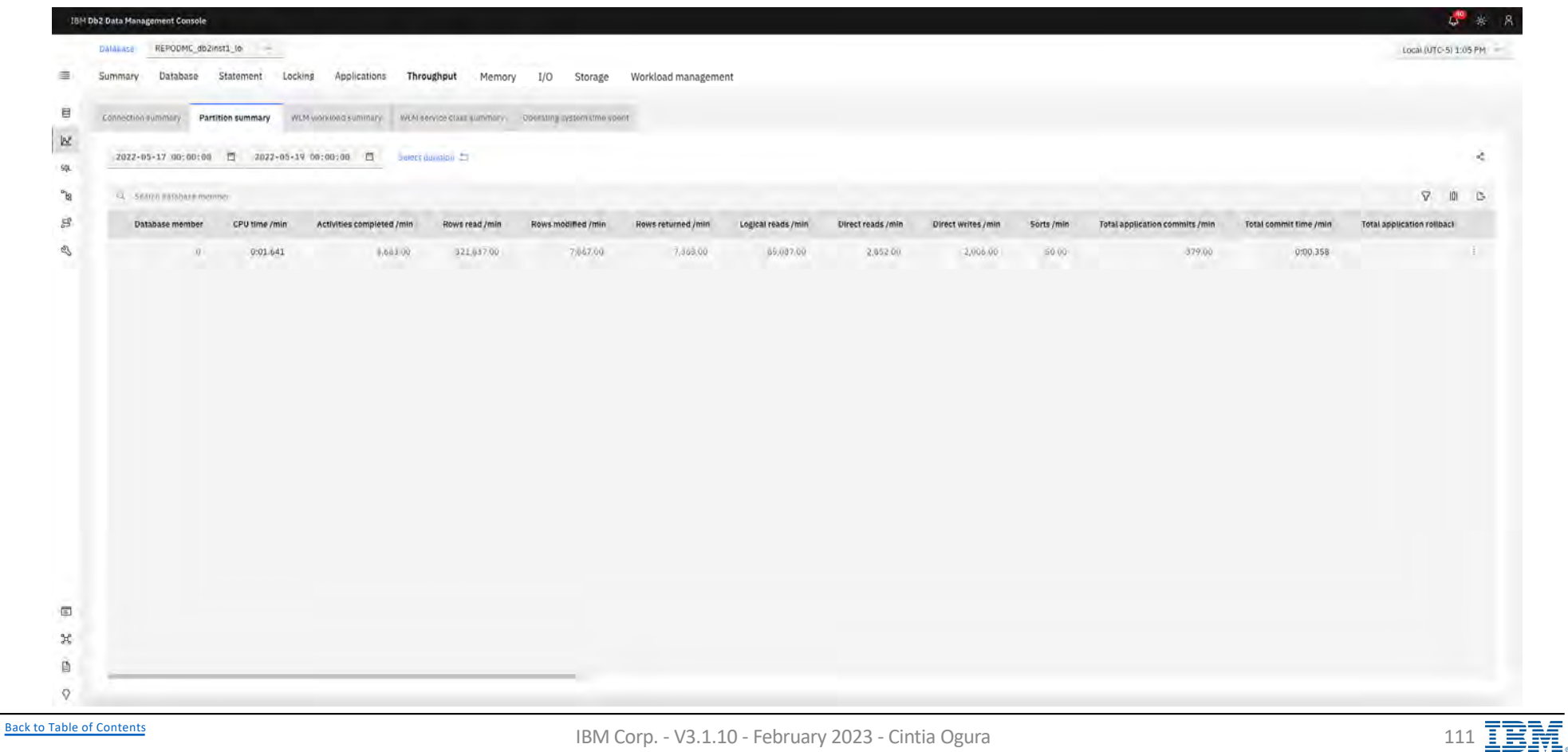

# **Monitor Throughput – WLM workload summary Soumble 1 BM** Db2 - Data Management Console

Represents the accumulation of all metrics for requests that were submitted by connections mapped to the identified workload objects

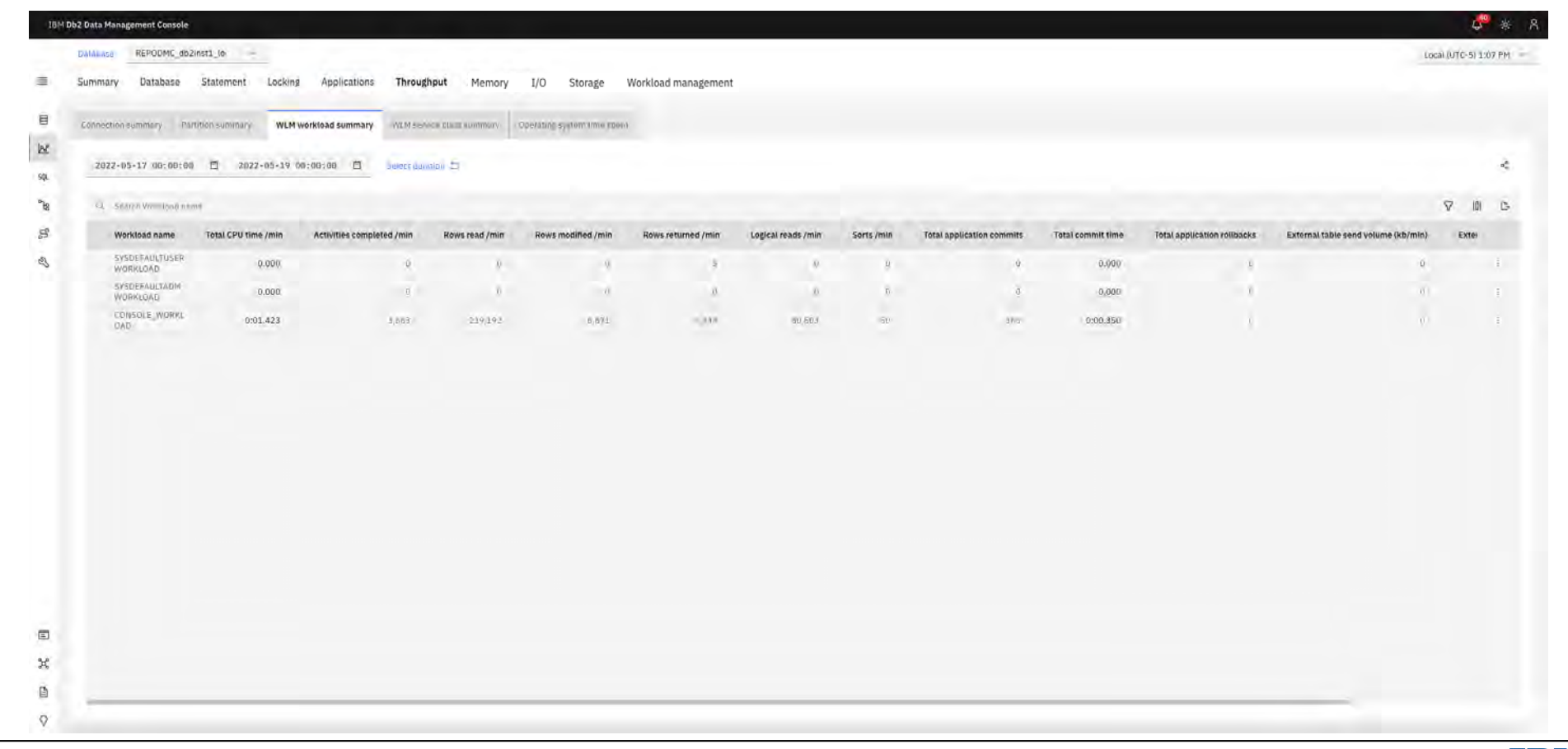

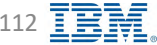

# **Monitor Throughput – WLM service class summary Soumbb2 - Data Management Console**

Represents the accumulation of all metrics for requests that have executed under the indicated service subclass

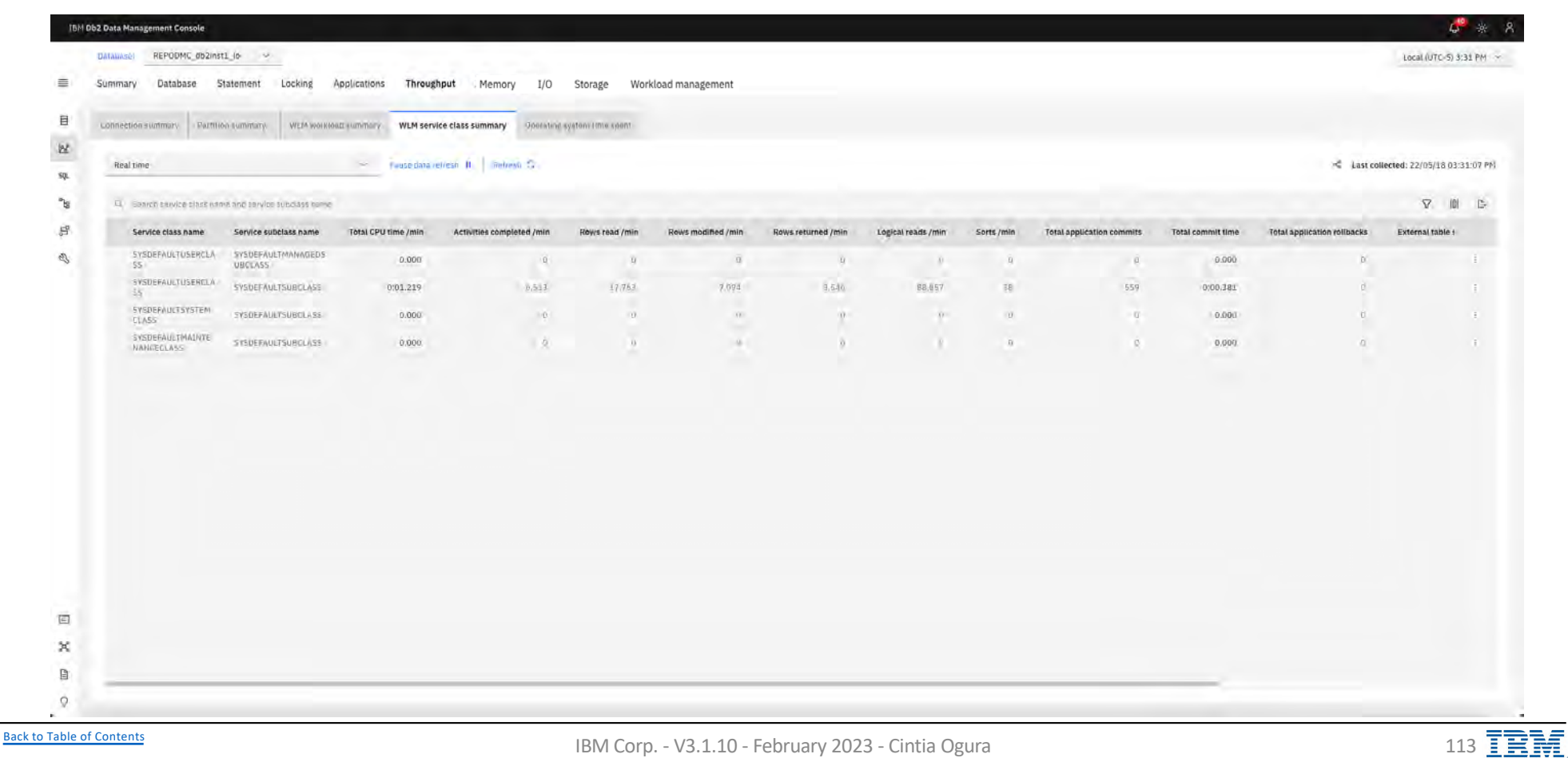

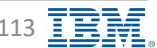

# Monitor Throughput – Operating system time spent SIPM Db2 - Data Management Console

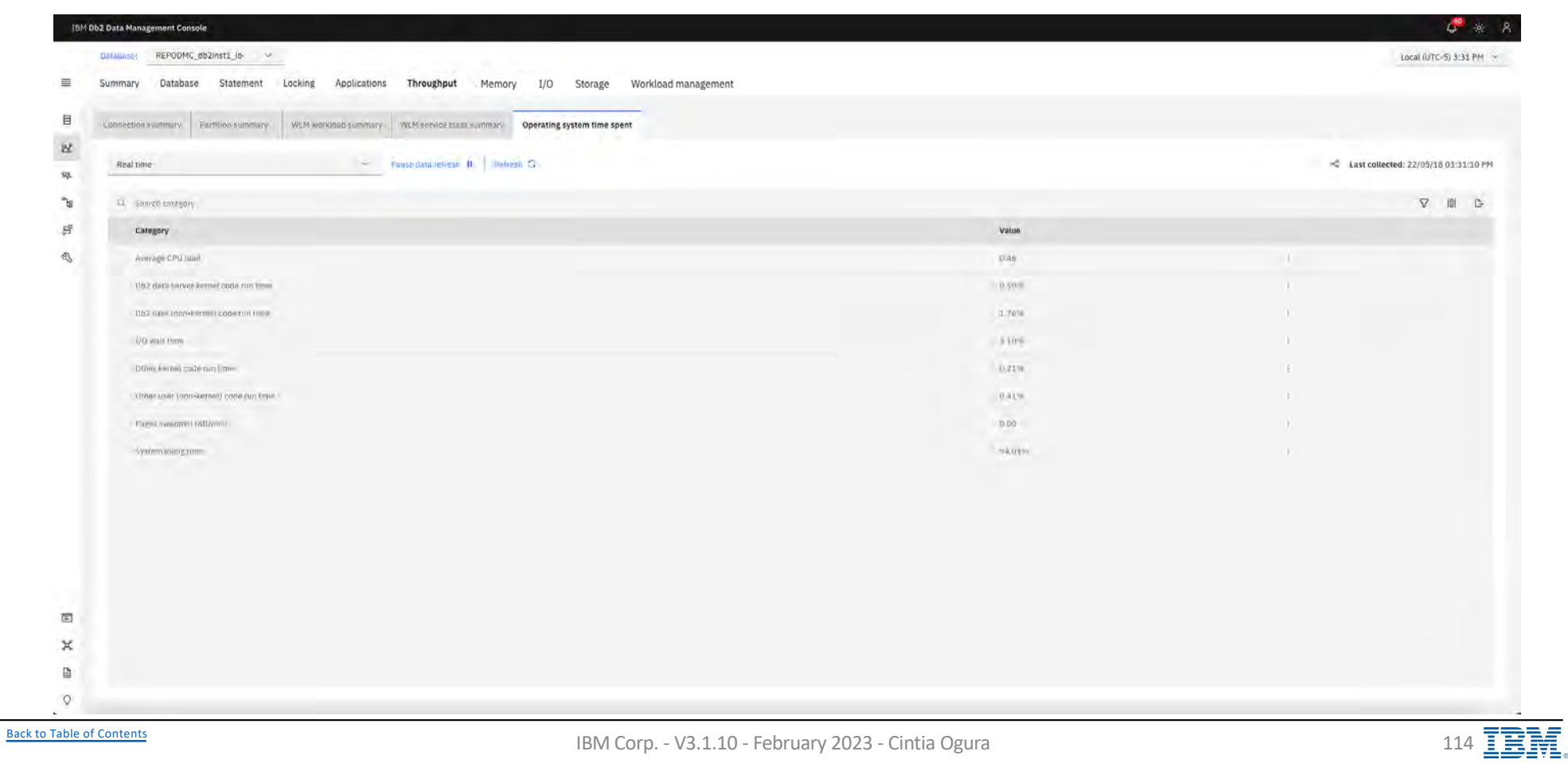

# **Monitor Memory - Instance memory**

IBM Db2 - Data Management Console

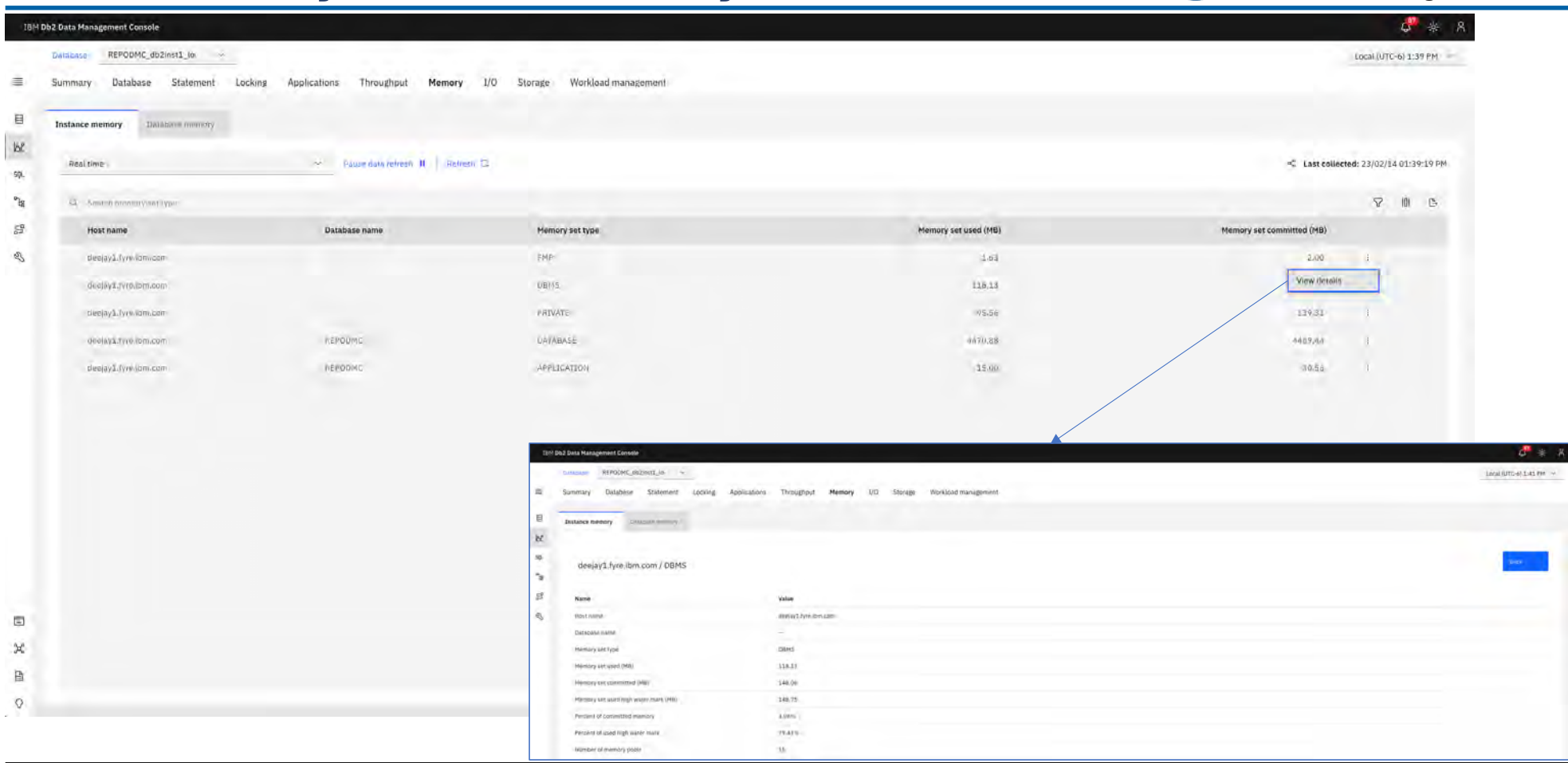

**Back to Table of Contents** 

IBM Corp. - V3.1.10 - February 2023 - Cintia Ogura

115 IBM

# **Monitor Memory – Database memory IBM** Db2 - Data Management Console

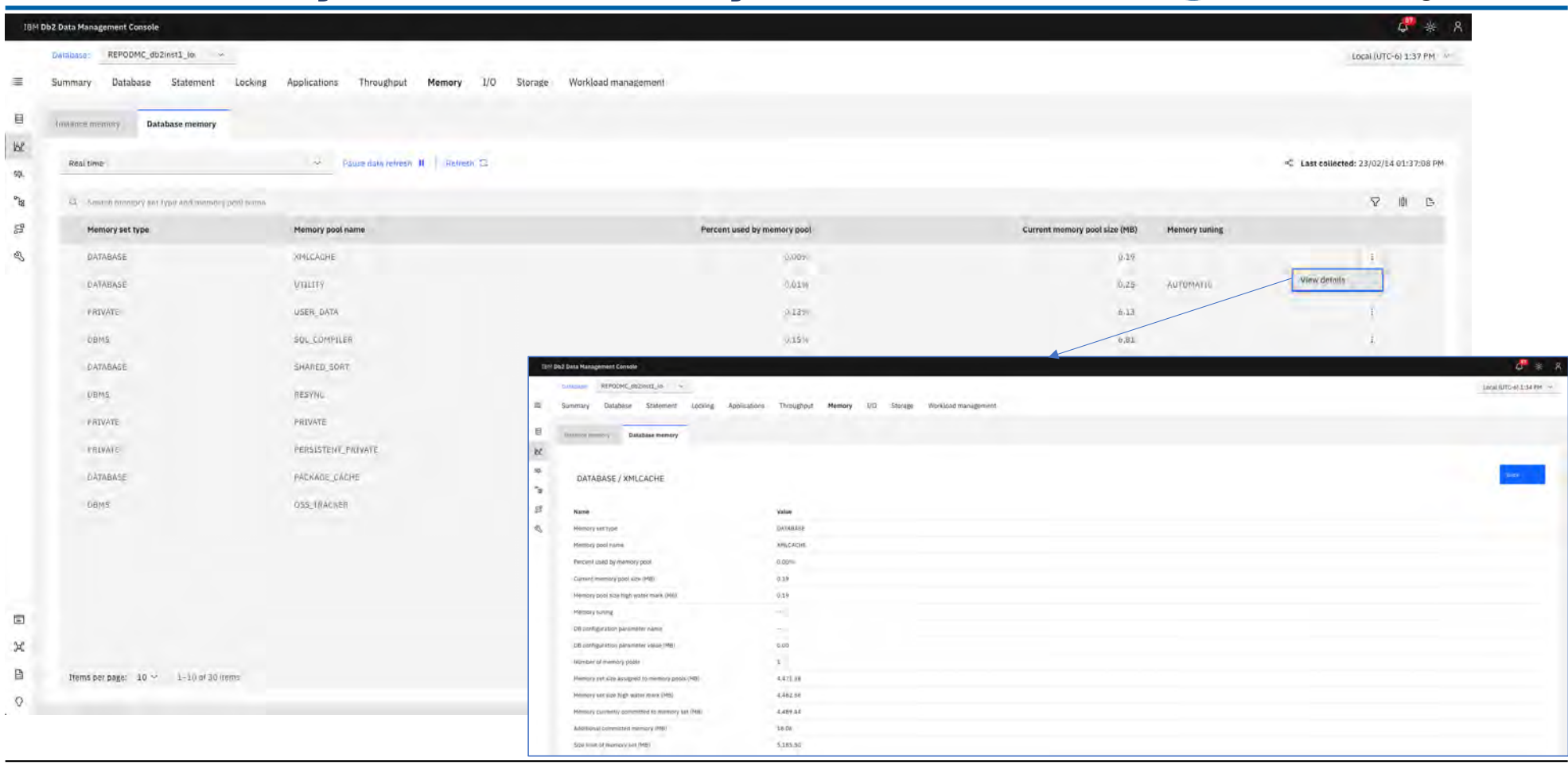

[Back to Table of Cont](#page-1-0)ents IBM Corp. - V3.1.10 - February 2023 - Cintia Ogura 116  $\overline{\text{BMS}}$ 

# **Monitor I/O – Buffer pools**

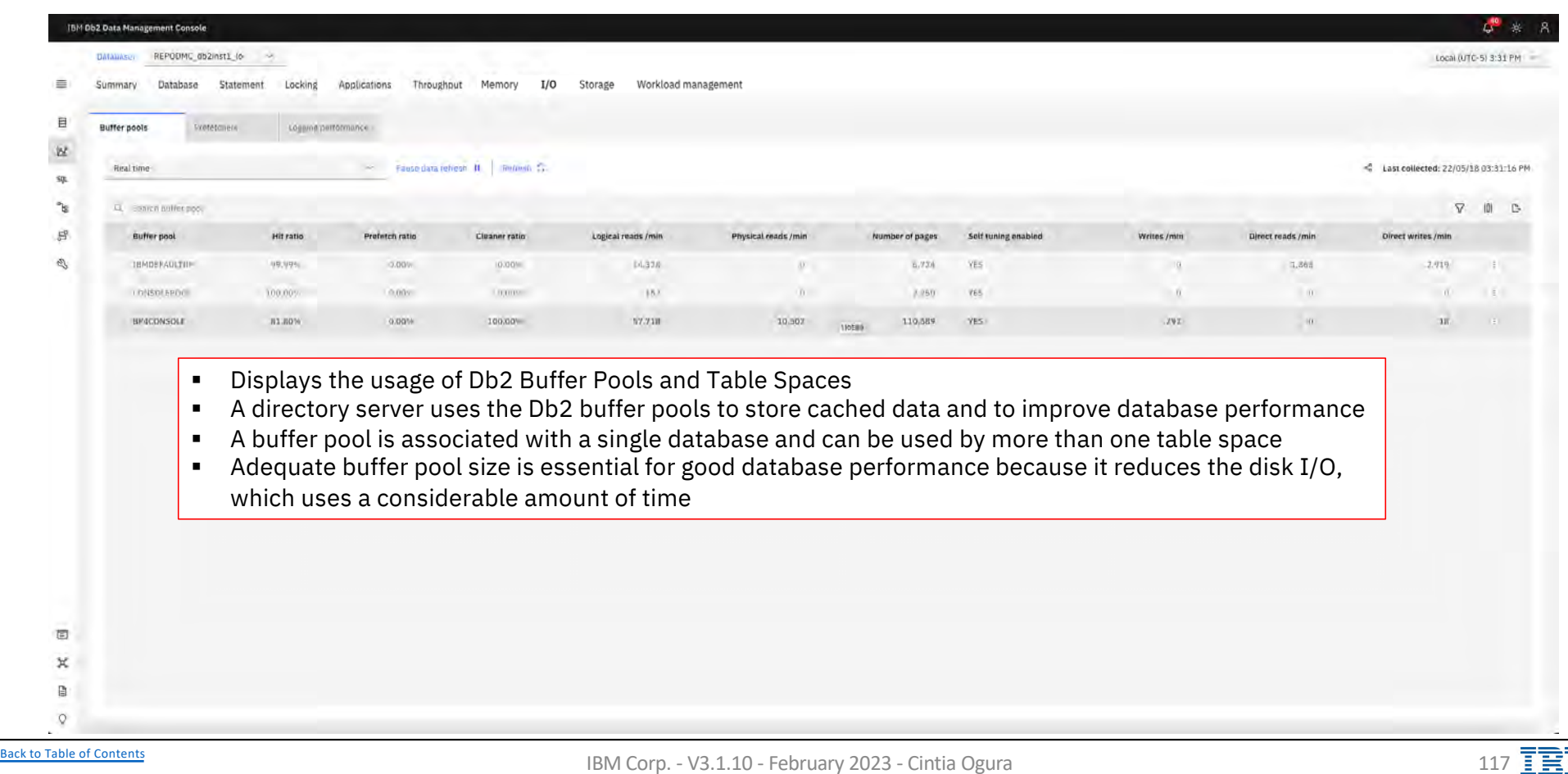

# **Monitor I/O - Prefetchers**

IBM Db2 - Data Management Console

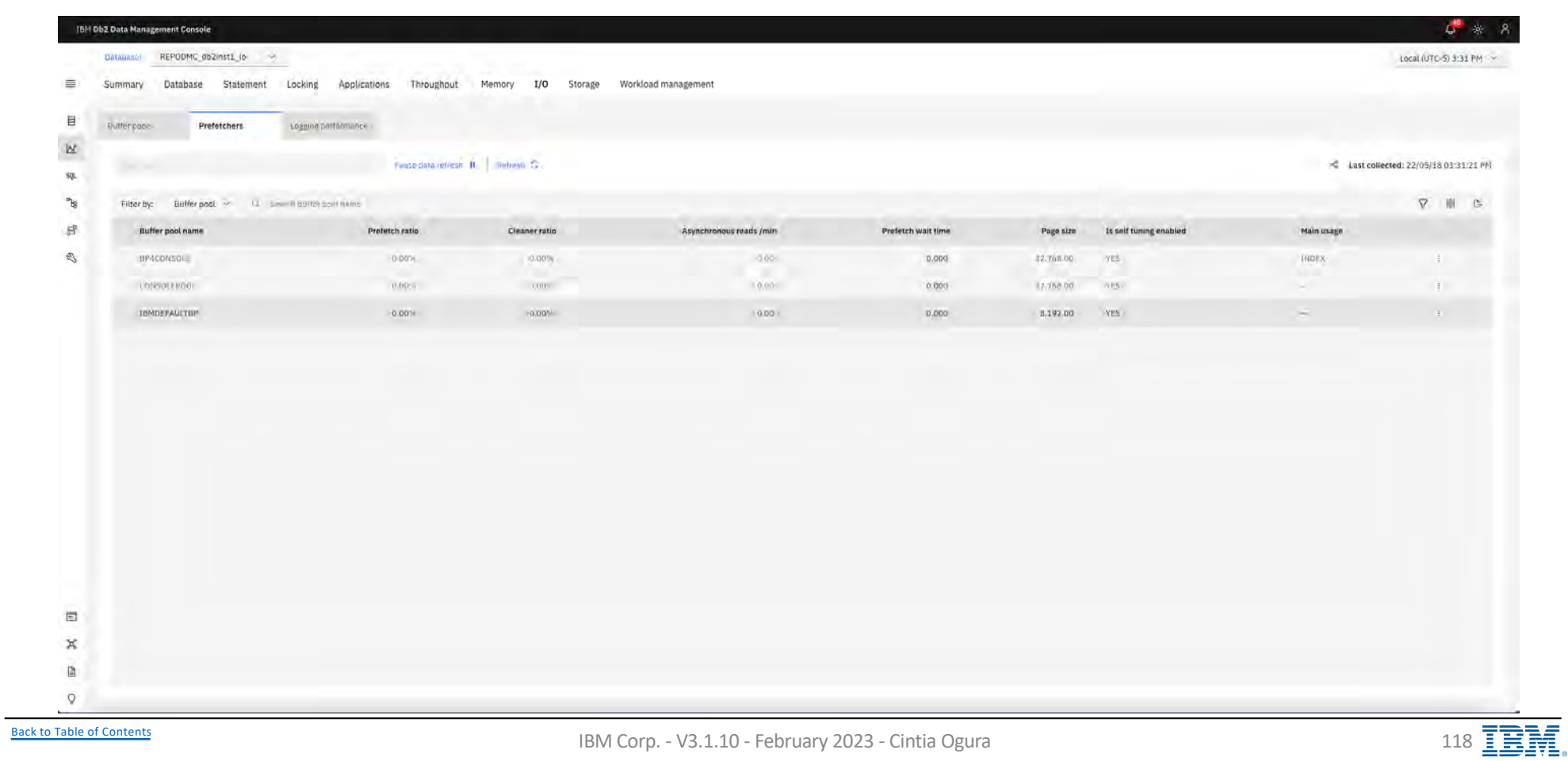

# **Monitor I/O - Logging performance**

IBM Db2 - Data Management Console

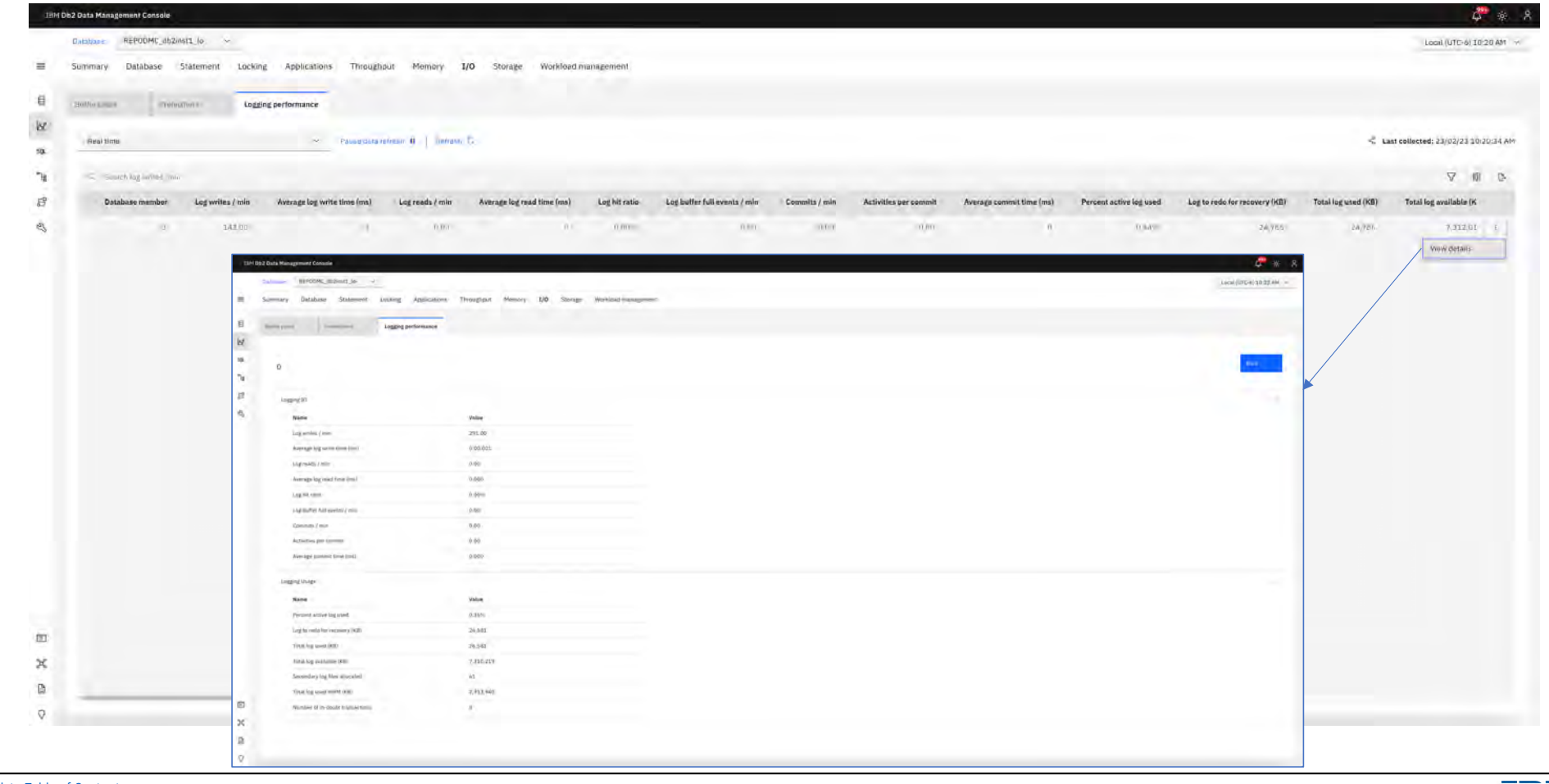

**Back to Table of Contents** 

IBM Corp. - V3.1.10 - February 2023 - Cintia Ogura

119 IBM.

# **Monitor Storage – Table performance IBM** Db2 - Data Management Console

Displays the performance data of each table or each schema

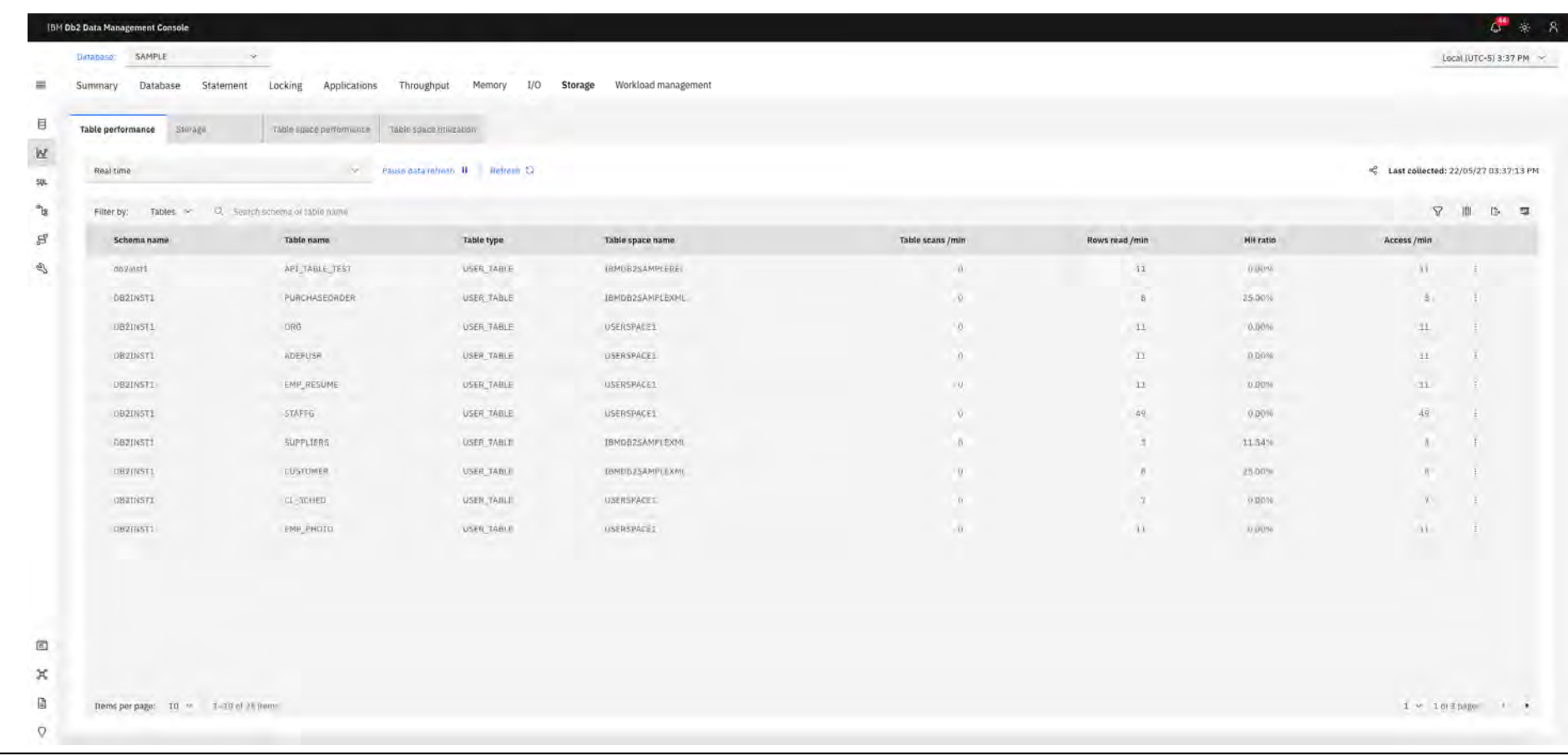

# **Monitor Storage – Storage IBM** Db2 - Data Management Console

Displays the storage usage data of each table or each schema

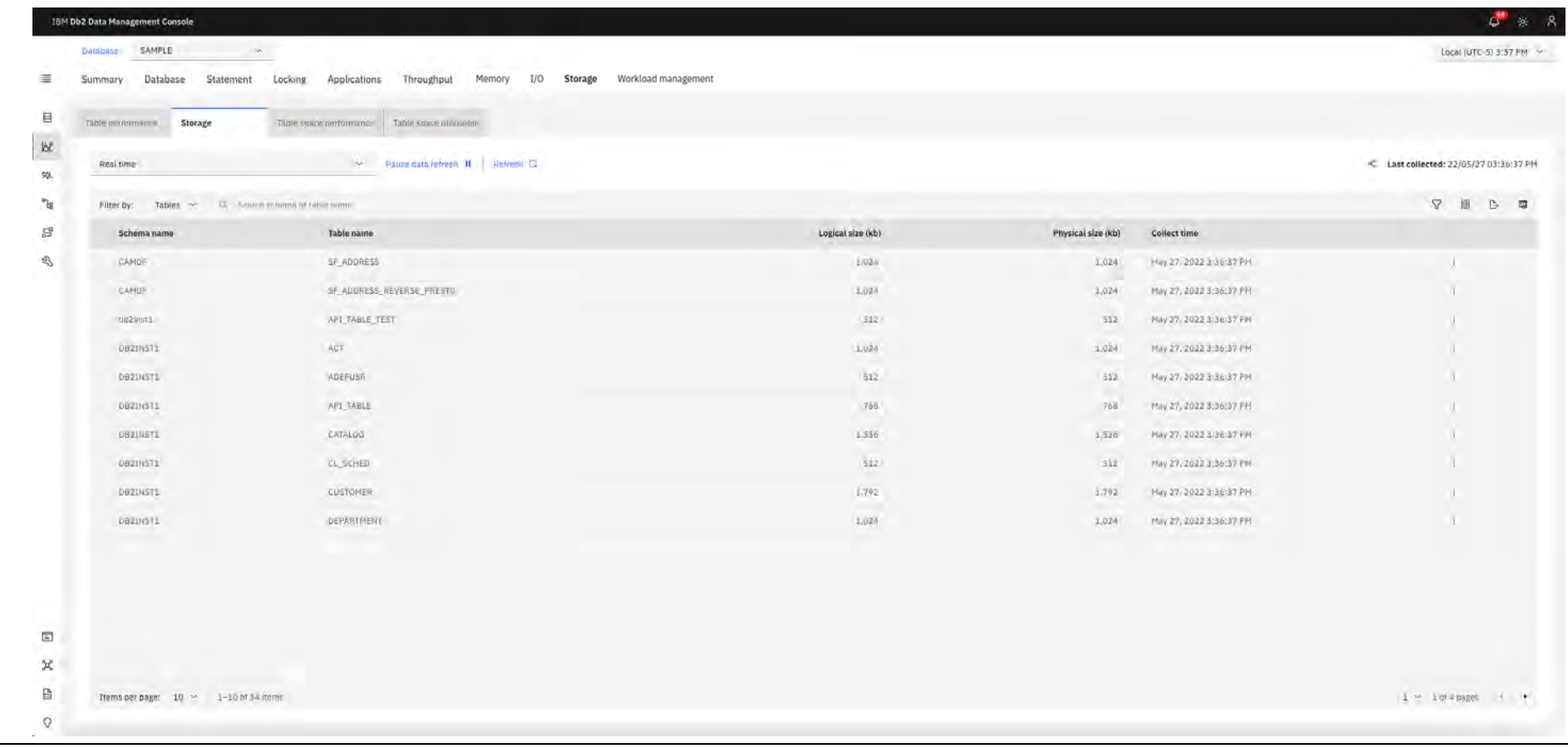

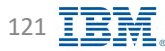

# **Monitor Storage – Table space performance** SPACE IBM Db2 - Data Management Console

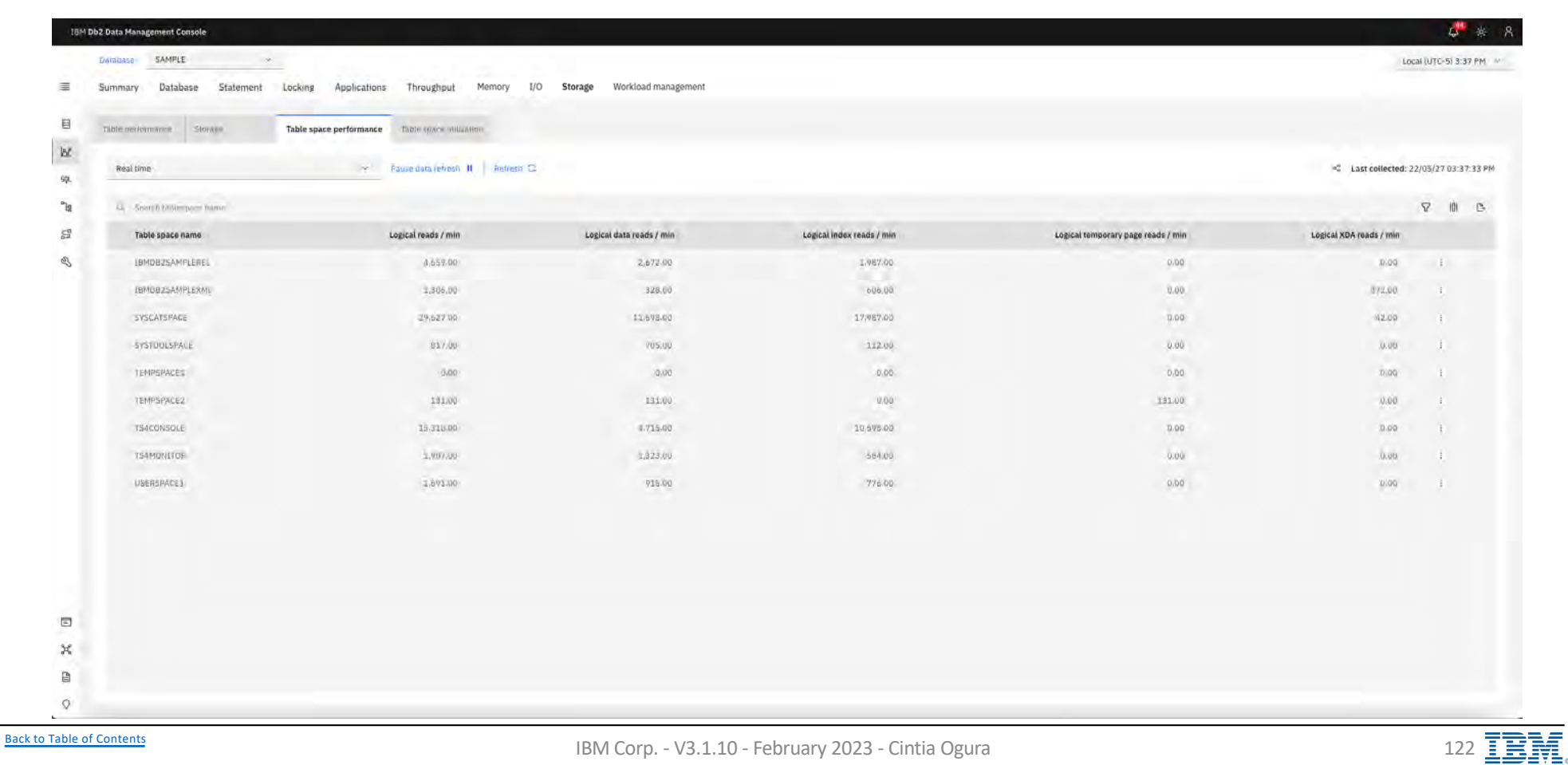

# **Monitor Storage – Table space utilization IBM** Db2 - Data Management Console

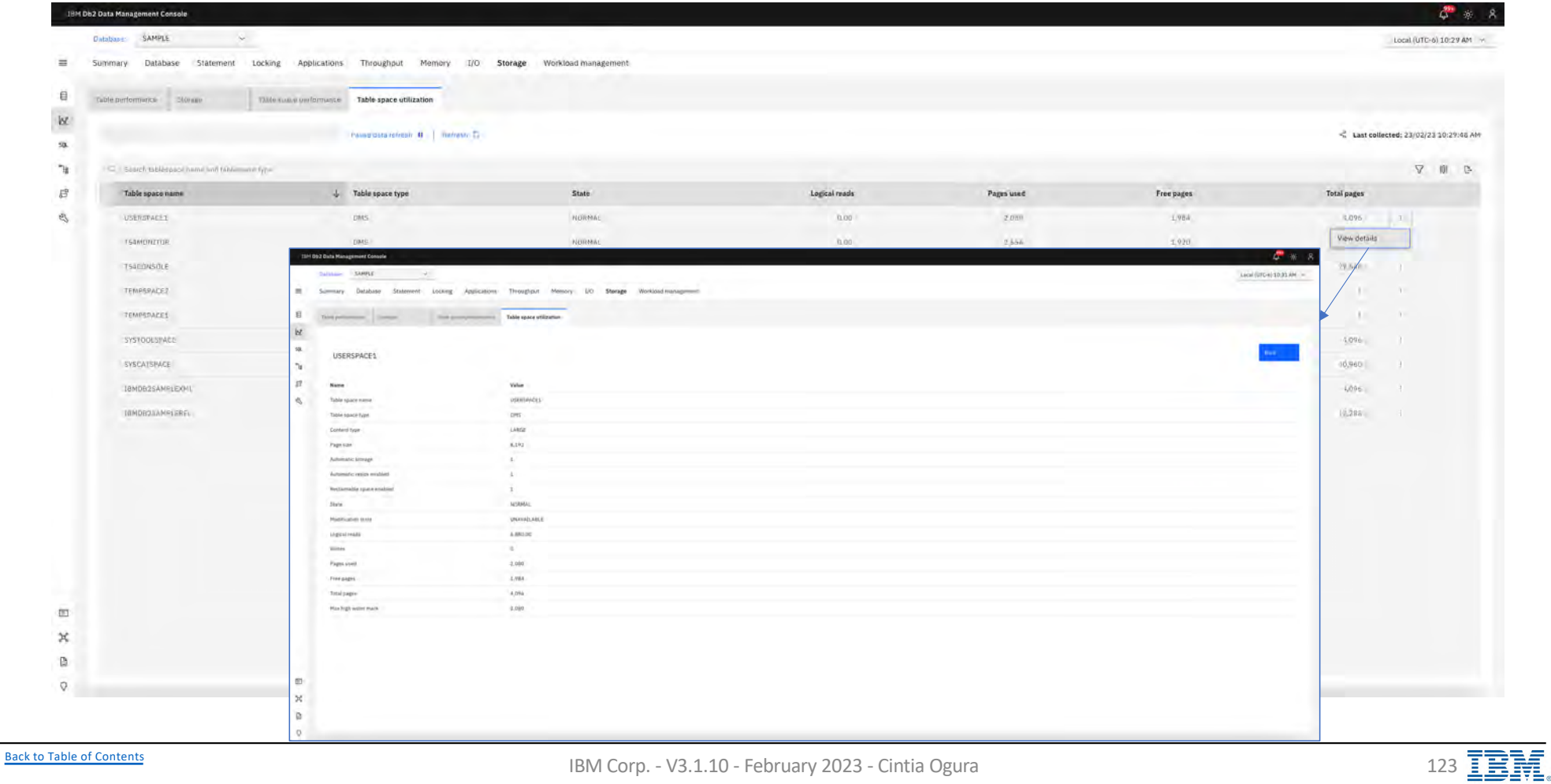

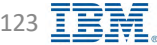

# Monitor Workload Management **International Management Console**

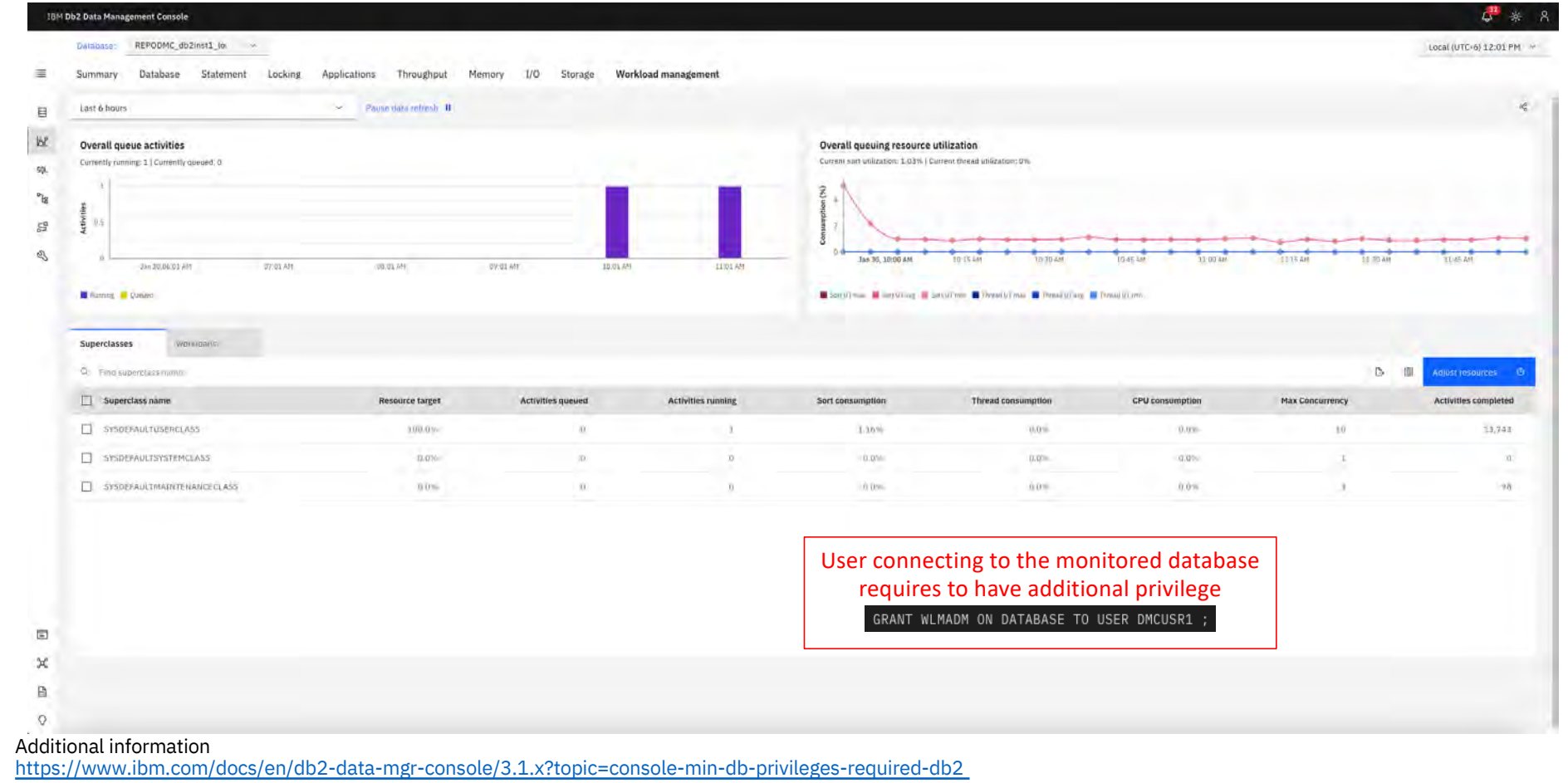

[Back to Table of Cont](#page-1-0)ents IDM Corp. - V3.1.10 - February 2023 - Cintia Ogura 124  $\overline{\text{EM}}$ 

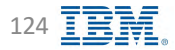

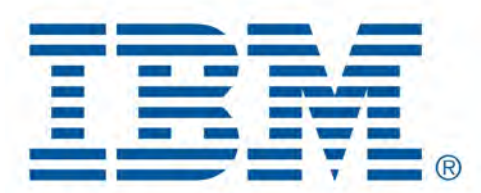

# Db2 Data Management Console

Data

[Back to Table of Cont](#page-1-0)ents

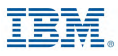

# **Data IBM** Db2 - Data Management Console

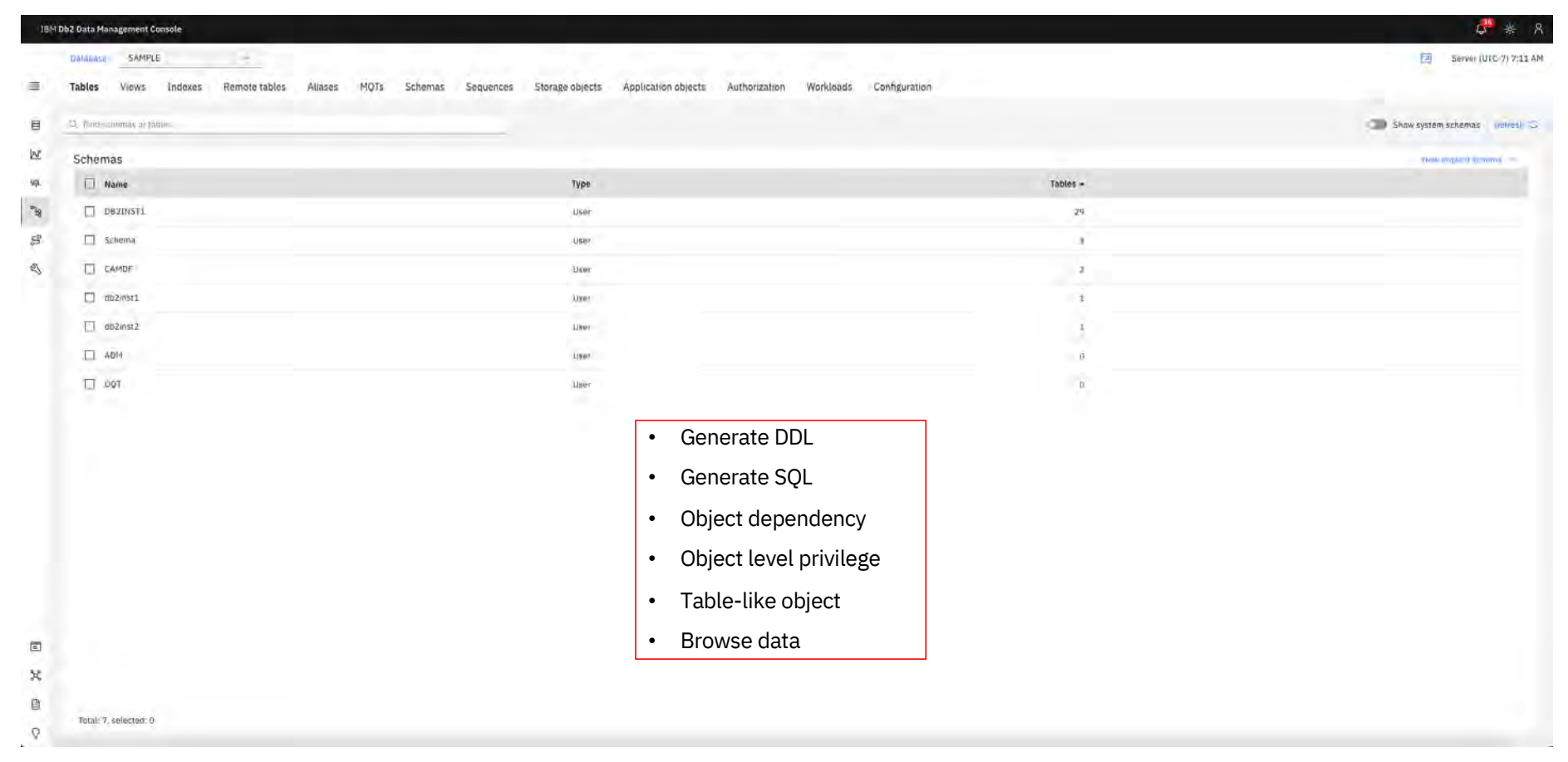

#### **Data - Tables**

#### **EDIBM** Db2 - Data Management Console

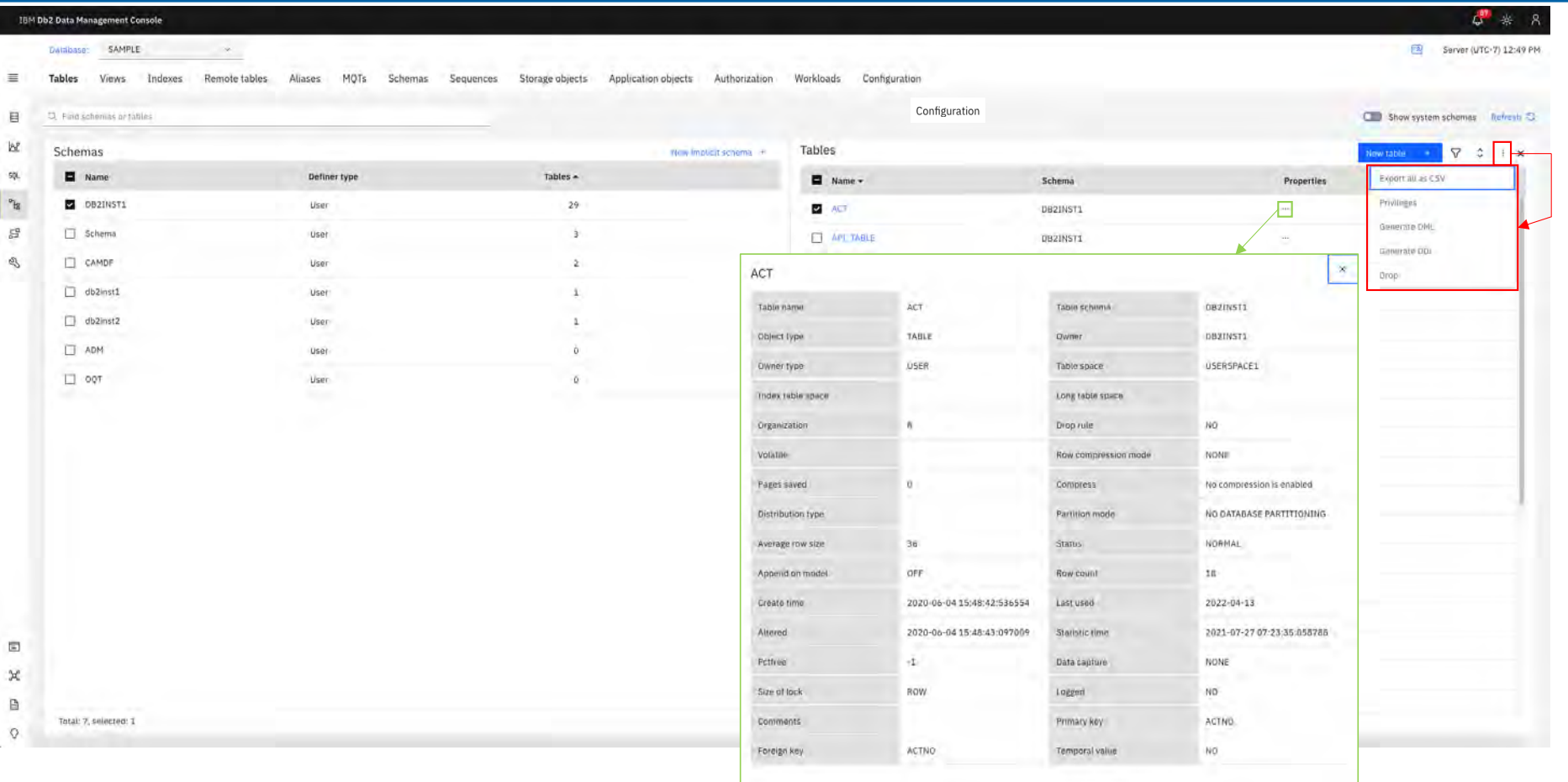

**Back to Table of Contents** 

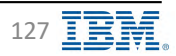

### **Data - Views**

IBM Db2 - Data Management Console

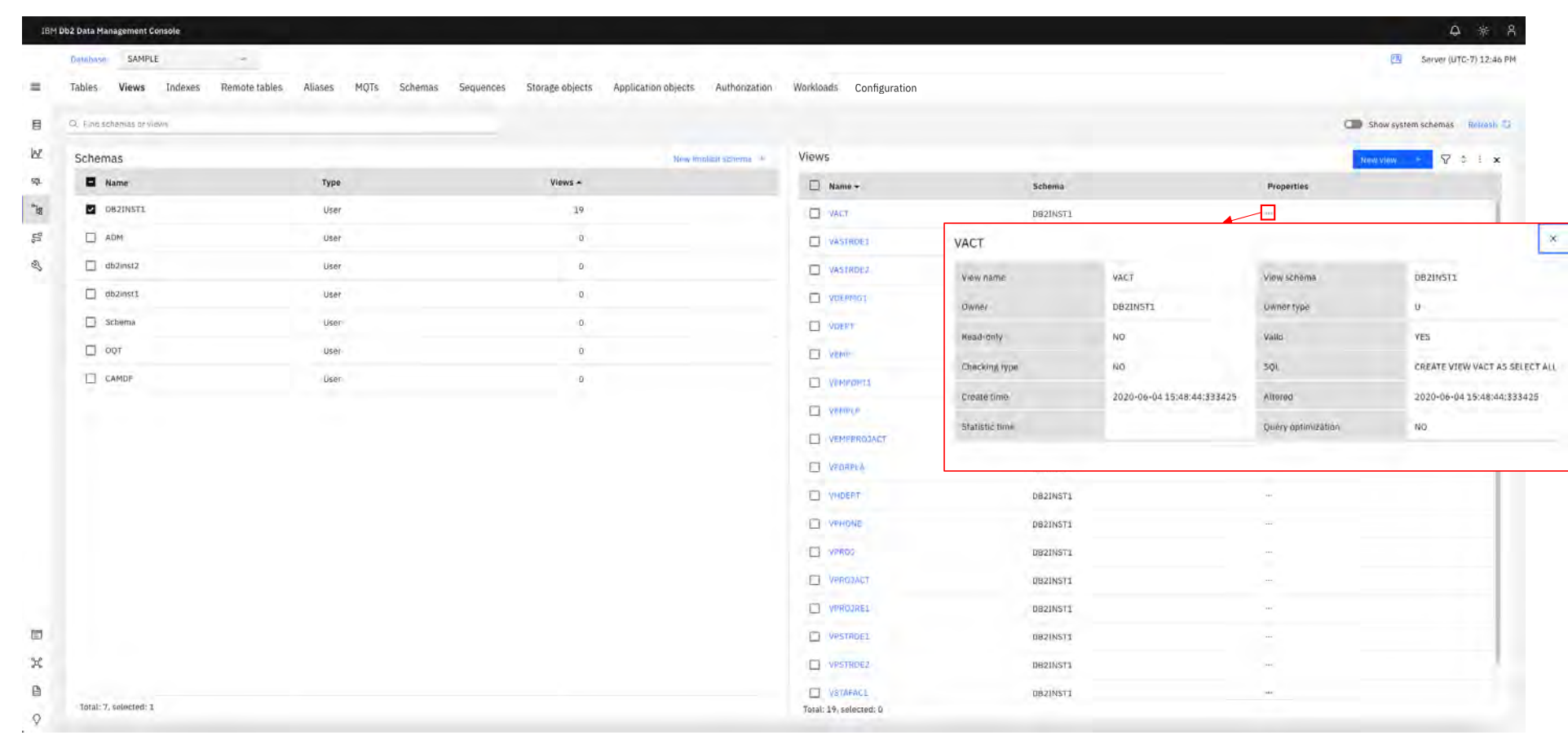

**Back to Table of Contents** 

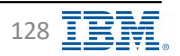

### **Data-Indexes**

IBM Db2 - Data Management Console

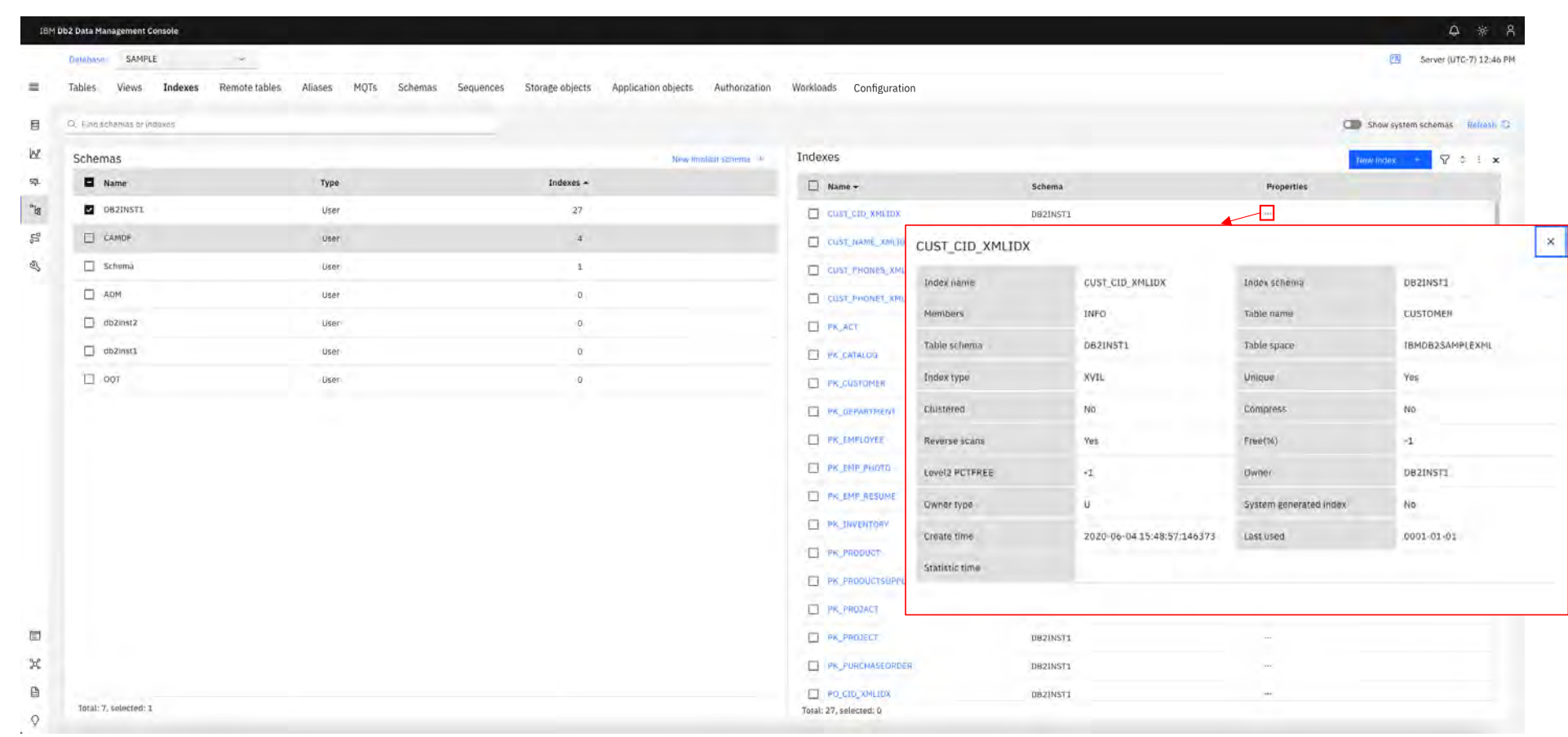

**Back to Table of Contents** 

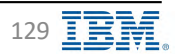

### **Data - Remote tables**

IBM Db2 - Data Management Console

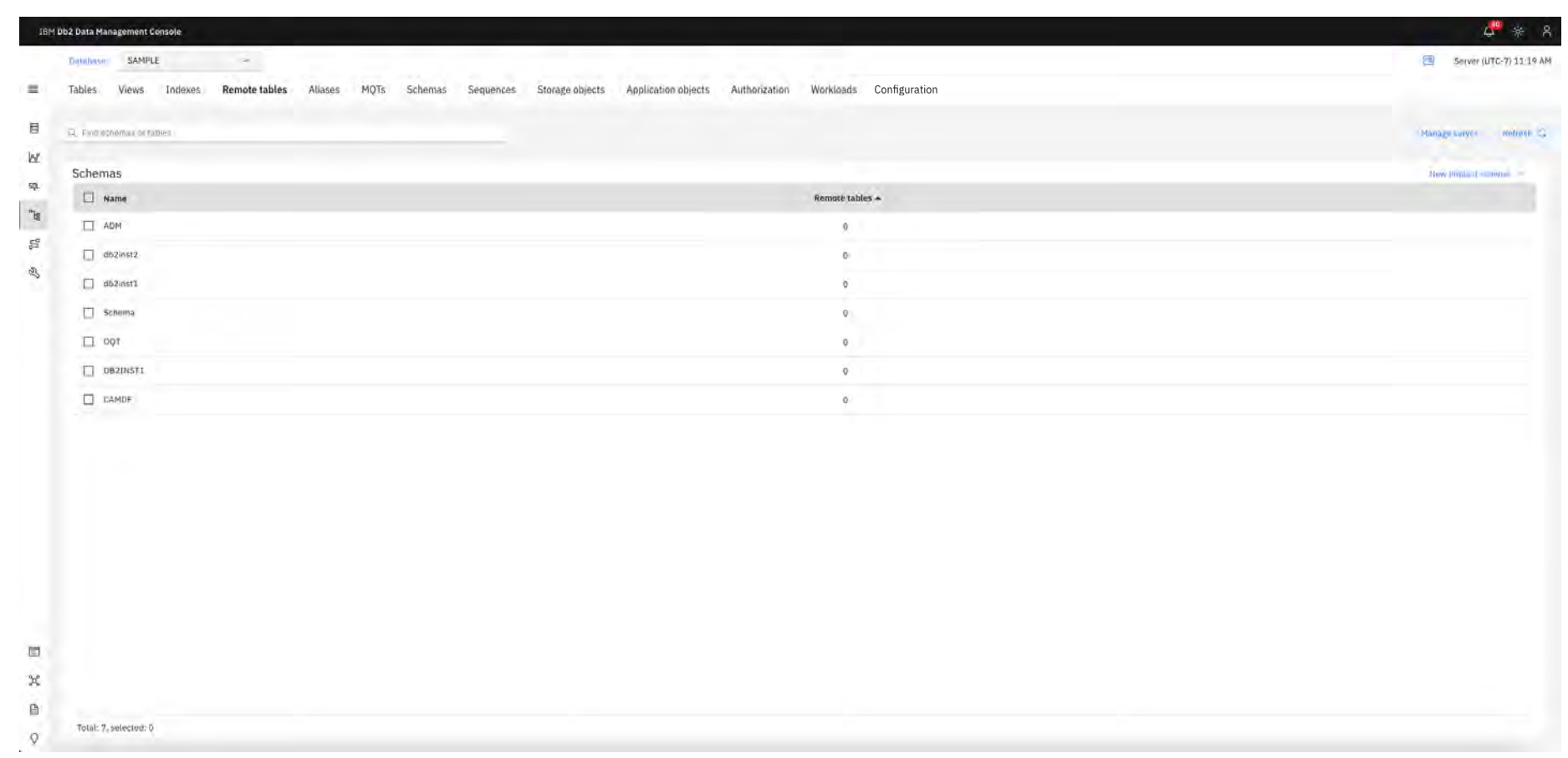

Back to Table of Contents

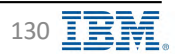

### **Data - Aliases**

IBM Db2 - Data Management Console

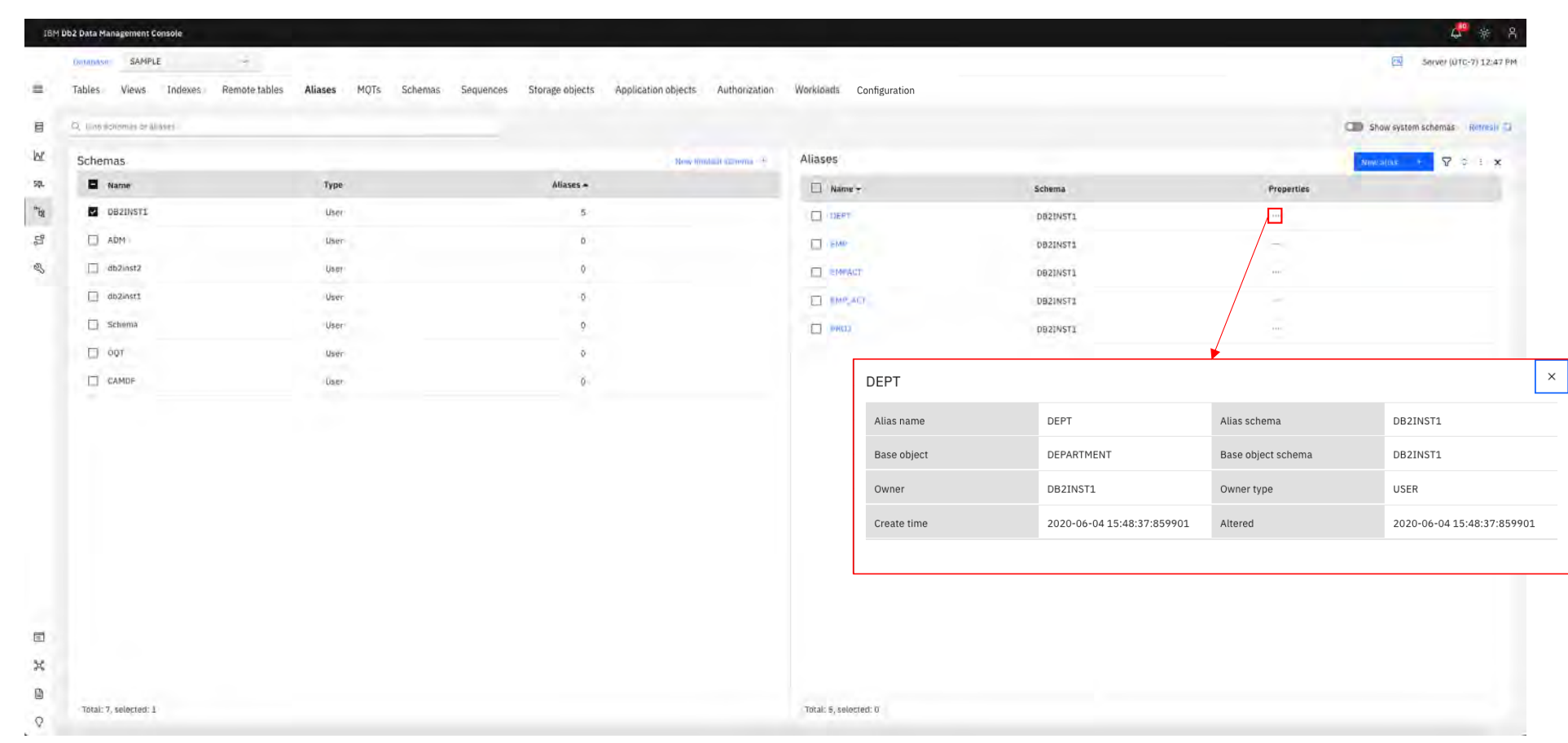

**Back to Table of Contents** 

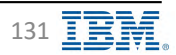

# Data - MQTs

IBM Db2 - Data Management Console

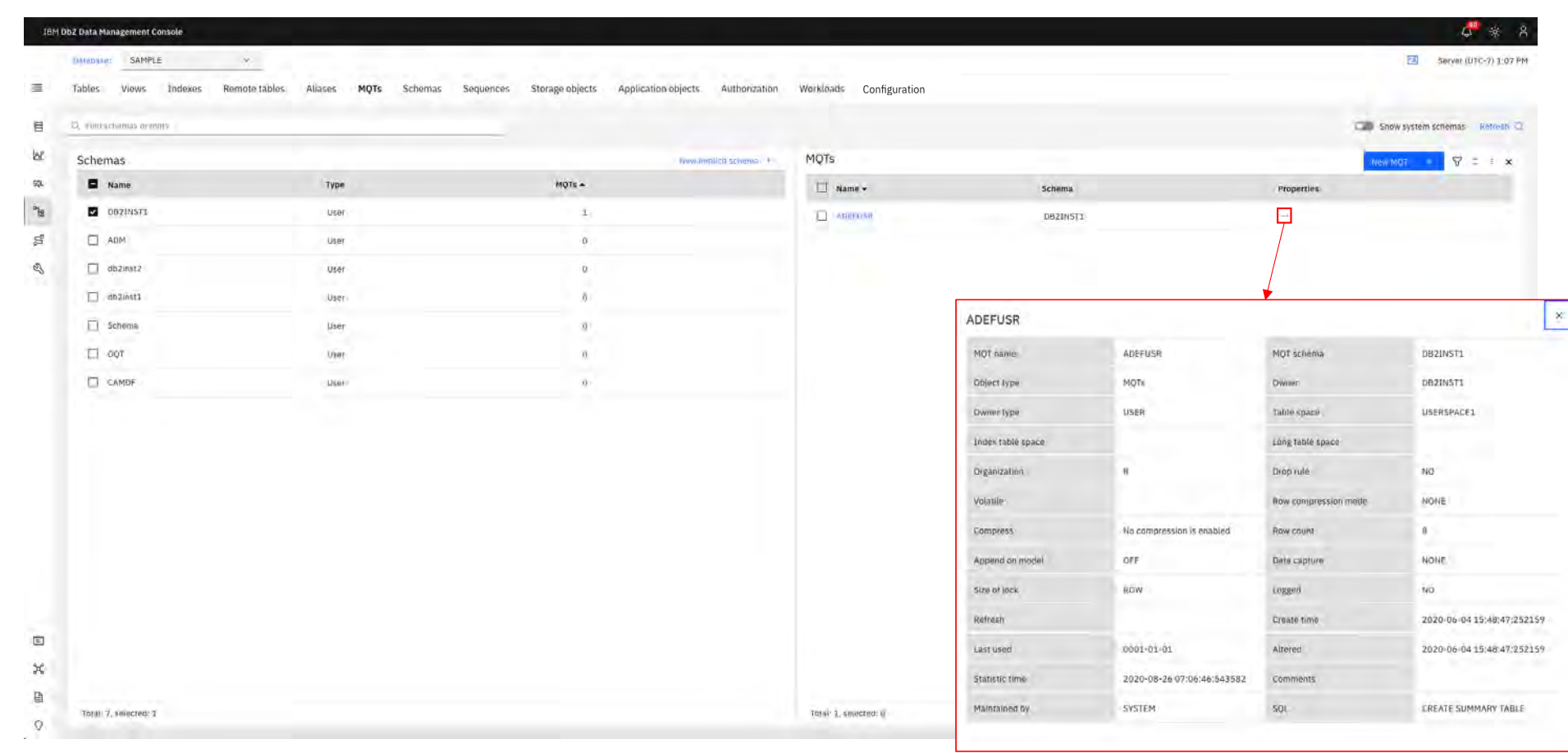

**Back to Table of Contents** 

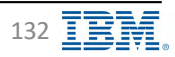

### **Data - Schemas**

IBM Db2 - Data Management Console

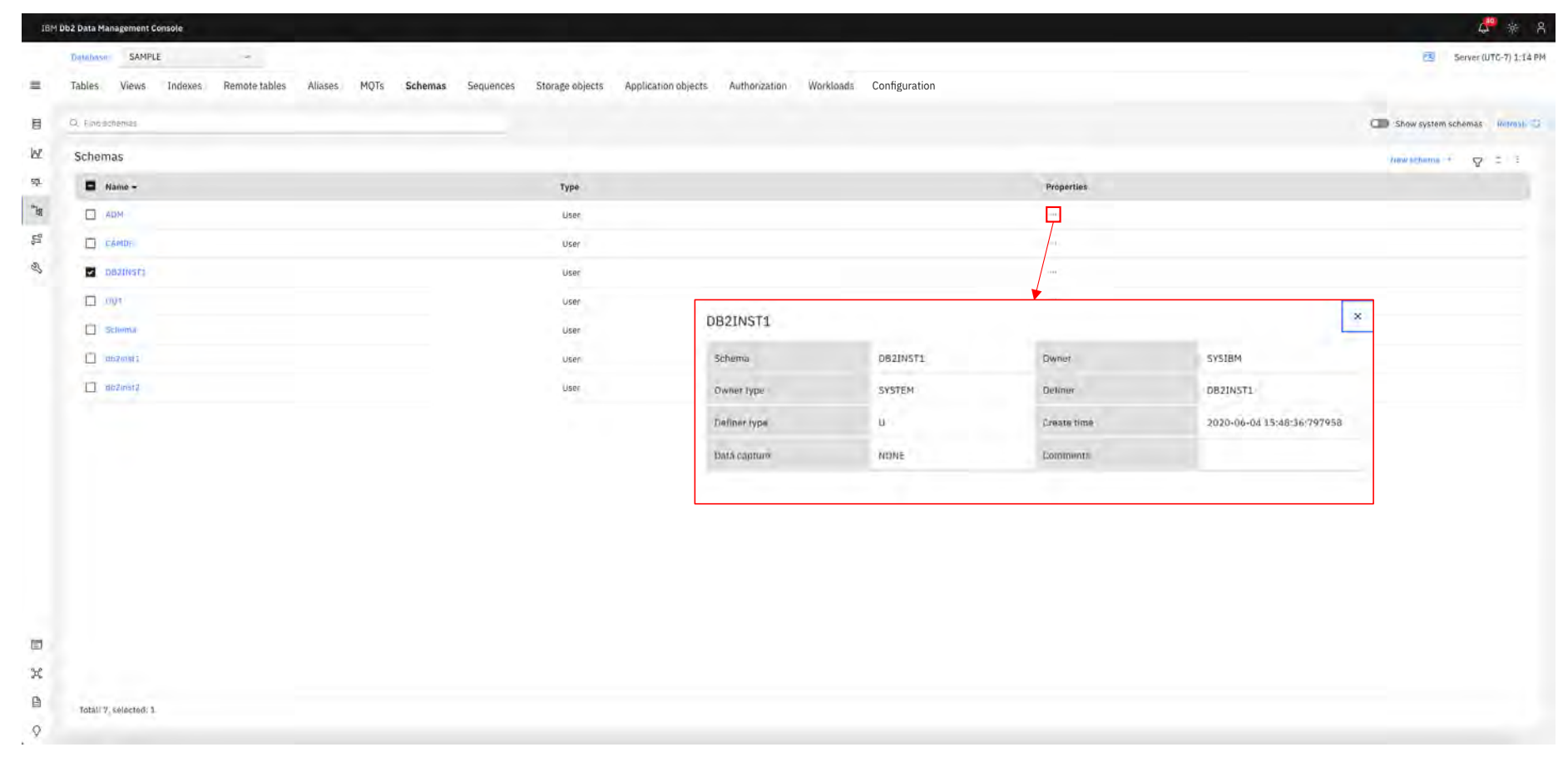

Back to Table of Contents

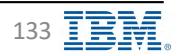

# **Data - Sequences**

IBM Db2 - Data Management Console

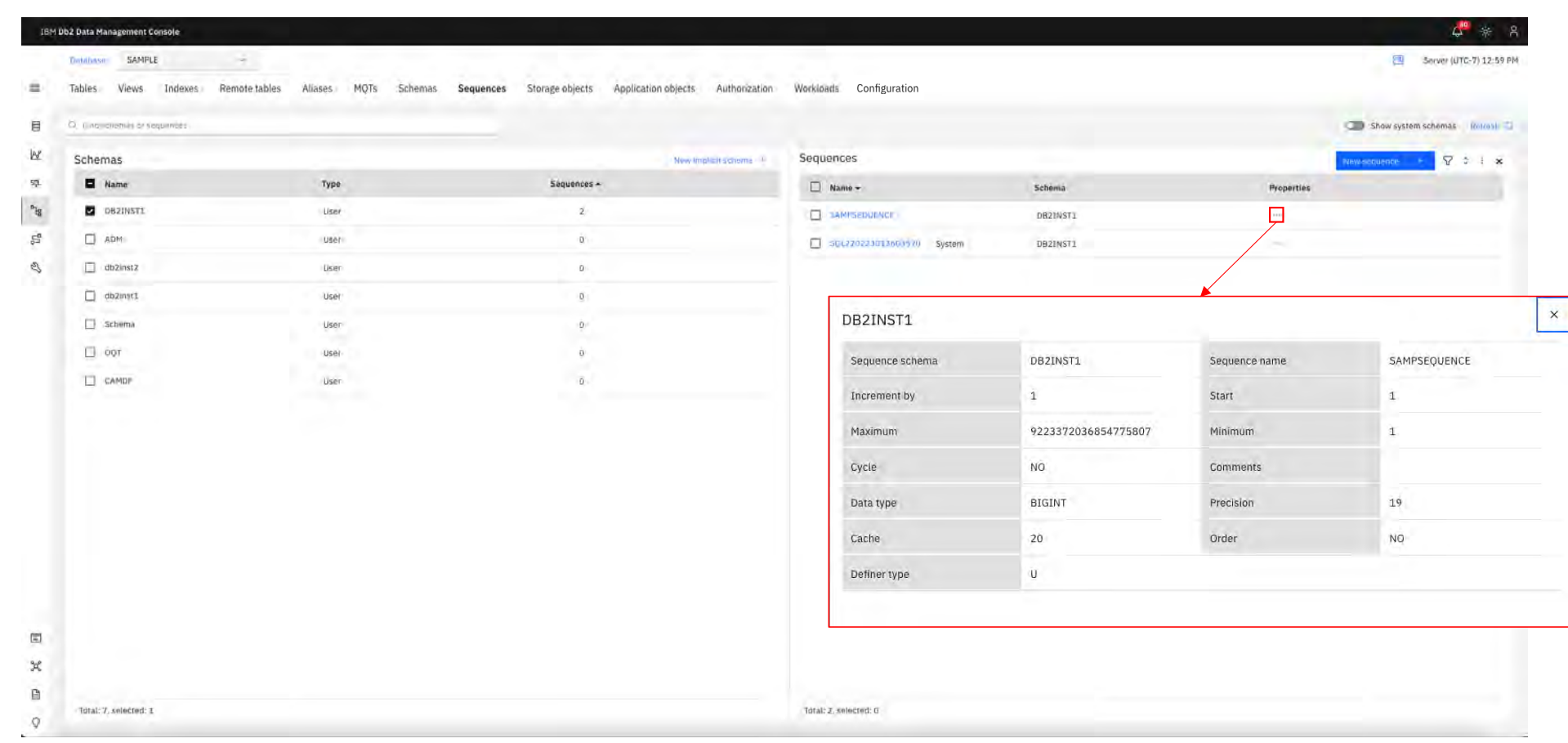

**Back to Table of Contents** 

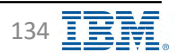

# **Data – Storage Objects – Table spaces IBM** Db2 - Data Management Console

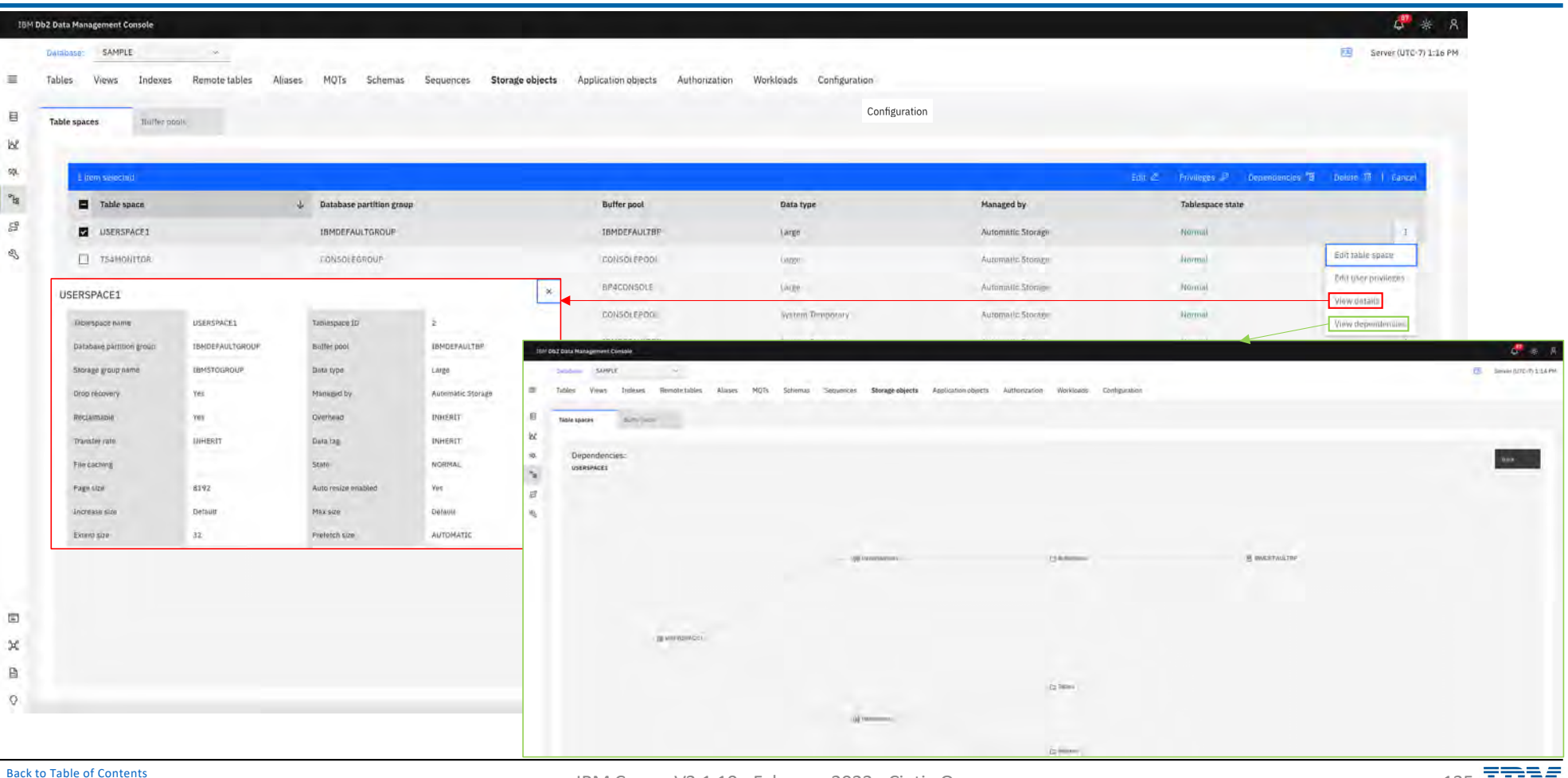

IBM Corp. - V3.1.10 - February 2023 - Cintia Ogura 135  $\sqrt{135}$ 

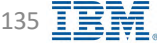

# **Data – Storage Objects – Buffer pools IBM** Db2 - Data Management Console

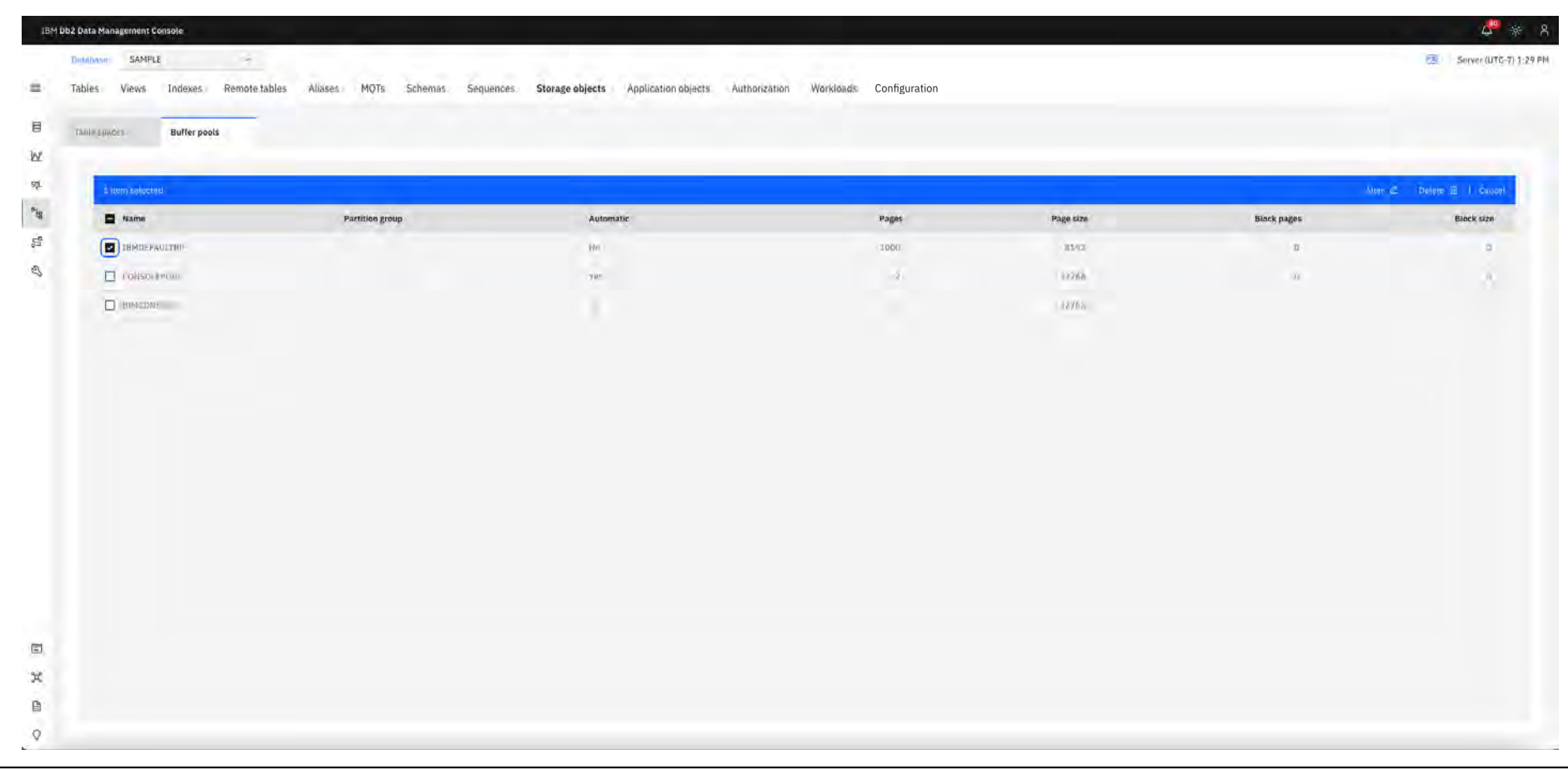

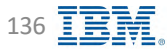

# **Data – Application Objects – Stored procedures Stand Data Management Console**

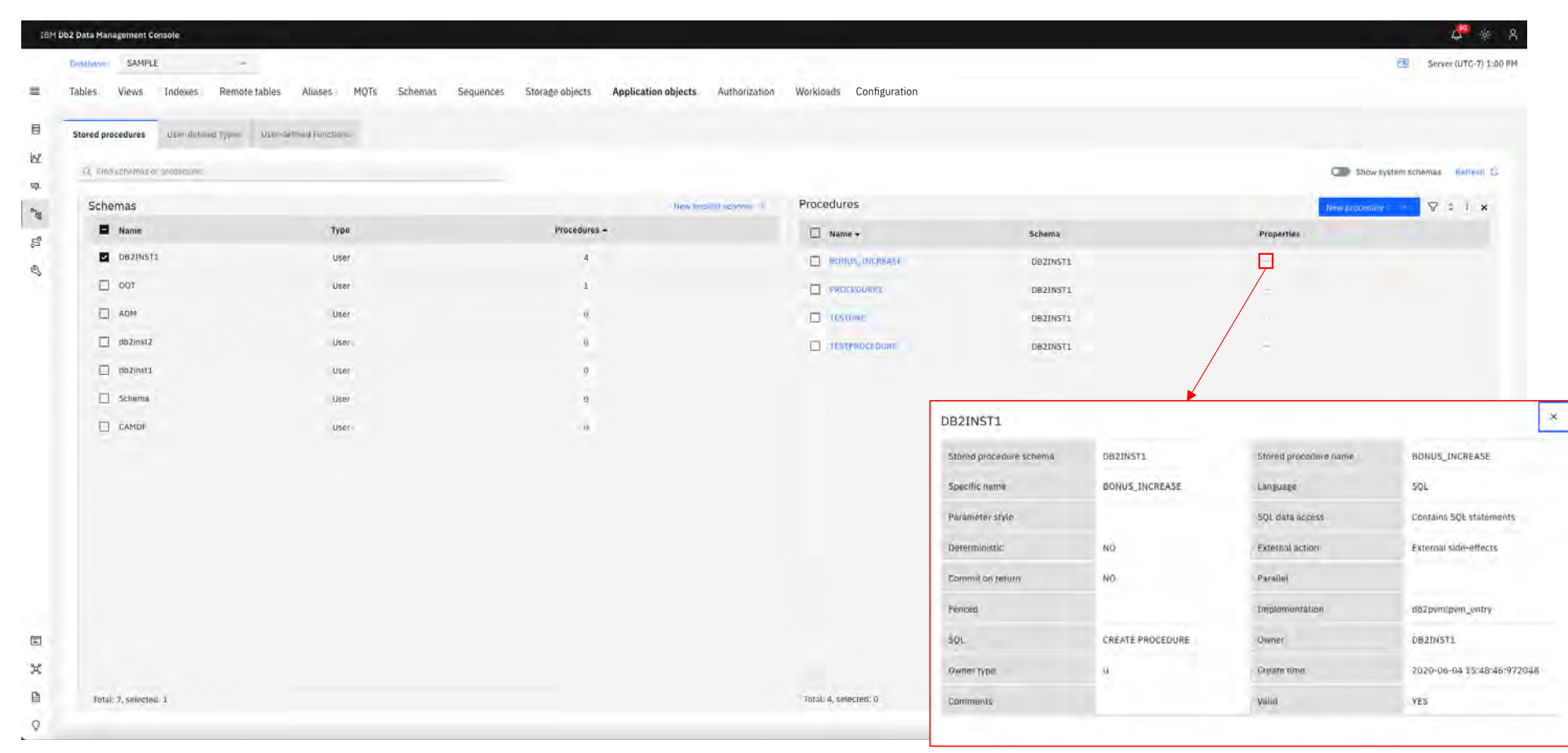

[Back to Table of Cont](#page-1-0)ents IBM Corp. - V3.1.10 - February 2023 - Cintia Ogura 137  $\overline{\mathbb{B}}$ 

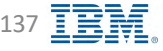

# **Data – Application Objects – User-defined Types IBM** Db2 - Data Management Console

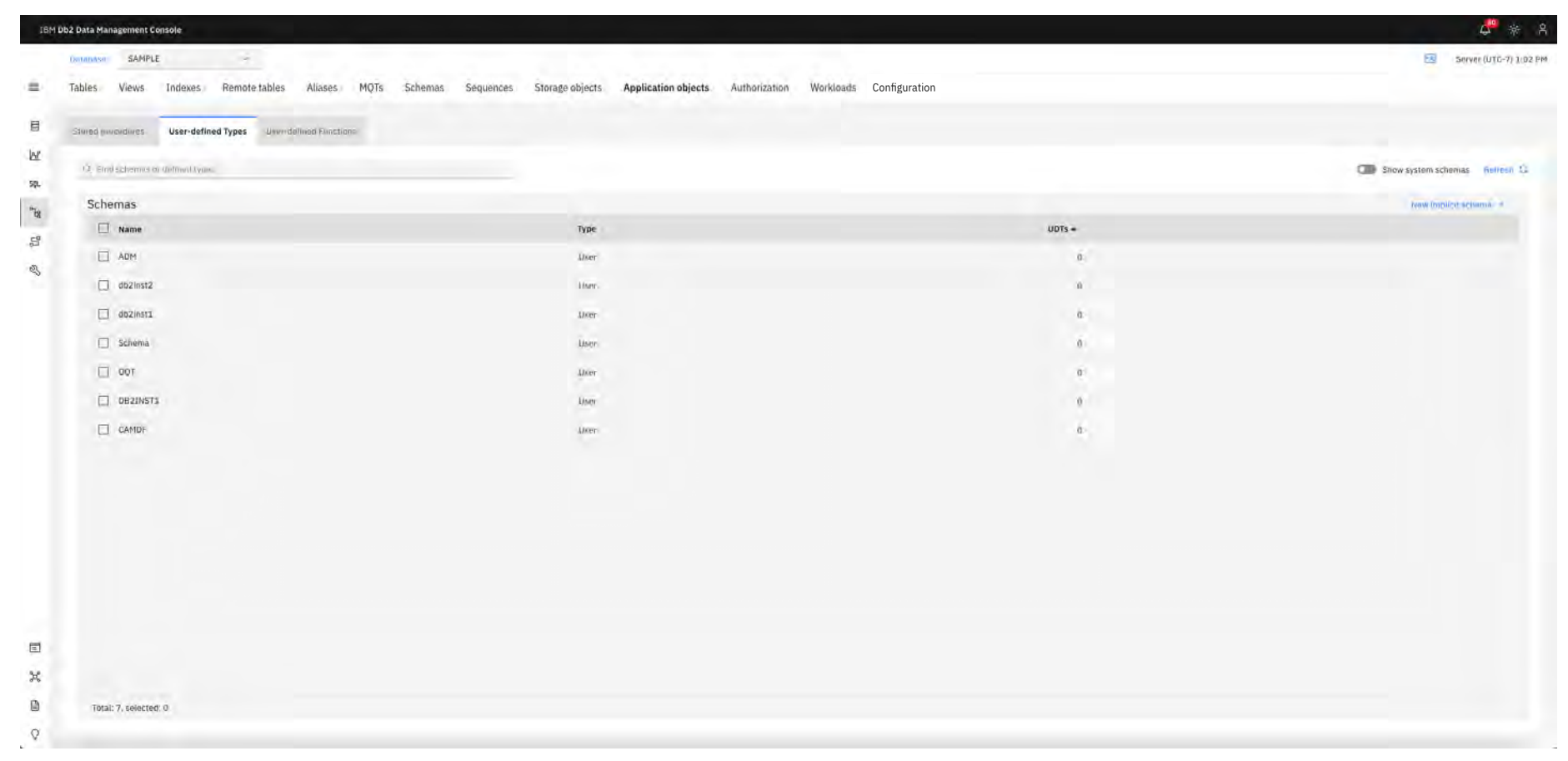

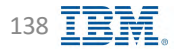

# **Data – Application Objects – User-defined Functions SPI REM Db2 - Data Management Console**

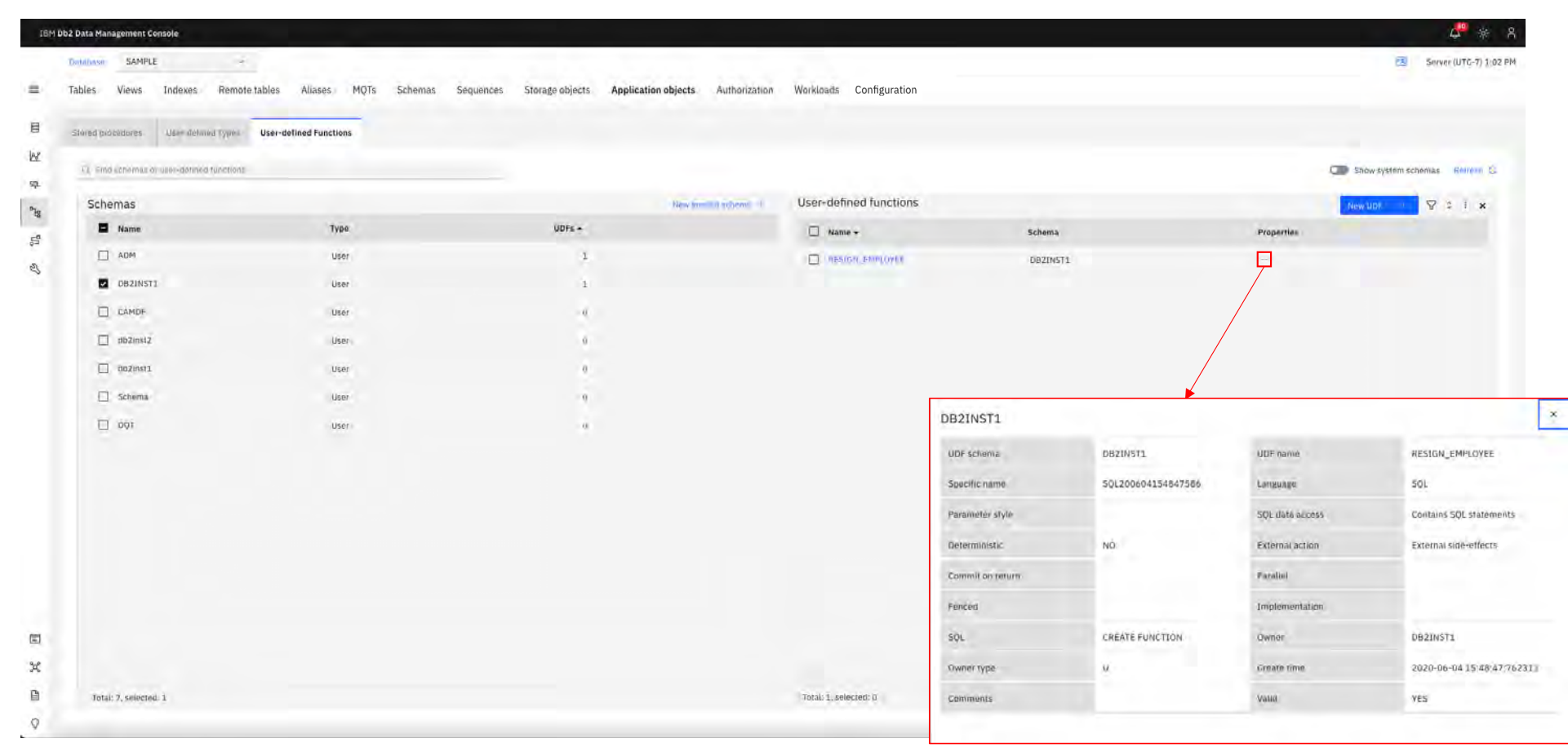

[Back to Table of Cont](#page-1-0)ents IBM Corp. - V3.1.10 - February 2023 - Cintia Ogura 139 IBM

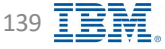

### **Data - Authorization**

**IBM** Db<sub>2</sub> - Data Management Console

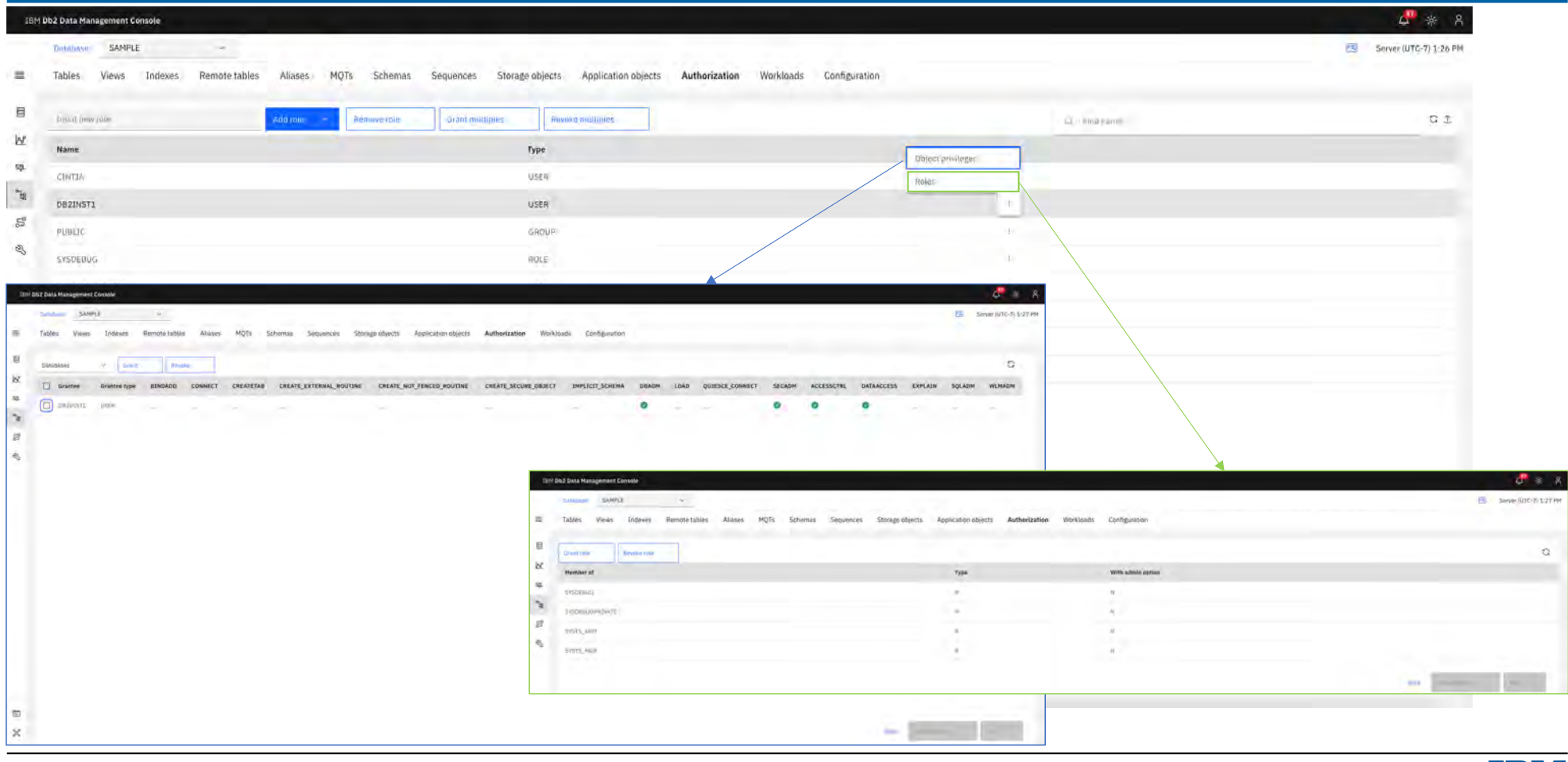

Back to Table of Contents

IBM Corp. - V3.1.10 - February 2023 - Cintia Ogura

140 IBM.

### **Data - Workloads**

IBM Db2 - Data Management Console

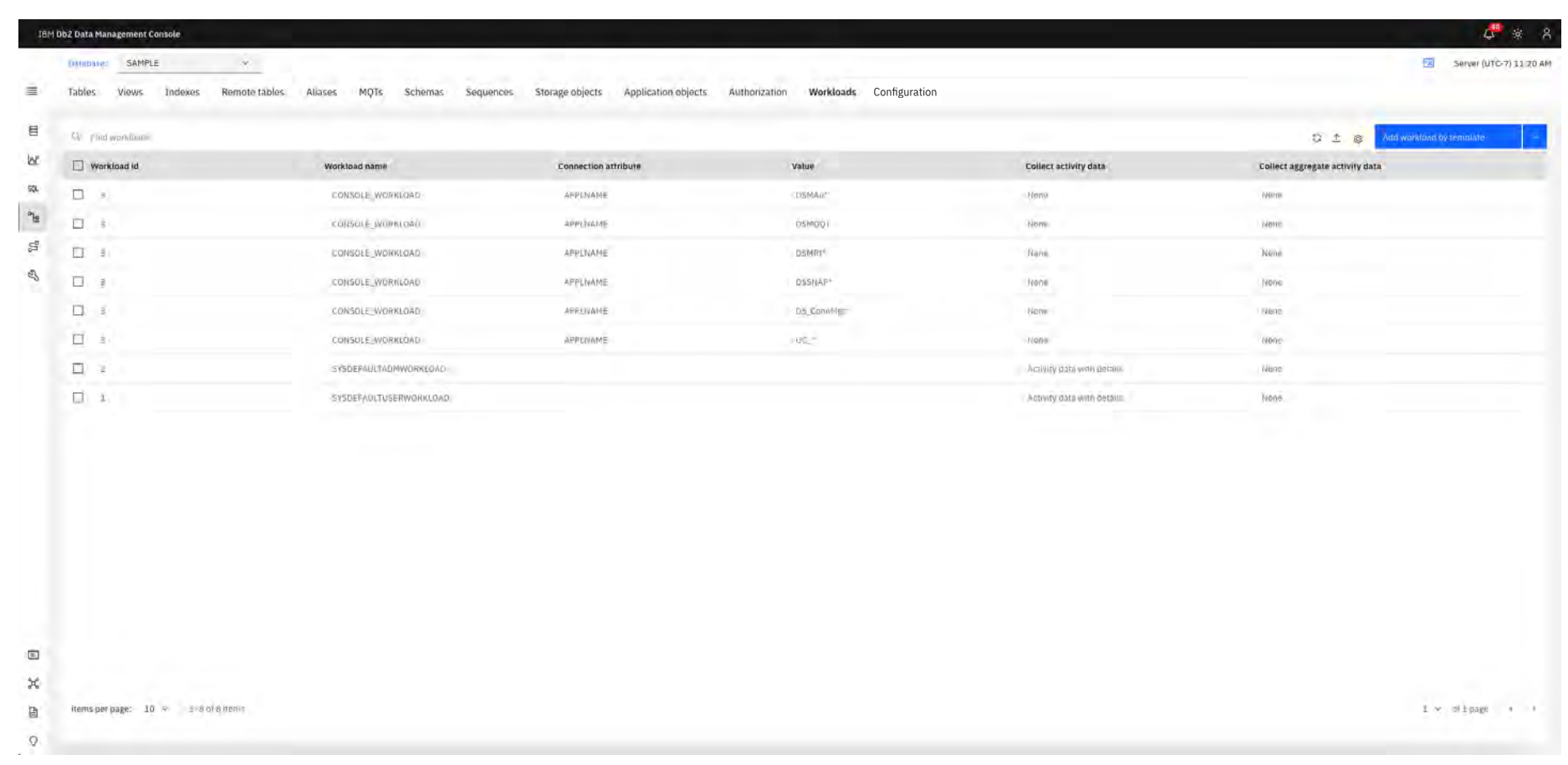

**Back to Table of Contents** 

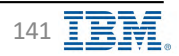

# **Data – Configuration – Instance Instance Instance IBM** Db2 - Data Management Console

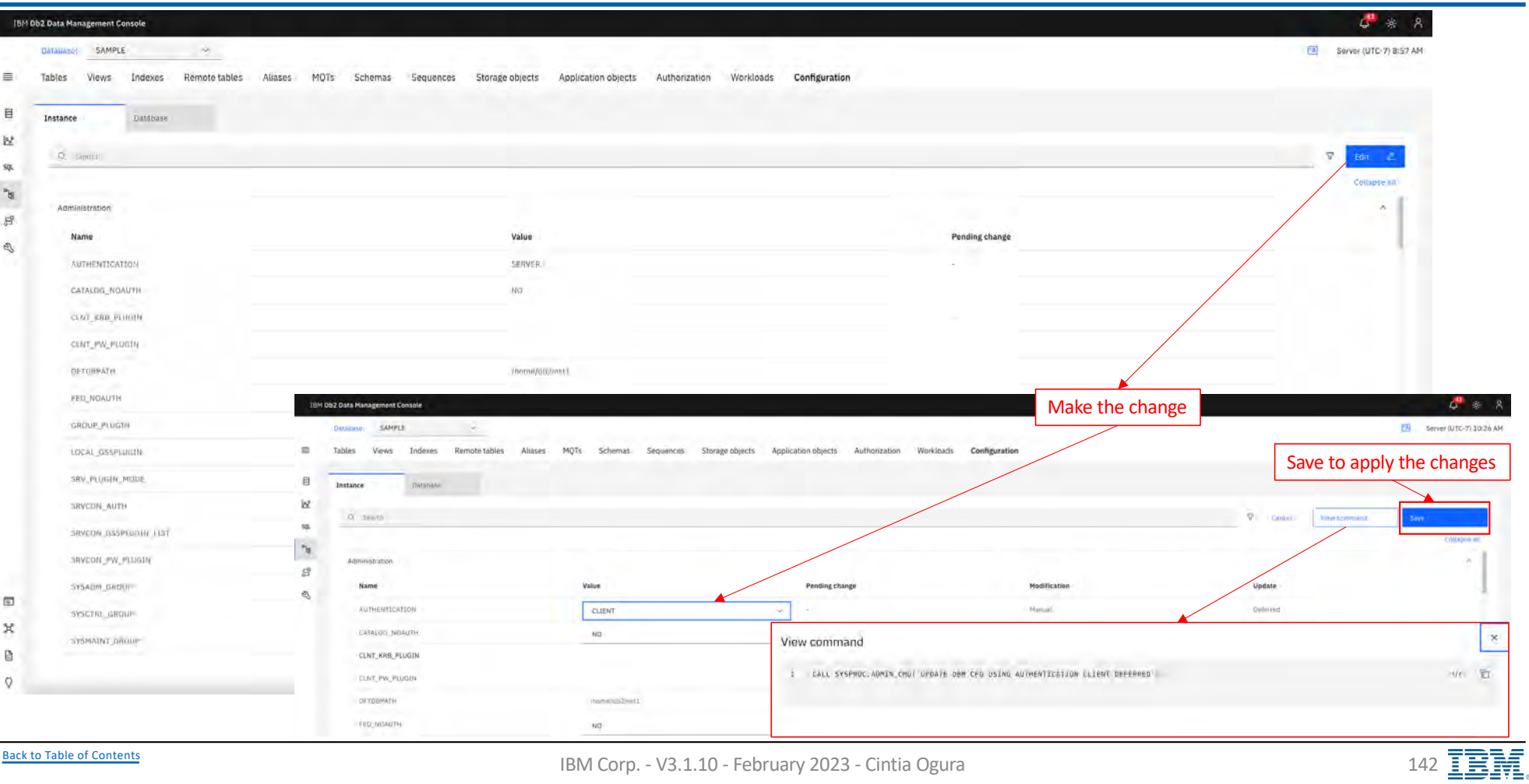

# Data – **Configuration – Database IBM** Db2 - Data Management Console

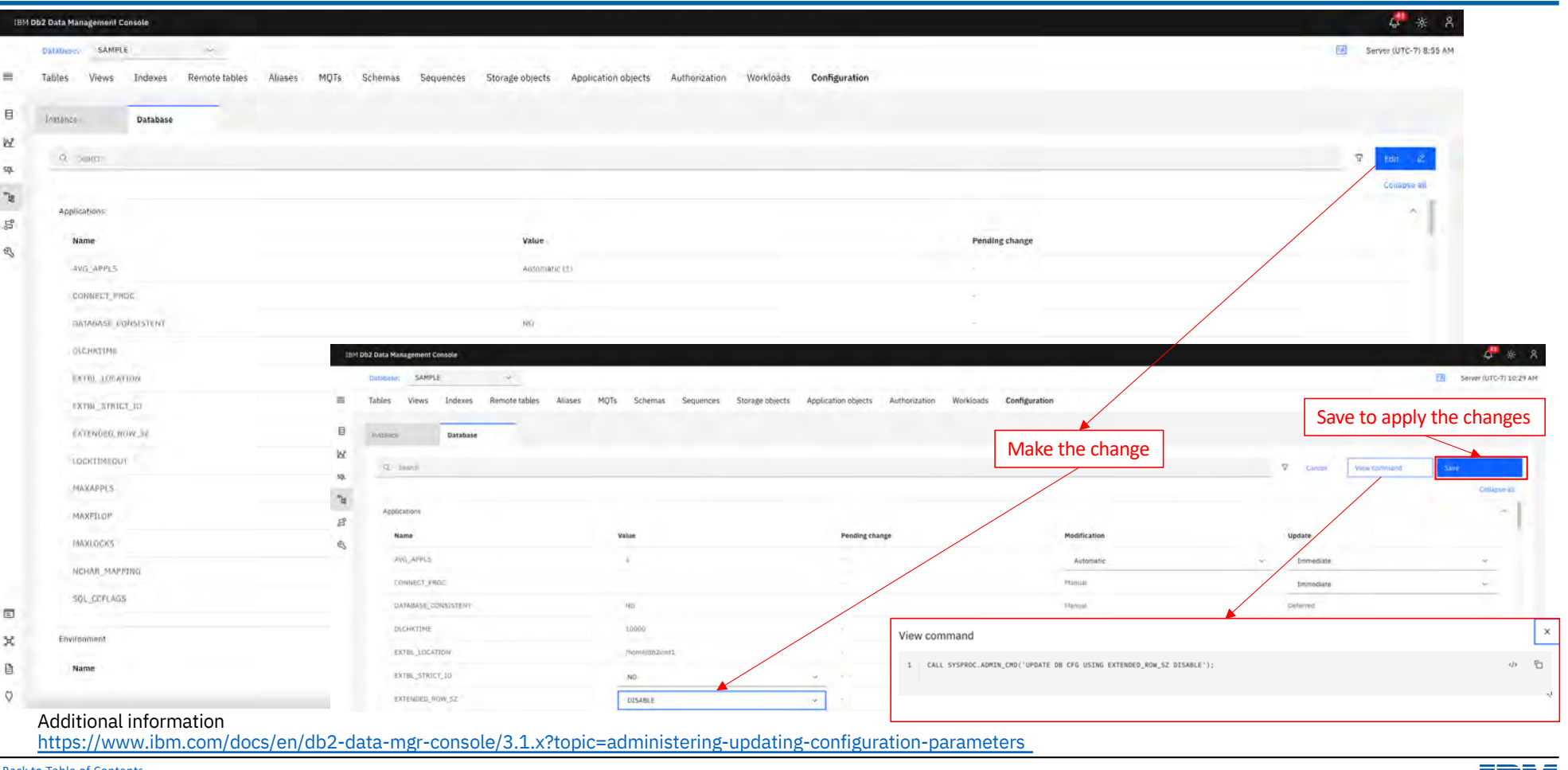

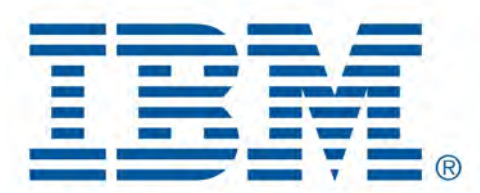

# Db2 Data Management Console

SQL Editor

[Back to Table of Cont](#page-1-0)ents

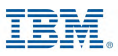
#### <span id="page-144-0"></span>**Integrated SQL Editor Integrated SQL Editor Integrated SQL Editor Integrated SQL Editor**

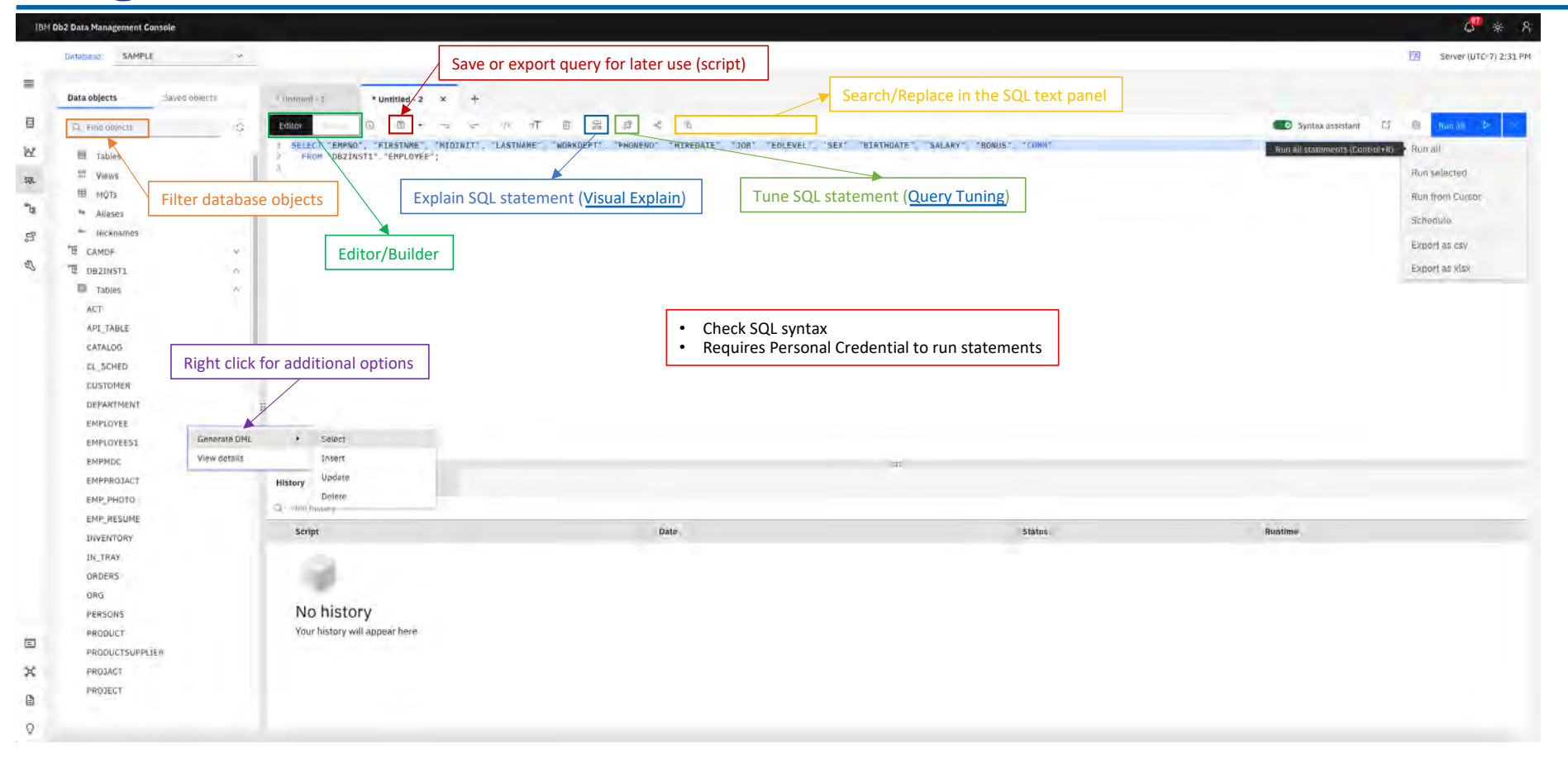

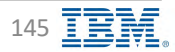

#### **Run SQL – Editor IBM** Db2 - Data Management Console

#### $G^2 * R$ IBM Db2 Data Management Console Distanzad: SAMPLE Server (UTC-7) 2:31 PM  $\sim$  $\equiv$ Run queryData objects Saved objects  $i$  interest  $\pm 1$ \* Untitled - 2  $\times$  + 目 **EL FINO ODJOCES** 9 8 8 9 9 10 11 12 13 13 14 15 5 D Syntax assistant  $\alpha$ ē 8 RELECT "EMPNO", "FIRSTNME", "MIOINIT", "LASTNAME" "WORKDEPT<br>FROM "DBZINST1" "EMPLOYEE"; "HIREDATE" "JOH" EDLEVEL", "SEX" "BIRTHDATE" SALARY", "BONUS", Run all statements (Control+R)  $\mathbb{N}$ **图 Tables** lis ma ET VIOUS Run selected  $\overline{\mathfrak{m}}$ 图 MOTs Run from Curson Generated query  $\mathcal{A}$ ·· Allases Schedule  $\mathbb{S}^p_2$ Export as csy "B CAMDF  $\mathbb{Z}$ **TE DB2INST1** Export as xlsx  $\alpha$ **ED** Tables ACT Right click on table name API\_TABLE CATALOG EL\_SCHED **CUSTOMER** DEPARTMENT Select the statement EMPLOYEE Generate DNL  $^\star$ Select EMPLOYEES1 View details Insert EMPMDC Update EMPPROJACT History Delete: EMP\_PHOTO Q - mithaver EMP\_RESUME Date status. Runtime Script INVENTORY IN\_TRAY ORDERS ORG No history PERSONS Your history will appear here PRODUCT  $\qquad \qquad \Box$ PRODUCTSUPPLIER  $\pmb{\times}$ PROJACT PROJECT  $\mathbf{B}$  $\mathcal{Q}$

[Back to Table of Cont](#page-1-0)ents IBM Corp. - V3.1.10 - February 2023 - Cintia Ogura 146

### **Run SQL – Editor IBM** Db2 - Data Management Console

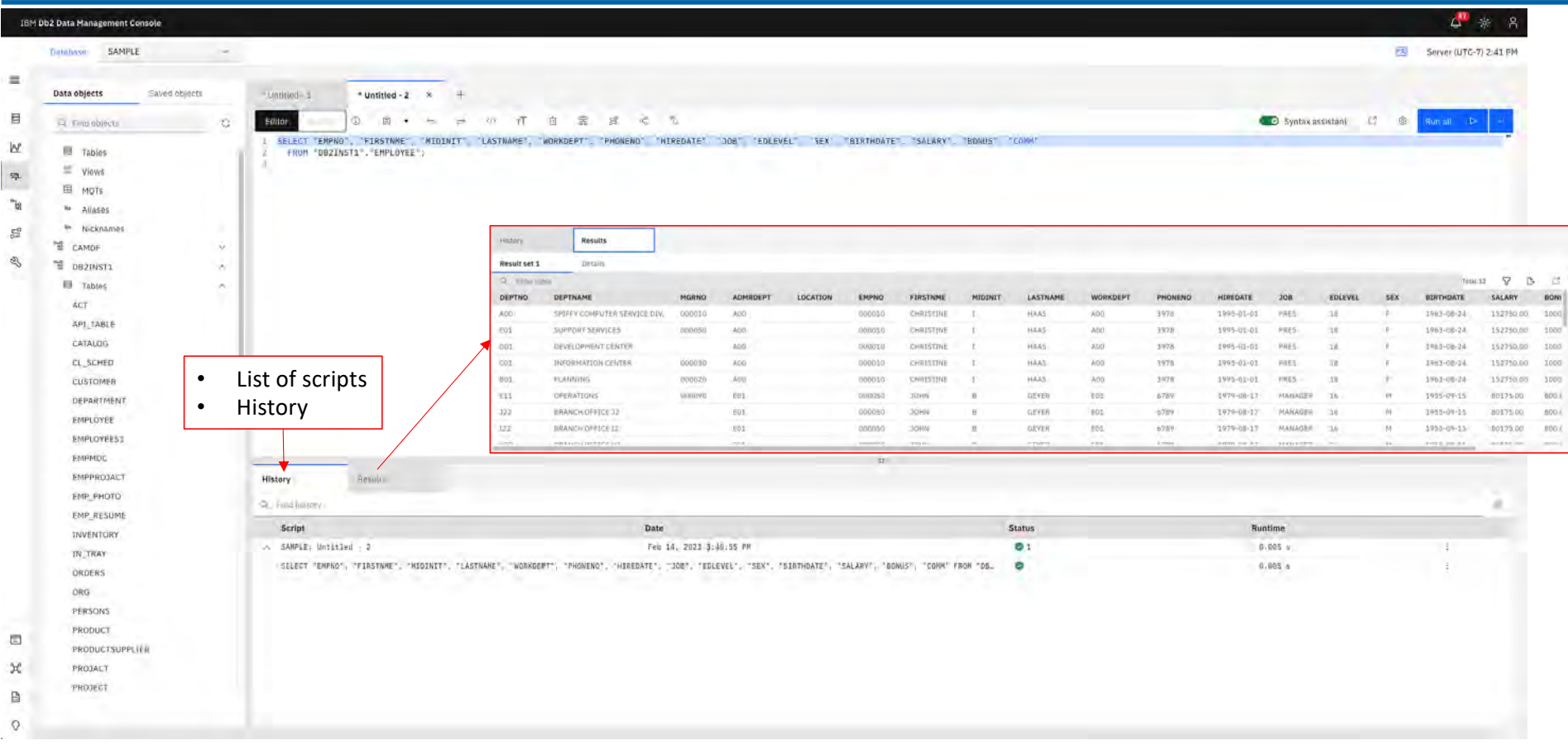

## Run SQL – Visual Explain **IBM** Db2 - Data Management Console

<span id="page-147-0"></span>

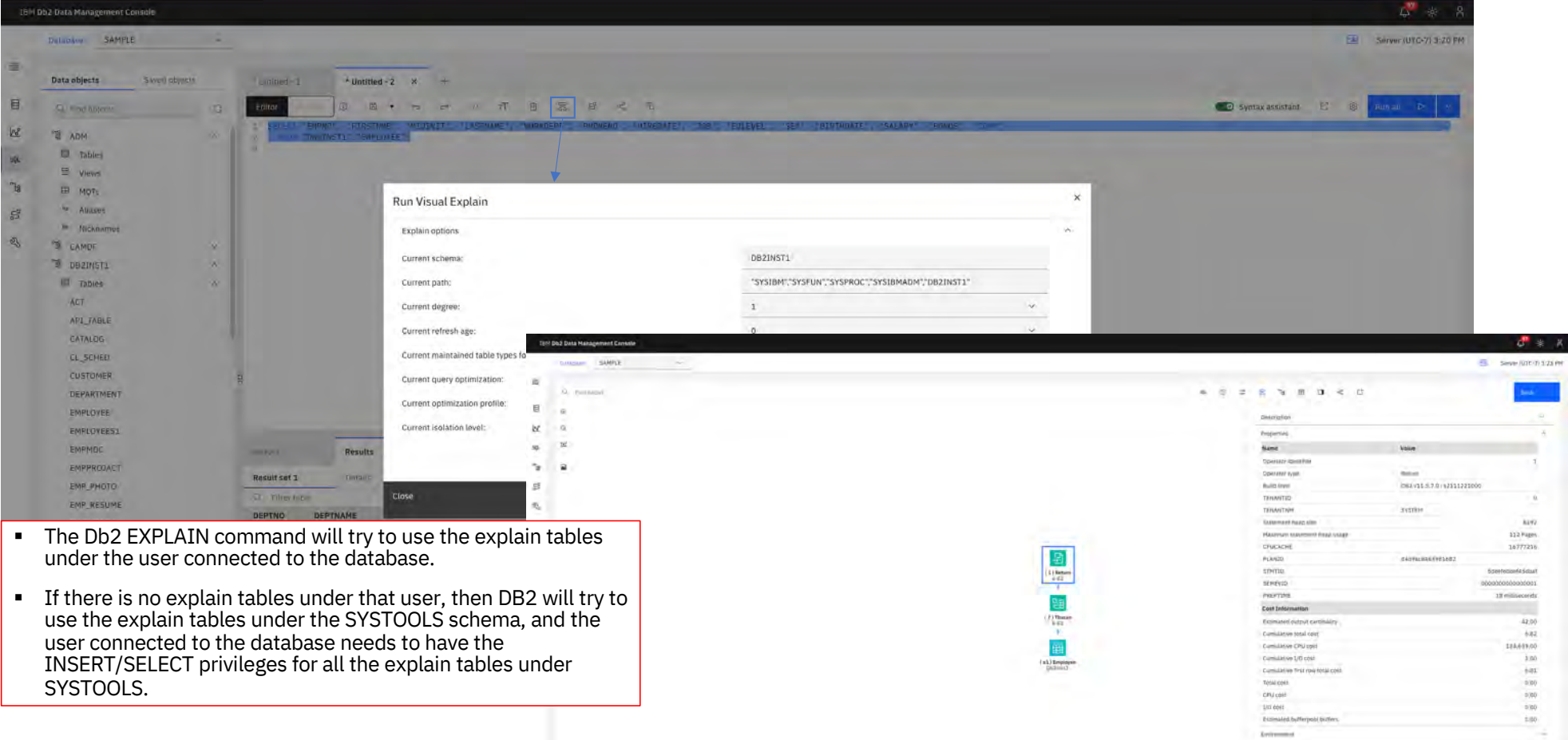

[Back to Table of Cont](#page-1-0)ents IBM Corp. - V3.1.10 - February 2023 - Cintia Ogura 148  $\overline{\text{BMS}}$ 

### **Run SQL – Builder IBM** Db2 - Data Management Console

|                         | <b>IBM Db2 Data Management Console</b> |                 |                                                  |                   |                     |          |                     |                                                                             |              |                     |                                                                                                    |              |                          |              |                |           |                          |                      | $\mathcal{L}^{\text{av}}$<br>$\mathcal{R}$<br>*                             |
|-------------------------|----------------------------------------|-----------------|--------------------------------------------------|-------------------|---------------------|----------|---------------------|-----------------------------------------------------------------------------|--------------|---------------------|----------------------------------------------------------------------------------------------------|--------------|--------------------------|--------------|----------------|-----------|--------------------------|----------------------|-----------------------------------------------------------------------------|
|                         | SAMPLE<br>DAIAbase:                    |                 |                                                  |                   |                     |          |                     |                                                                             |              |                     |                                                                                                    |              |                          |              |                |           |                          | 因                    | Server (UTC-7) 2:23 PM                                                      |
| 三                       | Data objects<br>Saved objects          | * Untitled - 1  | $^{56}$<br>$+$                                   |                   |                     |          |                     |                                                                             |              |                     |                                                                                                    |              |                          |              |                |           |                          |                      |                                                                             |
| E                       | C Find polects<br>红                    | Editor          | 面<br>Builder<br>$\mathbf{v}$<br>D-FSP<br>DOM:    |                   | ※ 百 戊 间 常 度         |          |                     |                                                                             |              |                     |                                                                                                    |              |                          |              |                |           | E II E B Run D V         |                      |                                                                             |
| <b>INF</b>              | <b>E</b> Tables                        |                 |                                                  |                   |                     |          |                     |                                                                             |              |                     |                                                                                                    |              |                          |              |                |           |                          |                      |                                                                             |
|                         | <sub>5</sub> views                     |                 |                                                  |                   | Create join         |          |                     |                                                                             |              |                     |                                                                                                    |              |                          |              |                |           |                          |                      |                                                                             |
| $\frac{606}{3}$         | 田 MOTE                                 |                 |                                                  |                   |                     |          | Configure join      |                                                                             |              |                     |                                                                                                    |              |                          |              |                |           |                          |                      |                                                                             |
| "因                      | as Allases                             |                 | DBZINSTI<br>$\ddot{z}$                           | DR2UST3           |                     |          |                     | Select a join type and create join keys by selecting columns in each table. |              |                     |                                                                                                    |              |                          |              |                |           |                          |                      |                                                                             |
|                         | * Nicknames                            |                 | EMPLOYEE<br>$2-(1 \text{key}   8)$               | DEPARTMENT        |                     |          |                     |                                                                             |              |                     |                                                                                                    |              |                          |              |                |           |                          |                      |                                                                             |
| $\mathbb{S}^2$          | CAMDE                                  |                 | 14 columns                                       | columns           |                     |          | <b>Join type</b>    |                                                                             |              |                     | To the dropdown, 3 (primary key) is used in uniquely roam!ly records in a table and a 30 (foreign key) is used to establish a relationship between two rasiss. |              |                          |              |                |           |                          |                      |                                                                             |
| Q                       | 필 p82INST1<br>w                        |                 |                                                  |                   |                     |          |                     |                                                                             |              |                     |                                                                                                    |              |                          |              |                |           |                          |                      |                                                                             |
|                         | <b>B</b> Tables<br>$\sim$              |                 |                                                  |                   |                     |          | Select a join type  | ×.                                                                          |              | DEPARTMENT          |                                                                                                    |              |                          | EMPLOYEE     |                |           |                          |                      |                                                                             |
|                         | ACT                                    |                 |                                                  |                   |                     |          | <b>D</b> Inner Join |                                                                             |              | ADMRDEPT            |                                                                                                    |              | $M = 2n$                 | WORKDEPT     |                |           |                          | $\infty$             | 面                                                                           |
|                         | API_TABLE<br>Drag and drop tables      |                 |                                                  |                   |                     |          | c Lett outer join   |                                                                             |              |                     |                                                                                                    |              |                          |              |                |           |                          |                      |                                                                             |
|                         | CATALGO<br>CL_SCHED                    |                 |                                                  |                   |                     |          | @ Right outer join  |                                                                             |              | Add on key          |                                                                                                    |              |                          |              |                |           |                          |                      |                                                                             |
|                         |                                        |                 |                                                  |                   |                     |          |                     |                                                                             |              |                     |                                                                                                    |              |                          |              |                |           |                          |                      |                                                                             |
|                         |                                        |                 |                                                  |                   |                     |          |                     |                                                                             |              |                     |                                                                                                    |              |                          |              |                |           |                          |                      |                                                                             |
|                         | <b>CUSTOMER</b>                        |                 |                                                  |                   |                     |          | O Full outer (oin   |                                                                             |              |                     |                                                                                                    |              |                          |              |                |           |                          |                      |                                                                             |
|                         | <b>DEPARTMENT</b>                      |                 |                                                  |                   |                     |          |                     |                                                                             |              |                     |                                                                                                    |              |                          |              |                |           |                          |                      |                                                                             |
|                         | EMPLOYEE<br>EMPLOYEE51                 |                 |                                                  |                   |                     |          |                     |                                                                             |              |                     |                                                                                                    |              |                          |              |                |           |                          |                      |                                                                             |
|                         | EMPMDC                                 |                 |                                                  |                   |                     |          |                     |                                                                             |              |                     |                                                                                                    |              |                          |              |                |           |                          |                      |                                                                             |
|                         | EMPPROJACT                             |                 |                                                  |                   |                     |          |                     |                                                                             |              | 111                 |                                                                                                    |              |                          |              |                |           |                          |                      |                                                                             |
|                         | EMP_PHOTO                              | <b>Williams</b> | -Hilliay.                                        | Résults           |                     |          |                     |                                                                             |              |                     |                                                                                                    |              |                          |              |                |           |                          |                      |                                                                             |
|                         | EMP RESUME                             | Result set 1    | Details:                                         |                   |                     |          |                     |                                                                             |              |                     |                                                                                                    |              |                          |              |                |           |                          |                      |                                                                             |
|                         | <b><i>INVENTURY</i></b>                | C -- lime canta |                                                  |                   |                     |          |                     |                                                                             |              |                     |                                                                                                    |              |                          |              |                |           |                          | $\nabla$<br>Tutal-32 | D.<br>一版                                                                    |
|                         | IN TRAY                                | DEPTNO          | DEPTNAME                                         | MGRNO             | ADMRDEPT            | LOCATION | EMPNO               | <b>FIRSTNME</b>                                                             | MIDINIT      | LASTNAME            | <b>WORKDEPT</b>                                                                                                    | PHONENO      | HIREDATE                 | <b>JOB</b>   | <b>EDLEVEL</b> | SEX<br>Æ. | BIRTHDATE                | <b>SALARY</b>        |                                                                             |
|                         | ORDERS                                 | VidD            | SPIFFY COMPUTER SERVICE DIV-<br>SUPPORT SERVICES | 1000010<br>000050 | <b>AGG</b>          |          | 000010<br>000010    | CHAISTINE<br>CHAISTINE                                                      |              | HAAS                | AGO-<br>2001                                                                                                    | 3978<br>3978 | 1999-01-01<br>1995-01-01 | PRES<br>PRES | 18.<br>18      |           | 1963-08-24               |                      | 152750.00<br>152750.00                                                      |
|                         | ORG                                    | EOI<br>DO1      | DEVELOPMENT CENTER:                              |                   | AGO.<br><b>VAGO</b> |          | 000010              | CHAISTINE                                                                   |              | <b>HAAS</b><br>HAAS | AGO.                                                                                                    | 3978         | 1999-01-01               | PRES         | 18             |           | 1983-08-24<br>1963-08-24 |                      | 152750.00                                                                   |
|                         | PERSONS                                | CO1             | INFORMATION CENTER                               | 000030            | AGO.                |          | 000010              | CHRISTINE                                                                   |              | <b>FIAAS</b>        | $\triangle$ GiO-                                                                                                    | 3978         | 1995-01-01               | <b>VRES</b>  | 18             |           | 1983/08-24               |                      | 152750.00                                                                   |
|                         | PRODUCT                                | BOT             | PLANNING                                         | (100020)          | AGO                 |          | 000010              | CHAISTINE                                                                   |              | HAAS                | AGO-                                                                                                    | 3973         | 1999-01-01               | PRES         | 15             |           | 1963-08-24               |                      | 152750.00                                                                   |
|                         | PRODUCTSUPPLIER                        | EY1             | <b>OPERATIONS</b>                                | 000090            | EOL                 |          | 000050              | <b>JOHN</b>                                                                 | $\tilde{H}$  | GEYER               | 601                                                                                                    | 6789         | 1979-08-17               | MANAGER      | 18             | m.        | 1955-09-15               | 80175.00             |                                                                             |
|                         | PROJACT<br>PROJECT                     | 722             | BRANCH OFFICE 32                                 |                   | E01                 |          | 000050              | JOHN.                                                                       | $\mathbf{H}$ | <b>GEYER</b>        | ED1                                                                                                    | 6789         | 1979-08-17               | MANAGER      | 18             | W.        | 1955-09-15               | 80175.00             | <b>BOW</b><br>1000<br>1000<br>1000<br>1000<br>1000<br>sph i<br><b>800.1</b> |
| 回<br>$\mathcal{H}$<br>自 |                                        | 420.            | <b>BRANCH OFFICE 12</b>                          |                   | E01                 |          | 000050              | JOHN                                                                        | e            | <b>GEYER</b>        | EOL                                                                                                    | 5789         | 1979-08-17               | MANAGER      | 16             | 44.       | 1955-09-15               | 80175.00             | aph i                                                                       |

Additional information

[https://www.ibm.com/docs/en/db2-data-mgr-console/3.1.x?topic=sql-using-build](https://www.ibm.com/docs/en/db2-data-mgr-console/3.1.x?topic=sql-using-builder)er

[Back to Table of Cont](#page-1-0)ents Idea of Contents Integral Corp. - V3.1.10 - February 2023 - Cintia Ogura 149  $\overline{\mathbb{B}}$ 

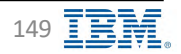

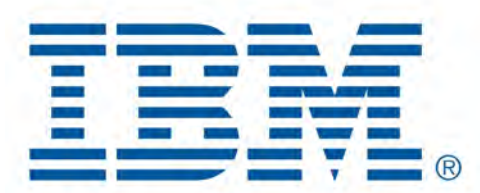

# Db2 Data Management Console

<span id="page-149-0"></span>Query Tuning

[Back to Table of Cont](#page-1-0)ents

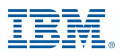

#### **Query Tuning IBM** Db2 - Data Management Console

- Format and annotate the statement
- Generate access plan graph
	- Access plan graph describes both the operational details of query execution and how the data flows
	- A leaf node of an access plan graph is either a table node or an index node that represents a data source in the query execution plan
	- Typically a table node is at the bottom of the graph, and the access plan proceeds upward from there
- Recommend RUNSTATS commands
	- Generated by the Statistics Analyzer
	- Lists all the tables that are accessed by the queries in the single-query or workload that are tuned and recommended actions for updating their associated catalog statistics
- Recommend new indexes
	- The **Storage comparison** chart, **Performance comparison** chart, and **Index recommendations** table are displayed
	- The **Storage comparison** chart and **Performance comparison** chart provide a comparison between the original cost and the afterchange cost if index recommendations are applied

Additional information [https://www.ibm.com/docs/en/db2-data-mgr-console/3.1.x?topic=welcome-tunin](https://www.ibm.com/docs/en/db2-data-mgr-console/3.1.x?topic=welcome-tuning)g

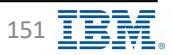

### **Query Tuning – Creating a Tuning Task IBM** Db2 - Data Management Console

#### 3 ways to create a tuning task

- Fro[m Run SQL Edito](#page-144-0)r
- From any of Statement tabs

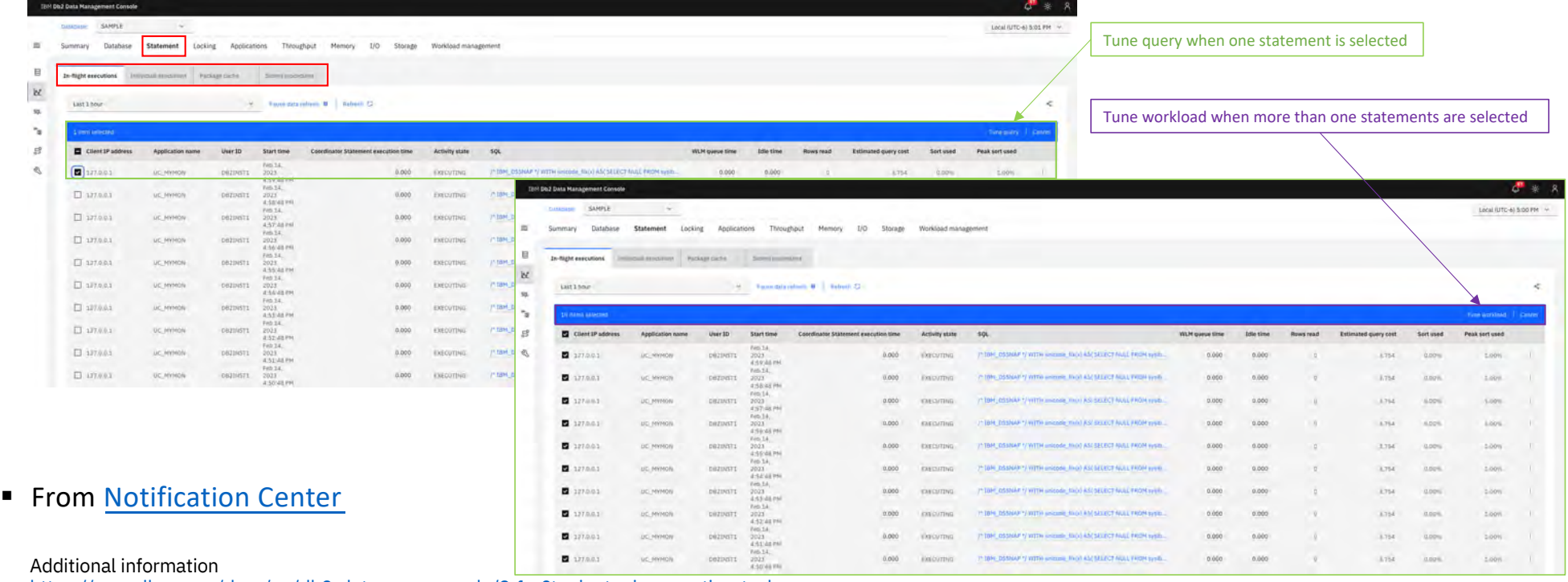

[https://www.ibm.com/docs/en/db2-data-mgr-console/3.1.x?topic=tuning-creating-ta](https://www.ibm.com/docs/en/db2-data-mgr-console/3.1.x?topic=tuning-creating-task)sk

[Back to Table of Cont](#page-1-0)ents IBM Corp. - V3.1.10 - February 2023 - Cintia Ogura 152 TERRI

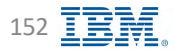

#### **Query Tuning – Tuning Task definition IBM** Db2 - Data Management Console

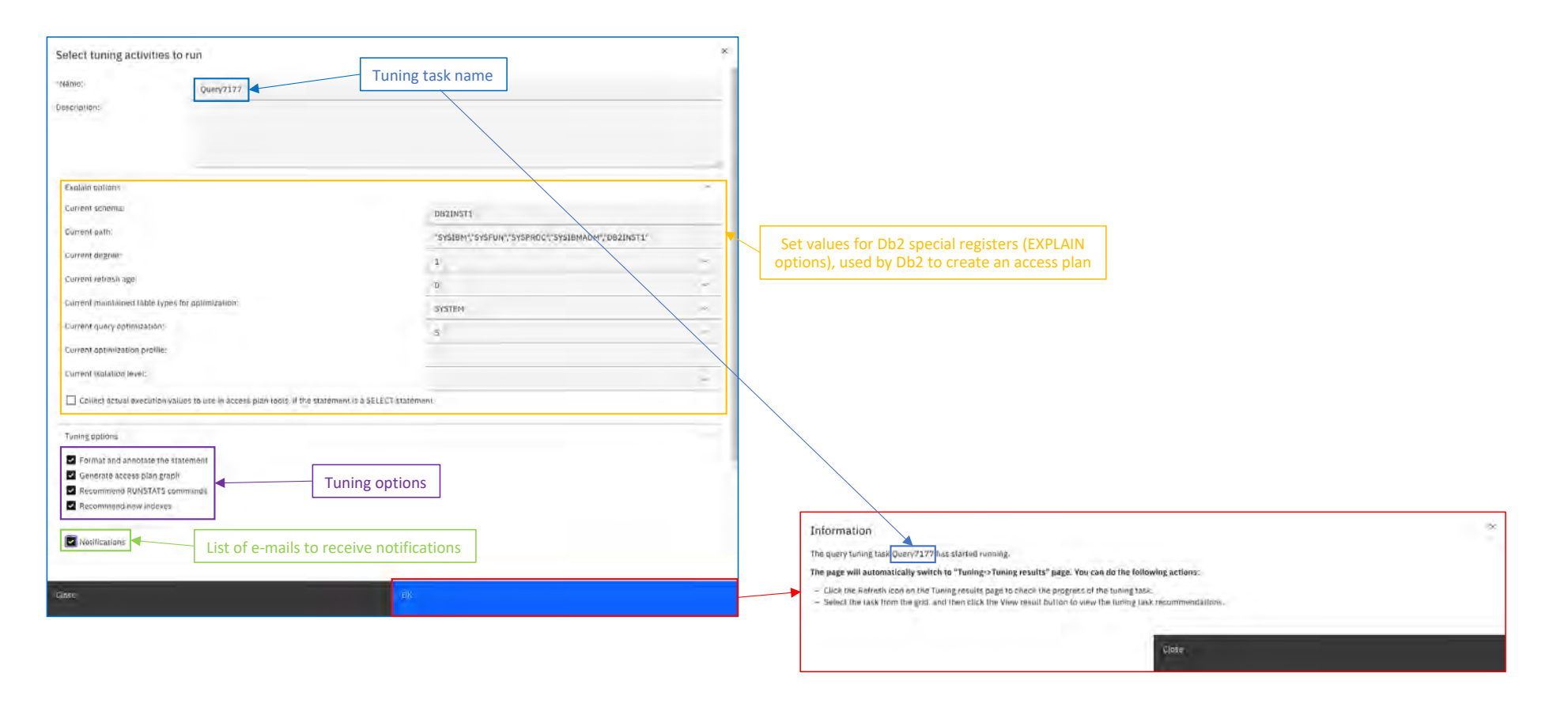

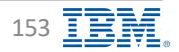

### **Query Tuning – View Results IBM** Db2 - Data Management Console

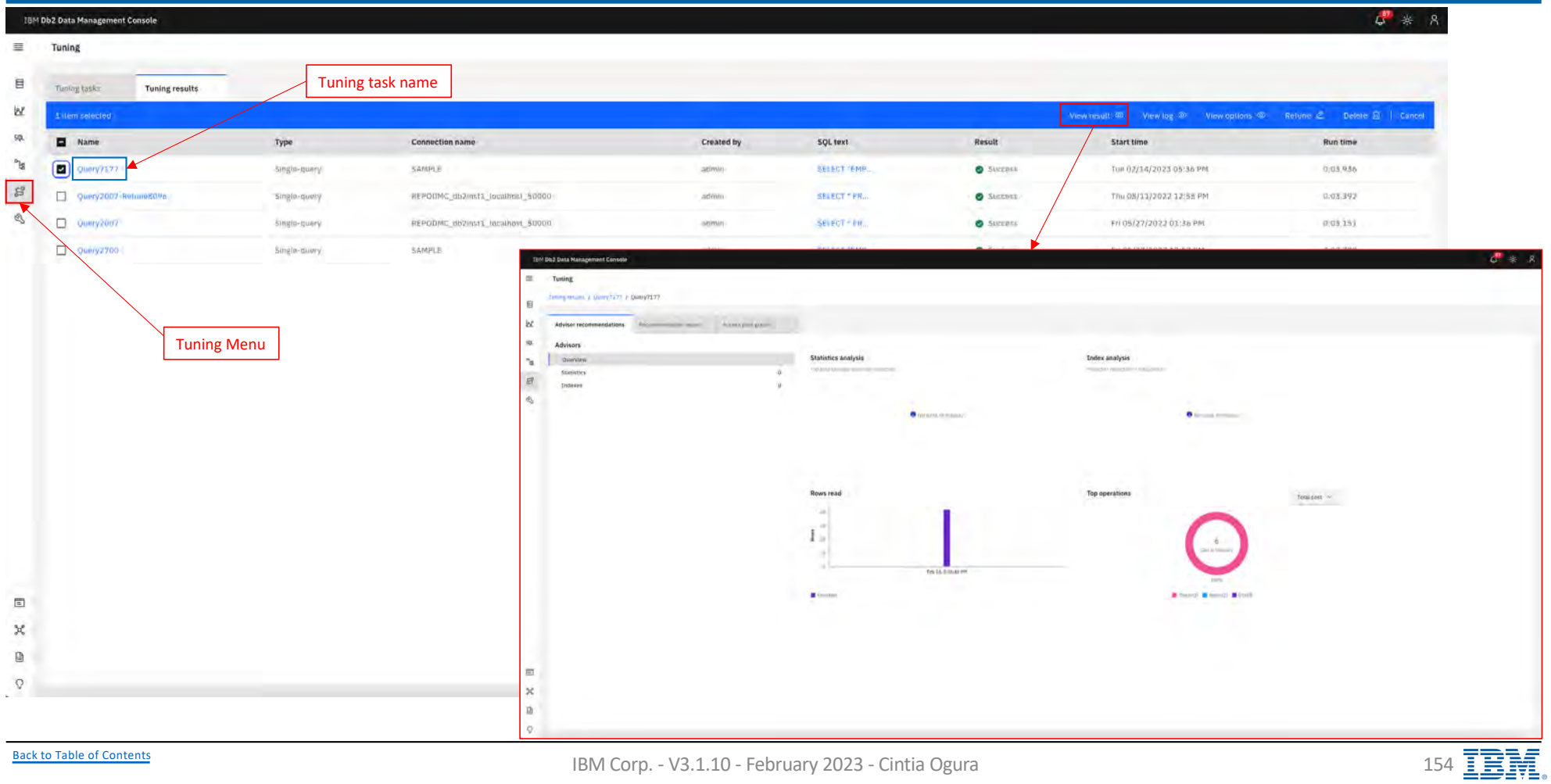

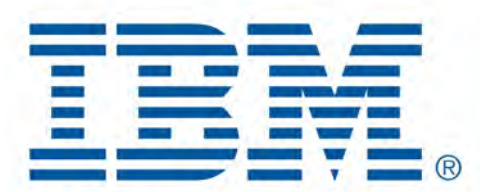

# Db2 Data Management Console

Replication

[Back to Table of Cont](#page-1-0)ents

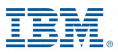

#### **Replication IBM** Db2 - Data Management Console

- Available in V3.1.9 or later
- Enhancements in V3.1.10
	- Enhanced throughput chart to use bar chart format
	- Introduced the following tabs in throughput chart for displaying the Q capture and Q depth details
		- v Capture throughput Capture throughput
			- $\triangleright$  Number of rows that are sent from the source table
		- v Capture Q depth
			- $\triangleright$  Number of messages on the transmission queue that are associated with the send queue
		- ❖ Apply throughput Apply throughput
			- $\triangleright$  Number of rows that are applied to the target table
		- v Apply Q depth
			- $\triangleright$  Number of messages on the receive queue.
- Enhanced latency chart with an interactive legend
- Improved performance on latency and throughput charts by reducing the data points and fetch time
- Improved Replication home page load speed and performance
- Added 15-minutes time interval in the monitoring group details page
- Introduced bidirectional configuration type option for creating a monitoring group

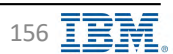

#### **Replication – Monitoring Group IBM** Db2 - Data Management Console

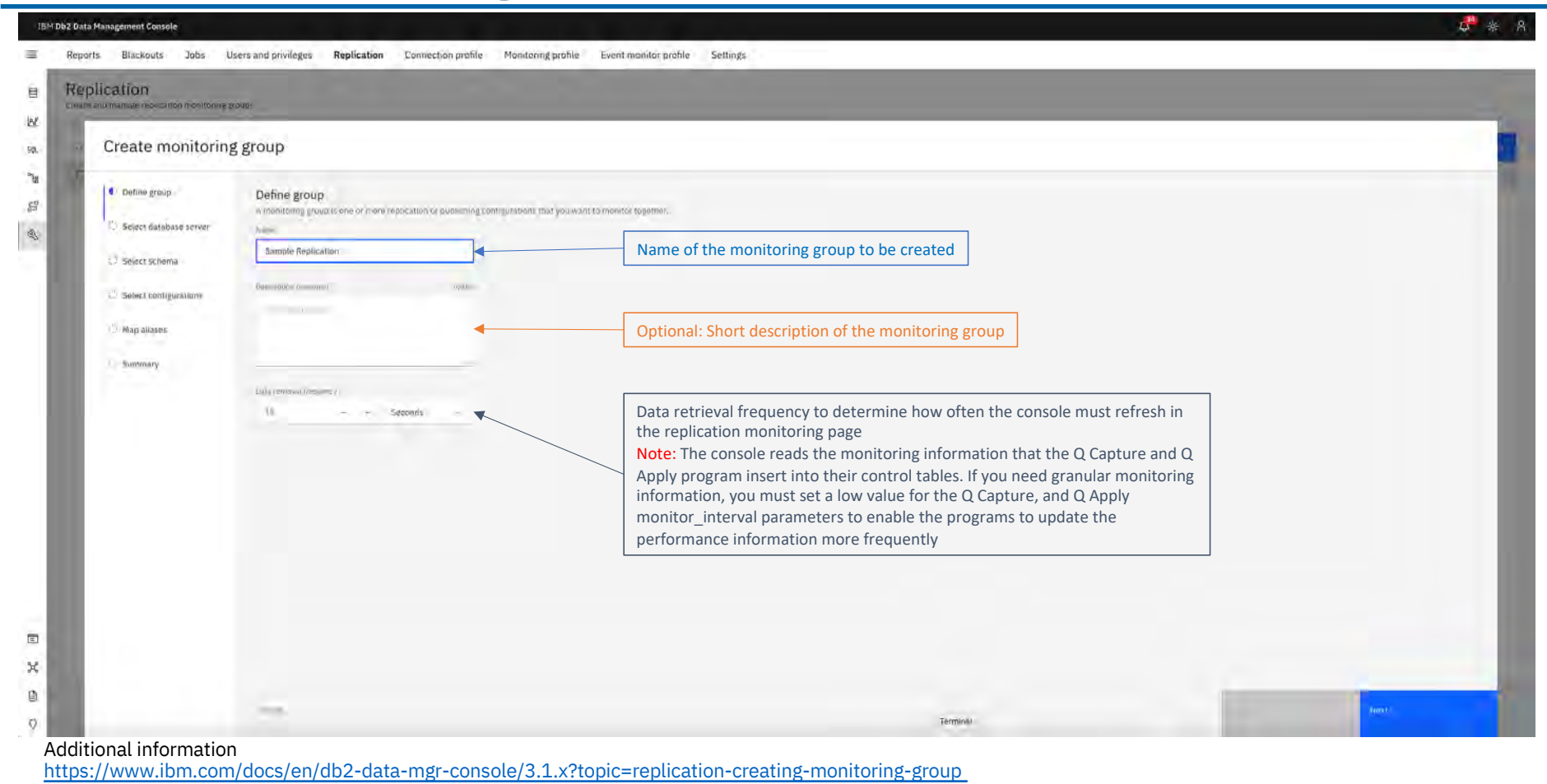

[Back to Table of Cont](#page-1-0)ents **IBM Corp.** - V3.1.10 - February 2023 - Cintia Ogura 157  $\overline{1}$ 

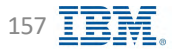

#### Replication – Database Server **IBM** Discussion **IBM** Db2 - Data Management Console

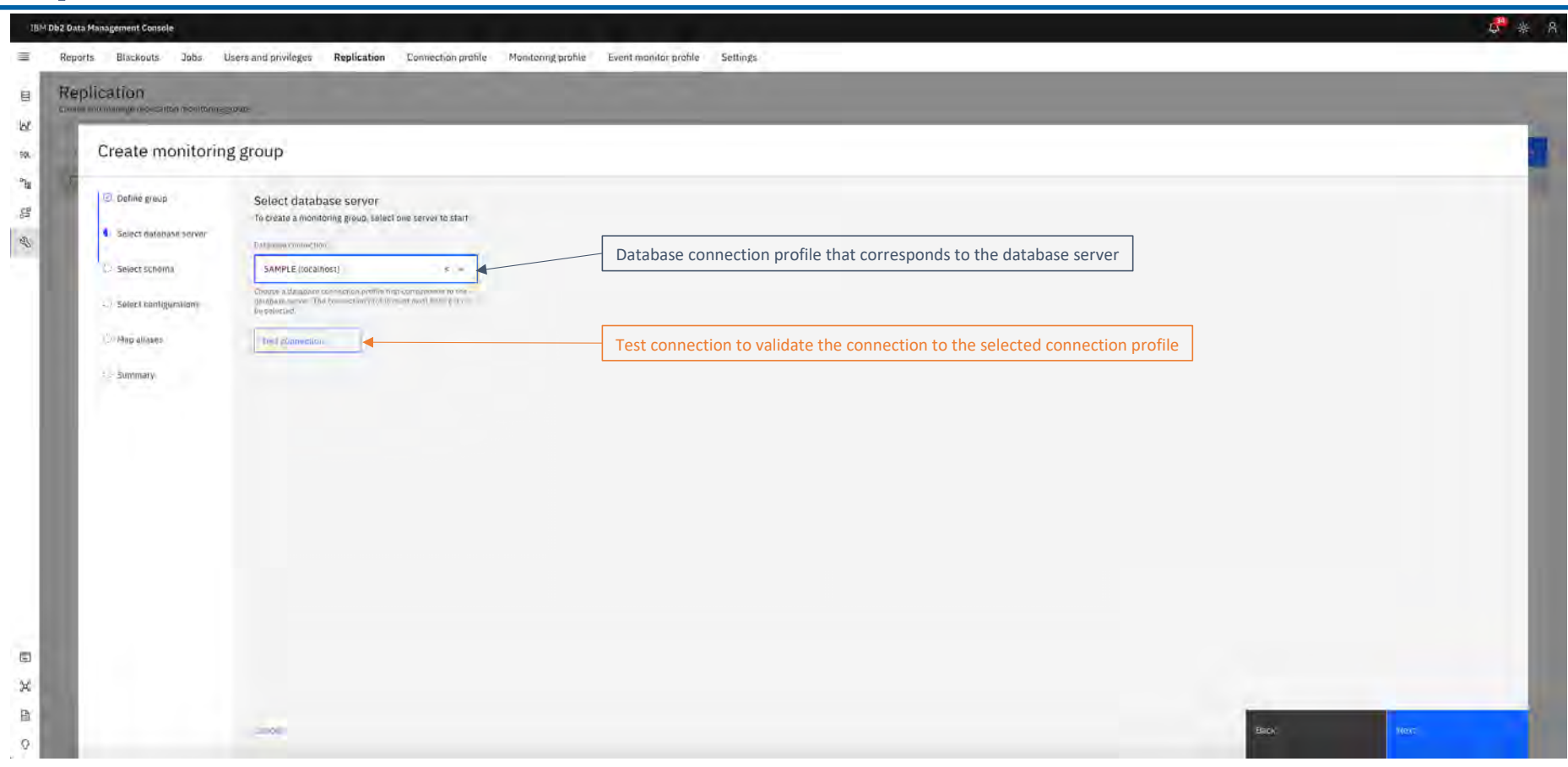

# **Replication – Schema IBM** Db2 - Data Management Console

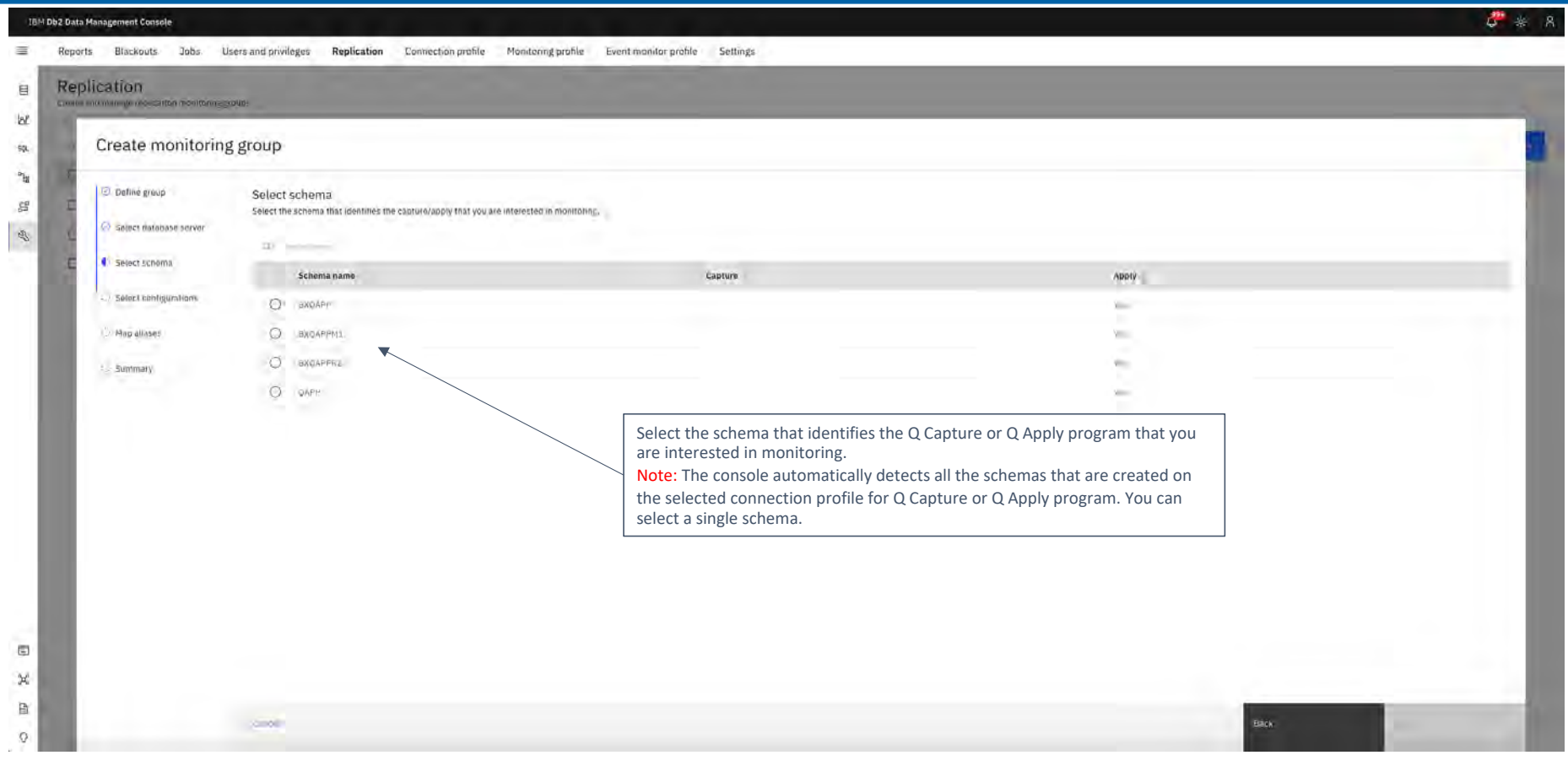

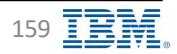

#### **Replication – Configurations IBM** Db2 - Data Management Console

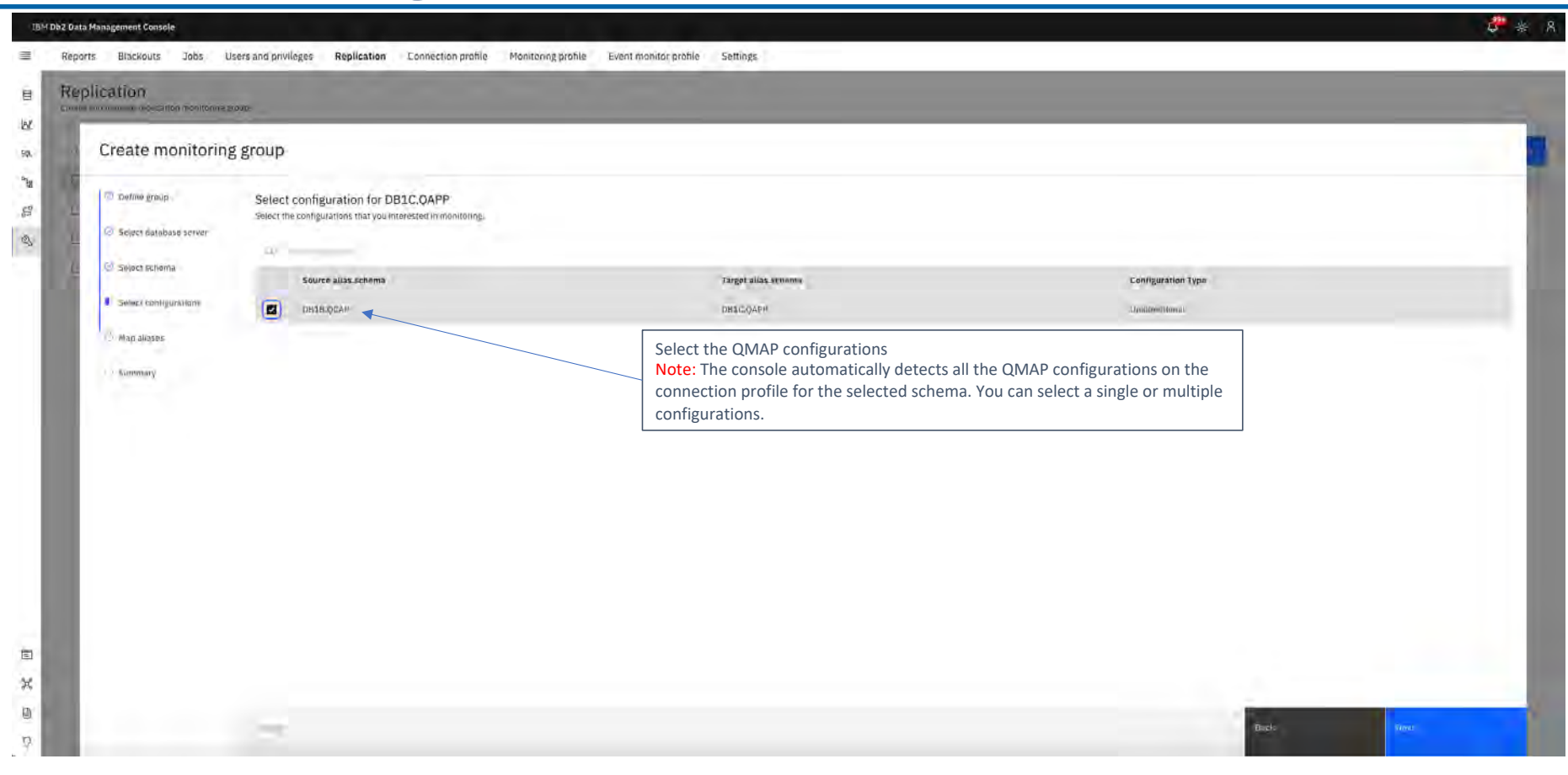

#### **Replication – Map Aliases IBM** Db2 - Data Management Console

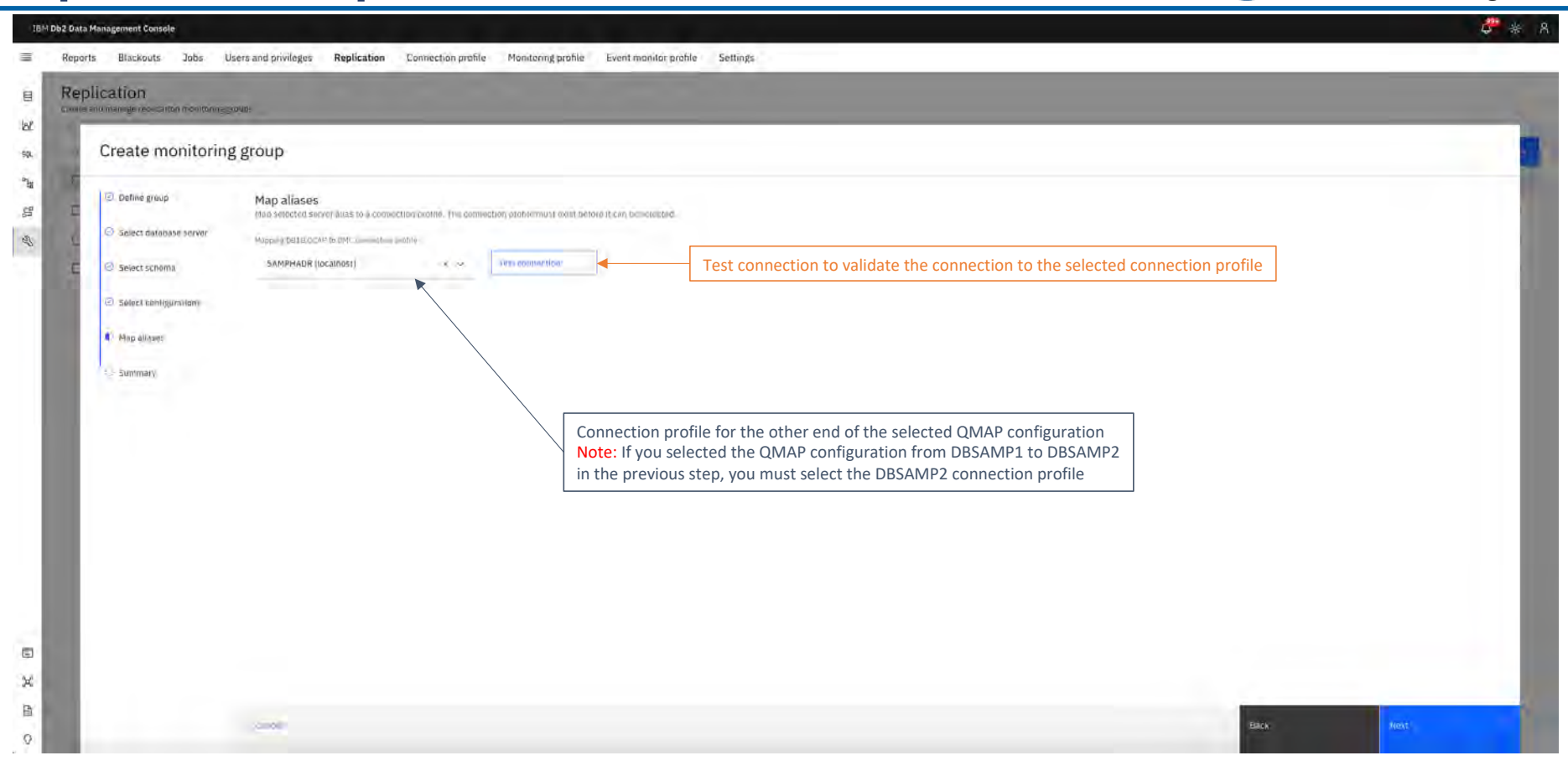

# **Replication – Summary IBM** Db2 - Data Management Console

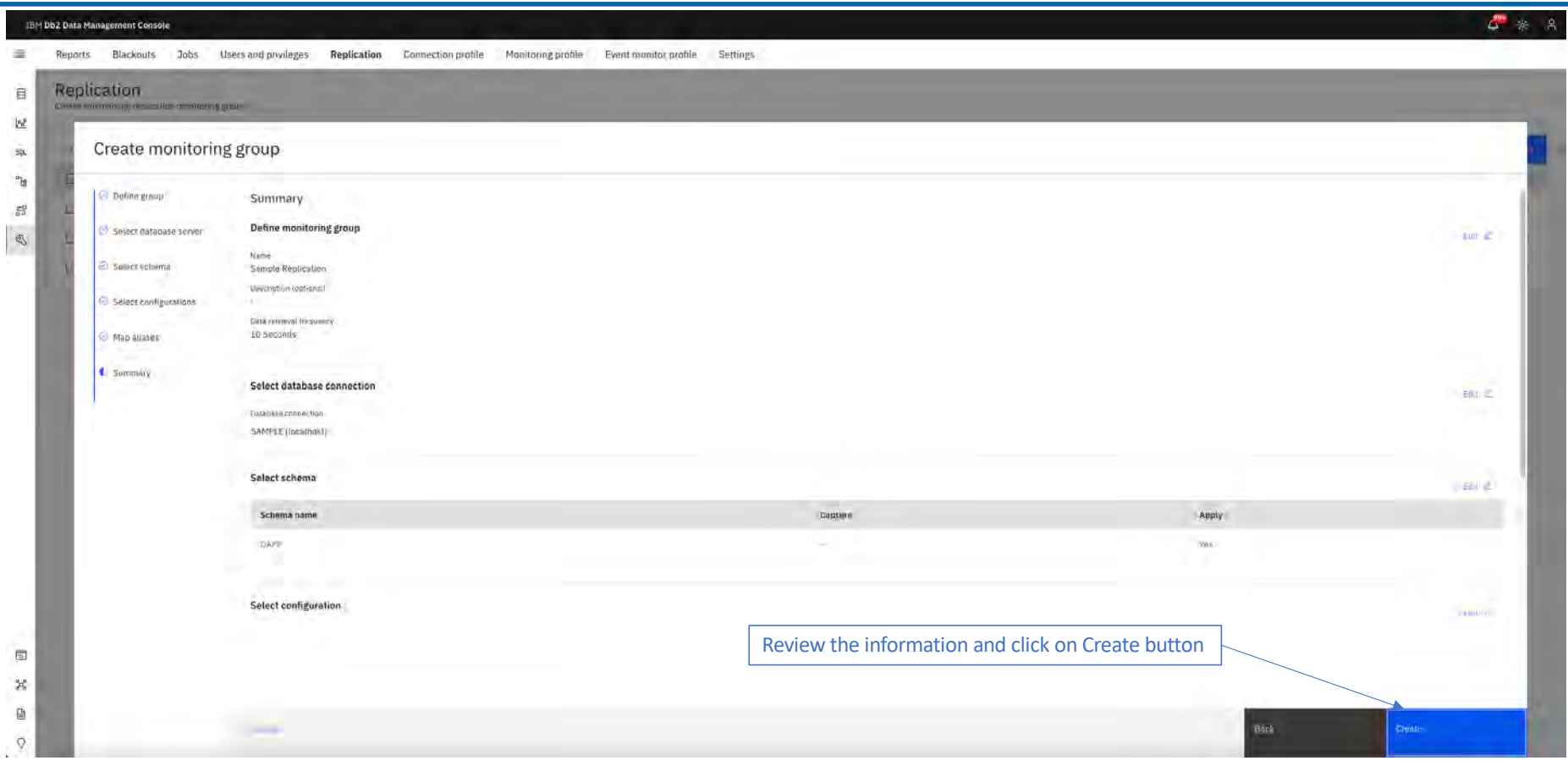

### **Replication – Monitoring** *IBM* Db2 - Data Management Console

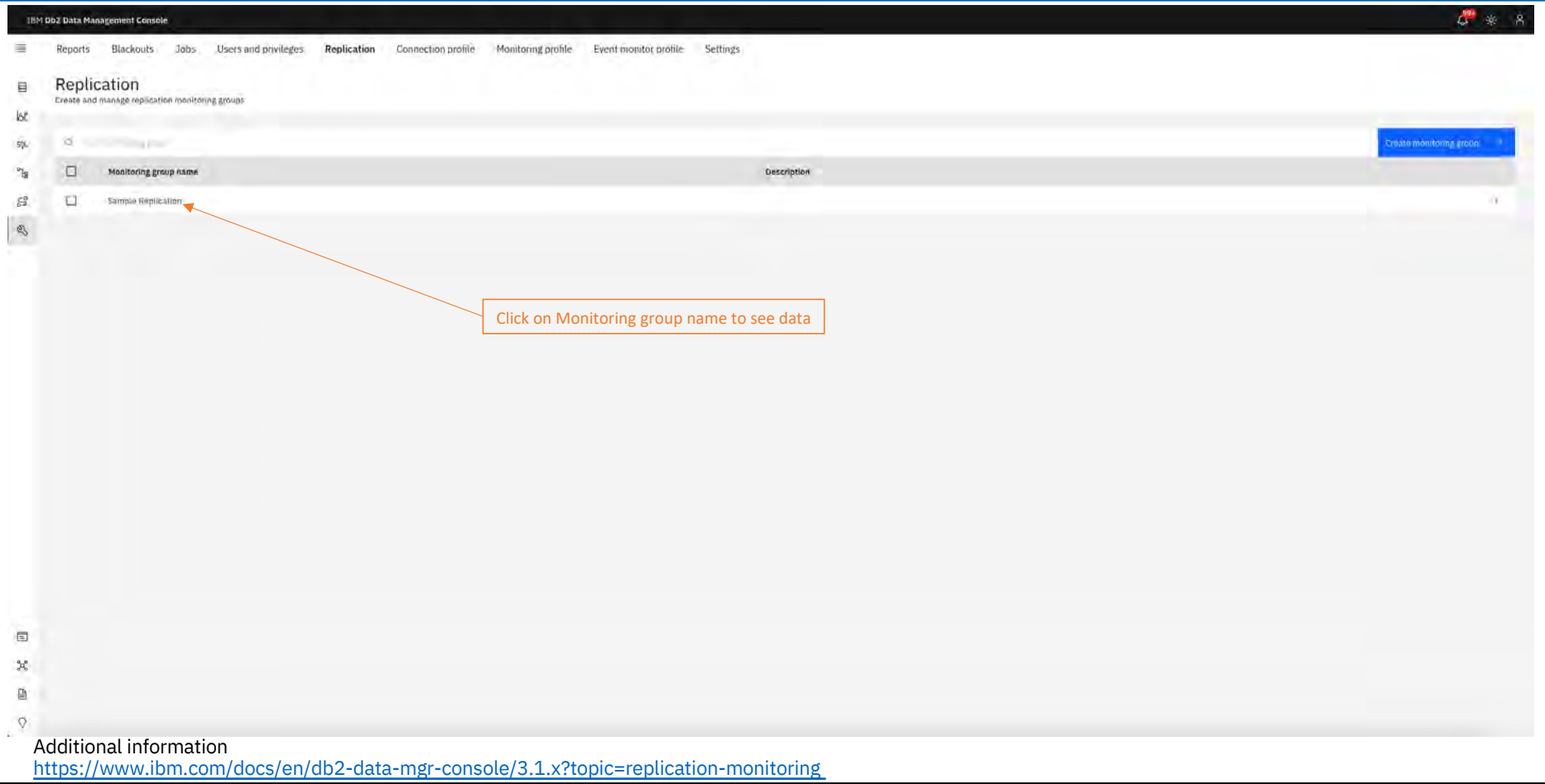

[Back to Table of Cont](#page-1-0)ents IBM Corp. - V3.1.10 - February 2023 - Cintia Ogura 163 IBM

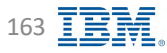

## **Replication – Monitoring** *IBM* Db2 - Data Management Console

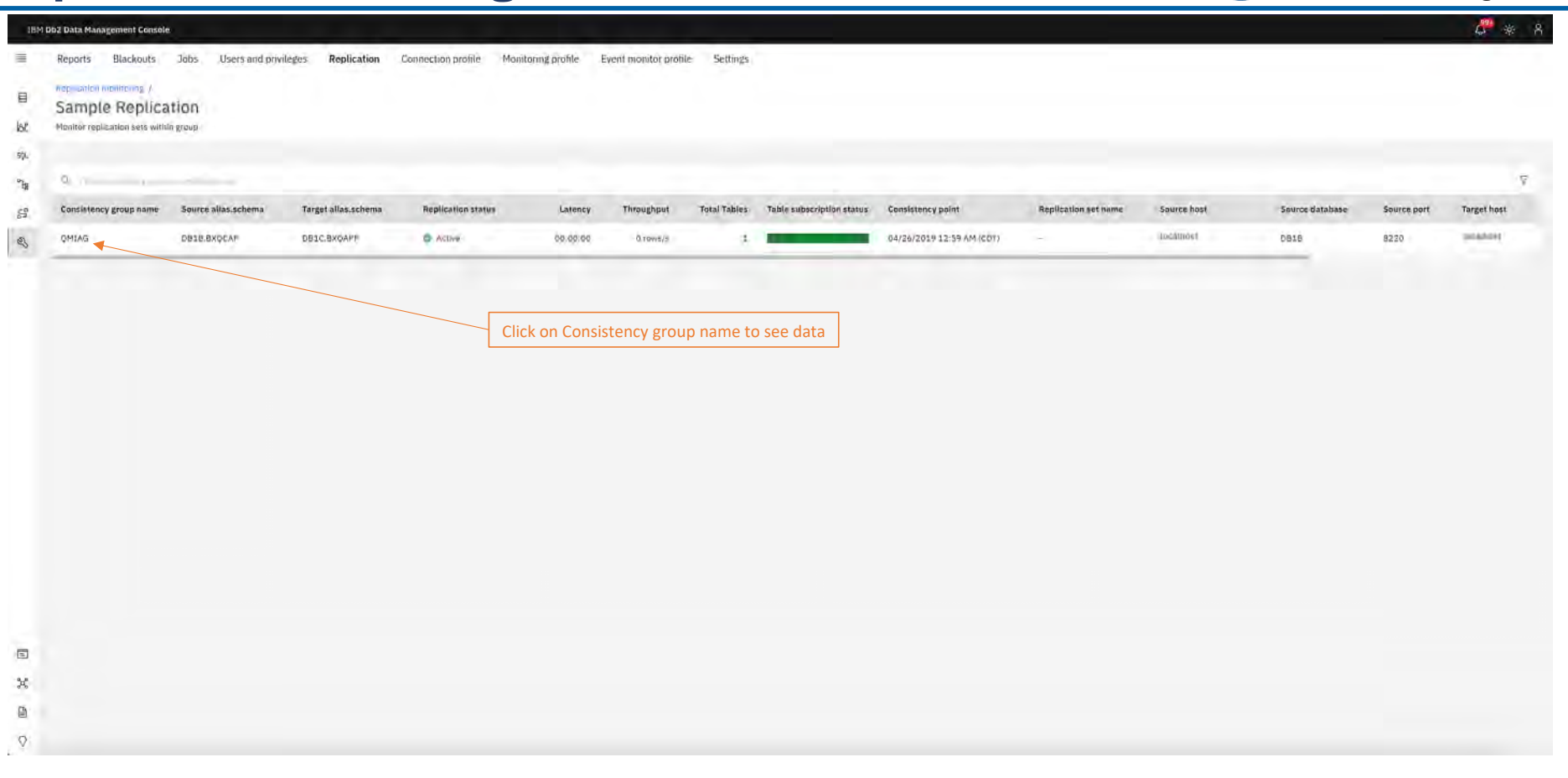

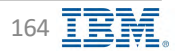

#### **Replication – Monitoring** *IBM* Db2 - Data Management Console

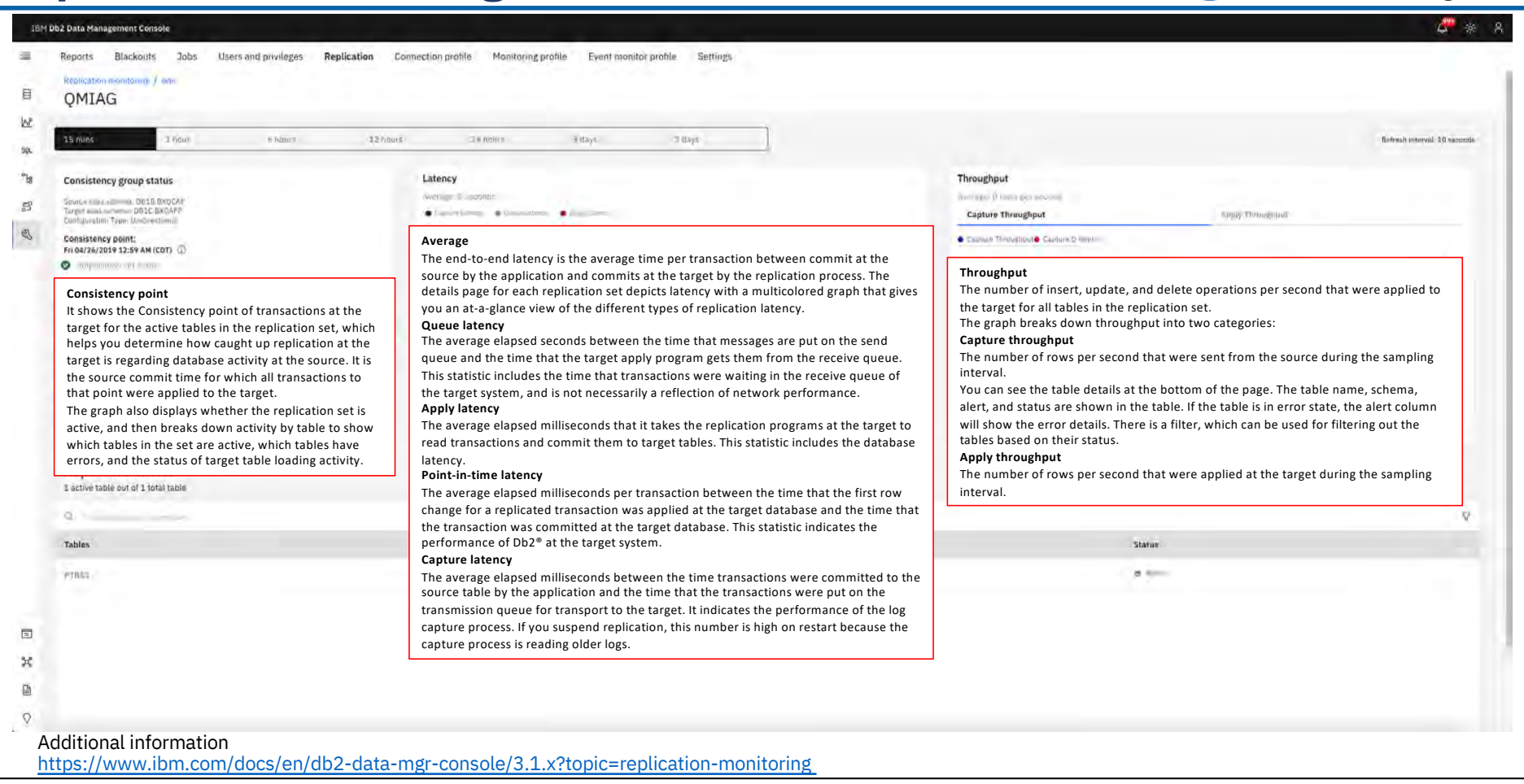

[Back to Table of Cont](#page-1-0)ents **IBM Corp.** - V3.1.10 - February 2023 - Cintia Ogura 165

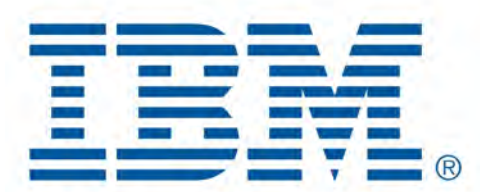

# Db2 Data Management Console

Additional Features

[Back to Table of Cont](#page-1-0)ents

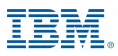

#### **Reporting IBM** Db2 - Data Management Console

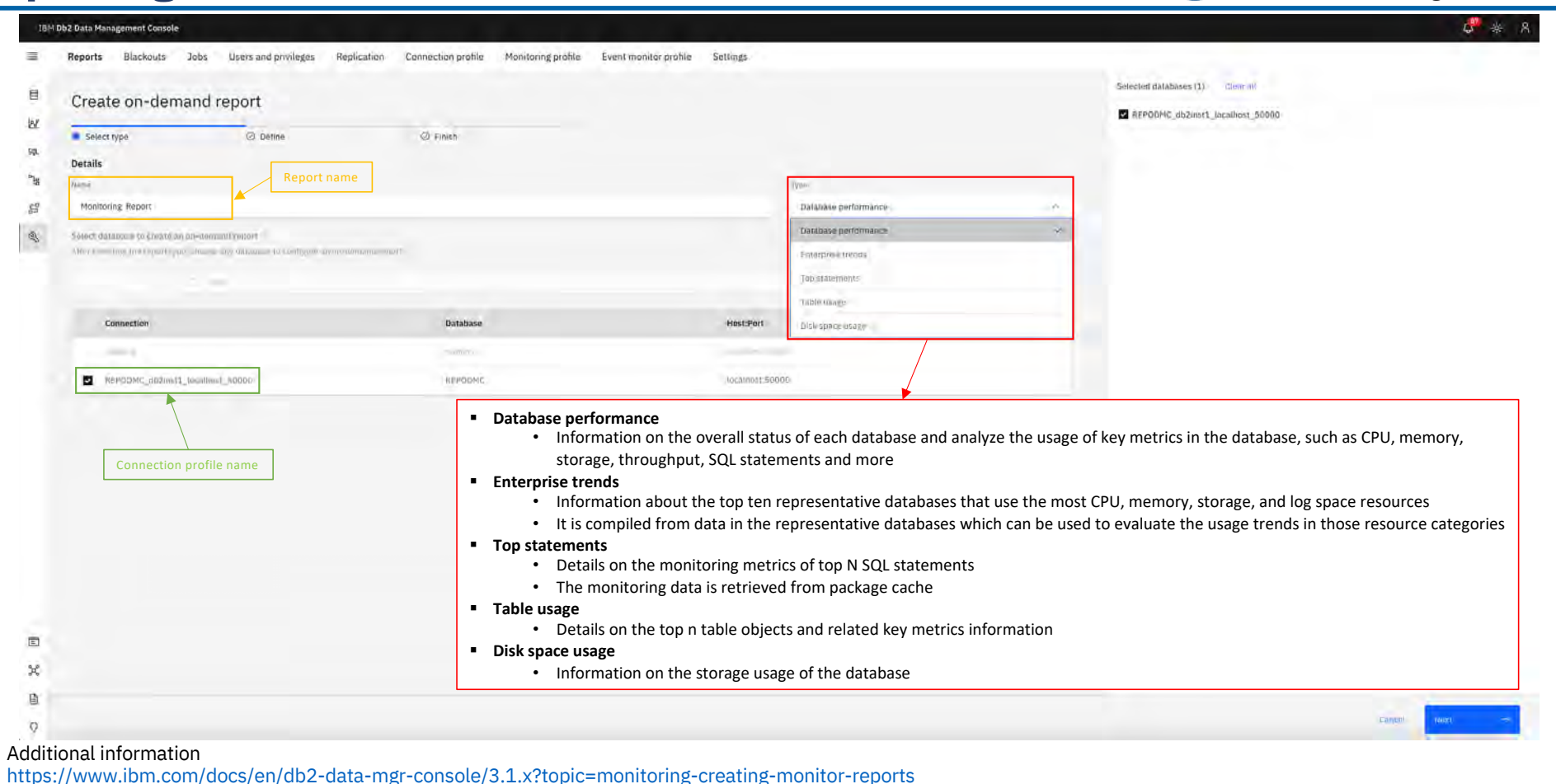

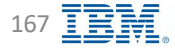

### **Reporting IBM** Db2 - Data Management Console

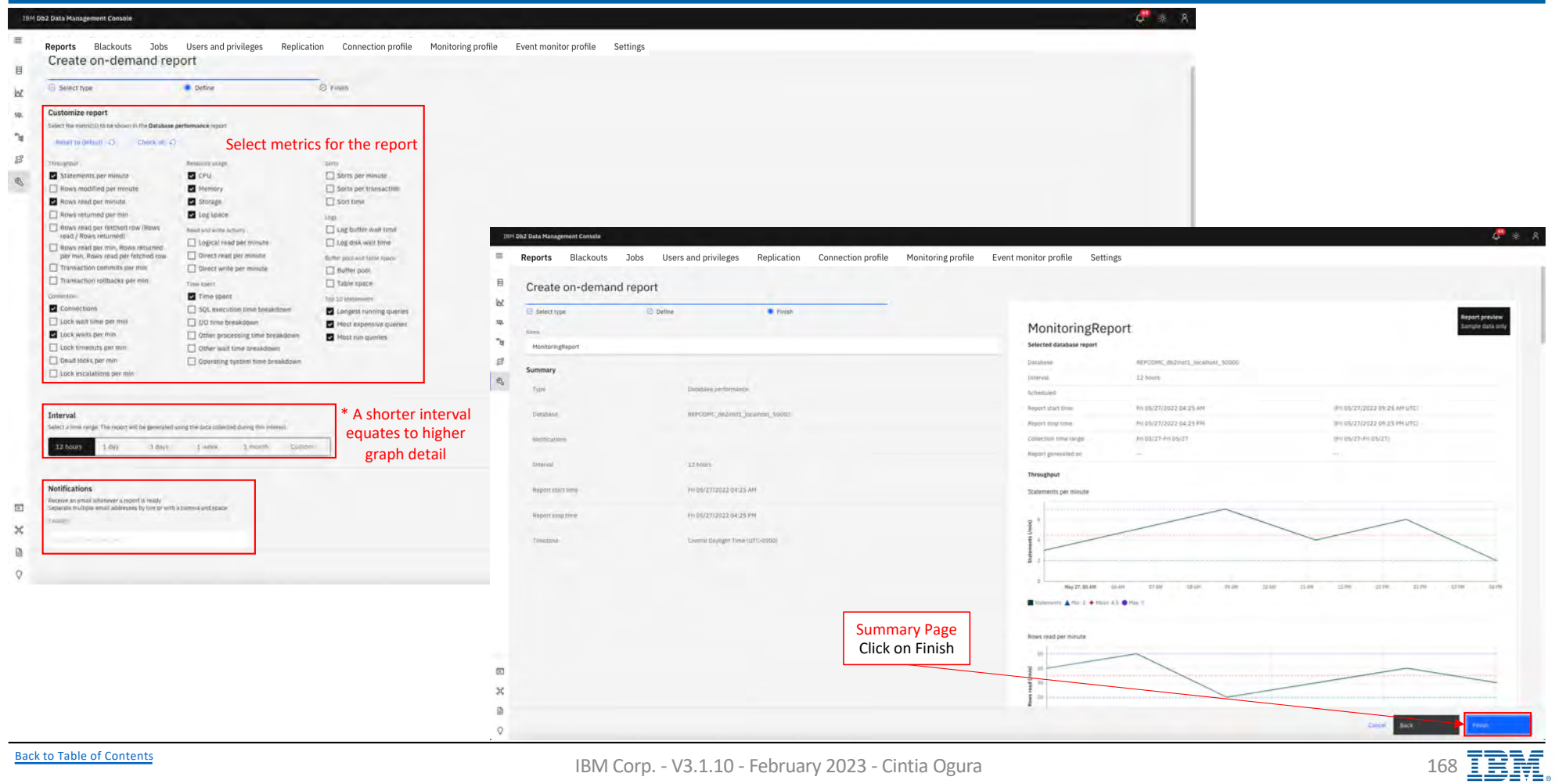

### **Reporting – Scheduling IBM** Db2 - Data Management Console

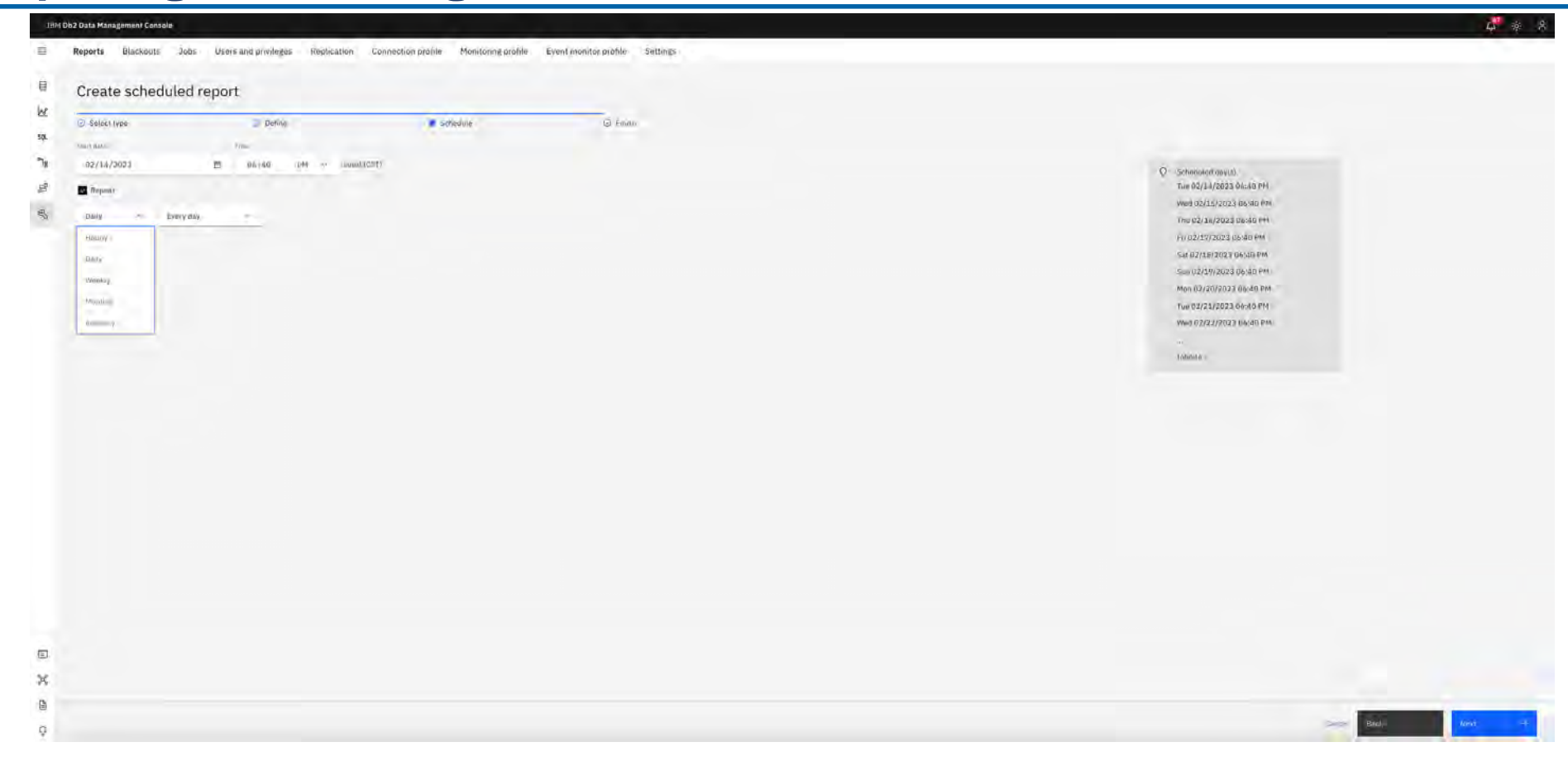

#### **Reporting – View Results IBM** Db2 - Data Management Console

 $\mathcal{L}^{\bullet} \circ \mathcal{L}$ **TEM DN2 Data Hanagement Console** Users and privileges Replication Connection profile Monitoring profile Event monitor profile Settings Reports Blackouts Jobs 旧 Completed  $\overline{\omega}$  $\frac{4\alpha}{3}$ **E** Neport Database Created by **Liderical** Collection time range severaled Keşult <sup>n</sup>  $\Box$  $-0.00011100$  km x PERTY ME, WITHOUT 18 - 10000  $+355$ ۰  $\frac{1}{2} \left( \frac{1}{2} \right) \left( \frac{1}{2} \right)$  $\beta$ MonitoringReport  $\frac{d\lambda}{d\lambda}$ Download Selected database report REPODMC\_db2inst1\_localhost\_50000 Database tereval 12 hours Scheduled § **Active** Fri 05/27/2022 04:26 AM (Fri 05/27/2022 09:26 AM UFC) Report start time • Definition of reports and all scheduled reports (Fn 05/27/2022 09:26 PM UTC) Report stop lime Pri 05/27/2022 04:26 PM • The on-demand reports are automatically deleted when the execution is complete Collection time rare FIEDS/27-Fri 05/27 (Fri 05/27-Fri 05/27) § **Completed** Réport generated or Fri 05/27/2022 04:26 PM (Fn 05/27/2022 09:26 PM UTC) • The completed data table displays the execution results of all scheduled and on-demand reportsThroughput Statements per n Statement A Hand + Hasn (12) + Has 7.02 Rows read per minute  $\blacksquare$ William and 37880711  $\boldsymbol{\times}$ H05/27/2022 12:53 PM 200,000,000 盲 150,000.000  $\circ$ 100,000.000 Ray 27.05 AM (05 AM)  $-07M$ Di Art  $-01.68$ 30 MH 31.69 32.89 03 99 02 PH 03.15 Booston American Enter 1244761.19 @ Nav 252479511 Resource usa CPU usage  $m$ ]  $\boldsymbol{10}$  $\omega$ [Back to Table of Cont](#page-1-0)ents IBM Corp. - V3.1.10 - February 2023 - Cintia Ogura 170  $\overline{B}$ 

### **Reporting – Pruning IBM** Db2 - Data Management Console

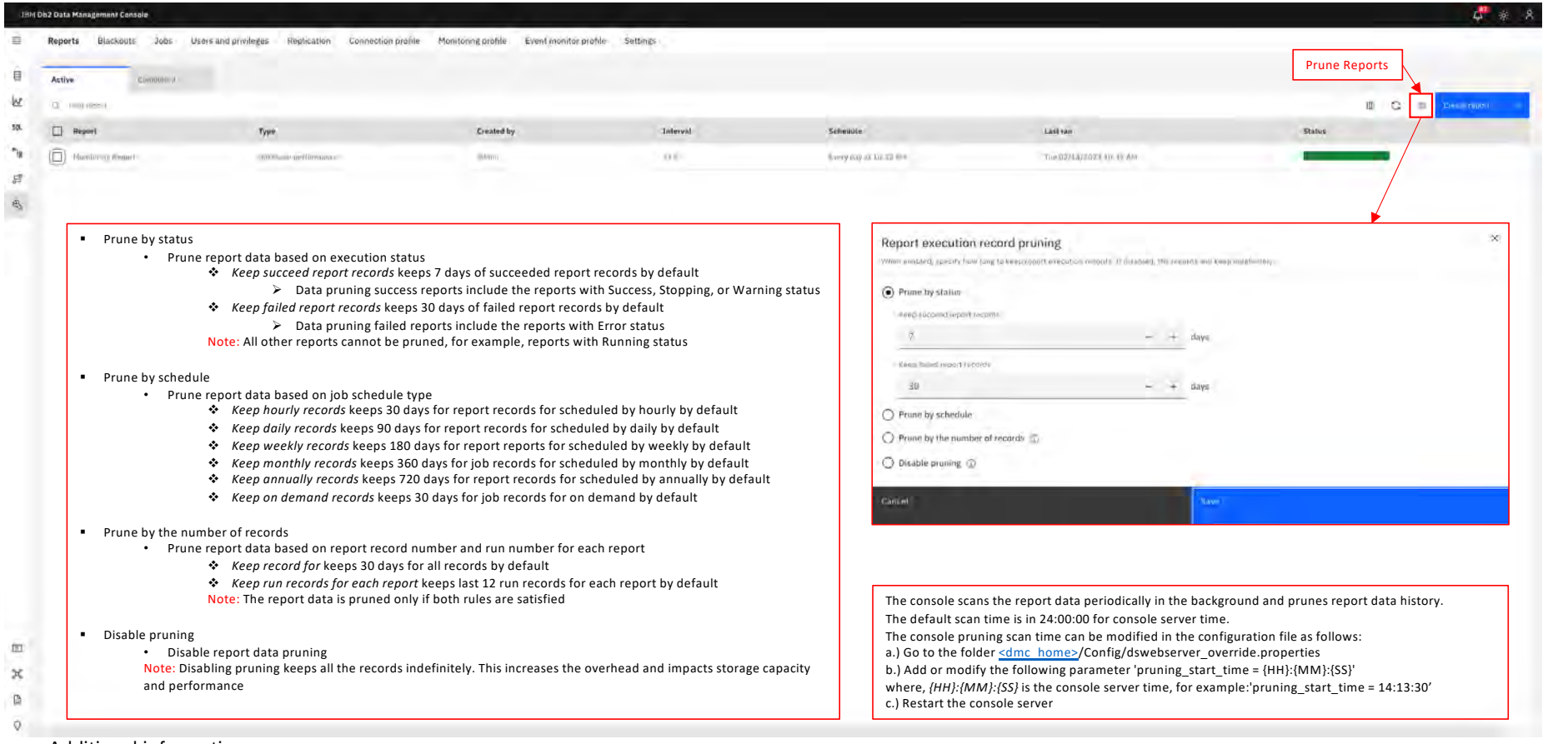

#### Additional information

[https://www.ibm.com/docs/en/db2-data-mgr-console/3.1.x?topic=reports-pruning-repo](https://www.ibm.com/docs/en/db2-data-mgr-console/3.1.x?topic=reports-pruning-report)rt

[Back to Table of Cont](#page-1-0)ents IBM Corp. - V3.1.10 - February 2023 - Cintia Ogura 171  $\overline{E}$ 

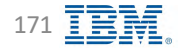

#### **Blackout – Web UI IBM** Discussion **IBM** Db2 - Data Management Console

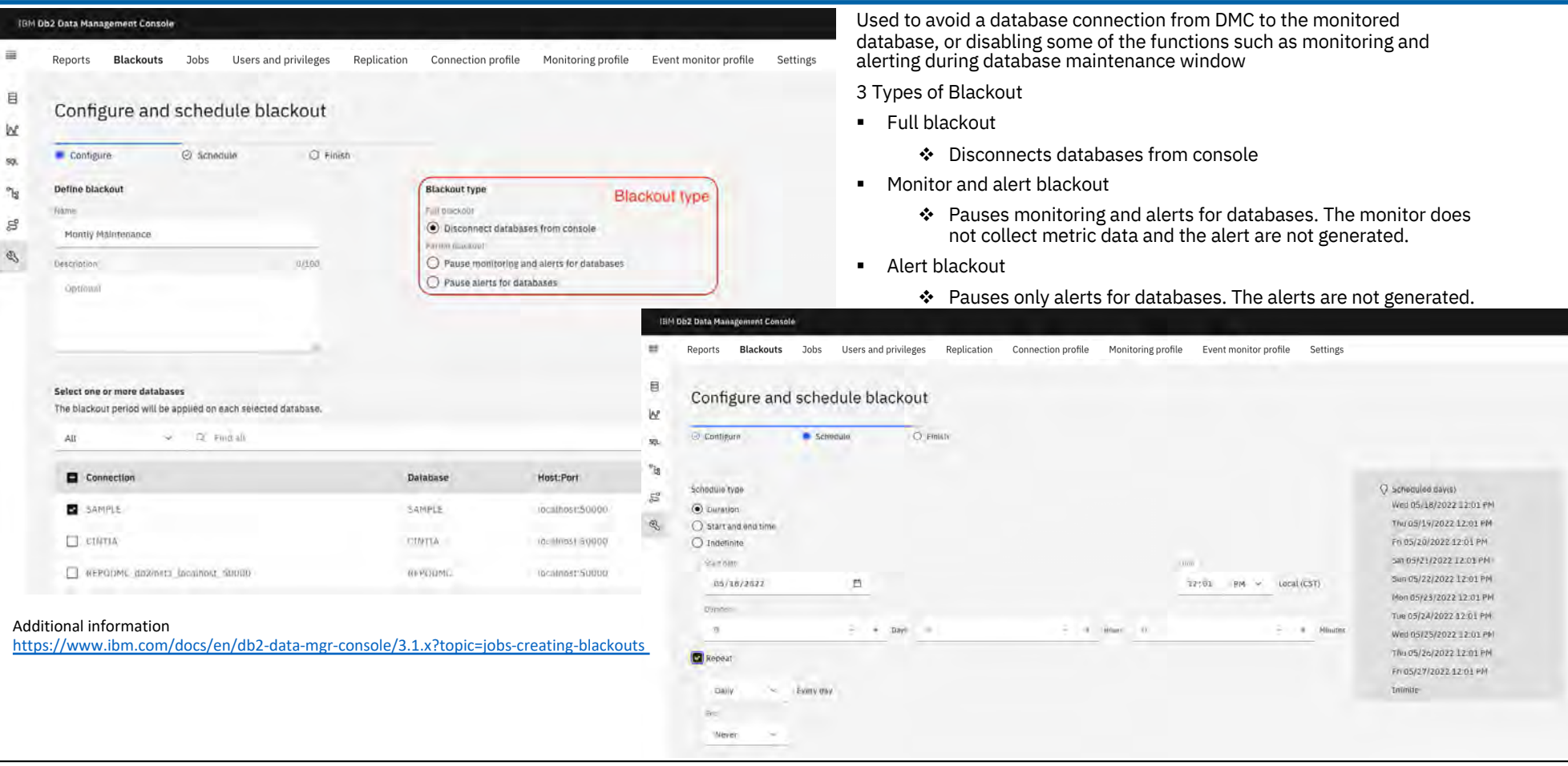

[Back to Table of Cont](#page-1-0)ents

IBM Corp. - V3.1.10 - February 2023 - Cintia Ogura 172  $\overline{\text{F}}$ 

### **Blackout – Pruning IBM** Db2 - Data Management Console

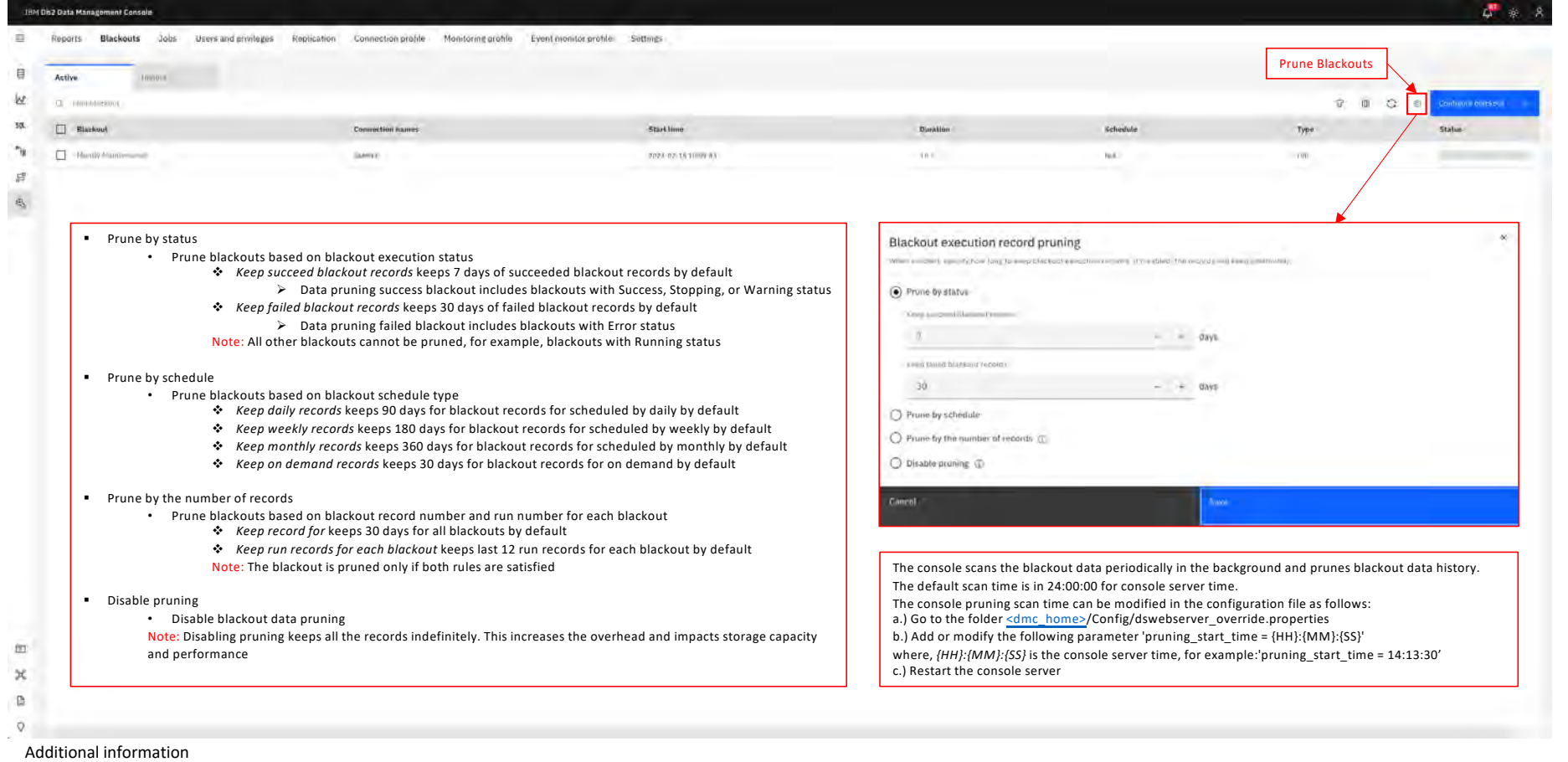

[https://www.ibm.com/docs/en/db2-data-mgr-console/3.1.x?topic=blackouts-pruni](https://www.ibm.com/docs/en/db2-data-mgr-console/3.1.x?topic=blackouts-pruning)ng

[Back to Table of Cont](#page-1-0)ents

IBM Corp. - V3.1.10 - February 2023 - Cintia Ogura 173  $\boxed{\text{B}^2_{\text{H}}}$ 

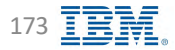

### **Blackout – REST API IBM** Db2 - Data Management Console

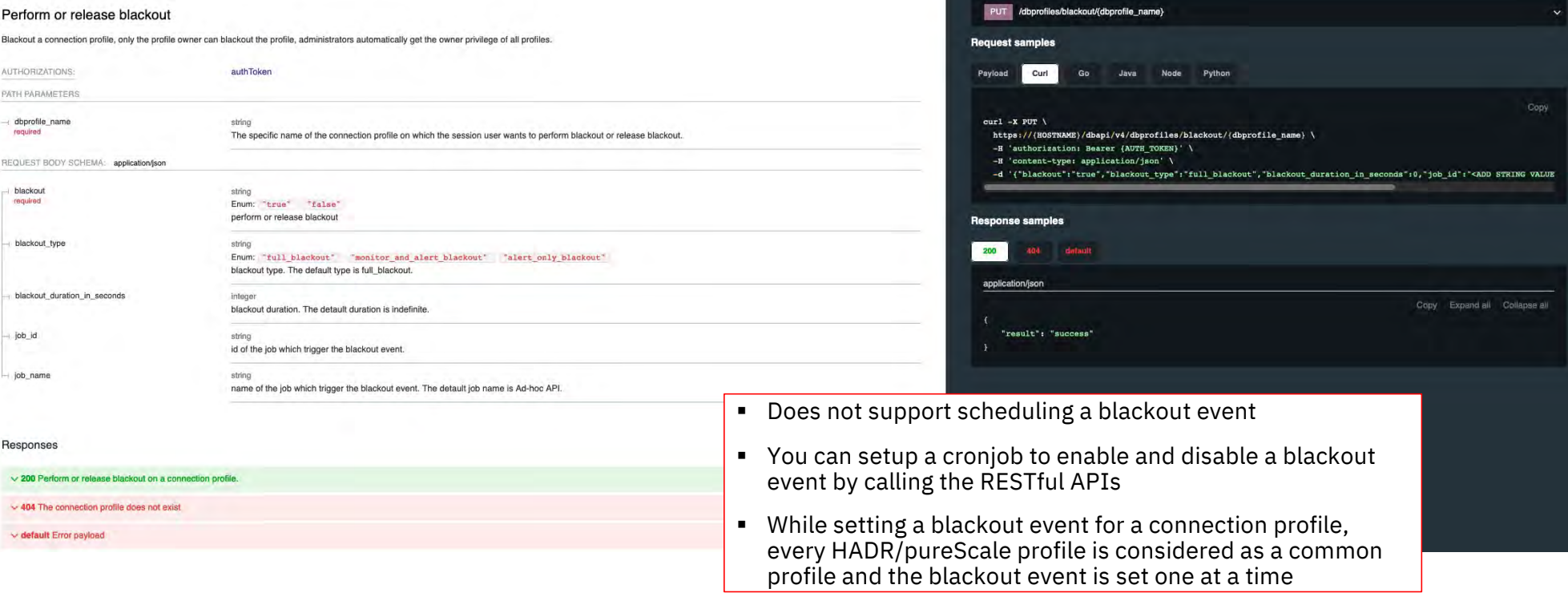

#### Additional information

[https://www.ibm.com/docs/en/db2-data-mgr-console/3.1.x?topic=apis-configuring-blackout-event-rest-a](https://www.ibm.com/docs/en/db2-data-mgr-console/3.1.x?topic=apis-configuring-blackout-event-rest-api)pi

[Back to Table of Cont](#page-1-0)ents

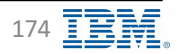

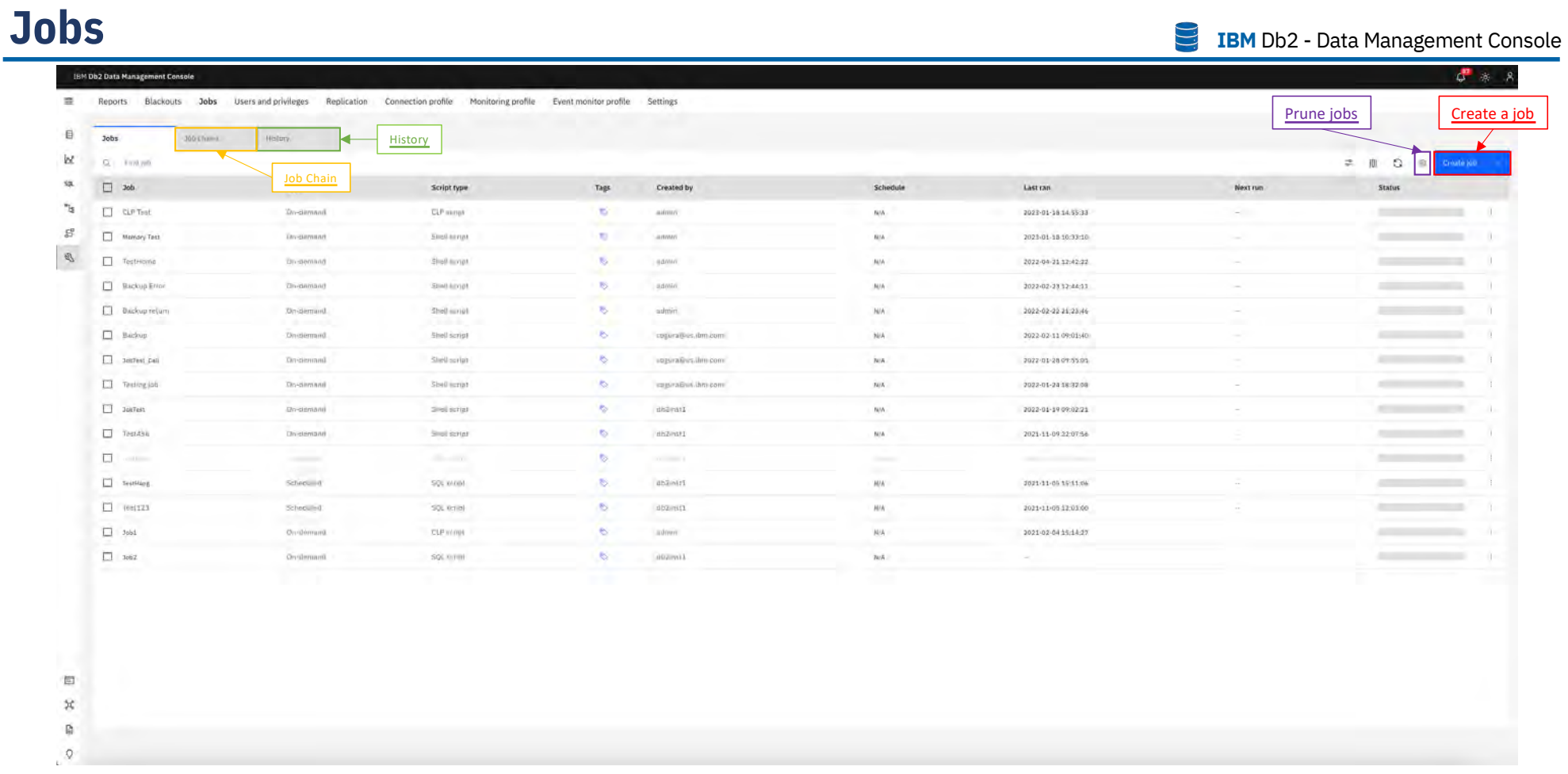

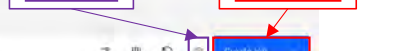

#### **Jobs – Creating a Job 1/3 IBM** Db2 - Data Management Console

<span id="page-175-0"></span> $L^{\bullet}$   $\ast$   $A$ IBM Db2 Data Management Console  $\equiv$ Reports Blackouts Jobs Users and privileges Replication Connection profile Monitoring profile Event monitor profile Settings Create new job E § SQL script W **B** Dating C) Select catalages O Presid • The job manager connects to the database and runs the SQL commands that are included in the job script directly on 梅 Details the database Job name  $\mathbf{\hat{z}}$ § CLP and shell script Name of • The job manager [uses](#page-37-0) SSH to log in to the database server as the user ID that is defined in the database connection,  $5^{0}$ and then runs the command line processor commands directly on the Db2 console of the server • Not supported on container-based Db2 products Note: To run the Db2 CLP script jobs on a database, the user ID that is used to run the job must have permission to log in to the database server by using SSH. Ensure to specify the complete path if you want to read or execute files by using CLP script because the console might not receive the environment variable from the Db2 server. Define SOL Format SQL statement **O** 50L ecve O cur sche  $82/15/282$  $0.1116$   $M \sim$ Linked (CF) C) Shell accia Copy statement **B** from  $\boxed{m}$  as the Script setting **Text**  $\frac{1}{2} \frac{1}{2} \frac{$ Daiy ins pilir, Job codeWinkly **Editorial** TT from this job on a sched- $13700$  AM  $\approx$ 73/59 944  $- + - 0$ 15 State the support of the constitutions of the constitution  $\Box$  Error [Job St](#page-180-0)atus § Error - Job execution returns an error Stopped 位 Notificat § Stopped - Job execution is terminated or stopped due to timeout Success § Success - Job execution succeeds × **Gilbert**  $\Box$  Warning § Warning - Job execution succeeds with warning  $\mathbf{B}$  $\boldsymbol{\mathcal{Q}}$ 

Additional information

[https://www.ibm.com/docs/en/db2-data-mgr-console/3.1.x?topic=environment-creating-scheduling-job](https://www.ibm.com/docs/en/db2-data-mgr-console/3.1.x?topic=environment-creating-scheduling-jobs)s

[Back to Table of Cont](#page-1-0)ents 2023 - Cintia Ogura 176

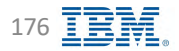

### **Jobs – Creating a Job 2/3 IBM** Db2 - Data Management Console

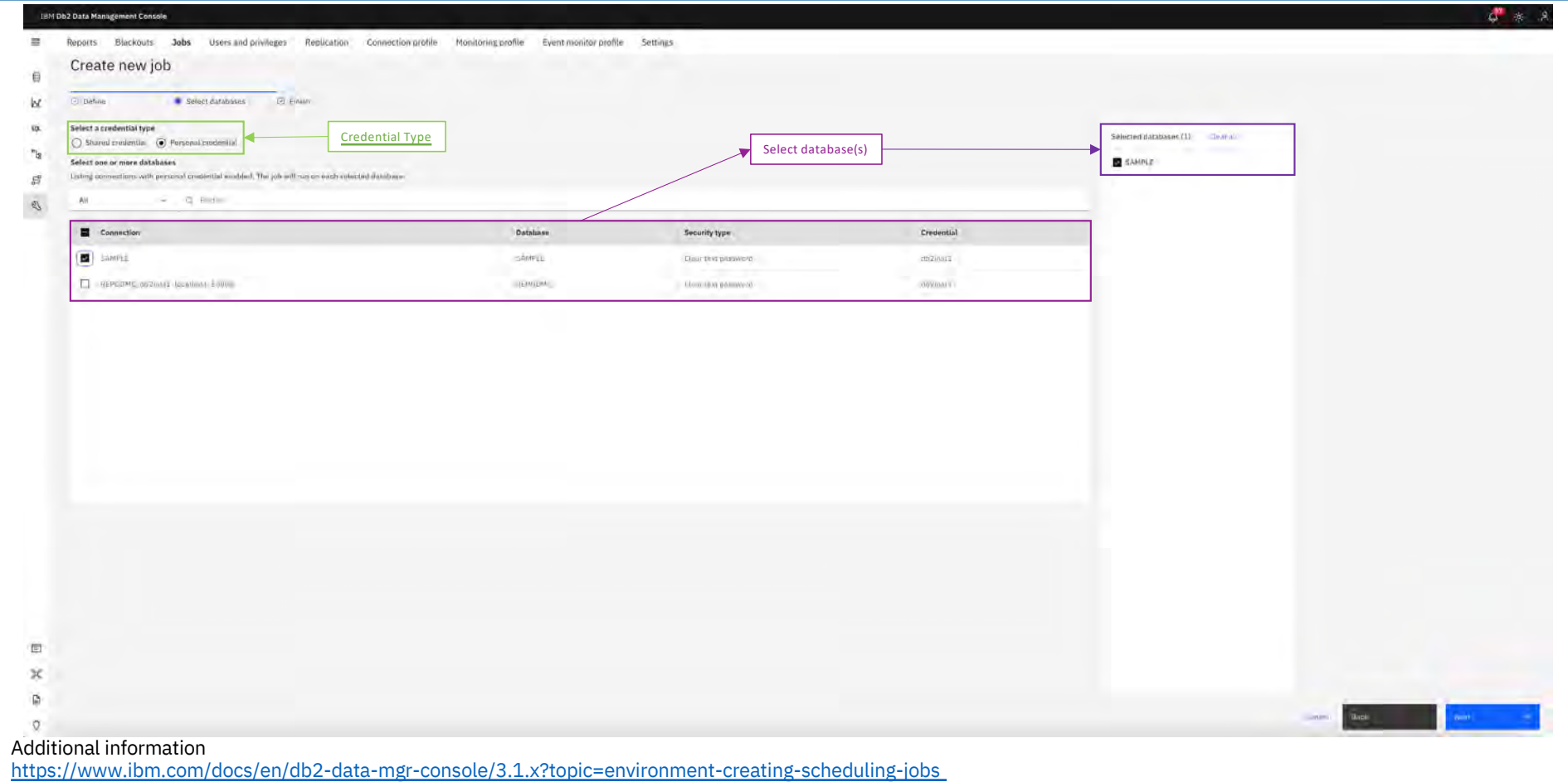

[Back to Table of Cont](#page-1-0)ents IBM Corp. - V3.1.10 - February 2023 - Cintia Ogura 177  $\overline{E}$ 

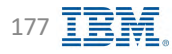

#### **Jobs – Creating a Job 3/3**

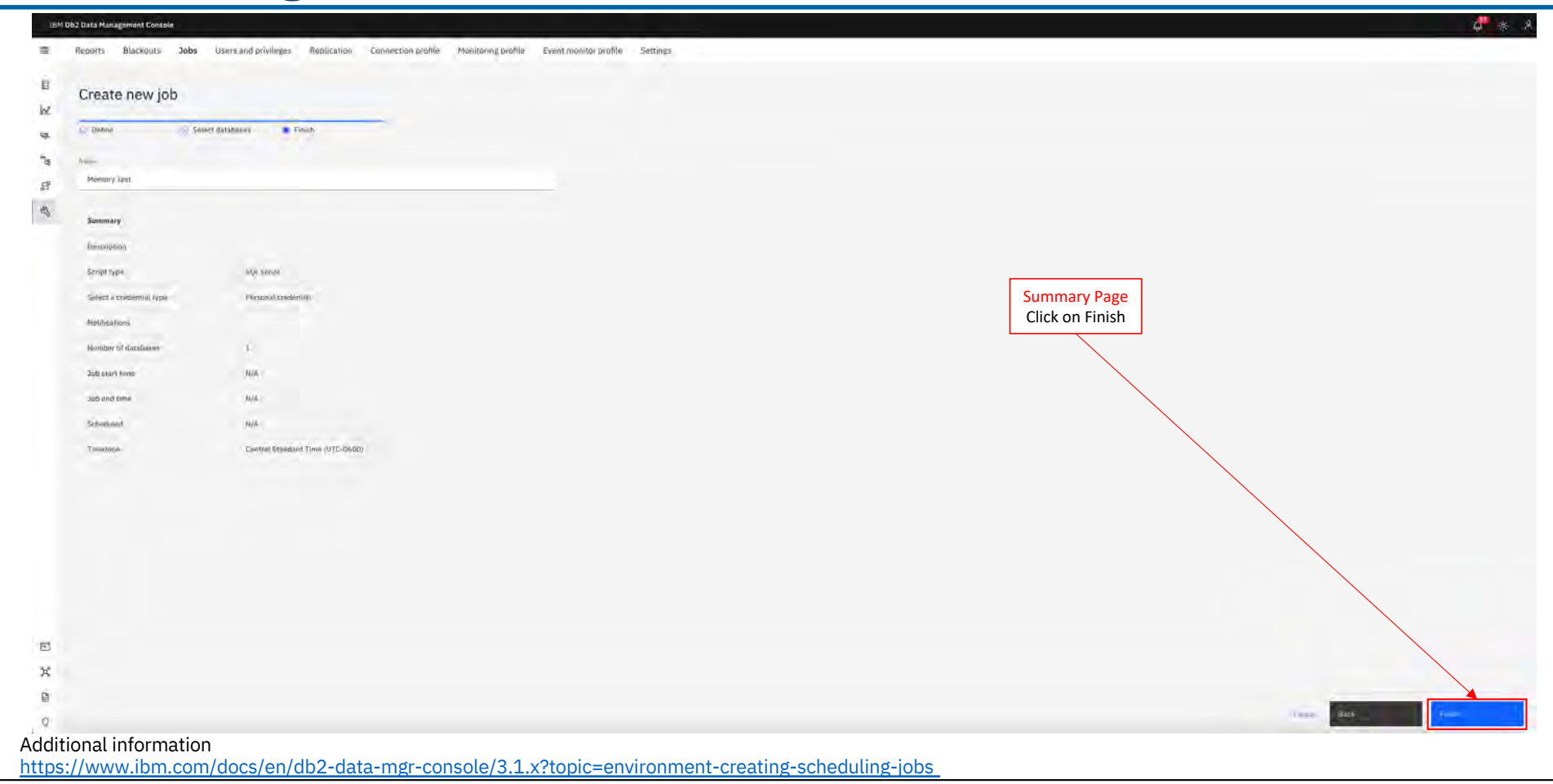

[Back to Table of Cont](#page-1-0)ents IBM Corp. - V3.1.10 - February 2023 - Cintia Ogura 178  $\overline{\mathbb{B}}\mathbb{R}$ 

#### **Jobs – Running On-demand Jobs IBM** Db2 - Data Management Console

 $\mathbb{Z}^n$ **IBM Ob2 Data Management Console** Blackouts Jobs Users and privileges Replication Connection profile Monitoring profile Event monitor profile Settings  $\equiv$ Reports View optionsi.  $H_{\text{HOMM},\theta}$ **Solatones Jobs b Itiem selecti** 50L  $\blacksquare$  26 Type Script type Created by Schedule Last ran Next run Status Tags  $\gamma_0$ **B** Plemary Test **Orratmand** SQL Kirijai admin  $\hat{m}\hat{n}$  $\sim$  $\mathbb{S}^2$ Edit  $\square$  -commute **Constitutions** CLP simple **IN** anmun N/A 2023-01-18 14 55:17 ÷  $\mathbb{C}\bar{\mathbb{O}}\overline{\wp}\gamma$  $\beta$  $\Box$  Testrone *Englement* Shell error!  $\overline{\mathrm{ES}}$ **N/A** 2022-04-21 12:42:22 ammit × Viaw details  $\Box$  Backup Error Divelement Shell mrust  $\mathbb{S}$ anmo.  $\bar{N}/\hbar$ 2022-02-23 12:44:11 view history Rackup estum **Zin-demand** Simil korpt  $\mathcal{D}_\mathrm{c}$  $0.0\,\mathrm{mm}$  $\mathcal{N}/\mathcal{A}$ 3022-02-22 21:23:46 Access control  $\Box$  Bookup  $\mathfrak{S}$ 3022-02-11 09:03:40 **Tin diamoni** Shell script cogura@us.ibmicom N/A Rouseith existing credentials Run with alternative crede  $\Box$  3007 km, CAI  $\bullet$ **Divisionment** Shell script copuration, ibm.com **N/A** 2022-01-28 09:55:05 create juli-shain. **I** Testing you Orrisierund Similariya ł. cogura@us.ibmicom  $ms$ 3022-01-2418-3208 View related job charge  $\Box$  series **Conternant**  $S=1+ru$ **In** uczinsti **AUA** 2022-01-19 09:02:21  $\sim$ Divisto  $\Box$  Testical  $\mathcal{R}_{\mathcal{D}}$  $\sim$ Sey-gamana **Siel error** digear.  $N/\Lambda$ 2021-11-09 22:07:56  $\Box + \cdots$ **By Scott**  $\Box$  Institute  $Schrevu = 0$  $991 = 001$ I. ordoari  $_{\rm NN}$ 2021-11-05 15:11:05 **Statement**  $\Box$  Test121  $-86$ **N/A** Schedund: 501 KA001 domini 2021-11-05 12:03:00  $\Box$  3664 **All Controllers CLP** stript  $\mathfrak{S}$  $H/K$ 3021-02-04 15:14:27 On-demand somm  $\Box$  3662 On-slomand 50LYcript  $\ddot{\phi}$  $002\mathrm{m}\Omega$  $_{\it W\!A}$ **Report Follows** 回  $\mathcal{H}$  $\mathbb{R}$ 

 $\circ$ 

Additional information

[https://www.ibm.com/docs/en/db2-data-mgr-console/3.1.x?topic=environment-creating-scheduling-job](https://www.ibm.com/docs/en/db2-data-mgr-console/3.1.x?topic=environment-creating-scheduling-jobs)s

[Back to Table of Cont](#page-1-0)ents **IBM Corp.** - V3.1.10 - February 2023 - Cintia Ogura 179 **IBM** Corp. - V3.1.10 - February 2023 - Cintia Ogura

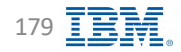

#### <span id="page-179-0"></span>**Jobs – History IBM** Db2 - Data Management Console O \* 19M Db2 Data Management Console  $\overline{\mathbb{R}}$ Reports Blackouts Jobs Users and privileges Replication Commetium proble Monitoring proble Event monitor profile Settings View options B **Sincerno** History [St](#page-180-0)atus $\omega$ W.  $\widetilde{\infty} = \overline{\Omega}, \; \; \text{findition}$ **V 画 G** 佩  $\Box$  Rame Job chain .<br>Start time Started by Database Düration Status.  $\omega_{\rm H}$ Memory Test ١T No. SAMPLE 2022-02-11 11:27:11 C Henry summer.  $\mathbb{S}$ View big Momery feet  $\dot{M} \sigma$ **INMITTE** 2021-02-15 12:27:06  $438 +$ **CONTRACTOR O** Success  $\tilde{n}$  $\otimes$  $\Box$  Henney New  $\mathbb{E} \mathsf{AMF} \mathsf{E}$  $\bullet$  fines  $\Delta\alpha$ zuza-liz-distizionisti Davis v. m  $-$ Deraio View log  $\overline{\mathbf{x}}$  $\bar{x} = \bar{u} + \bar{w}$  $\begin{array}{lll} \texttt{Ordauge} & \texttt{SAPLE} \\ \texttt{Sim method:} & \texttt{Stall script} \\ \texttt{Stiv} & \texttt{:} \texttt{Fet 15, 2023 12:27:66} \texttt{ fH} \\ \texttt{Stiv} & \texttt{:} \texttt{fourary} \end{array}$  $\begin{minipage}[t]{.0\textwidth}\centering \begin{tabular}{ll} \textbf{I} & \textbf{I} & \textbf{I}$ 11<br>-out SretuceValue freem is autowate-回  $\mathcal{H}$  $\Omega$ -freesa per page 25  $\sim$  1000 of 140000 in others or a  $\circ$ Additional information [https://www.ibm.com/docs/en/db2-data-mgr-console/3.1.x?topic=environment-creating-scheduling-job](https://www.ibm.com/docs/en/db2-data-mgr-console/3.1.x?topic=environment-creating-scheduling-jobs)s

[Back to Table of Cont](#page-1-0)ents IBM Corp. - V3.1.10 - February 2023 - Cintia Ogura 180  $\overline{\mathbb{B}}$ 

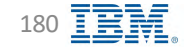
## **Jobs – Status** *I* **IBM** Db2 - Data Management Console

Notifications help you monitor the execution results for your jobs across multiple databases and schedules.

The following table provides the job status for execution of different type of scripts:

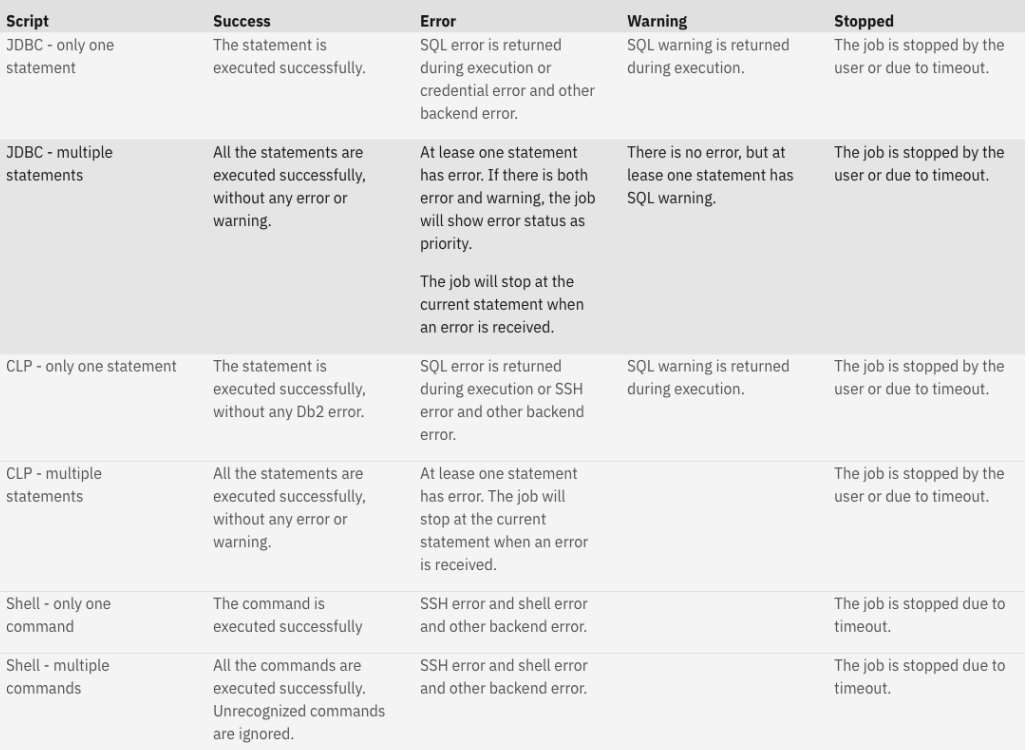

#### Additional information

[https://www.ibm.com/docs/en/db2-data-mgr-console/3.1.x?topic=jobs-job-statu](https://www.ibm.com/docs/en/db2-data-mgr-console/3.1.x?topic=jobs-job-status)s

[Back to Table of Cont](#page-1-0)ents

IBM Corp. - V3.1.10 - February 2023 - Cintia Ogura 181 181 181 181

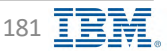

# **Jobs – Pruning Jobs IBM** Db2 - Data Management Console

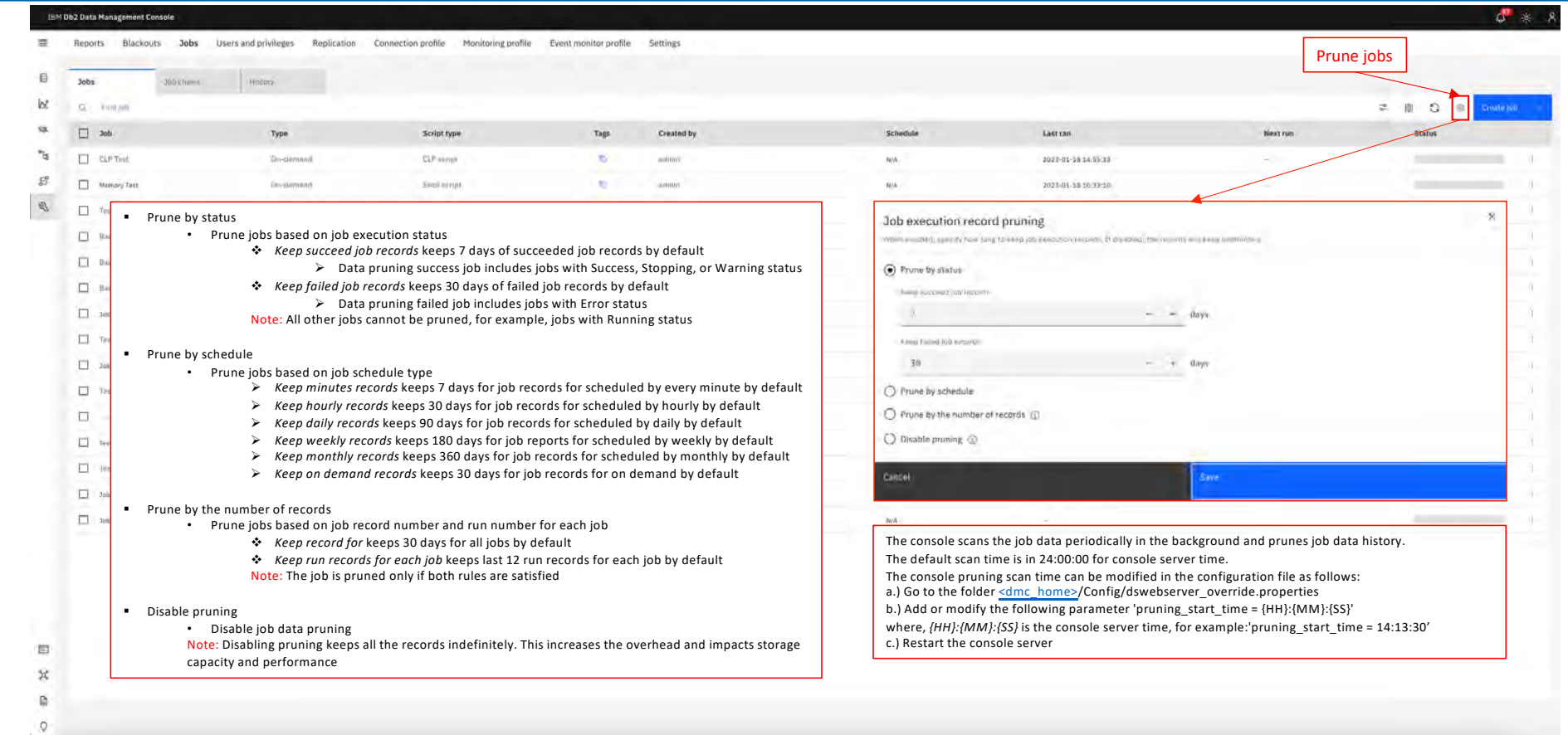

Additional information

[https://www.ibm.com/docs/en/db2-data-mgr-console/3.1.x?topic=jobs-pruning-jo](https://www.ibm.com/docs/en/db2-data-mgr-console/3.1.x?topic=jobs-pruning-job)b

[Back to Table of Cont](#page-1-0)ents IBM Corp. - V3.1.10 - February 2023 - Cintia Ogura 182  $\overline{\mathbb{R}}$ 

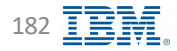

# **Job Chain – Creating a Job Chain 1/4 IBM** Db2 - Data Management Console

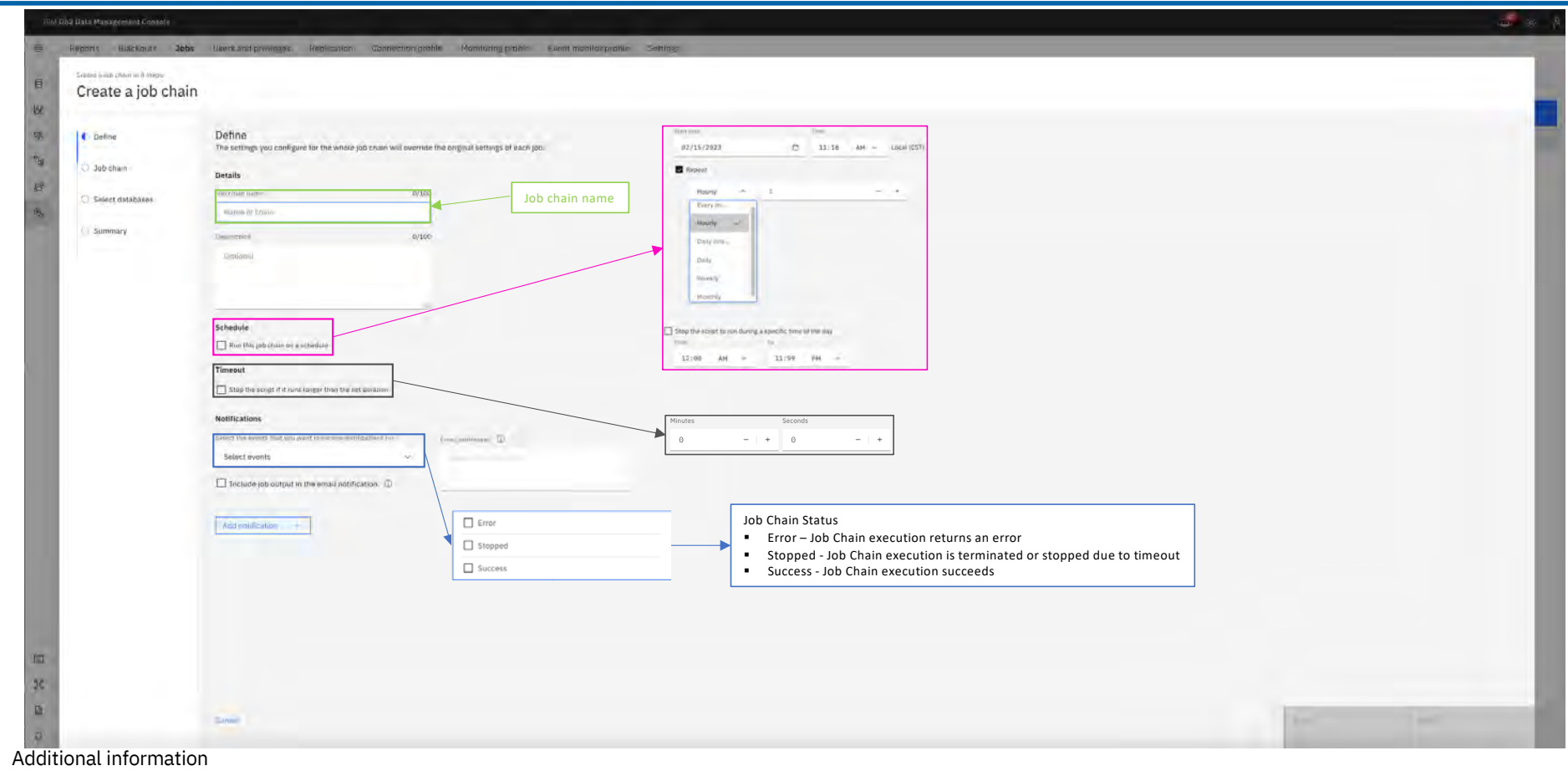

[https://www.ibm.com/docs/en/db2-data-mgr-console/3.1.x?topic=jobs-creating-updating-job-cha](https://www.ibm.com/docs/en/db2-data-mgr-console/3.1.x?topic=jobs-creating-updating-job-chain)in

[Back to Table of Cont](#page-1-0)ents IBM Corp. - V3.1.10 - February 2023 - Cintia Ogura 183  $\overline{\mathbb{R}}$ 

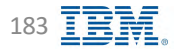

# **Job Chain – Creating a Job Chain 2/4 IBM** Db2 - Data Management Console

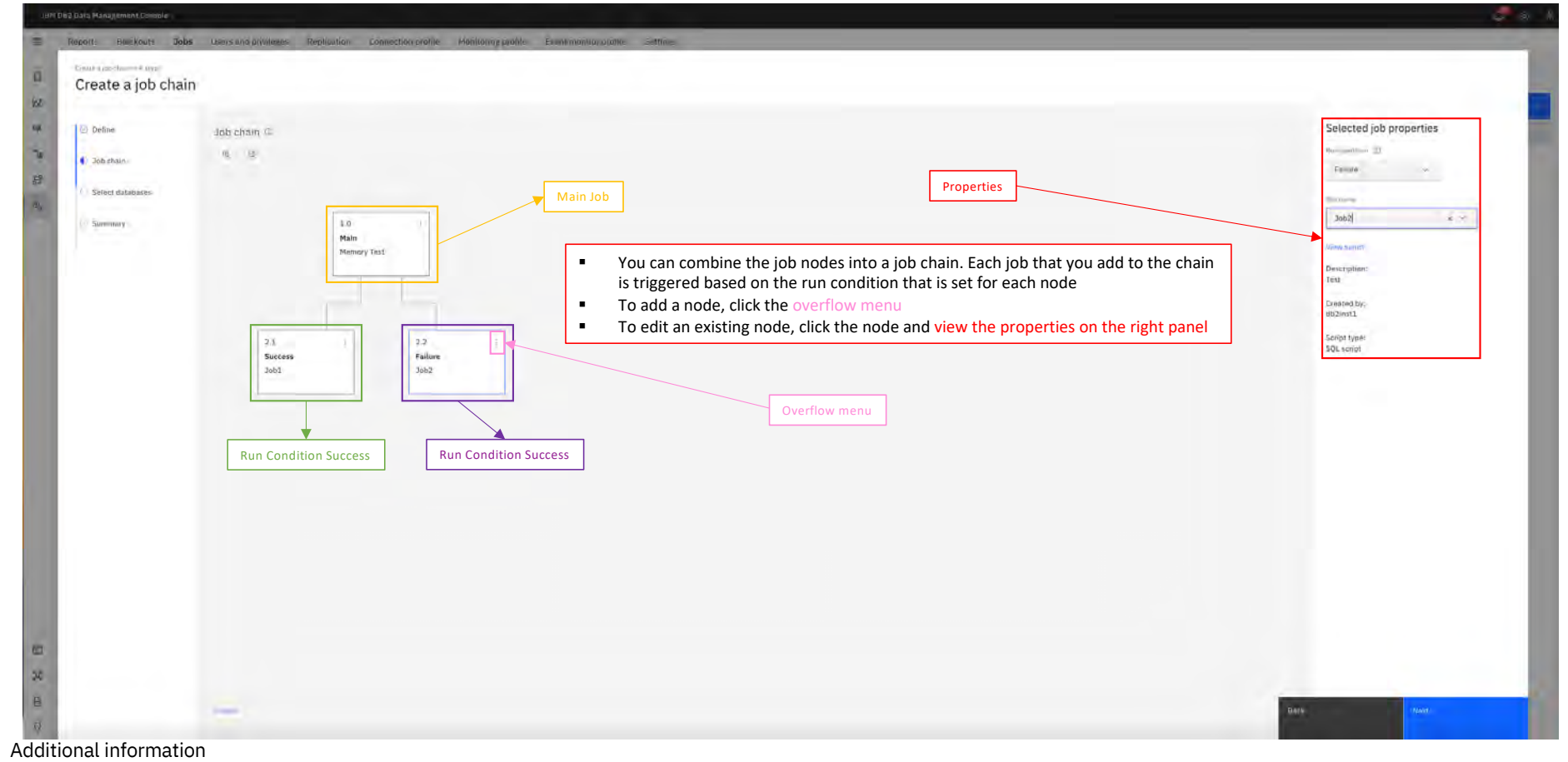

[https://www.ibm.com/docs/en/db2-data-mgr-console/3.1.x?topic=jobs-creating-updating-job-cha](https://www.ibm.com/docs/en/db2-data-mgr-console/3.1.x?topic=jobs-creating-updating-job-chain)in

# **Job Chain – Creating a Job Chain 3/4 IBM** Db2 - Data Management Console

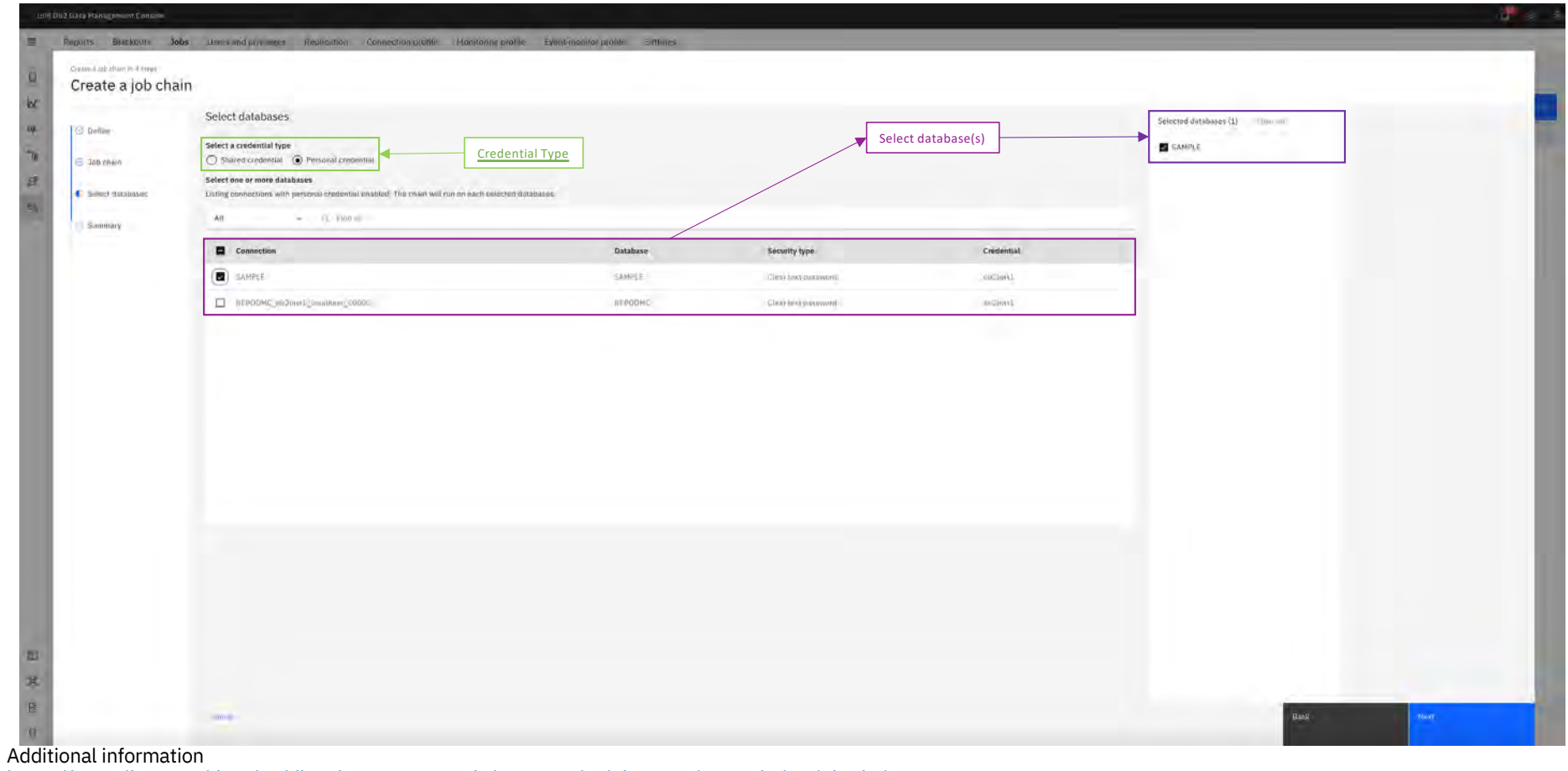

[https://www.ibm.com/docs/en/db2-data-mgr-console/3.1.x?topic=jobs-creating-updating-job-cha](https://www.ibm.com/docs/en/db2-data-mgr-console/3.1.x?topic=jobs-creating-updating-job-chain)in

# **Job Chain – Creating a Job Chain 4/4 IBM** Db2 - Data Management Console

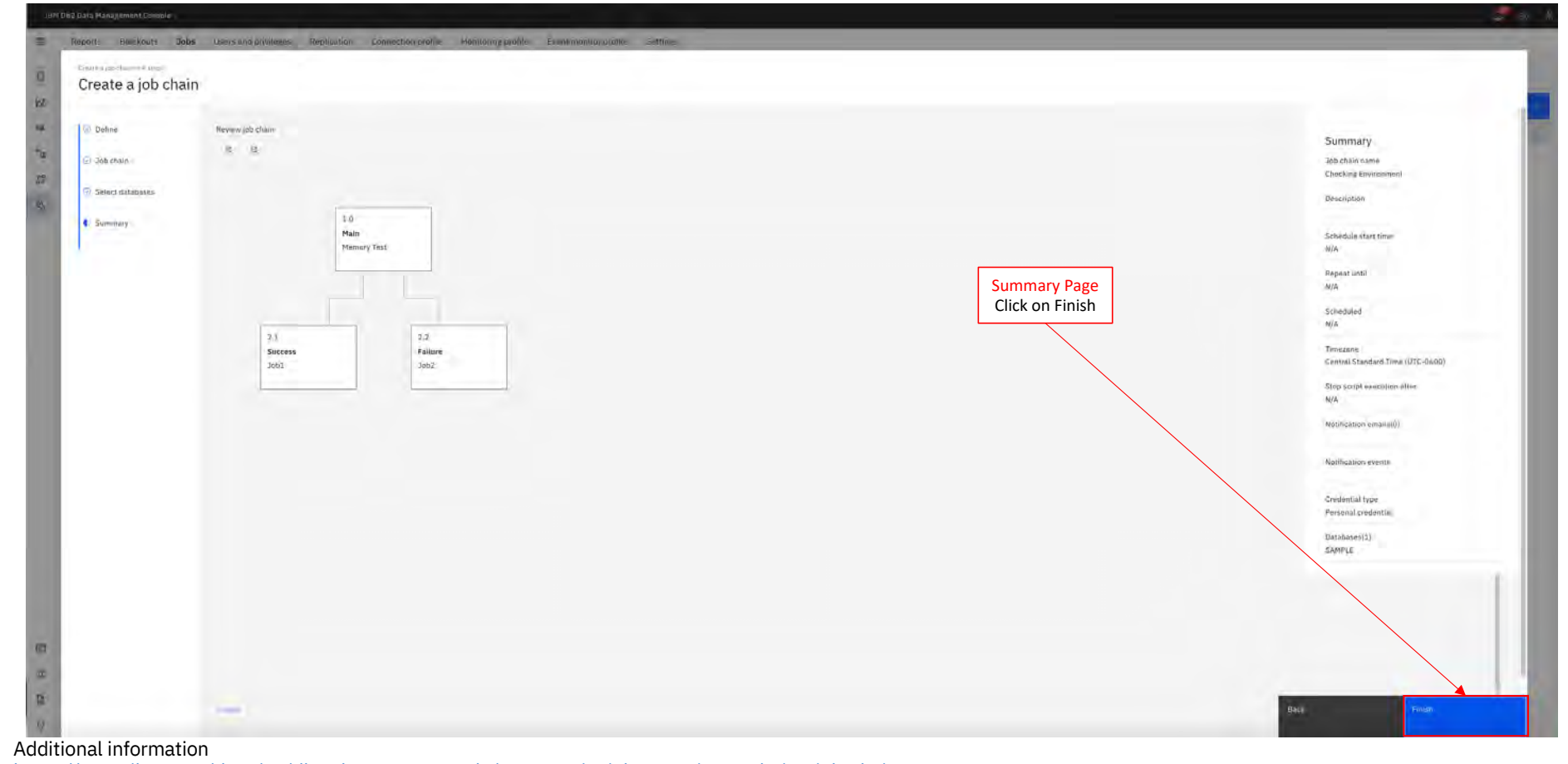

[https://www.ibm.com/docs/en/db2-data-mgr-console/3.1.x?topic=jobs-creating-updating-job-cha](https://www.ibm.com/docs/en/db2-data-mgr-console/3.1.x?topic=jobs-creating-updating-job-chain)in

# **Job Chain – Running On-demand Job Chain IBM** Db2 - Data Management Console

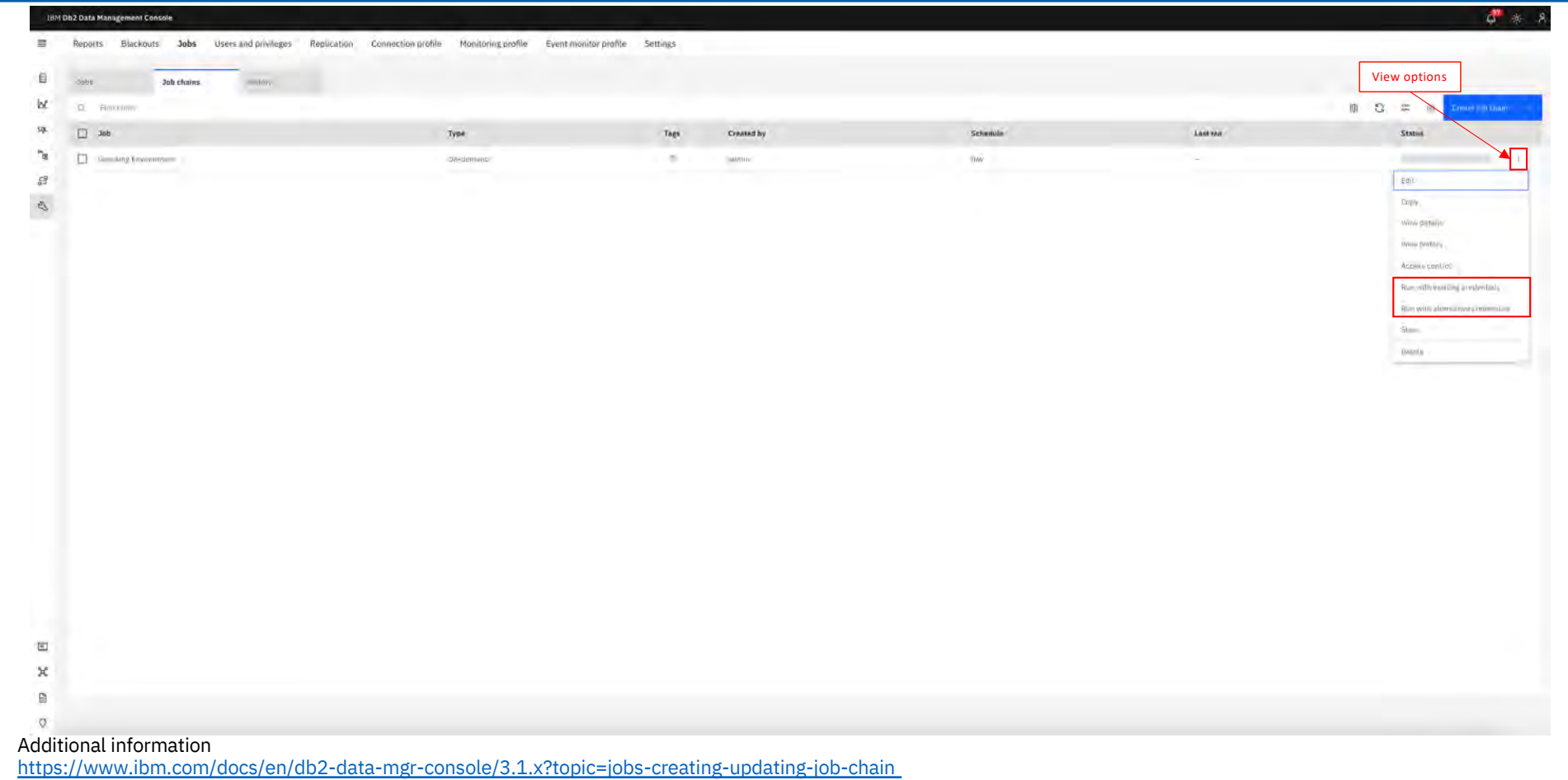

[Back to Table of Cont](#page-1-0)ents IBM Corp. - V3.1.10 - February 2023 - Cintia Ogura 187  $\overline{\mathbb{B}}$ 

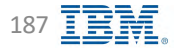

# **Job Chain – Pruning Job Chain IBM** Db2 - Data Management Console

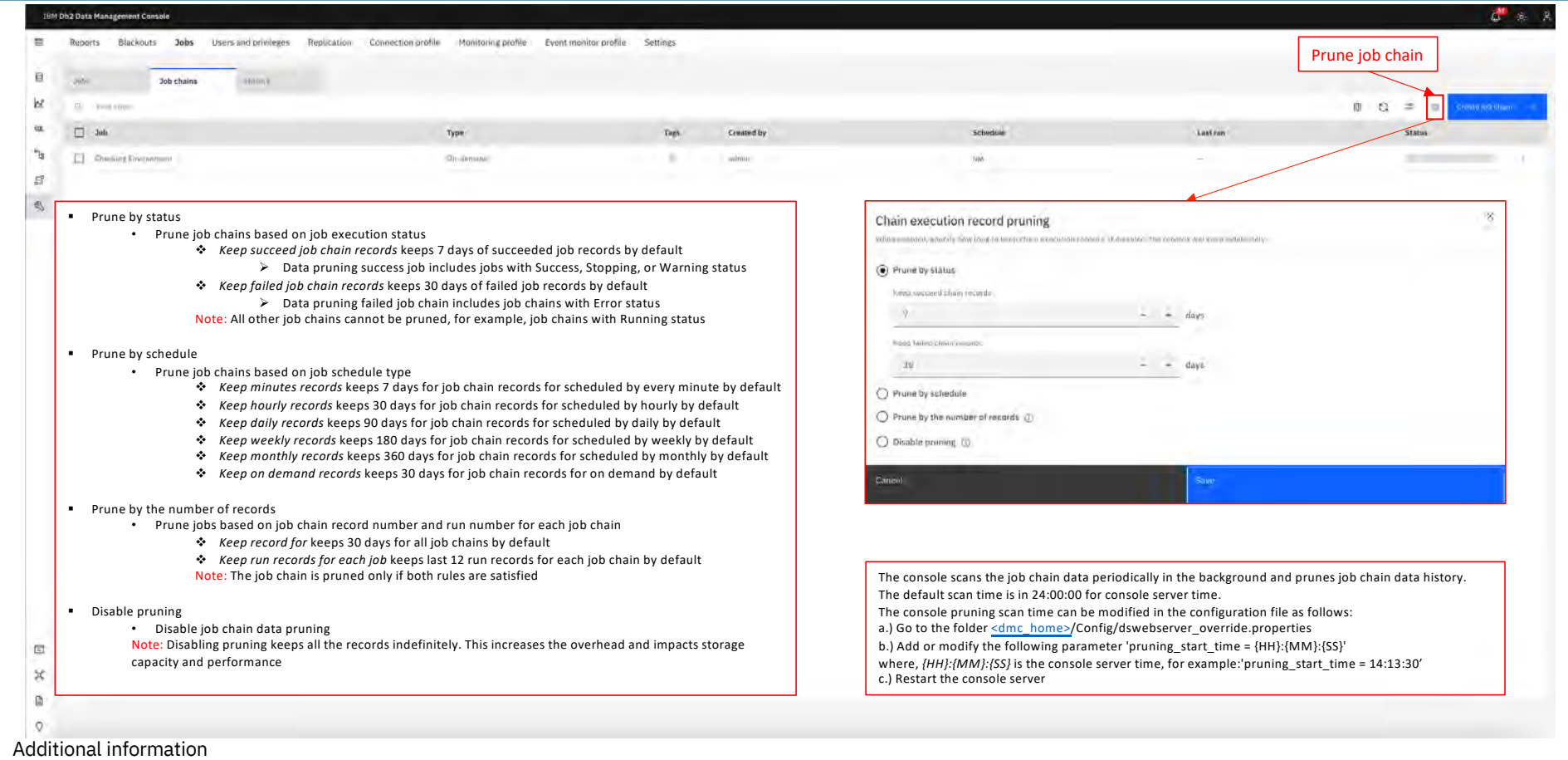

[https://www.ibm.com/docs/en/db2-data-mgr-console/3.1.x?topic=chain-pruning-jo](https://www.ibm.com/docs/en/db2-data-mgr-console/3.1.x?topic=chain-pruning-job)b

[Back to Table of Cont](#page-1-0)ents IBM Corp. - V3.1.10 - February 2023 - Cintia Ogura 188  $\overline{\mathbb{B}}$ 

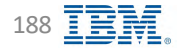

# RESTful Services APIs Support **IBM** Db2 - Data Management Console

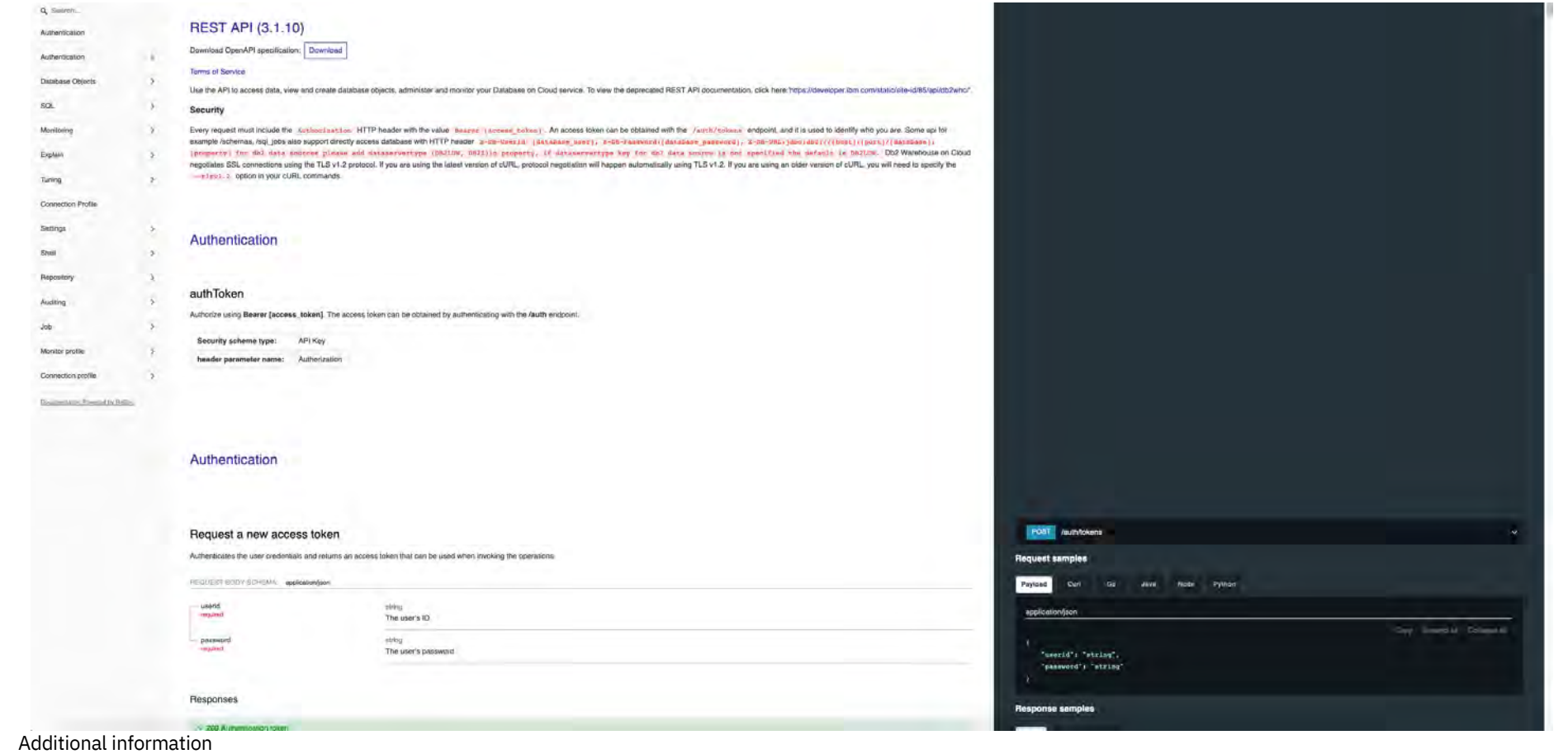

[https://www.ibm.com/docs/en/db2-data-mgr-console/3.1.x?topic=welcome-working-ap](https://www.ibm.com/docs/en/db2-data-mgr-console/3.1.x?topic=welcome-working-apis)is

[Back to Table of Cont](#page-1-0)ents IBM Corp. - V3.1.10 - February 2023 - Cintia Ogura 189  $\overline{\mathbb{R}}\mathbb{H}$ 

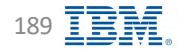

#### **REST API – Examples IBM** Db2 - Data Management Console **IBM** Db2 - Data Management Console **Console Console Constant**

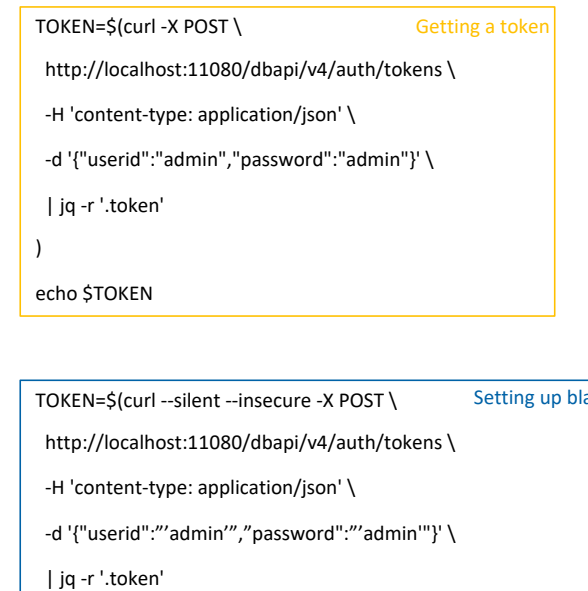

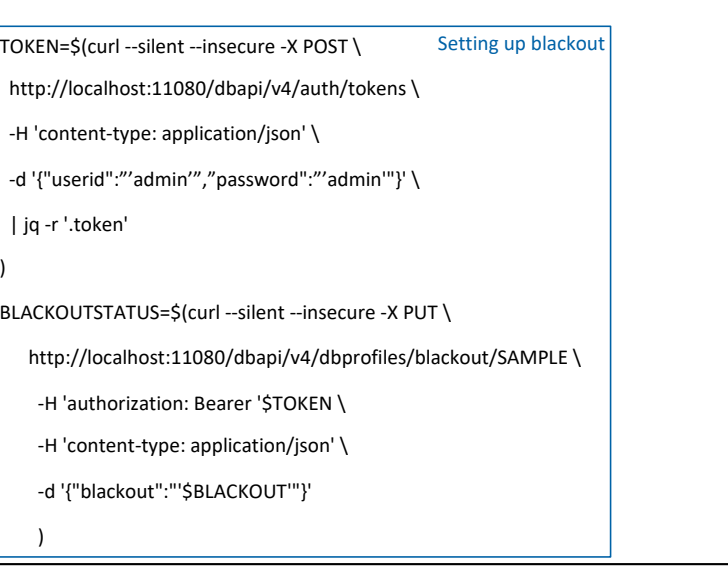

<span id="page-189-0"></span>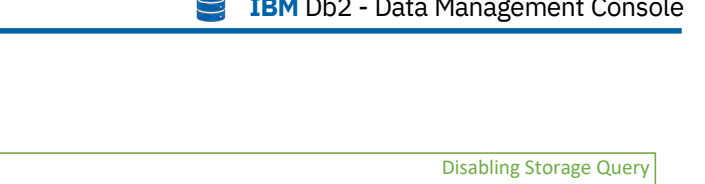

TOKEN=\$(curl --silent --insecure -X POST \ http://localhost:11080/dbapi/v4/auth/tokens \ -H 'content-type: application/json' \ -d '{"userid":"'admin'","password":"'admin'"}' \ | jq -r '.token' ) STORAGESTATUS=\$(curl --silent --insecure -X \$PARAMETER \ http://localhost:11080/dbapi/v4/monitorprofile/front/config/tablestorage \ -H 'accept: application/json' \ -H 'authorization: Bearer '\$TOKEN \ -H 'content-type: application/json;charset=utf-8' \ -d '{"enabled":"'POST'","include\_sys":"false","max\_rows\_read":5000,"schedule\_rule":"0 0 12 \* \* ?"}' )

[Back to Table of Cont](#page-1-0)ents

)

Requires jq command installed on the machine

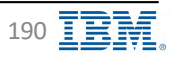

# **Audit Logging IBM** Db2 - Data Management Console

#### § **Audit event types**

- All successful and unsuccessful login attempts
- All logoff attempts
- Attempts to perform unauthorized functions
- Activities performed by admin accounts
- Attempts to update console settings
- Connection profile privilege management audit

#### § **Audit storage methods**

- Db2 Data Management Console's repository
	- v AUDIT\_LOG table (Default)
		- $\triangleright$  Two columns
			- □ TIMESTAMP which is the timestamp in milliseconds since Jan 1 00:00, 1970
			- **Q** LOG which is the audit record
- Server's file system
	- v audit.\* under <dmc installation dir>/logs directory

Additional information

[https://www.ibm.com/docs/en/db2-data-mgr-console/3.1.x?topic=apis-audit-lo](https://www.ibm.com/docs/en/db2-data-mgr-console/3.1.x?topic=apis-audit-logs)gs

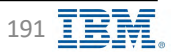

### **Audit REST API IBM** Db2 - Data Management Console

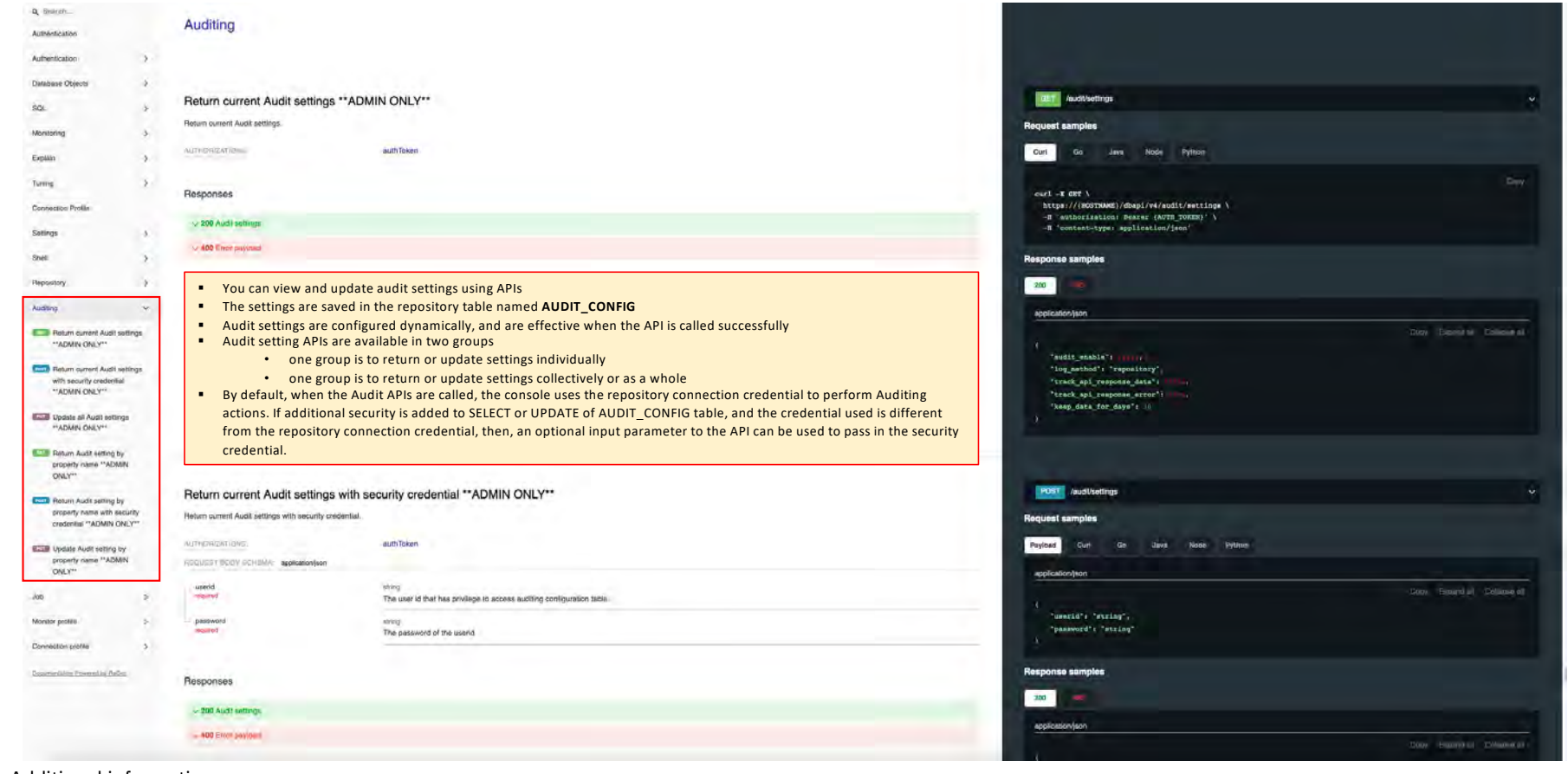

#### Additional information

[https://www.ibm.com/docs/en/db2-data-mgr-console/3.1.x?topic=logs-configuring-aud](https://www.ibm.com/docs/en/db2-data-mgr-console/3.1.x?topic=logs-configuring-audit)it

[Back to Table of Cont](#page-1-0)ents IBM Corp. - V3.1.10 - February 2023 - Cintia Ogura 192  $\overline{P}$ 

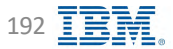

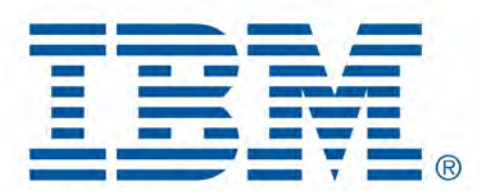

# Db2 Data Management Console

dmctop

[Back to Table of Cont](#page-1-0)ents

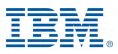

### **dmctop** – Key Features **IBM** Db2 - Data Management Console

- Sessions
	- See at a glance which connections are active, blocked, or idle
	- Drill down on a connection to see details of the current state of execution of SQL that is in question
- Running SQL
	- See a list of recently run statements
	- Drill down is provided to see the full SQL text or run explain on a statement
- § Top Consumers
	- Find which connections or activities are consuming the most CPU, IO or other resource
- Time spent
	- Shows a breakdown of where the monitored database is spending time broken down to the full granularity provided by Db2
- § pureScale performance
	- See Db2 pureScale performance metrics and cache facility state
- HADR status
	- See primary and standby database HADR configuration state
- **•** Federation
	- View federated activity for the federated database

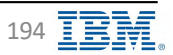

# **dmctop** – **Download and Installation IBM** Db2 - Data Management Console

- **•** Simple text-based tool for monitoring, similar to the dsmtop and db2top
- Can monitor Db2 V11.1 and above
- § Beginning with IBM Db2 Data Management Console v3.1.5, dmctop  $v1.0.2$  is bundled with Db2  $v11.5.6$
- Download the latest dmctop at IBM Fix Central
- Supported only on Power<sup>®</sup> 8 and later processors
- § Setting up dmctop
	- [https://www.ibm.com/docs/en/db2-data-mg](https://www.ibm.com/docs/en/db2-data-mgr-console/3.1.x?topic=dmctop-setting-up)r[console/3.1.x?topic=dmctop-setting-u](https://www.ibm.com/docs/en/db2-data-mgr-console/3.1.x?topic=dmctop-setting-up)p
- **•** dmctop manual
	- [https://ibm.github.io/dmctop-wik](https://ibm.github.io/dmctop-wiki/)i/

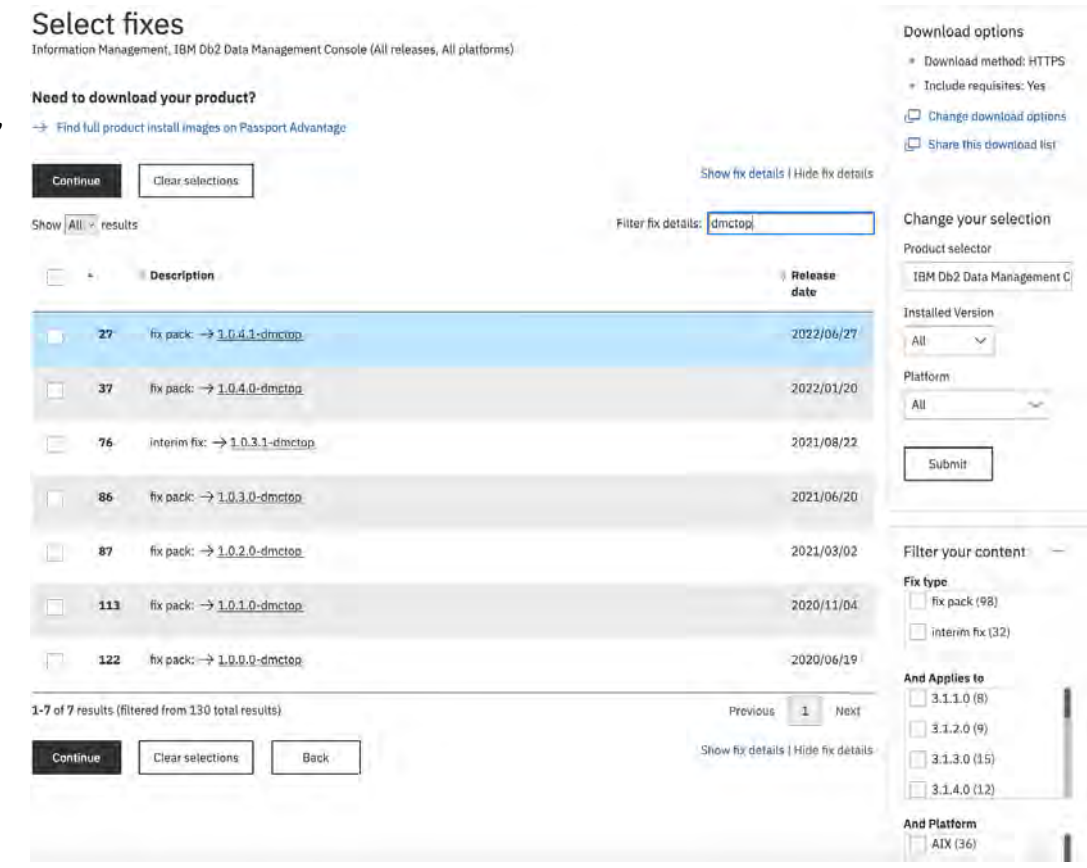

# **dmctop** – **Comparing dmctop and db2top IBM** Db2 - Data Management Console

Improvements and new features

- Default secured connection (SSL) support
- Support for Db2 features including pureScale, BLU (column store tables) and workload management
- Monitor remote database
- Monitor federated database
- Easier navigation with menus, view specific help available in the footer section
- Reset baseline, hide idle connections, visual alerts, spanning view across multiple monitors

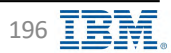

### **Running dmctop IBM** Db2 - Data Management Console

#### § **Running dmctop from Db2 server** • When running on database server, dmctop connects to local database without requiring credentials • Uses existing ODBC driver on the server hence installation of separate ODBC driver is not required Ø **Note:** Db2 v11.5.5. databases only contain dmctop v1.0.0.0 on Linux and Windows operating systems 1) Copy dmctop on server under the desired location Ø **Note:** If you want to use dmctop v1.0.0.0 for Db2 v11.5.5. databases, skip step1 and go directly to step 2 2) Run the dmctop v For Linux/AIX/MacOS dmctop -d SAMPLE ❖ For Windows dmctop.exe -d SAMPLE § **Running dmctop remotely** • The easiest way to run dmctop is to fully specify the database and user credentials • dmctop utility will use the CLI driver • For Linux/AIX/MacOS v dmctop -d <database\_name> -n <host\_name> -r <port\_number> -u <user\_id> [-cert-path Root-CA certificate absolute path] • For Windows v dmctop.exe -d <database\_name> -n <host\_name> -r <port\_number> -u <user\_id> [-cert-path Root-CA certificate absolute path] • For example v For Linux/AIX/MacOS dmctop -d SAMPLE -n localhost -r 50000 -u db2inst1 ❖ For Windows dmctop.exe -d SAMPLE -n localhost -r 50000 -u db2inst1

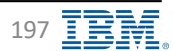

#### **Running dmctop IBM** Db2 - Data Management Console

#### § **Run dmctop in background mode**

- When using the -b parameter, saves information to file in CSV format
- Issuing multiple sub-options for background mode (-b) is not supported
- The -b parameter takes one of the following single character sub-option values
	- v d overview
	- $\cdot \cdot$  l connections
	- $\div$  a top consumer activities
	- v J Skew monitor
	- $\div$  s in-flight statements
	- v D Package cache
	- v L Lock statistics
	- ❖ m DB memory
	- v I Instance memory
	- v F Federation
	- $\div$  A HADR
- For example
	- v **Using default file name**
		- Ø For Linux/AIX/MacOS
			- dmctop -d SAMPLE -n localhost -r 50000 -u db2inst1 insecure -b d
		- $\triangleright$  For Windows

dmctop.exe -d SAMPLE -n localhost -r 50000 -u db2inst1 insecure -b d

#### v **Specifying output file name**

Ø For Linux/AIX/MacOS

dmctop -d SAMPLE -n localhost -r 50000 -u db2inst1 -insecure -b d -f <outputFile>.csv

 $\triangleright$  For Windows

dmctop.exe -d SAMPLE -n localhost -r 50000 -u db2inst1 -insecure -b d -f <outputFile>.csv

#### Additional information

[https://www.ibm.com/docs/en/db2-data-mgr-console/3.1.x?topic=dmctop-setting-u](https://www.ibm.com/docs/en/db2-data-mgr-console/3.1.x?topic=dmctop-setting-up)p

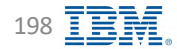

**dmctop IBM** Db2 - Data Management Console

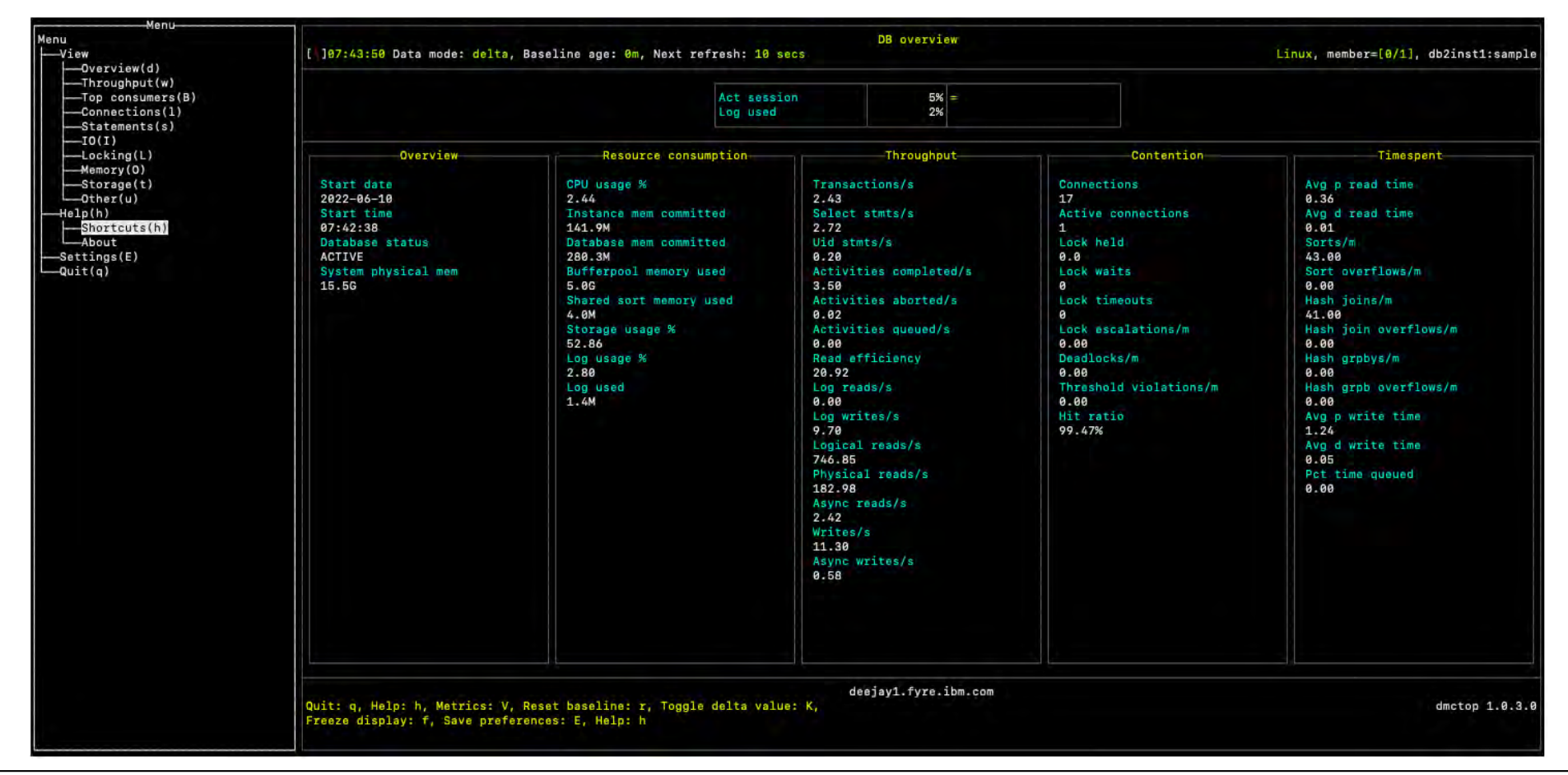

[Back to Table of Cont](#page-1-0)ents 2009 **IBM Corp.** - V3.1.10 - February 2023 - Cintia Ogura 199 **IBM** Corp. - V3.1.10 - February 2023 - Cintia Ogura

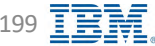

#### **dmctop** – **Shortcuts** *Console* **IBM** Db2 - Data Management Console

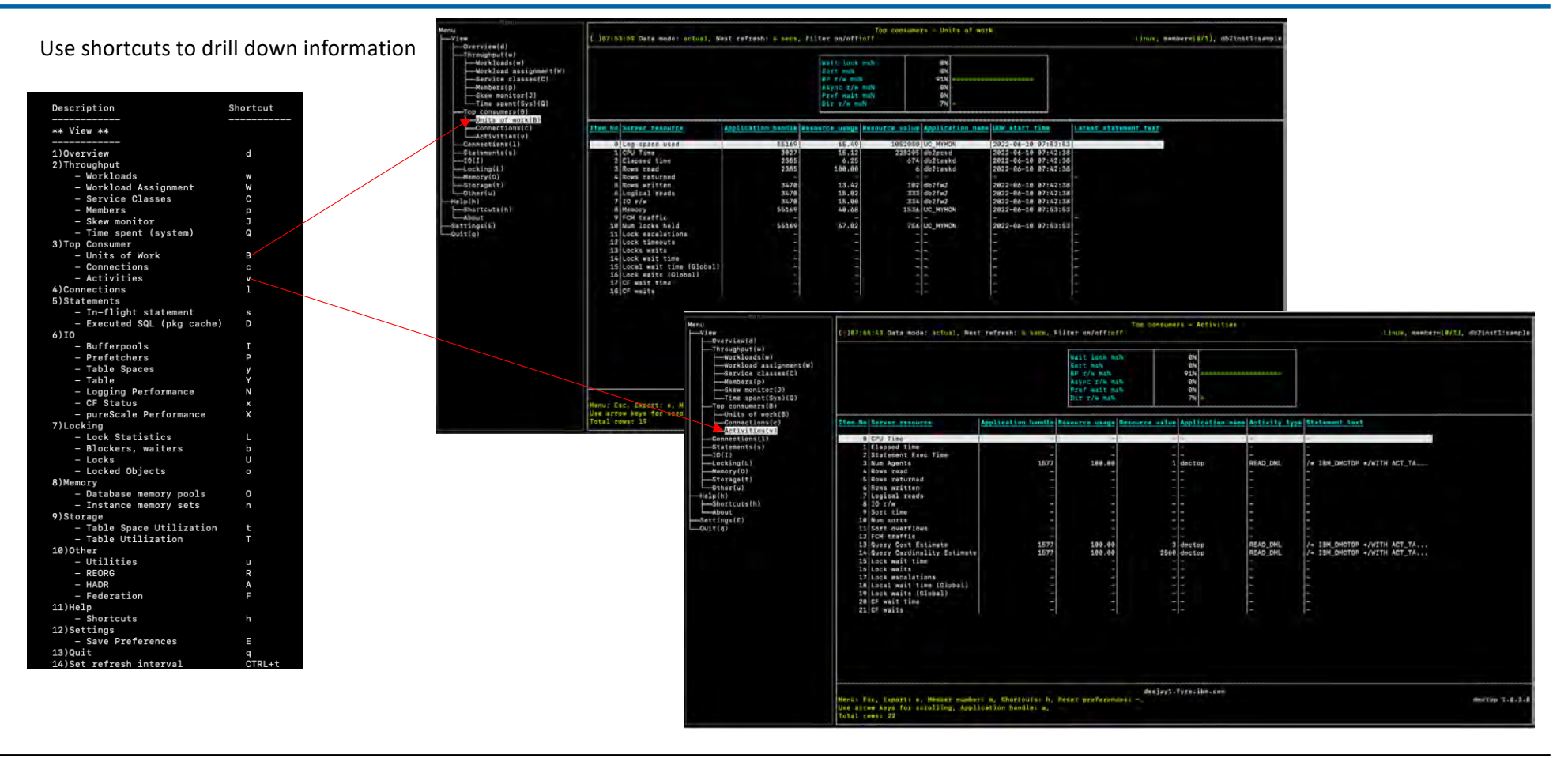

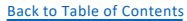

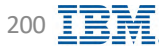

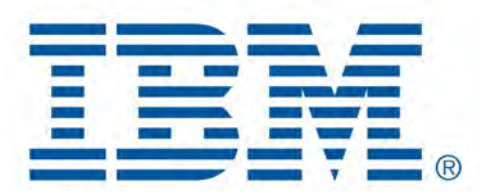

# Db2 Data Management Console

Configuration Files

[Back to Table of Cont](#page-1-0)ents

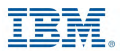

## **Configuration Files – Config directory IBM** Db2 - Data Management Console

Configuration files are located un[der <dmc\\_hom](#page-16-0)e>/Config directory

- dswebserver\_override.properties
	- Overrides the configuration in dswebserver.properties file
	- Not changed during DMC upgrade
	- Console hostname, ipaddress, URL
	- Authentication Configuration (SuperAdmin, LDAP, Repository Database)
	- e-mail configuration (e-mail host, port number, e-mail address)
- § dswebserver.properties
	- Overwritten during DMC upgrade
	- Contains the current DMC version (build and release)
	- 10.01 support enabled/disabled
- ext\_ldap\_config\_v2.json
	- LDAP configuration information when LDAP authentication is used
- metadb override.properties
	- Overrides the configuration in metadb.properties file
	- Not changed during DMC upgrade
	- Repository database information (host, port number, database name)
- § metadb.properties
	- Overwritten during DMC upgrade
	- [Repository databa](#page-24-0)se internal information
- monitorProfile directory
	- Default configuration when creating new monitoring profiles
- product directory
	- about.properties file
	- License files
- [Back to Table of Cont](#page-1-0)ents
- server.crt and server.key
	- Original certificate to be used for SSL configuration
	- Recommended to be changed by using the steps from

[https://www.ibm.com/docs/en/db2-data-m](https://www.ibm.com/docs/en/db2-data-mgr-console/3.1.x?topic=securing-enabling-https-db2-data-management-console)gr[console/3.1.x?topic=securing-enabling-https-db2-da](https://www.ibm.com/docs/en/db2-data-mgr-console/3.1.x?topic=securing-enabling-https-db2-data-management-console)ta[management-cons](https://www.ibm.com/docs/en/db2-data-mgr-console/3.1.x?topic=securing-enabling-https-db2-data-management-console)ole

- § SSLConfig.xml
	- SSL configuration
- § TLSOnlyConfig.xml
	- TLS configuration sslProtocol="TLSv1.2"

**Relevant information only, do not to change the contents, unless requested by development or DMC manual** 

- [Configuration fi](#page-204-0)les for logging
	- admin log.properties
	- alert\_log.properties
	- deletedDBData\_log.properties
	- diagnosis\_log.properties
	- DS System log.properties
	- explain log.properties
	- fixnow\_log.properties
	- home\_log.properties
	- LOAD\_log.properties
	- monitor log.properties
	- repoUtil\_log.properties
	- runsql\_log.properties
	- sample\_log.properties
	- setup log.properties
	- tuning log.properties
	- UserUtils\_log.properties

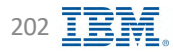

### Additional Configuration Files **Internation 1991** IBM Db2 - Data Management Console

Un[der <dmc\\_hom](#page-16-0)e>/wlp/usr/servers/dsweb

- bootstrap.properties
	- [Port numb](#page-38-0)ers
		- $\div$  port=11080
		- $\div$  https.port=11081
		- $\div$  job.http.port=11088
		- v internal.port=11082
	- SSL configuration
		- v [https://www.ibm.com/docs/en/db2-data-mgr-console/3.1.x?topic=securing-enabling-https-db2-data-management-conso](https://www.ibm.com/docs/en/db2-data-mgr-console/3.1.x?topic=securing-enabling-https-db2-data-management-console)le
	- Ciphers
- § jvm.options
	- Contains the JVM configuration, memory allocation for the DMC java process
		- v -Xms (start)
		- v -Xmx (maximum)
	- Additional information

[https://www.ibm.com/docs/en/db2-data-mgr-console/3.1.x?topic=support-resolving-out-memory-erro](https://www.ibm.com/docs/en/db2-data-mgr-console/3.1.x?topic=support-resolving-out-memory-errors)rs

- server.env
	- WLP\_OUTPUT\_DIR dump files directory configuration

<span id="page-202-0"></span>**Relevant information only, do not to change the contents, unless requested** 

**by development or DMC manual** 

[Back to Table of Cont](#page-1-0)ents

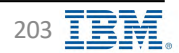

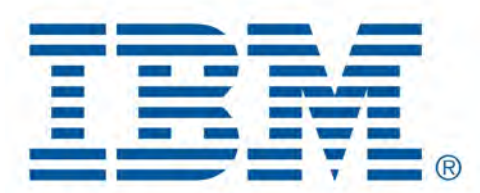

# Db2 Data Management Console

Log Files

[Back to Table of Cont](#page-1-0)ents

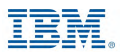

- Configuration files for logging located un[der <dmc\\_hom](#page-16-0)e>/Config directory
- Log files are located un[der <dmc\\_hom](#page-16-0)e>/logs directory
- **■** DMC start is required after changing the logging property files
- § Circular logging
- § Parameters
	- MaxEdition
		- $\div$  Default 4
		- Starts from 0, where 0 is the most recent data
	- MaxFileSizeInM
		- v Default 10
		- v Size in megabites
	- LogInitialLevel
		- v Default 6
		- v Frequently used
			- $\triangleright$  LOG\_ERROR = 2
			- $\triangleright$  LOG WARNING = 4
			- $\triangleright$  LOG\_INFO = 6
			- $\triangleright$  LOG\_DEBUG = 9  $\triangleright$  LOG\_TRACE = 13

**Log Files IBM** Db2 - Data Management Console

<span id="page-204-0"></span>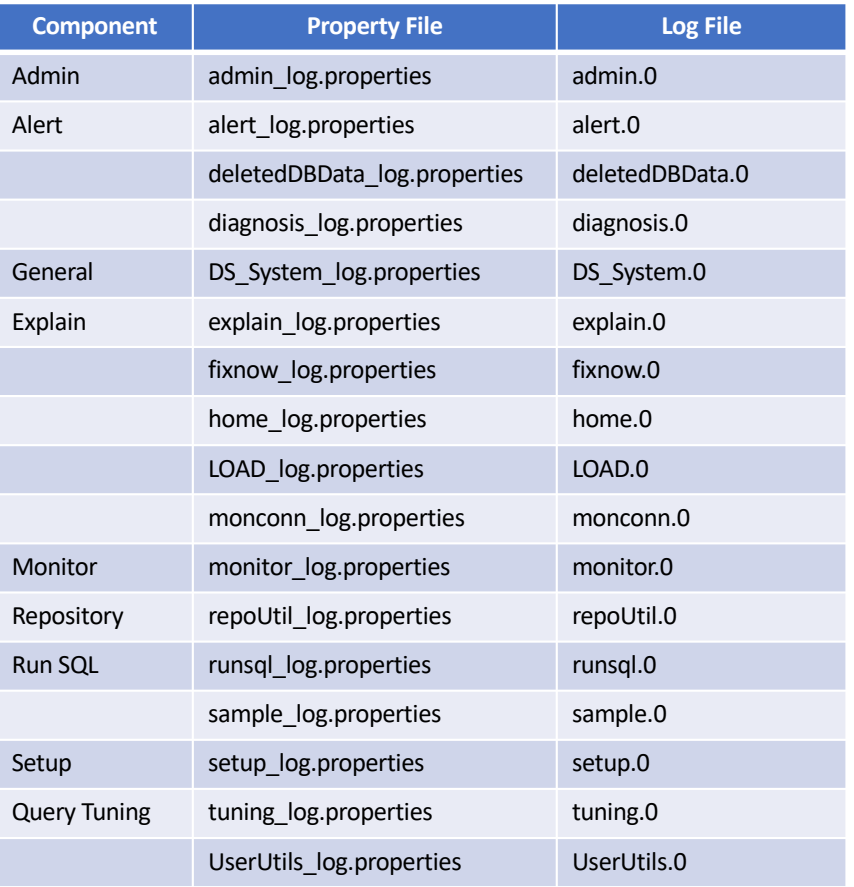

[Back to Table of Cont](#page-1-0)ents

IBM Corp. - V3.1.10 - February 2023 - Cintia Ogura 2005 205 205 205 205

# Additional Ways to Change Log Level **IBM** Db2 - Data Management Console

<span id="page-205-0"></span>

#### Logs level can also be changed by

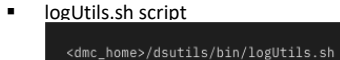

Usage: "logUtils.sh <admin|dbapi|monitor|explain|runsql|all> <trace|info>" By default, the log level is info. To collect more debug information, set the value to trace.

Additional info

[https://www.ibm.com/docs/en/db2-data-mgr-console/3.1.x?topic=support-customizing-trace-log-settin](https://www.ibm.com/docs/en/db2-data-mgr-console/3.1.x?topic=support-customizing-trace-log-settings)gs

#### ■ Logger REST API

curl –X PUT 'SCHEME://HOST:PORT/<component>/logger' \

-H 'Authorization: Bearer {getting a token}' \

-H 'cache-control: no-cache'-H 'content-type: application/jason' \

-d '{"loggerName":"<component>","logLevel":"13","maxFileSize":"10","editions":"4", "enableRolling":"true"}' –k Where

- component: dbapi/v3, admin, monitor, run\_sql
- Parameters
	- \* loggerName is a must, accepted values are DS System, admin, monitor, runsql
	- v logLevel: logger level, accepted values are 2, 4, 6, 9, and 13
		- $\triangleright$  LOG ERROR = 2
		- $\triangleright$  LOG WARNING = 4
		- $\geq$  LOG INFO = 6
		- $\triangleright$  LOG DEBUG = 9
		- $\triangleright$  LOG TRACE = 13
	- $\div$  enableRolling: Whether to enable the rolling log true or false
	- v maxFileSize: Maximum size of rolling log files (MB)
	- v editions: Maximum number of rolling log files

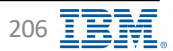

# **Additional Log Files IBM** Discussion **IPS** IBM Db2 - Data Management Console

- messages.log file
	- Und[er <dmc\\_home](#page-16-0)>/logs directory
	- Show status of DMC server
	- Last date and time that the server was started
- ffdc directory
	- The FFDC (First Failure Data Capture) directory preserves the information that is generated from a processing failure used by IBM Support
	- You can remove the FFDC information after investigation
	- The dump file is created in t[he <dmc\\_home](#page-16-0)>/work/dsweb directory. If you modify the WLP\_OUTPUT\_DIR attribute in [server.en](#page-202-0)v, the dump file will be stored in <WLP\_OUTPUT\_DIR>/dsweb directory. You can remove the dump files (javadump, core, heapdump etc.) after investigation
- Job Scheduler Server log files
	- Und[er <dmc\\_home](#page-16-0)>/addons/job-scheduler/logs
- Dr S log files
	- Und[er <dmc\\_home](#page-16-0)>/addons/drs/drs-agent/logs

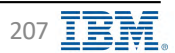

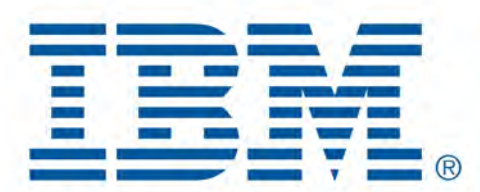

# Db2 Data Management Console

dsutil Files

[Back to Table of Cont](#page-1-0)ents

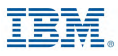

### **dsutil/bin Files – Utilities directory IBM** Db2 - Data Management Console

Script files un[der <dmc\\_hom](#page-16-0)e>/dsutil/bin directory

- crypt.sh
	- Encrypt password
	- Additional information [https://www.ibm.com/docs/en/db2-data-mgr-console/3.1.x?topic=installation-customiz](https://www.ibm.com/docs/en/db2-data-mgr-console/3.1.x?topic=installation-customized-product-setup)ed- [product-se](https://www.ibm.com/docs/en/db2-data-mgr-console/3.1.x?topic=installation-customized-product-setup)tup
- § [deleteRepoData4DeletedConnection](#page-54-0).sh
	- Clean up monitor data for deleted database connections
	- Additional information

[https://www.ibm.com/docs/en/db2-data-mgr-console/3.1.x?topic=support-cleaning-u](https://www.ibm.com/docs/en/db2-data-mgr-console/3.1.x?topic=support-cleaning-up-monitor-data-deleted-connections)p[monitor-data-deleted-connecti](https://www.ibm.com/docs/en/db2-data-mgr-console/3.1.x?topic=support-cleaning-up-monitor-data-deleted-connections)ons

- § [deleteRepoData\\_expired](#page-54-0).sh
	- Clean up monitor data for deleted database connections
	- Additional information [https://www.ibm.com/docs/en/db2-data-mgr-console/3.1.x?topic=support-deleting-expire](https://www.ibm.com/docs/en/db2-data-mgr-console/3.1.x?topic=support-deleting-expired-monitor-data)d- [monitor-d](https://www.ibm.com/docs/en/db2-data-mgr-console/3.1.x?topic=support-deleting-expired-monitor-data)ata
- enable setup admin.sh
	- Reset the authentication configuration settings back to [the SuperAdm](#page-29-0)in user during the installation
	- Additional information

[https://www.ibm.com/docs/en/db2-data-mgr-console/3.1.x?topic=configuration-resettin](https://www.ibm.com/docs/en/db2-data-mgr-console/3.1.x?topic=configuration-resetting-authentication)g- [authenticat](https://www.ibm.com/docs/en/db2-data-mgr-console/3.1.x?topic=configuration-resetting-authentication)ion

- § libertyCertsCrypt.sh
	- Encrypt SSL certificate password
	- Additional information
		- [https://www.ibm.com/docs/en/db2-data-mgr-console/3.1.x?topic=securing-enabli](https://www.ibm.com/docs/en/db2-data-mgr-console/3.1.x?topic=securing-enabling-https-db2-data-management-console)ng- [https-db2-data-management-cons](https://www.ibm.com/docs/en/db2-data-mgr-console/3.1.x?topic=securing-enabling-https-db2-data-management-console)ole
- § logUtils.sh
	- Cha[nge log le](#page-205-0)vel script

- IBM Corp. V3.1.10 February 2023 Cintia Ogura 209
- 
- § repoUtil.sh
	- Resolving transaction log for the database is full error
	- Additional information
		- [https://www.ibm.com/docs/en/db2-data-mgr-console/3.1.x?topic=support-resolvi](https://www.ibm.com/docs/en/db2-data-mgr-console/3.1.x?topic=support-resolving-transaction-log-database-is-full-error)ng- [transaction-log-database-is-full-er](https://www.ibm.com/docs/en/db2-data-mgr-console/3.1.x?topic=support-resolving-transaction-log-database-is-full-error)ror
- retrieveAdminCred.sh
	- Retrieve SuperAdmin credentials
- setupRepo.sh
	- Avoid LOB errors when setting up DMC repository database
	- Additional information
		- [https://www.ibm.com/docs/en/db2-data-mgr-console/3.1.x?topic=support-resolving-transactio](https://www.ibm.com/docs/en/db2-data-mgr-console/3.1.x?topic=support-resolving-transaction-log-database-is-full-error)n[log-database-is-full-er](https://www.ibm.com/docs/en/db2-data-mgr-console/3.1.x?topic=support-resolving-transaction-log-database-is-full-error)ror
- § changeRepoDbUserPWD.sh
	- Change password for the userid connecting to the repository database
	- Additional information

[https://www.ibm.com/docs/en/db2-data-mgr-console/3.1.x?topic=administering-resettin](https://www.ibm.com/docs/en/db2-data-mgr-console/3.1.x?topic=administering-resetting-repository-user-password)g- [repository-user-passw](https://www.ibm.com/docs/en/db2-data-mgr-console/3.1.x?topic=administering-resetting-repository-user-password)ord

**Relevant information only, do not to change the contents, unless requested by development or DMC manual** 

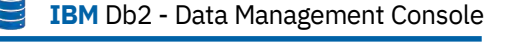

## **dsutil/bin/pre\_req\_script Files – Utilities directory SEPTIES** IBM Db2 - Data Management Console

#### Script files un[der <dmc\\_hom](#page-16-0)e>/dsutil/bin/pre\_req\_script directory

- dmc sub-directory
	- aix\_bash\_check.sh
		- v Check if bash is enabled on AIX only
	- check\_dmc\_server.sh
		- $\cdot$  Check if the server has enough resources according to the DMC capacity planning
	- check\_dmc\_capacity.sh
		- v Called by check\_dmc\_server.sh script
- monitor\_db sub directory
	- aix bash check.sh
		- v Check if bash is enabled on AIX only
	- check mon db.sh
		- $\div$  Check required AIX bash if applicable
		- v Check DB configuration for minimum requirements to collect monitor statistics
		- $\div$  Check userid for minimum required object privileges
	- check\_monitor\_dbcfg\_with\_auth.sh
		- $\div$  Check target database to ensure database configuration parameters meet the [minimum requireme](#page-40-0)nts to collect monitor statistics
	- grant\_mondb\_min.sh
		- v Grant the user minimum object privileges on a restrictive monitoring database
		- $\div$  Exceptions
			- 1) user issuing job cancellation may require higher privileges.
			- 2) user running REORG or RUNSTAT in tuning may require higher privileges
	- verify\_mondb\_min.sh
		- $\cdot \cdot$  Verify if the user meets minimum required privileges on the monitored database
- repository sub-directory
	- aix\_bash\_check.sh
		- v Check if bash is enabled on AIX only
	- check\_repo\_capacity.sh
		- \* Check CPU, memory, and disk space for the repository database
	- check\_repo\_config.sh
		- $\triangle$  Check requi[red repository database configurat](#page-11-0)ion
	- check\_repo\_server.sh
		- $\div$  Check if the user has required privileges for the repository database
	- create repodb.sh
		- $\div$  [Create the repository datab](#page-12-0)ase
	- create\_repo\_objects.sh
	- create repo.sh
		- $\div$  Check requirements and create repository database
			- $\triangleright$  check repo\_config.sh
			- Ø create\_repo\_objects.sh
			- Ø create\_repodb.sh
			- Ø create\_repo\_objects.sh
			- $\triangleright$  create\_repodb.sh
	- grant\_repodb\_min.sh
		- v Grant the user minimum object privileges on the repository database
	- verify repodb min.sh
		- \* Script to verify if a user on repodb database meets minimum required object prilvileges

**Relevant information only, do not to change the contents, unless requested by development or DMC manual** 

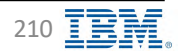

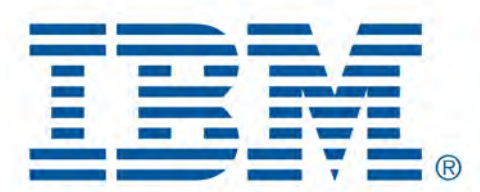

# Db2 Data Management Console

Common issues

[Back to Table of Cont](#page-1-0)ents

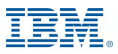

#### **Out of Memory Errors IBM** Discussion **IBM** Discussion **IBM** Discussion **IBM** Discussion **IBM** Discussion **IBM** Discussion **IBM** Discussion **IBM** Discussion **IBM** Discussion **IBM** Discussion **IBM** Discussion **IBM** Discus

#### § **Symptoms**

- DMC server runs for a while and it gets unresponsive or has unpredictable behavior
- § **Causes**
	- By default, the Java virtual manager that is installed with IBM Db2 Data Management Console uses up to a certain amount of memory. The memory that is needed to monitor databases depends on the monitoring profile settings and the number of databases being monitored. If the memory that is needed to monitor databases is significant, you will see out-of-memory errors.

#### § **Diagnosing the problem**

- Investigate the resources available to the server according to t[he Capacity Plannin](#page-9-0)g
- Make sure that you have enough resources available for DMC server, increasing the configuration but not having enough memory available, DMC server will crash again

#### § **Resolving the problem**

- 2 ways to change JVM configuration
	- $\div$  Web UI Administration  $\rightarrow$  Settings  $\rightarrow$  [JV](#page-23-0)M, if the DMC server is not down
	- v Edit t[he <dmc\\_home](#page-16-0)>/ wlp/usr/servers/dsweb/jvm.options file
- Default JVM configuration
	- $\div$  -Xms512m
	- $\div$  -Xmx2048m
- Modify the default JVM options for the initial (Xms) and maximum (Xmx) heap size values for memory allocation
- Restart DMC server

Additional information

[https://www.ibm.com/docs/en/db2-data-mgr-console/3.1.x?topic=support-resolving-out-memory-erro](https://www.ibm.com/docs/en/db2-data-mgr-console/3.1.x?topic=support-resolving-out-memory-errors)rs [https://www.ibm.com/support/pages/data-management-console-dmc-server-reports-out-memory-erro](https://www.ibm.com/support/pages/data-management-console-dmc-server-reports-out-memory-errors)rs

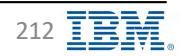

## **Timestamp conversion IBM** Db2 - Data Management Console

- Export data into a flat file (CSV), the timestamp value format in the exported file is unsupported
	- Changing the date format [https://www.ibm.com/docs/en/db2-data-mgr-console/3.1.x?topic=support-changing-date-format-in-excel-report](https://www.ibm.com/docs/en/db2-data-mgr-console/3.1.x?topic=support-changing-date-format-in-excel-reports)s
- Timestamp Converter
	- [https://timestamp.onlin](https://timestamp.online/)e/

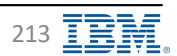

### **Questions? IBM** Db2 - Data Management Console

#### **We are here to help!**

- Data Management Console Community page
	- [https://community.ibm.com/community/user/hybriddatamanagement/blogs/maryia-rakina1/2021/04/21/db2](https://community.ibm.com/community/user/hybriddatamanagement/blogs/maryia-rakina1/2021/04/21/db2-data-management-console-product-hub?CommunityKey=ea909850-39ea-4ac4-9512-8e2eb37ea09a&Tab=groupdetails) [data-management-console-product-hub?CommunityKey=ea909850-39ea-4ac4-9512](https://community.ibm.com/community/user/hybriddatamanagement/blogs/maryia-rakina1/2021/04/21/db2-data-management-console-product-hub?CommunityKey=ea909850-39ea-4ac4-9512-8e2eb37ea09a&Tab=groupdetails)- [8e2eb37ea09a&Tab=groupdetai](https://community.ibm.com/community/user/hybriddatamanagement/blogs/maryia-rakina1/2021/04/21/db2-data-management-console-product-hub?CommunityKey=ea909850-39ea-4ac4-9512-8e2eb37ea09a&Tab=groupdetails)ls
- Help us improve our product using IBM Aha!
	- [https://ibm-data-and-ai.ideas.ibm.com/?category=709394747273544007](https://ibm-data-and-ai.ideas.ibm.com/?category=7093947472735440072)2
- Create a case with IBM Data Management Console Support team
	- [https://www.ibm.com/mysupport/s/?language=en\\_U](https://www.ibm.com/mysupport/s/?language=en_US)S
		- Attach screen shots showing the problem
		- Provide monitored database name having the issue
		- dmccollector

[https://www.ibm.com/docs/en/db2-data-mgr-console/3.1.x?topic=support-exchanging-informatio](https://www.ibm.com/docs/en/db2-data-mgr-console/3.1.x?topic=support-exchanging-information)n

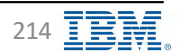